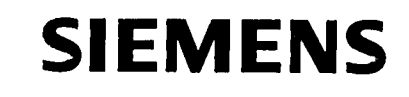

 $\mathcal{L}^{\text{max}}_{\text{max}}$  and  $\mathcal{L}^{\text{max}}_{\text{max}}$ 

# **SIROTEC ACR 20** Softwarestand 4

Inbetriebnahmeanleitung

Ausgabe 06.94

Service-Dokumentation

## SIROTEC ACR 20, Softwarestand 4

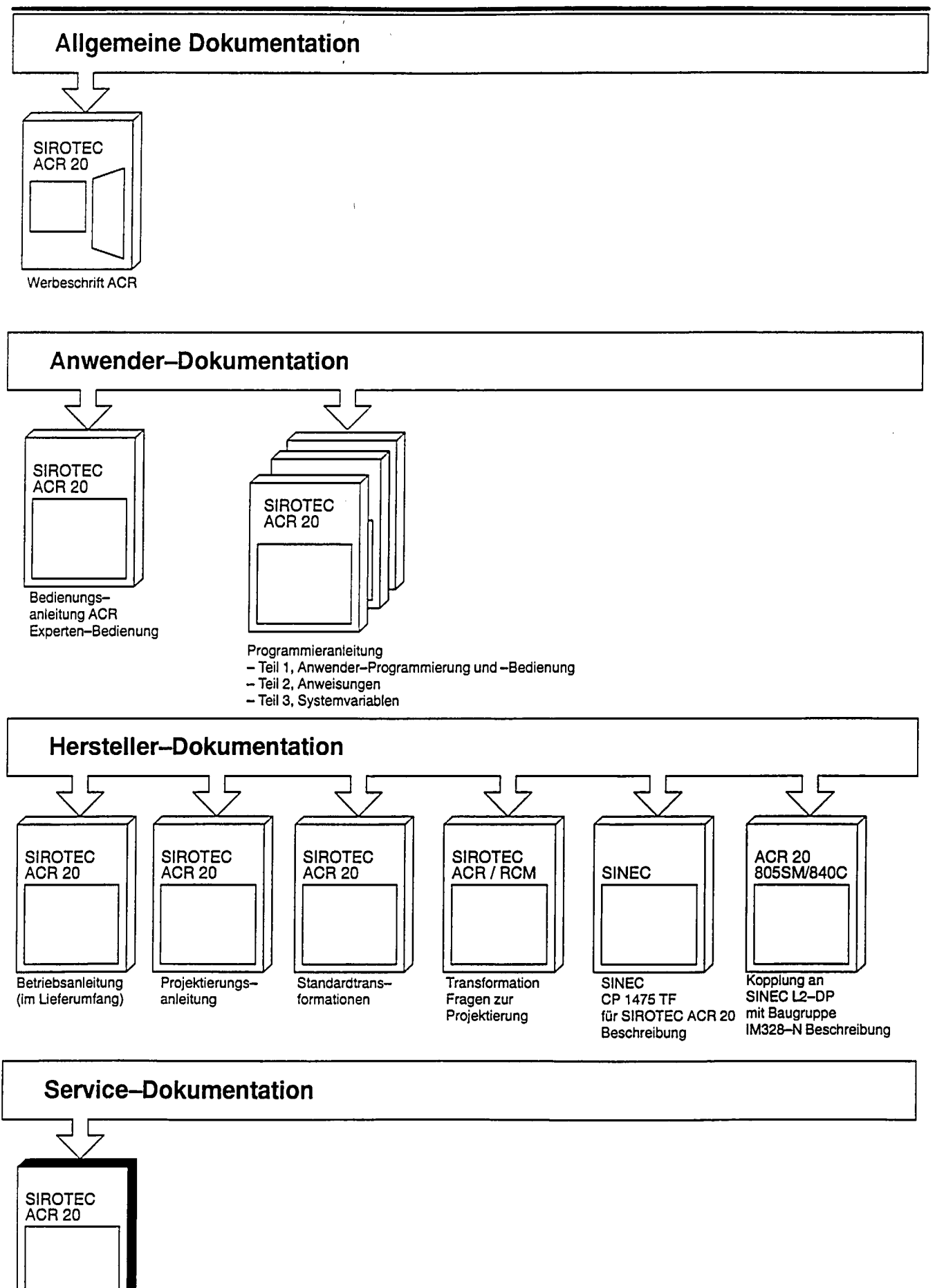

Inbetriebnahmeanleitung

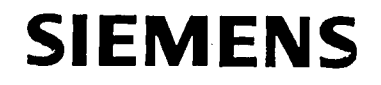

## **SIROTEC ACR 20**

## Softwarestand 4 Inbetriebnahmeanleitung

Service-Dokumentation

Ausgabe 06.94

## SIROTEC<sup>®</sup>-Dokumentation

### Auflagenschlüssel

Die nachfolgend aufgeführten Ausgaben sind bis zur vorliegenden Ausgabe erschienen.

In der Spalte "Bemerkung" ist durch Buchstaben gekennzeichnet, welchen Status die bisher erschienen Ausgaben besitzen.

### Kennzeichnung des Status in der Spalte "Bemerkung":

- A .... Neue Dokumentation.
- B.... Unveränderter Nachdruck mit neuer Bestell-Nummer
- C.... Überarbeitete Version mit neuem Ausgabestand. Hat sich der auf der Seite dargestellte technische Sachverhalt gegenüber dem vorherigen Ausgabestand geändert, wird dies durch den veränderten Ausgabestand in der Kopfzeile der jeweiligen Seite angezeigt.

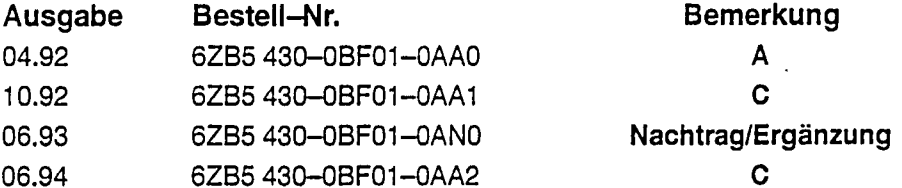

Geprüfte Siemens Qualität für Software und Training nach DIN ISO 9001, Reg. Nr. 2160-01

Die Erstellung dieser Unterlage erfolgte mit Interleaf V 5.3

Weitergabe sowie Vervielfältigung dieser Unterlage, Verwertung und Mitteilung ihres Inhalts nicht gestättet, soweit nicht ausdrücklich zugestanden. Zuwiderhandlungen verpflichten zu Schadenersatz. Alle<br>Rechte vorbehalten, insbesondere für den Fall der Patenterteilung oder GM-Eintragung.

<sup>®</sup> Siemens AG 1992. All rights reserved.

Es können weitere, in dieser Dokumentation nicht beschriebene Eunktionen in der Steuerung lauffähig sein. Es besteht jedoch kein<br>Anspruch auf diese Funktionen bei Neulieferung bzw. im Servicefall.

Wir haben den Inhalt der Druckschrift auf Übereinstimmung mit der beschriebenen Hard- und Software geprüft. Dennoch können Abweibesonnebenen nach der bestehte er eine Solda wir für die vollständigen nicht ausgeschlossen werden, so daß wir für die vollständige Übereinstimmung keine Gewähr übernehmen. Die Angaben in dieser Druckschrift werden jedoch wendige Korrekturen sind in den nachfolgenden Auflagen enthalten. Für Verbesserungsvorschläge sind wir dankbar.

Technische Änderungen vorbehalten.

Siemens-Aktiengesellschaft

Bestell-Nr. 6ZB5 430-0BF01-0AA2 Printed in the Federal Republic of Germany

## Vorbemerkungen

Lesehinweise

- Die Inbetriebnahmeanleitung gliedert sich in zwei Teile:
	- Im ersten Teil (Kapitel 2 bis 6) wird das Vorgehen bei der Inbetriebnahme der SIROTEC-ACR-Steuerung beschrieben. Von der Montage der Steuerung bis zu Tests der wichtigsten Funktionen werden alle Abläufe detailliert erklärt.
	- Der zweite Teil (Kapitel 7 bis 10) beinhaltet Beschreibungen und Hinweise der Maschinendaten. Dieser Teil enthält wichtige Informationen für den Inbetriebnehmer.
	- Bei Impulsdiagrammen stehen dicke Strichstärken für echte Signale, dünne für symbolische Verläufe. Die Form der Signale entspricht VDI 3422, soweit sie dort beschrieben sind. Quersignale, die bei logisch Null wirksam sind, haben als Kennzeichnung einen Stern "\*" vor dem Signalnamen (z. B. \*Bremsen).

### **Hinweis**

Weitere Hinweise zur Verkabelung, den Anschluß- und den Umgebungsbedingungen können Sie der Projektierungsanleitung 6ZB5 430-0BL01 entnehmen.

Diese Inbetriebnahmeanleitung enthält aus Gründen der Übersichtlichkeit nicht sämtliche Detailinformationen zu allen Typen des Produkts und kann auch nicht jeden denkbaren Fall der Aufstellung, des Betriebes oder der Instandhaltung berücksichtigen.

Sollten Sie weitere Informationen wünschen, oder sollten besondere Probleme auftreten, die in der Inbetriebnahmeanleitung nicht ausführlich genug behandelt werden, können Sie die erforderliche Auskunft über die örtliche Siemens-Niederlassung anfordern.

Außerdem weisen wir darauf hin, daß der Inhalt dieser Inbetriebnahmeanleitung nicht Teil einer früheren oder bestehenden Vereinbarung, Zusage oder eines Rechtsverhältnisses ist oder dieses abändern soll. Sämtlichen Verpflichtungen von Siemens ergeben sich aus dem jeweiligen Kaufvertrag, der auch die vollständige und allein gültige Gewährleistungsregel enthält. Diese vertraglichen Gewährleistungsbestimmungen werden durch die Ausführungen dieser Inbetriebnahmeanleitung weder erweitert noch beschränkt.

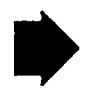

### Wichtig

Diese Dokumentation ist gültig für Softwarestand 4!

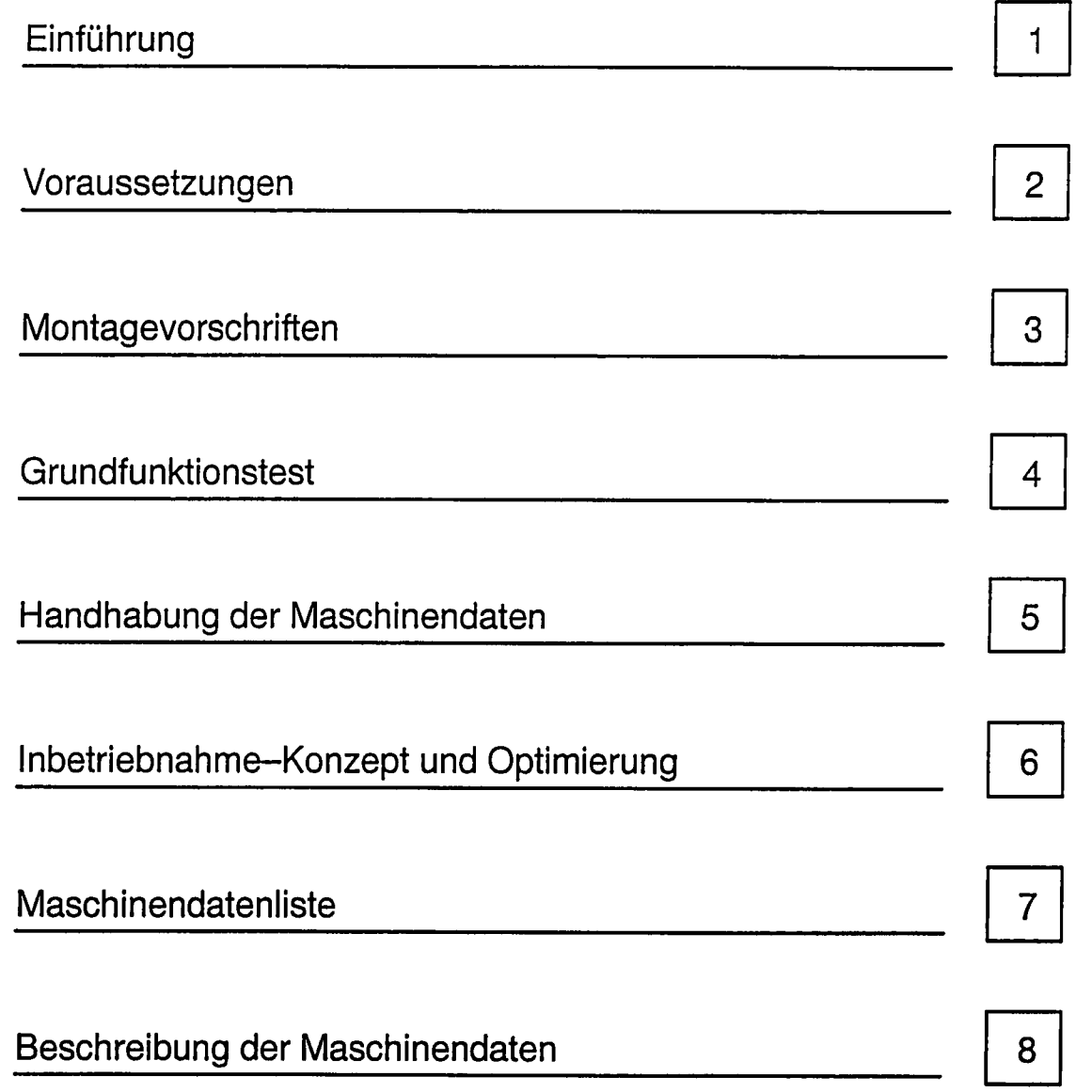

 $\langle \rangle$  .

## Inhalt

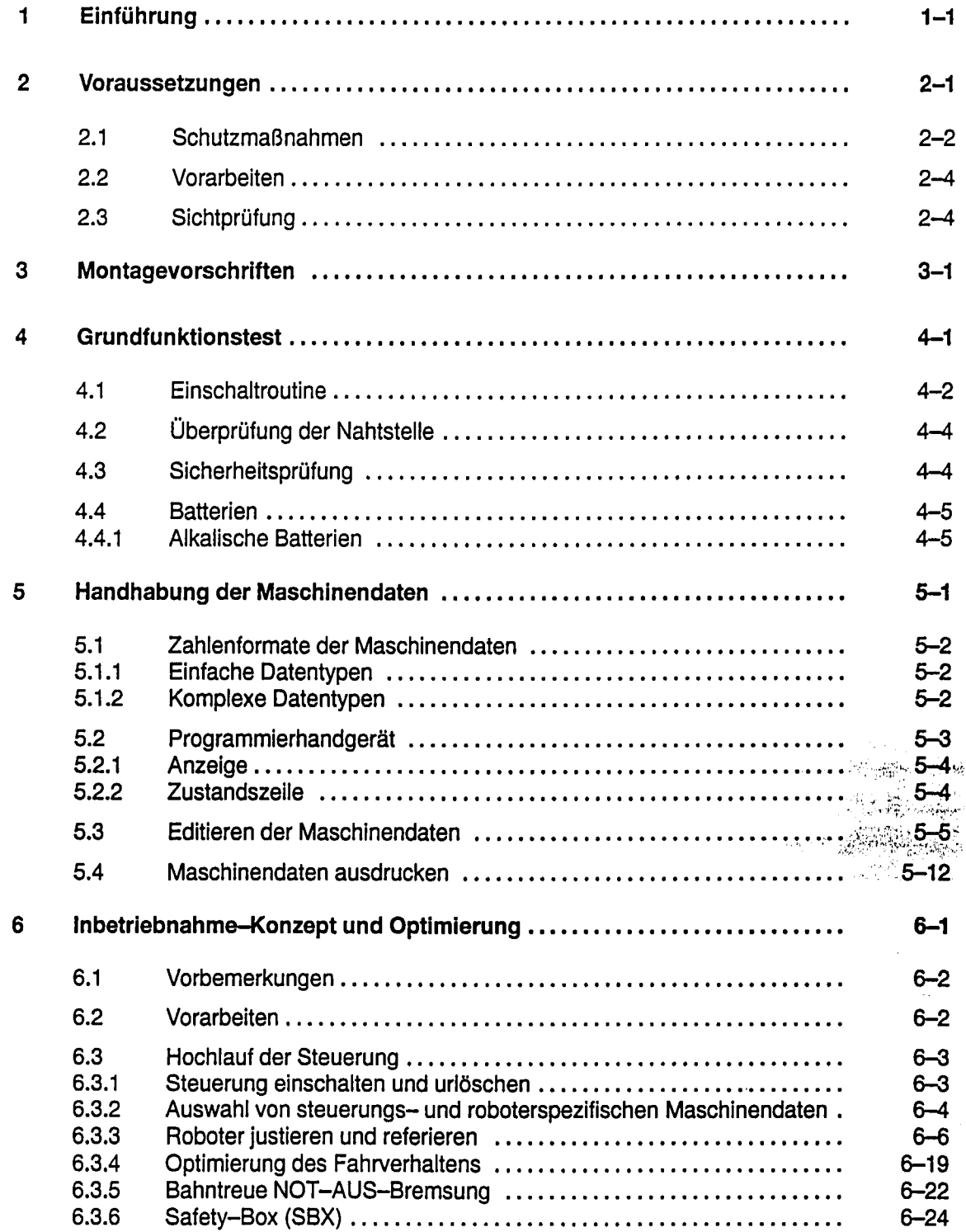

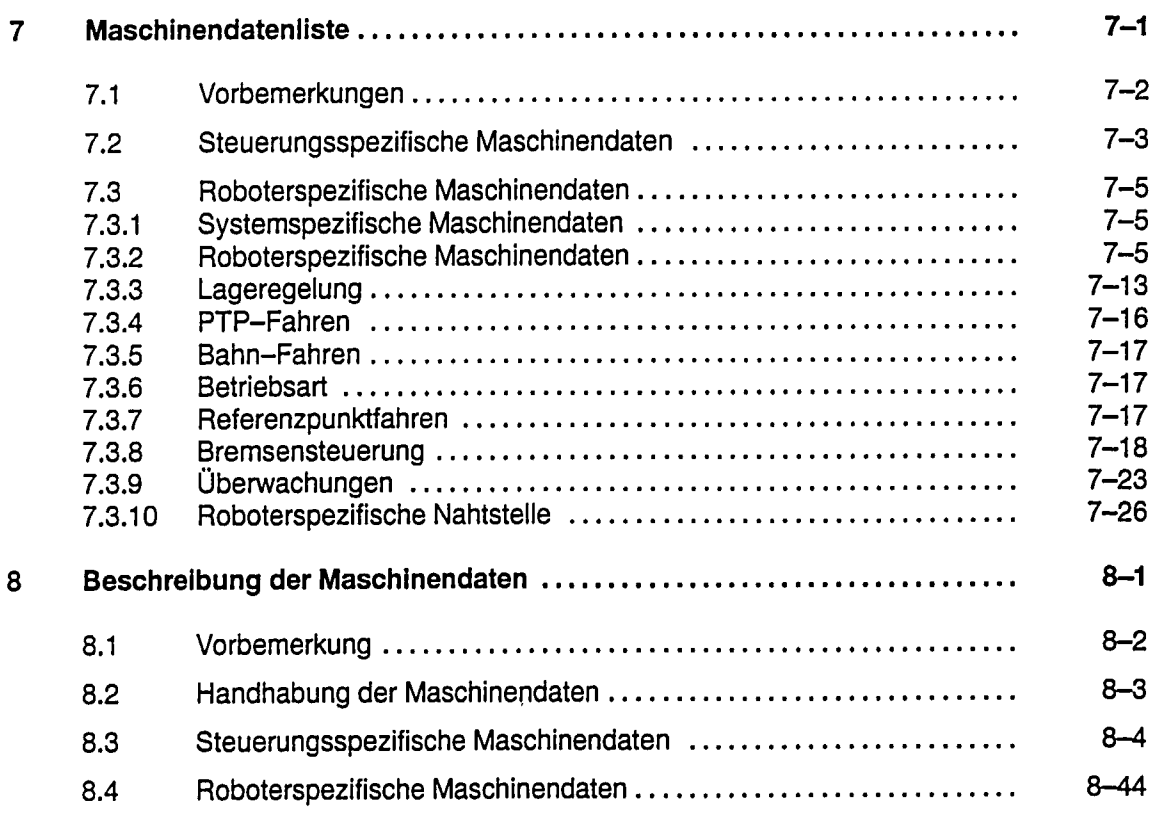

 $\sim$ 

 $\sim$   $0$ 

 $\frac{1}{2}$ 

 $\frac{1}{2}$ 

 $\epsilon$ 

 $\mathcal{L}_{\text{max}}$  and  $\mathcal{L}_{\text{max}}$ 

## Einführung

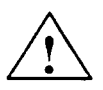

### Warnung

Beim Betrieb elektrischer Geräte stehen zwangsläufig bestimmte Teile dieser Geräte unter gefährlicher Spannung.

Bei Nichtbeachtung der Warnhinweise können deshalb schwere Körperverletzungen oder Sachschäden auftreten.

Nur entsprechend qualifiziertes Personal sollte an diesem Gerät oder in dessen Nähe arbeiten.

Dieses Personal muß gründlich mit allen Warnungen und Instandhaltungsmaßnahmen gemäß dieser Betriebsanleitung vertraut sein.

Der einwandfreie und sichere Betrieb dieses Gerätes setzt sachgemäßen Transport, fachgerechte Lagerung, Aufstellung und Montage sowie sorgfältige Bedienung und Instandhaltung voraus.

#### **Definitionen** Qualifiziertes Personal

Im Sinne der Inbetriebnahmeanleitung bzw. der Warnhinweise auf dem Produkt selbst sind Personen, die mit Aufstellung, Montage, Inbetriebsetzung und Betrieb des Produktes vertraut sind und über die ihrer Tätigkeit entsprechenden Qualifikationen verfügen wie z.B.:

- 1. Ausbildung oder Unterweisung bzw. Berechtigung, Stromkreise und Geräte gemäß den Standards der Sicherheitstechnik ein- und auszuschalten, zu erden und zu kennzeichnen.
- 2. Ausbildung oder Unterweisung gemäß den Standards der Sicherheitstechnik in Pflege und Gebrauch angemessener Sicherheitsausrüstung.
- 3. Schulung in Erster Hilfe.

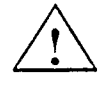

### Gefahr

im Sinne der Dokumentation und der Warnhinweise auf den Produkten selbst bedeutet, daß Tod, schwere Körperverletzung oder erheblicher Sachschaden eintreten werden, wenn die entsprechenden Vorsichtsmaßnahmen nicht getroffen werden.

### Warnung

im Sinne der Dokumentation und der Warnhinweise auf den Produkten selbst bedeutet, daß Tod, schwere Körperverletzung oder erheblicher Sachschaden eintreten können, wenn die entsprechenden Vorsichtsmaßnahmen nicht getroffen werden.

## **Vorsicht**

im Sinne der Dokumentation und der Warnhinweise auf den Produkten selbst bedeutet, daß eine leichte Körperverletzung oder ein Sachschaden eintreten kann, wenn die entsprechenden Vorsichtsmaßnahmen nicht getroffen werden.

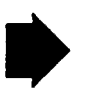

### Wichtig

im Sinne dieser Inbetriebnahmeanleitung ist eine wichtige Information über das Produkt oder den jeweiligen Teil der Inbetriebnahmeanleitung, auf die besonders aufmerksam gemacht werden soll.

## Voraussetzungen

 $\overline{2}$ 

#### $2.1$ **Schutzmaßnahmen**

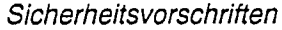

Umaana mit intearierten Schaltungen

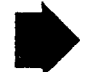

Bei Inbetriebnahmen von ACR-Steuerungen bzw. Industrierobotern sind die allgemeinen Sicherheitsvorschriften für das Arbeiten an elektrischen Anlagen und Maschinen zu beachten und einzuhalten. Roboterhersteller und Betreiber haben dazu die betrieblich erforderlichen Sicherheitsmaßnahmen zu treffen. Insbesondere sei auf die VDI-Richtlinien "Sicherheitstechnische Anforderungen an Bau, Ausrüstung und Betrieb von Industrierobotern" VDI 2853 verwiesen.

Wissenswertes über den Schutz elektrostatisch gefährdeter Bauelemente finden Sie in der Broschüre "Kleine EGB-FIBEL". Bestell-Nummer A 91001-M000-A751-04, die über ZVW85-Infoservice 8510 Fürth-Bislohe bezogen werden kann.

### Wichtig

Bitte beachten Sie, daß Sie sich beim Laufen auf Kunststoff- und Teppichböden bis zu mehreren tausend Volt elektrostatisch aufladen können. Die Hochspanungsentladungen sind für Sie ungefährlich, können aber integrierte Schaltungen zerstören. Fassen Sie deshalb Leiterbahnen und Bauteile niemals direkt an.

Baugruppen und Stromversorgungsleitungen dürfen nur bei ausgeschalteter Spannungsversorgung gezogen oder gesteckt werden.

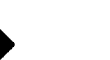

### Wichtig

Auch im ausgeschalteten Zustand der Steuerung muß darauf geachtet werden, daß keine Kurzschlüsse auf den +5-V-Leiterbahnen entstehen, da sonst Informationen in den batteriegepufferten CMOS-RAM-Speichern verfälscht werden können. Außerdem kann es passieren, daß die Leiterbahnen durchbrennen können.

Besondere Hinweise zur Handhabung von Baugruppen mit MOS-Bausteinen.

Die MOS-Technik ist eine Technologie zur Herstellung hochintegrierter digitaler Schaltungen. "MOS" ist die Abkürzung für Metall-Oxid-Silizium.

Die besonderen Vorteile der MOS-Technik sind:

- einfacher Aufbau des Transistors,
- hohe Packungsdichte und
- extrem niedriger Leistungsverbrauch.

Für Baugruppen mit MOS-Bausteinen gelten besondere Schutzvorschriften. Sie sind deshalb besonders gekennzeichnet:

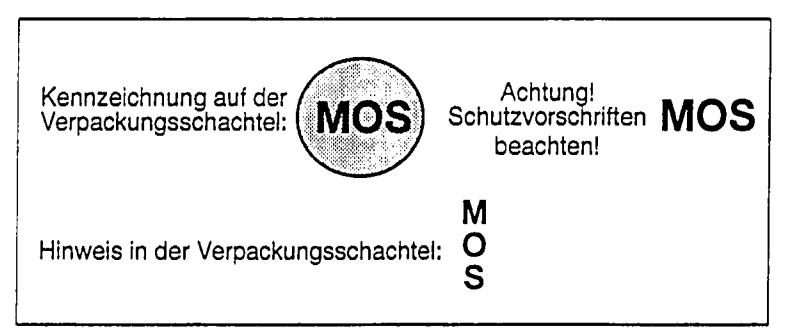

Die Flachbaugruppe ist mit MOS-Bausteinen bestückt. Um eine Zerstörung der MOS-Bausteine zu vermeiden, ist vor Montage der Flachbaugruppe für Potentialausgleich zu sorgen. Flachbaugruppe mit dem leitenden Schaumstoff aus der Verpackung nehmen und einen geerdeten Anlagenteil berühren. Leiterbahnen und Bauelemente nicht berühren!

- Spezialverpackung nicht unnötig öffnen  $\bullet$
- $\bullet$ Nur im schwarzen (leitenden) Schaumstoff lagern
- Nicht mit Kunststoffmaterialien in Berührung bringen (statische Aufladungen möglich)
- Vor Ein- und Ausbau Versorgungsspannung abschalten

Bitte informieren Sie sich über unsere Richtlinien zur elektromagnetischen Verträglichkeit.

### **Hinweis**

Siehe Beschreibung "EMV-Richtlinien", Bestellnummer 6FC3 987-7DA

Sie erfahren in diesen Richtlinien:

- Warum sind EMV-Richtlinien notwendig?
- Welche Störquellen wirken von außen auf die Steuerung ein?
- Wie verhindert man Störungen?
- Praktische Ausführungsbeispiele für einen störsicheren Anlagenaufbau.
- Wie geht man mit elektrostatisch gefährdeten Bauelementen (EGB) um?
- Wie kann man eine EMV-Störung beheben?
- Welche Normen betreffen die EMV?

Achtuna

Zusätzliche Hinweise:

#### $2.2$ Vorarbeiten

- $\bullet$ Die elektrische und mechanische Montage des Roboters ist abgeschlossen und für den Fahrbetrieb vorbereitet.
- $\bullet$ Die Funktion der Anpaßsteuerung ist gemäß den Angaben der Projektierungsanleitung sichergestellt.
- Meßgeber sind montiert und angeschlossen.
- Alle Erdleitungen sind verlegt (siehe Projektierungsanleitung  $\bullet$ 6ZB5 430-0BL01 Kapitel 13, Massekonzept).
- Alle Antriebe sind bis auf die in der ACR einzustellenden Parameter der Lageregler in Betrieb genommen und optimiert.
- Bitte stellen Sie Personal für Arbeiten im Anpaßteil, am Roboter und zur Roboterbedienung zur Verfügung, damit die Inbetriebnahme möglichst zügig durchgeführt werden kann.

#### $2.3$ Sichtprüfung

Vor Montage der einzelnen Steuerungskomponenten ist zunächst die Lieferung auf Vollständigkeit und mögliche Transportschäden zu kontrollieren:

- Gesamtzustand der Lieferung?
- Lieferung vollständig gemäß Bestelliste? Transportschäden an einzelnen Geräteteilen? Baugruppenbefestigung Beipack vorhanden (Logbuch und vollständige Apparate-Stückliste)
- Kabel Sämtliche Kabel sind nach Kabel und Geräteübersicht (Projektierungsanleitung, Bestellnummer 6ZB5 430-0BL01) zu überprüfen. Dieses gilt besonders für vom Kunden selbst angefertigte Kabel. Stichprobenprüfungen mindestens eines Steckers sind nötig! Bei Abweichungen von unseren Richtlinien ist der zuständige Vertrieb zu informieren.

## Montagevorschriften

**Technische Hinweise** 

Aus Gründen der Übersichtlichkeit innerhalb der ACR-Dokumentation entfällt das Kapitel 3, Montagevorschriften an dieser Stelle.

Wir verweisen Sie zu den Themen

- Systemkonfiguration
- Rahmenbelegungen  $\bullet$  .
- Anschlußübersicht  $\bullet$
- Anschlußbedingungen
- Kabelübersicht

an die ACR-Projektierungsanleitung.

# 4

⊕Siemens AG 1992<br>SIROTEC ACR (IA) All Rights Reserved 6ZB5 430-0BF01  $\bar{z}$ 

#### $4.1$ Einschaltroutine

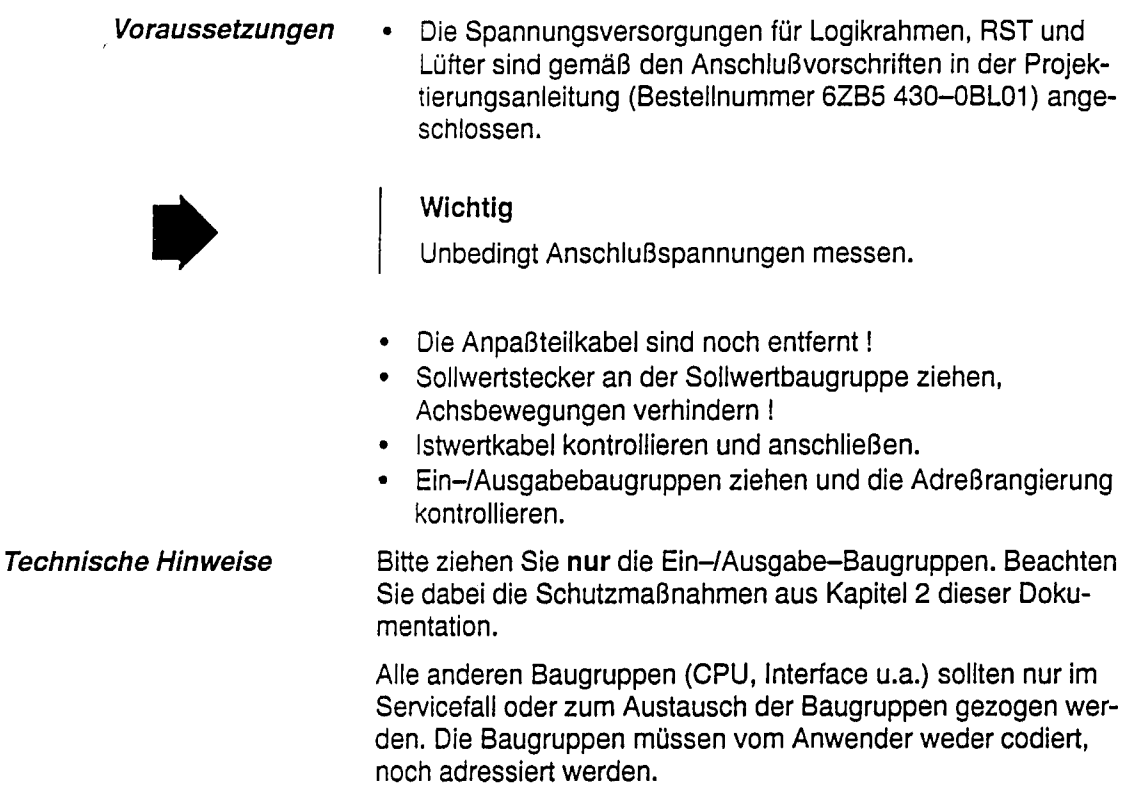

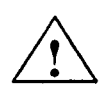

### Gefahr

Beim Urlöschen werden Roboter-Maschinendaten automatisch vorbesetzt. Diese Vorbesetzungen passen in der Regel nicht zu Ihrem aktuellen Robotertyp und müssen nachträglich von Ihnen richtig gesetzt werden.

### Achtung

Unterbleibt dies, kann es zu ungewollten Bewegungen der Achsen kommen!

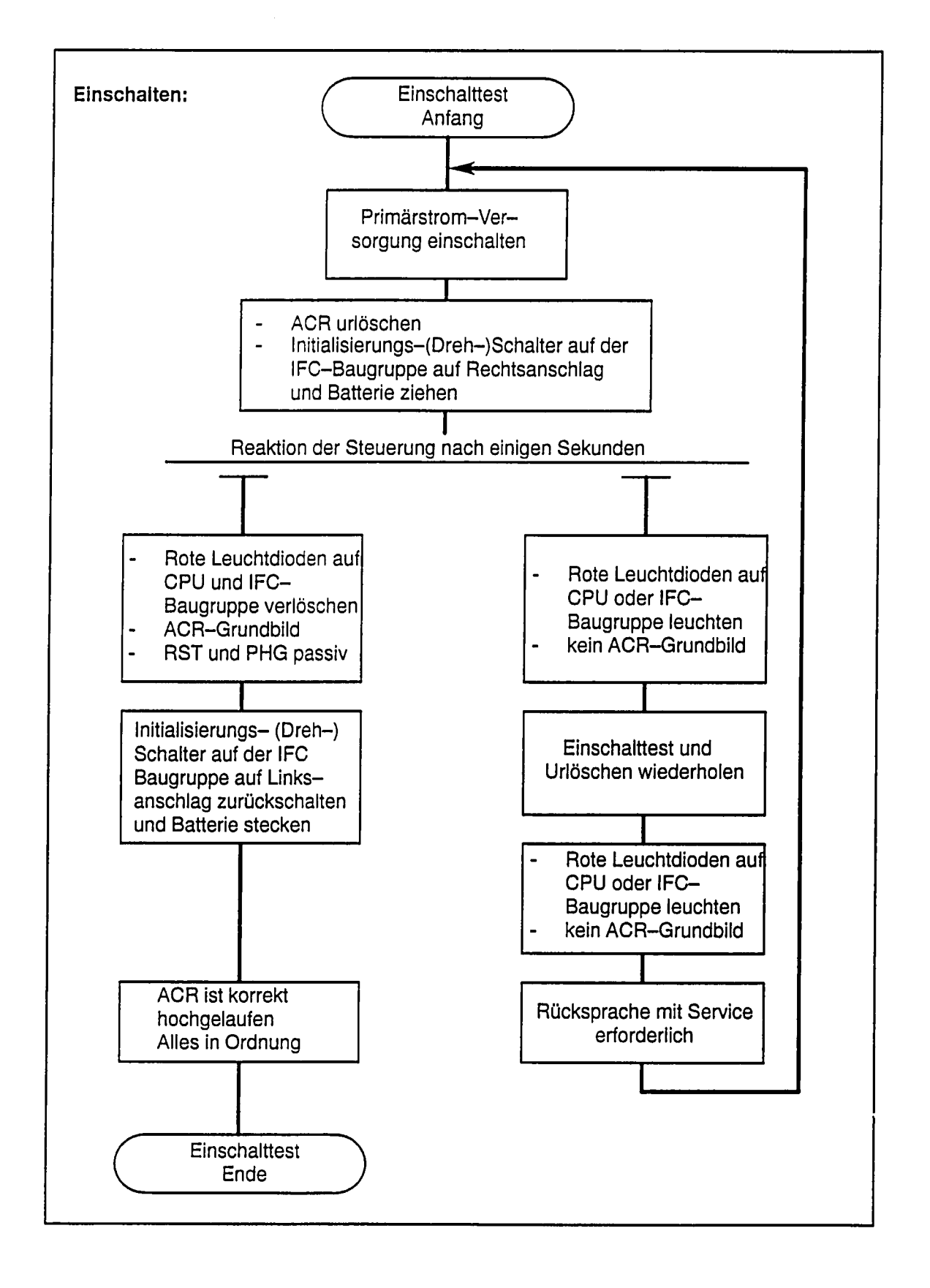

#### $4.2$ Überprüfung der Nahtstelle

Prüfen Sie ob alle Ein-/Ausgabe-Baugruppen erkannt wur- $\bullet$ den.

Dazu wählen Sie am PHG das Formularbild für die Eingänge und Ausgänge an. In diesem Bild wird die Gesamtzahl der von der Steuerung erkannten Eingänge und Ausgänge angezeigt. Stimmt diese Zahl mit den von Ihnen bestückten Eingängen und Ausgängen nicht überein (dies ist abhängig von der Anzahl der gesteckten Ein-/Ausgabe-Baugruppen) so überprüfen Sie bitte Rangierung der Ein-/Ausgabe-Baugruppen.

Prüfen der Nahtstelle Die Nahtstellen (siehe steuerungs- und roboterspezifische Maschinendaten, Kapitel 7 und Kapitel 8 dieser Dokumentation) müssen entsprechend den Vorgaben der Anlage richtig verdrahtet sein. Falsch verdrahtete Signale werden in der Regel als Fehlermeldung am PHG angezeigt (Fehlermeldungen mit CRTL+N durchblättern oder Meldungsformular anwählen).

#### 4.3 Sicherheitsprüfung

Ohne Freigabe der Antriebe (Sollwertstecker gezogen) müssen die Not-Aus-Taster und alle Hardware-Endschalter auf Funktion geprüft werden.

Das Formularbild für die Nahtstellensignale wird über den Softkey F4 STATUS angewählt.

Die Bedeutung der einzelnen Bits ist im Kapitel 7 und 8 aufgeführt.

#### $4.4$ **Batterien**

Die Pufferspannung wird durch die Steuerung überwacht und gegebenenfalls ein Alarm ausgegeben.

Nach Ansprechen der Überwachung muß die Batterie innerhalb 168 Std. umgehend gewechselt werden.

### Vorsicht

Man soll nicht versuchen, entladene Batterien durch Hitze oder andere Mittel zu reaktivieren. Die Batterien dürfen nicht aufgeladen werden, weil dies Auslaufen und/oder Explosion zur Folge haben kann.

Bei Nichtbeachtung kann Körperverletzung oder Sachschaden eintreten.

 $4.4.1$ **Alkalische Batterien Technische Hinweise** 

Der Batterietausch darf nur bei eingeschalteter Steuerung durchgeführt werden, ansonsten Datenverlust.

Lithiumbatterien sind nicht durch alkalische Batterien ersetzbar. Hierfür sind neue Batteriehalterungen, -einschübe und Kabel erforderlich.

Zum Batteriewechsel ist die Abdeckvorrichtung nach unten zu ziehen.

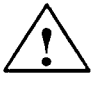

### **Vorsicht**

Batterien dürfen nicht ins Feuer geworfen werden.

Batterien dürfen nicht auseinandergenommen werden.

Altbatterien sollen getrennt von anderem Abfall entsorgt werden (Sondermüll!). Die nationalen Bestimmungen im Aufstellungsland müssen beachtet werden.

## Handhabung der Maschinendaten

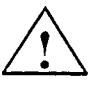

### Warnung

Die Maschinendaten dürfen nur vom Maschinen-Hersteller oder von Personal, das von ihm autorisiert ist, verändert werden.

Werden Maschinendatenänderungen von nicht autorisiertem Personal vorgenommen, wird keine Haftung für Personen- oder Sachschäden übernommen; desweiteren erlischt die Gewährleistung.

Zum Ändern von Maschinendaten muß der Drehschalter auf der Interface CPU in Stellung 3 gebracht werden. Nach der Maschinendatenänderung muß der Drehschalter in Ausgangsstellung zurückgebracht werden.

Die Maschinendaten werden in verschiedenen Zahlenformaten bzw. Darstellungsarten (TYP) innerhalb der Datenlisten verwendet.

Dabei wird auf die innerhalb der ACR festgelegten TYP-Vereinbarung Bezug genommen (genauere Informationen siehe ACR-Programmieranleitung Bestell-Nr. 6ZB5 430-0BA01).

An dieser Stelle wollen wir nur die zum Editieren der Maschinendaten notwendigen Zahlenformate kurz vorstellen.

#### Zahlenformate der Maschinendaten  $5.1$

Die Maschinendaten der ACR liegen in den jeweiligen Listen in folgender, allgemeiner Form vor.

Datentyp SVariablenname; Kommentar

Der Datentyp legt hierbei fest in welchem Zahlenform das Maschinendatum vorliegt bzw. eingegeben werden muß.

Hier soll nun eine kurze Darstellung, der für die Maschinendaten relevanten Zahlenformate (Datentyp) gegeben werden.

### $5.1.1$ **Einfache Datentypen**

 $5.1.2$ 

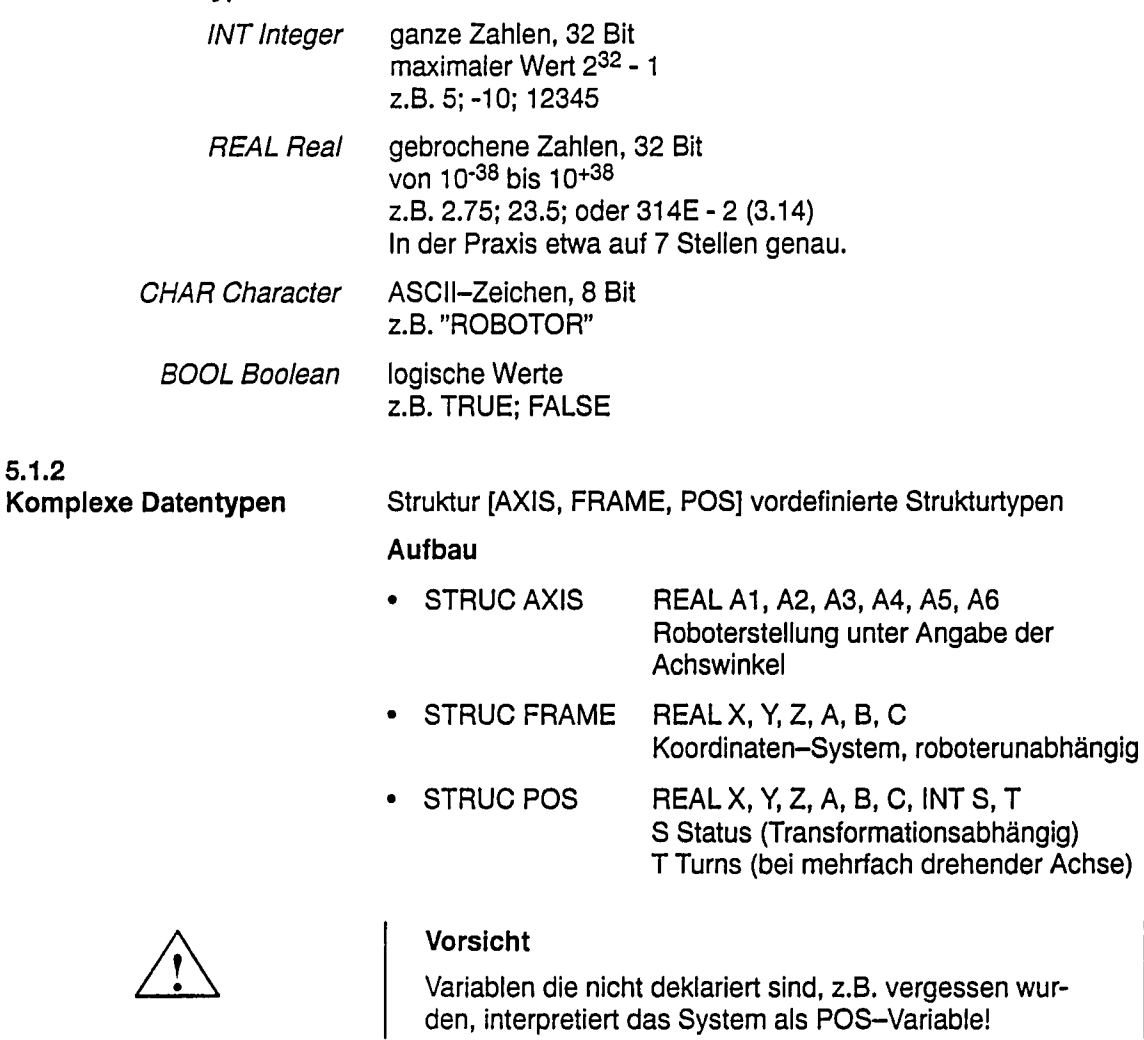

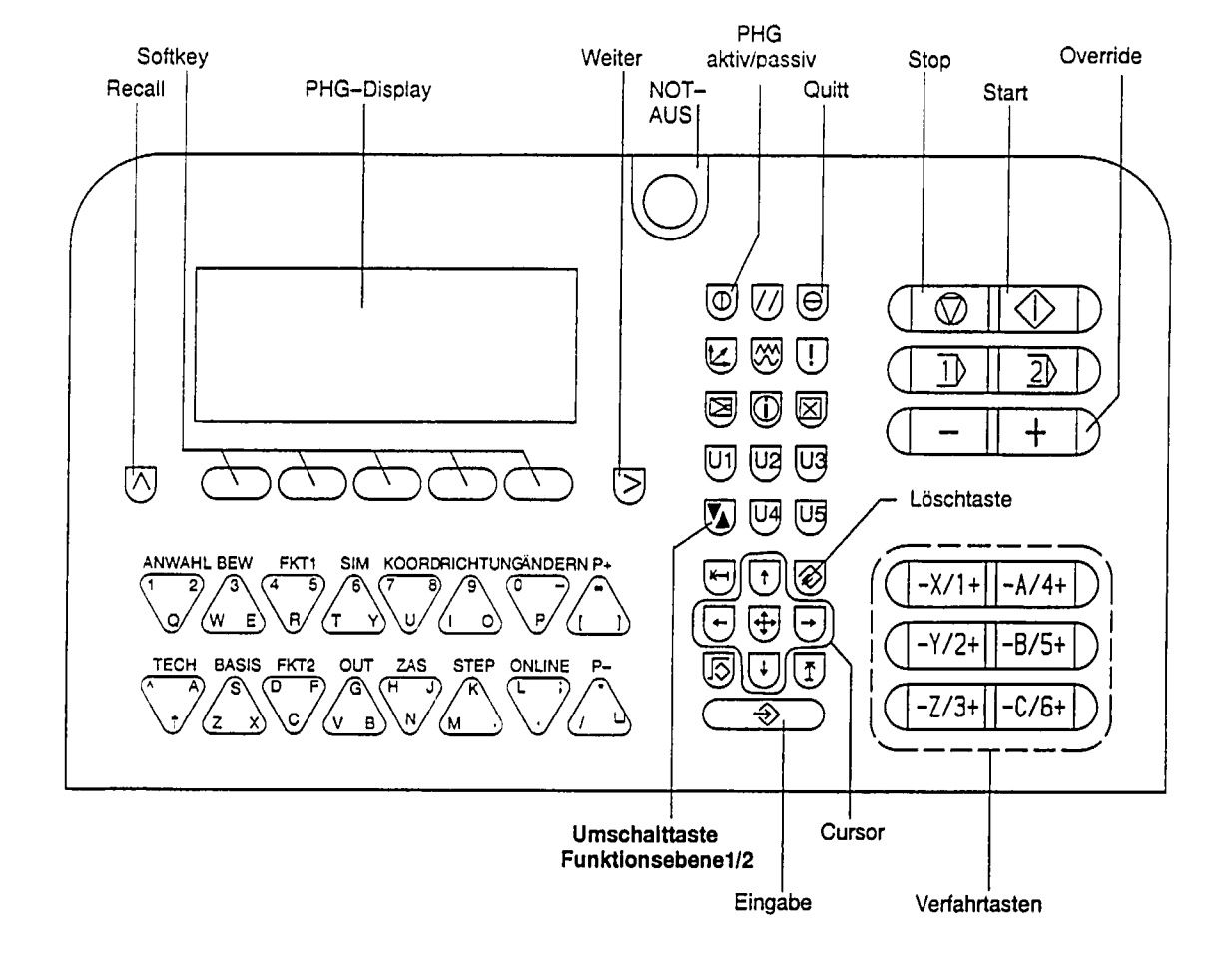

#### $5.2$ Programmierhandgerät

Die Handhabung, die Bedienung und die Funktionen des PHGs sind in der Bedienungsanleitung ausführlich beschrieben. In den nachfolgenden Unterkapiteln wird nur kurz auf die für die Inbetriebnahme wichtigen Funktionen eingegangen.

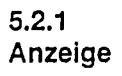

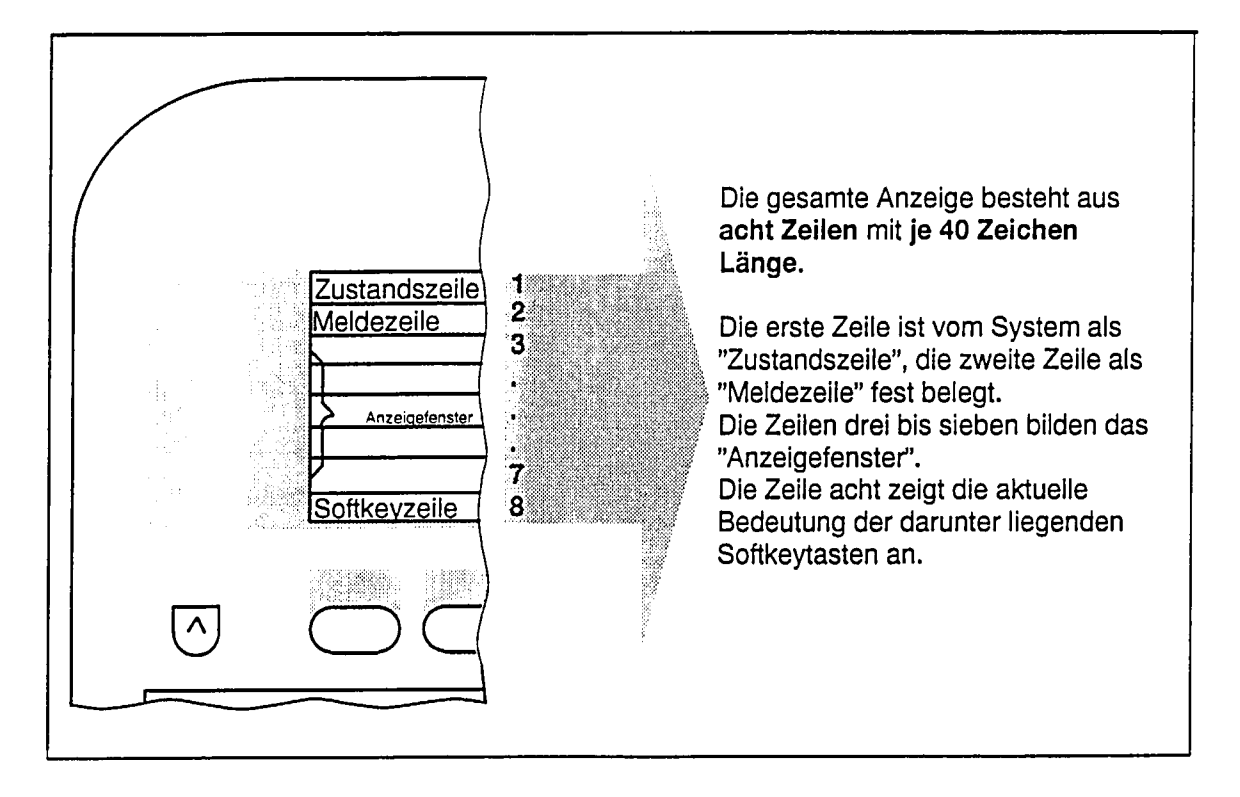

### $5.2.2$ **Zustandszeile**

Die Zustandszeile zeigt automatisch den jeweils aktuellen Zustand der Steuerung an.

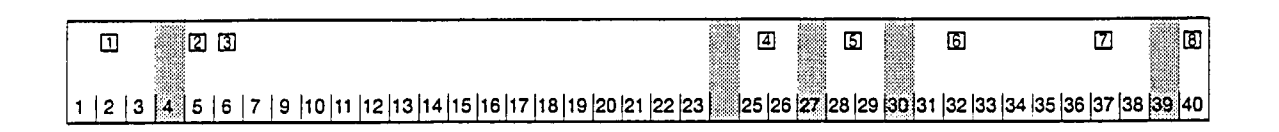

- **n** Betriebsart
- [2] Prozeß-/Roboterzustand
	- Prozeß gestoppt
	- $\Phi$ Prozeß aktiv
- 3 Objekt
- 4 Verfahrart
- 5 Home-Einstellung
- 6 Programmoverride
- 7 Einrichtoverride
- 8 Bediengerätestatus

#### $5.3$ Editieren der Maschinendaten

Das Grundbild erscheint nach dem Einschalten der Steuerung, nach dem Zustecken des PHGs oder bei der Rückkehr an den Anfang des Grundmenüs (CTRL B).

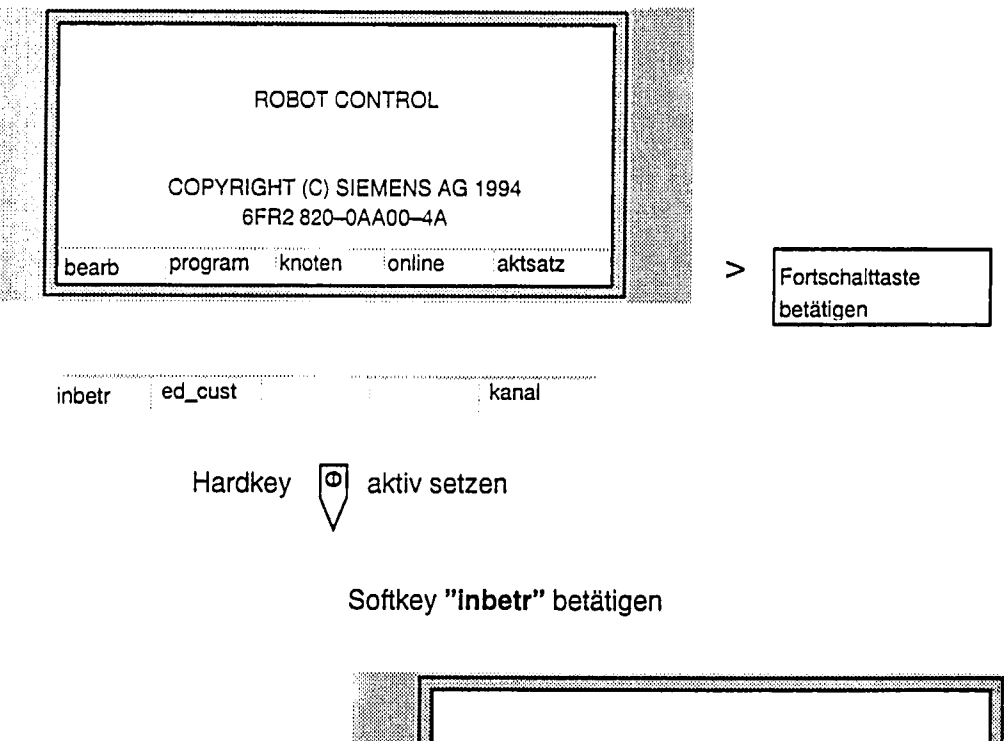

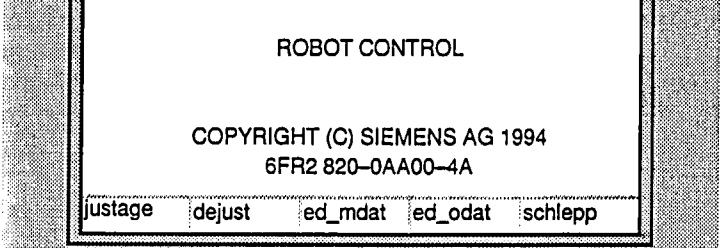

Softkey "ed\_mdat" betätigen

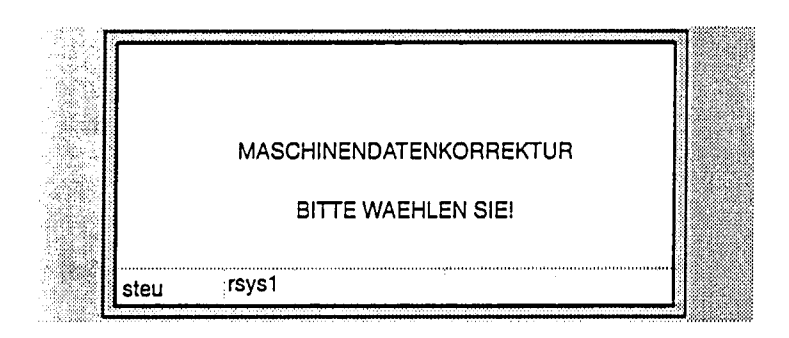

z. B. Softkey "rsys1" betätigen

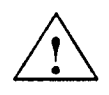

### **Vorsicht**

RC-Ready wird weggenommen (Anschluß auf der Interface-CPU).

Die Ausgänge werden zurückgesetzt.

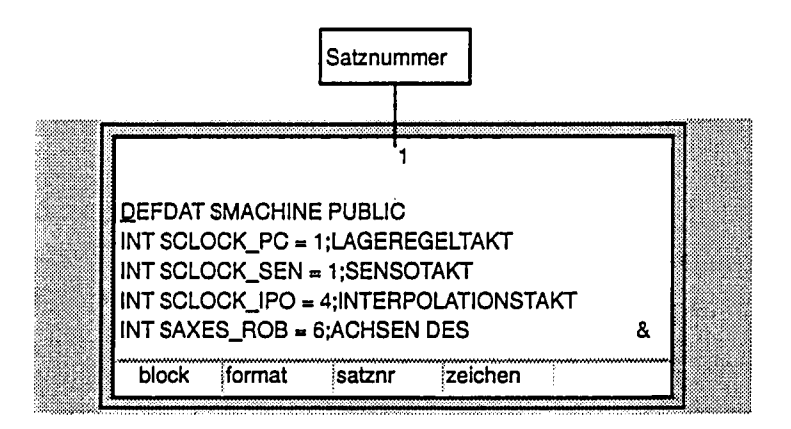

Die einzelnen Daten können mit der Cursor-Taste, durch Blättern, durch Anwählen der Satznummer oder durch Suchen einer Zeichenfolge angewählt werden.

### Anwählen über Satznummer

z. B. Satznummer 15

Softkey "satznr" betätigen

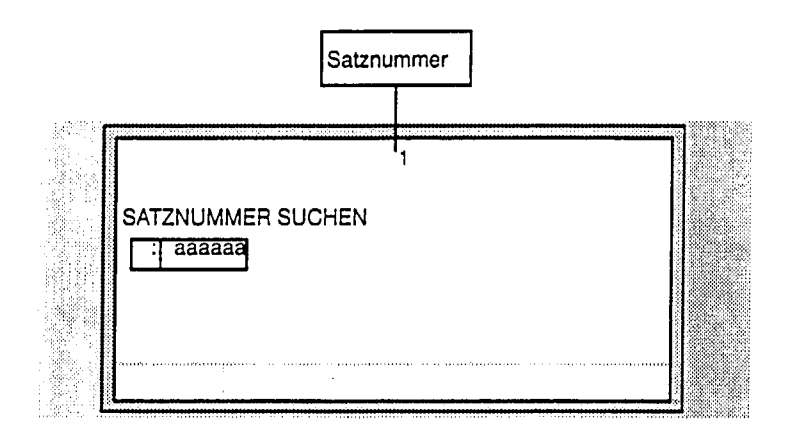

### Eingabetaste betätigen

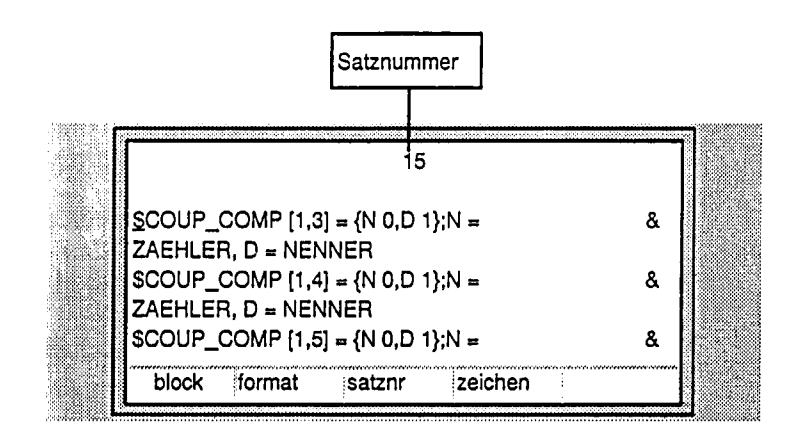

### Anwählen über Zeichenfolge

Softkey "zeichen" betätigen

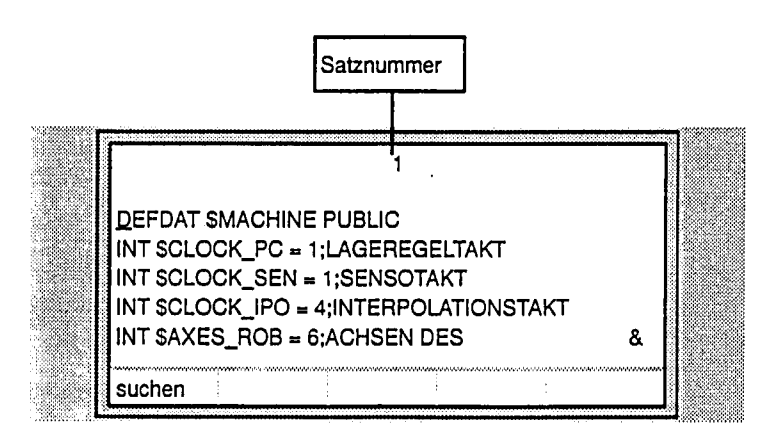

z. B. Softkey "suchen" betätigen

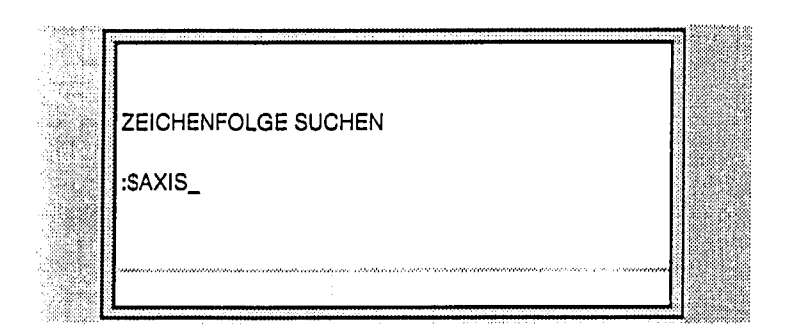

### Eingabetaste betätigen

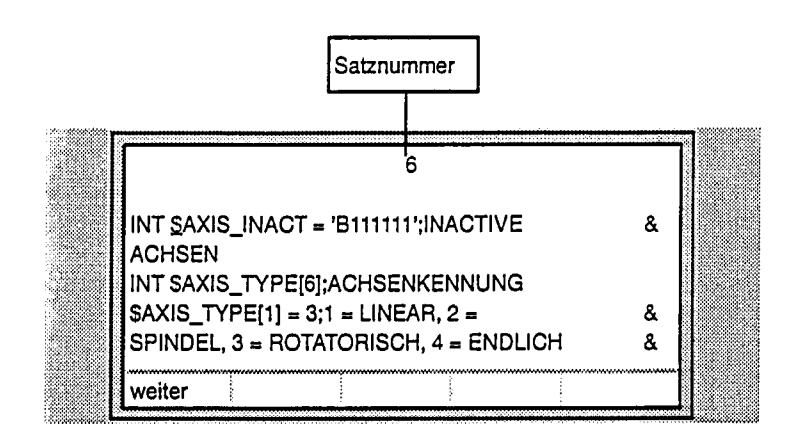

Softkey "weiter" betätigen

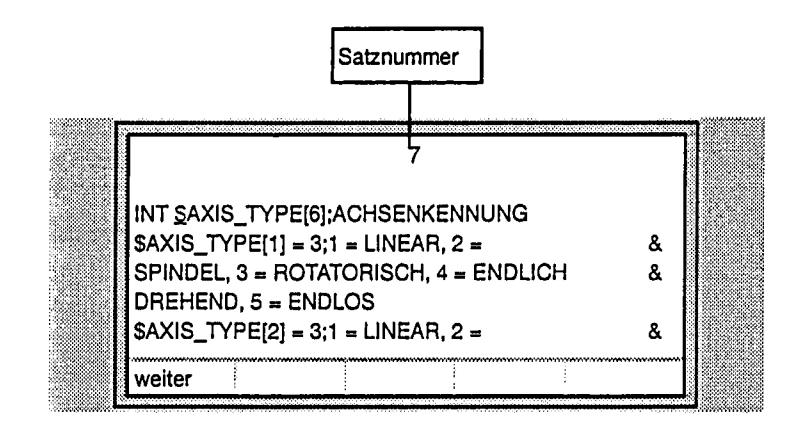

Suche mit Recall-Taste beenden

06.94

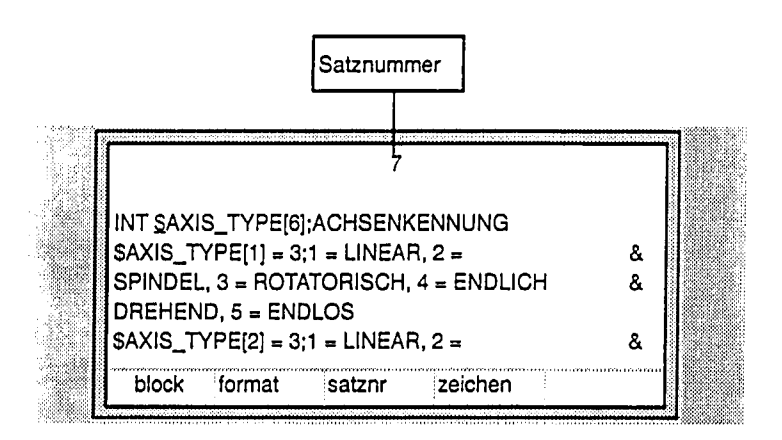

**Technische Hinweise** 

Nach dem Betätigen des Softkeys ed\_ende (Editieren Ende) müssen Sie kurz warten, bis die Steuerung Ihre Eingaben überprüft hat und einen Warmstart auslöst.

### Wert ändern

Default-Einstellung ist Einfüge-Modus.

- z. B. Achs-Typ der Achse 1 auf Linear ändern.
- 1. Cursor auf die Zahl "3" stellen
- 2. Änderungsmodus anwählen

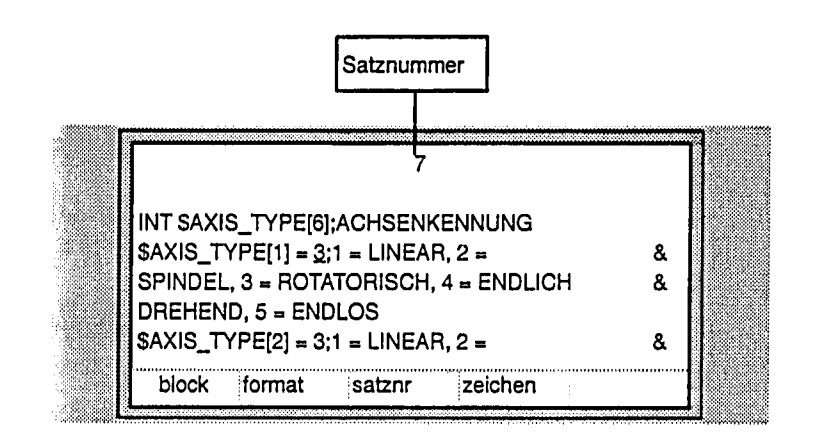

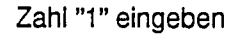

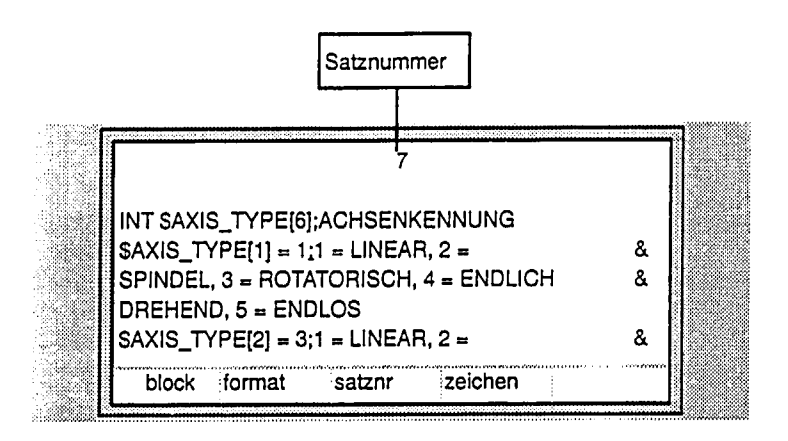

Beim Verlassen des Satzes oder beim Verlassen des Editors wird die Eingabe übernommen.

Editieren beenden über RECALL-Taste oder CTRL B

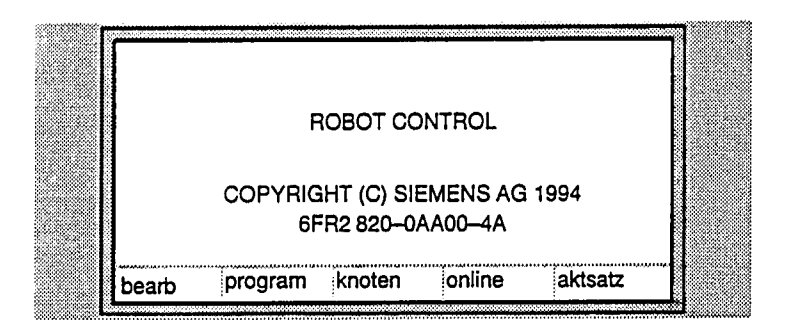

RC-Ready wird ausgegeben (Anschluß auf der Interface-CPU).

Maschinendaten werden überprüft.

Steuerung hat den gleichen Zustand wie nach AUS/EIN (Das heißt, Programm anwählen usw.)

06.94

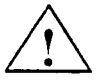

### Vorsicht

RC-Ready wird ausgegeben (Anschluß auf der Interface-CPU).

 $\hat{\boldsymbol{\theta}}$ 

Die Ausgänge werden wieder gesetzt.

#### 5.4 Maschinendaten ausdrucken

An der 2. seriellen Schnittstelle der IFC wird ein Drucker (z. B. PT 88) angeschlossen.

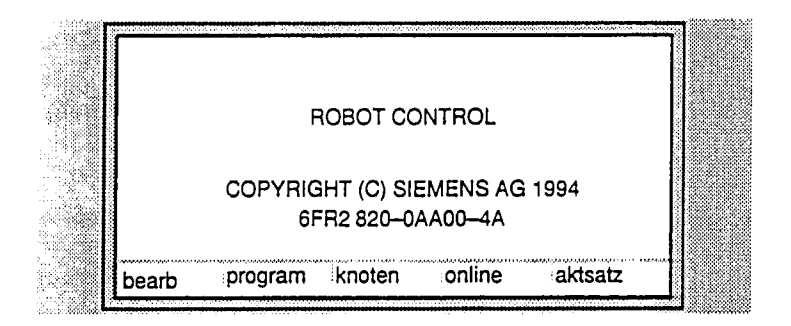

Softkey "program" betätigen

Mit dem Softkey "knoten" wird festgelegt, welche Maschinendatenliste ausgedruckt werden soll (steuerungsspezifische oder roboterspezifische Maschinendaten).

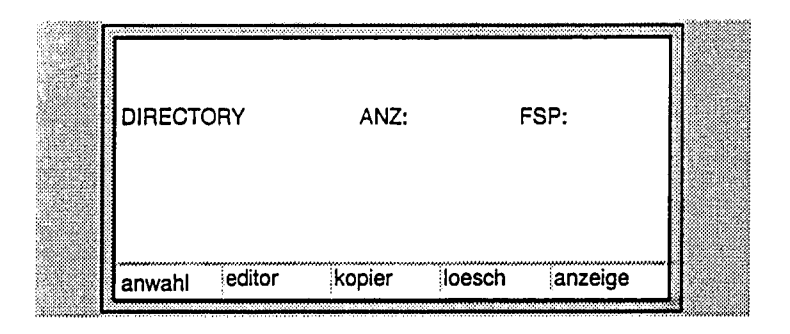

Softkey "drucken" betätigen

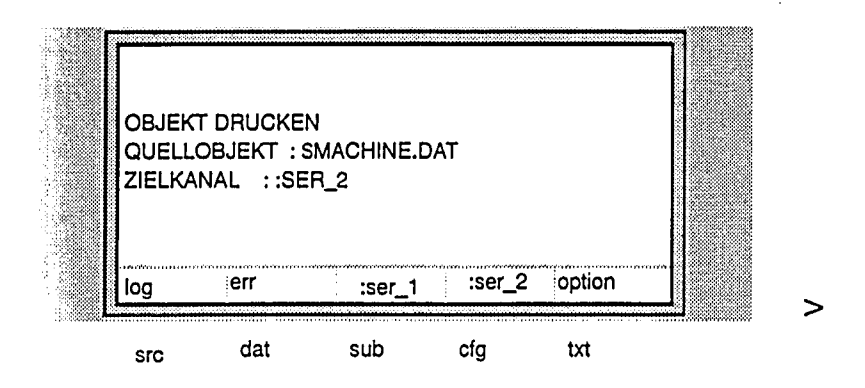

06.94

SMACHINE.DAT eingeben Softkey "option" betätigen

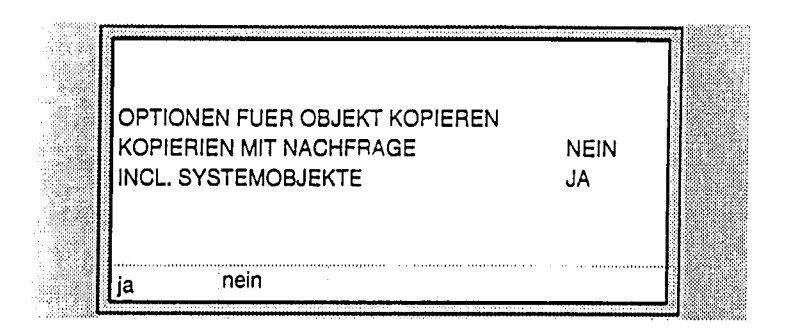

### INCL. VORDEFINIERTER OBJEKTE auswählen

### Eingabetaste betätigen

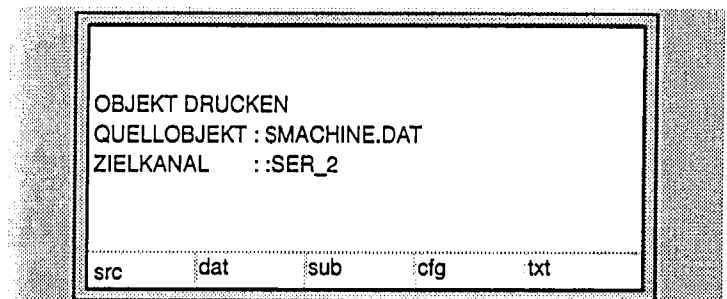

Eingabetaste betätigen

6

# Inbetriebnahme-Konzept und Optimierung

#### $6.1$ Vorbemerkungen

Bei der SIROTEC ACR 20 wird die Inbetriebnahme durch Klartext-Fehlermeldungen am PHG unterstützt. Verschaffen Sie sich zuerst einen Überblick über die nach dem Grundfunktionstest (s. Kapitel 4) anstehenden Fehlermeldungen. Die im Verlauf dieses Abschnittes vorgeschlagene Reihenfolge sollte bei der Standard-Inbetriebnahme der ACR eingehalten werden.

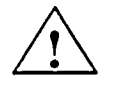

### Vorsicht

Bitte beachten Sie vor allem die in dieser Dokumentation enthaltenen Vorsichtsmaßnahmen, Warnungen und Sicherheitshinweise. Sie dienen sowohl Ihrer eigenen Sicherheit, wie auch dem Schutz der Anlage, welche Sie inbetriebnehmen.

#### $6.2$ Vorarbeiten

- Anschlüsse und Verkabelung der Steuerung und ihrer externen Komponenten nach den Vorgaben der ACR-Projektierungsanleitung überprüfen.
- Kontrolle des Aufbaus der Steuerung und der Rangierung  $\bullet$ der Baugruppen nach den Vorgaben der ACR-Projektierungsanleitung (Bestell-NR 6ZB5 430-0BL01).

#### $6.3$ **Hochlauf der Steuerung**

Die SIROTEC ACR 20 bietet für Testzwecke oder bei Inbetriebnahmen auch die Möglichkeit die Steuerung im reinen Simulations-Betrieb (d.h. ohne Meßkreis-Hardware und ohne Roboter) zu betreiben.

Die Simulation wird durch Setzen des entsprechenden Achsbits im Maschinendatum \$AX\_SIM\_ON eingeschaltet.

Beispiel: \$AX\_SIM\_ON='B0100101'==> Achse 1, 3 und 6 werden simuliert.

Wenn mindestens eine Achse simuliert wird, erscheint auf dem Display die nicht quittierbare Meldung "Achssimulation aktiv", die allerdings keine Reaktion oder Verriegelung zur Folge hat.

Der Drehzahlregelkreis wird als Verzögerungsglied 1. Ordnung mit der im Datum \$SL\_TC festgelegten Zeitkonstanten modelliert. Dieses Datum soll die Ersatzzeitkonstante des geschlossenen Drehzahlregelkreises der jeweiligen Roboterachse beschreiben. Sofern dieses Datum und die anderen lagereglerspezifischen Maschinendaten dem Roboter entsprechen, kann man das reale Zeitverhalten des Roboters mit der Simulation in etwa nachbilden (bzgl. Positionieren, Stillstand, etc.).

### **Hinweis**

Bremsensteuerung/Reglerfreigabe ist gesperrt.

 $6.3.1$ Steuerung einschalten und urlöschen

Die Spannungsversorgung - Primärnetzteil - und die Steuerung sind ausgeschaltet).

- Schalter auf der Interface-Baugruppe in Rechtsanschlag.
- Spannung ein, Steuerung ein.
- Rote Leuchtdiode auf der CPU-Baugruppe leuchtet. Rote Leuchtdiode auf der Interface-(IFC)-Baugruppe leuchtet.
- $\bullet$ Nach kurzer Zeit: Rote Leuchtdiode auf der IFC-Baugruppe verlischt und passiv (gelbe Leuchtdiode)/aktiv (grüne Leuchtdiode) Anzeige an der Robotersteuertafel (RST) blinken abwechselnd.
- Nach kurzer Zeit: Rote Leuchtdiode auf der CPU-Baugruppe verlischt und passiv (gelbe Leuchtdiode) Anzeige an der Robotersteuertafel leuchtet (RST passiv).
- Schalter auf der Interface-Baugruppe in Linksanschlag, die Meldung (INITSCHALTER AUF URLOESCHEN) verschwindet.
Programmierhandgerät aktiv schalten und Fehlermeidungen durchblättern (Taste CTRL und Taste N gleichzeitig betätigen oder Funktionstaste F4 verwenden).

### Wichtig

Die Fehlermeldungen sind nicht nach Prioritäten, sondern nach dem Zeitpunkt des Auftretens geordnet.

#### 6.3.2 Auswahl von steuerungsund roboterspezifischen Maschinendaten

Es handelt sich hier um die steuerungs- und roboterspezifischen Maschinendaten, die vor dem Hochlauf der Anlage auf Zulässigkeit der vorbesetzten Werte überprüft werden müssen. Dies ist mit dem PHG oder einem Ausdruck über den Drucker möglich.

### **Vorsicht**

Bei Erst-Inbetriebnahme Vorbesetzungen der Maschinendaten genau kontrollieren!

Die Maschinendaten werden werkseitig mit einer Vorbesetzung ausgeliefert.

Diese Vorbesetzung wurde vor allem unter sicherheitstechnischen Gesichtspunkten ausgewählt. Dies bedeutet. daß Sie diese Daten für Ihre konkrete Robotermechanik optimieren und anpassen müssen (z. B. Beschleunigungswerte, Anzahl der Achsen).

Bei bestimmten Maschinendaten (z. B. Lageistwertpolung \$PFB\_POL) kann diese Vorbesetzung im Extremfall sogar zu Schäden an der Anlage führen.

Robotertyp

SNUM\_AX **SAXIS\_TYPE[6]** \$COUP\_COMP[6,6] \$RAT\_MOT\_AX[6]

Anzahl der Roboterachsen (max. 6) Achskennungen Achskopplungen Übersetzung Motor/Achse

Transformation

Die Daten für die Transformation befinden sich am Ende der roboterspezfischen Maschinendaten. Die ACR besitzt eine sogn. Standardtransformation die i.d.R. an den jeweiligen Roboter neu angepaßt werden.

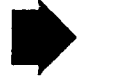

Eine ausführliche Beschreibung befindet sich in der Dokumentation "Standard-Transformationen" Bestell-Nr.: 6ZB5 430-0BG01-0AA0.

- $\bullet$ Nahtstellensignale Nahtstellensignal anhand der Vorgaben des Herstellers überprüfen (s. auch Kap. 4.2).
- Meßsystem

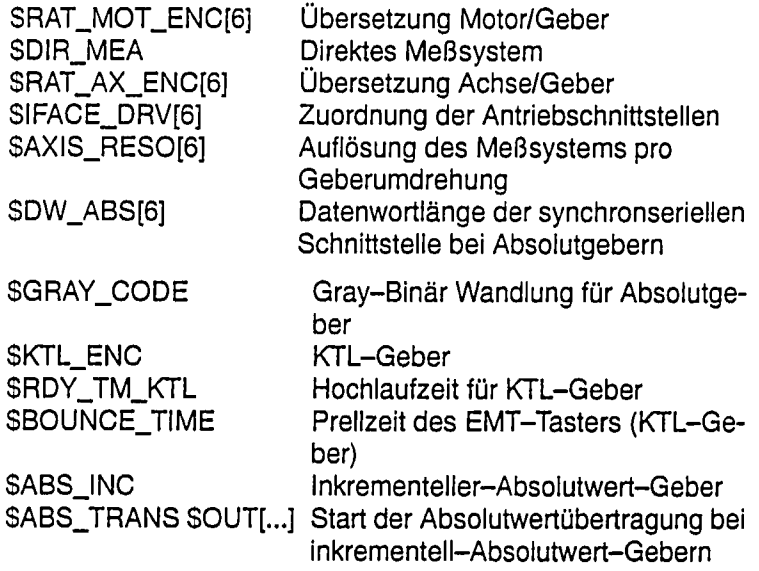

• Einstellung des Regelsinnes

Nach Beendigung der oben genannten Arbeiten muß die Richtigkeit des Regelsinns der Achsen kontrolliert werden! Hierzu gehen Sie folgendermaßen vor:

- ACR ausschalten
- Sollwertstecker abziehen (evtl. NOT-AUS auslösen)
- ACR einschalten
- Funktionstaste F4 "STATUS" Anzeige der Istwerte anwählen

Dabei gilt folgende Festlegung:

Vorgabe eines positiven Sollwertes bedeutet eine positive Zunahme des Istwertes in der Anzeige (und umgekehrt).

Verhält sich die Achse entgegen dieser Festlegung, so gibt es die Möglichkeit der Abhilfe:

softwaremäßiges "Umpolen" des entsprechenden Gebersignals mit Hilfe des Maschinendatums SPFB\_POL Lageistwert-Polung für alle Achsen

Bei absoluten Gebern ist ein Vertauschen der Geberspuren nicht möglich. Sollte es trotzdem zu einer Verpolung des Regelsinnes kommen, so ist dies meist eine Folge fehlerhafter, mechanischer Anordnung oder einer falschen Zuordnung von Sollund Istwert.

Wichtig Nach Abschluß dieser Arbeiten sollte man die Achsen von Hand verfahren können. Falls dies nicht der Fall ist, sollten Sie anhand der Daten aus Kap. 6.3.4 dies einstellen. Vor dem Justieren und Referieren muß es möglich sein, die Achsen des Roboters von Hand zu verfahren. Beim Justieren und Referieren sind folgende Maschinendaten von Bedeutung: Referier-Reihenfolge der Achsen \$SEQ\_CAL[6] SDIR\_CAL Referierrichtung **SRED\_CAL\_SD** Reduktionsfaktor nach Erreichen des Nockens [%] Reduktionsfaktor vor Erreichen des SRED\_CAL\_SF Nockens [%] Verschiebung mathematisch-mechani-SMAMES[6] schen Nullpunkt \$SEN\_DEL[6] Zurückgelegter Weg während Signallaufzeit im EMT-Taster \$VEL\_AX\_JUS[6] Geschwindigkeit bei EMT-Justage [mm/sec, Grad/sec]

SL\_EMT\_MAX[6] Maximaler Justageweg bei EMT-Justage **SCAL\_EMF1** EMT-Meßtaster Signal 1 \$CAL\_EMF2 EMT-Meßtaster Signal 2 **SABS INC** Inkrementeller Absolutwertgeber \$ABS\_TRANS Start Absolutwertübertragung

Eine Anpassung erfolgt hier ebenfalls über das Maschinenda-

tum SPFB\_POL Lageistwert-Polung für alle Achsen.

# **Inkrementeller Geber**

Der mathematische Nullpunkt legt die steuerungsinterne Nulllage der Achse fest, auf die sich die achsspezifischen Soll- und Istwerte beziehen.

Der mechanische Nullpunkt jeder Achse ist am Roboter unveränderlich mit einer Kerbe markiert und kann mit Hilfe einer Meßuhr exakt angefaren werden. Er muß wegen mechanischer Gegebenheiten nicht mit dem mathematischen Nullpunkt übereinstimmen. Seine Lage, die Verschiebung mathematischermechanischer Nullpunkt, muß vom Roboterhersteller ermittelt und im Maschinendatum \$MAMES eingegeben werden. Die Justage wird bei absolutem und inkrementellem Meßsystem im mechanischen Nullpunkt durchgeführt, indem dieser vorgegebene Istwert mit dem wirklichen Istwert verglichen und die Differenz kompensiert wird.

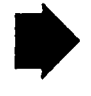

#### 6.3.3 Roboter justieren und referieren

Der Referenzpunkt, den man als Nullpunkt des Wegmeßsystems betrachten kann, kann im Verfahrbereich der Achse frei gewählt werden. Seine Lage wird bestimmt durch

- die räumliche Anordung von Referenzpunktschalter
- die zyklische wiederkehrende Nullmarke des Meßsystems  $\overline{a}$
- $\frac{1}{2}$ die Referierrichtung.

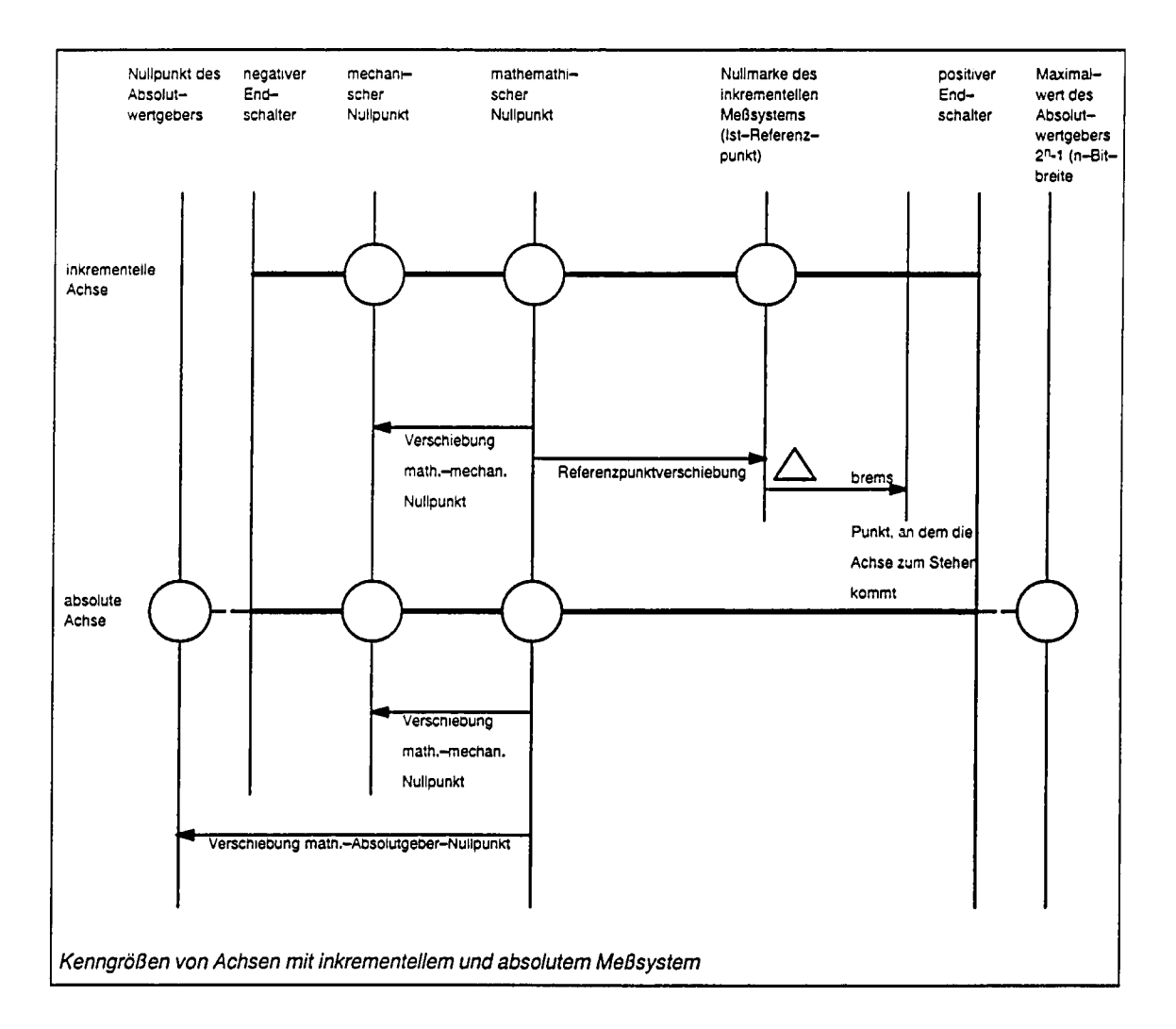

Der Abstand der 1. Nullmarke vom Freifahrpunkt des Nockens hängt von der Anbringung des Gebers und ggfs. von den Achskopplungen ab. Auch bei unveränderter mechanischer Anordnung (Referenzpunktschalter, Nocken) und identischen Maschinendaten ist somit bei jeder Geber-Inbetriebnahme eine Urjustage erforderlich.

Der Freifahrpunkt des Nockens wird von der räumlichen Anordnung von Referenzpunktschalter und Nocken bestimmt. Er tritt in der Steuerung nicht auf. Stattdessen wird direkt die Referenzpunktverschiebung, die Lage des aus allen vier Parametern resultierenden Referenzpunktes relativ zum mathematischen Nullpunkt ermittelt und als archivierbares Datum in REFPV in der Korrekturdatenliste \$ROBCOR.DAT abgespeichert.

Justage von inkrementellen Gebern

Es bieten sich zwei grundsätzliche Möglichkeiten zur Geberjustage an, Uhrjustage und Drehjustage.

#### Uhrjustage inkrementeller Geber

Alle Parameter, die die Lage des Referenzpunktes bestimmen, also auch die beim Anbringen des Gebers erhaltene "zufällige" Lage der Nullmarke, bleiben unverändert.

Die Uhrjustage wird wie folgt ausgeführt:

- 1. Mechanischen Nullpunkt mit Meßuhr anfahren.
- 2. Im Inbetriebnahme-Modus Uhrjustage durchführen.

Durch die UHR-Justage wird die Achse synchron gesetzt und es wird der aktuelle Istwert der Achse i mit dem Wert von \$MAMES[i] geladen. Falls die Achse zum ersten Mal justiert wurde, wird die Quittungsmeldung: "QUIT JUSTAGE DURCH-FUEHREN/Rn Ai" ausgegeben, sonst die Hinweismeldung: "JUSTAGE DURCHGEFUEHRT/Rn Ai". Wenn alle Achsen justiert sind, wird die Hinweismeldung: "ROBOTER SYNCHRON/ Rn" ausgegeben.

Die Anzeige im Istwert-Bild springt auf den Istwert des mechanischen Nullpunkts.

Nach Uhrjustage der einzelnen Achsen muß die Referenzpunktverschiebung ermittelt werden.

Ermittlung der Referenzpunktverschiebung bei inkrementellen Gebern

Voraussetzung für die Ermittlung der Referenzpunktverschiebung ist, daß die Uhrjustage durchgeführt und das Formular Justage noch nicht verlassen wurde. Aus dem Justageformular heraus muß nun direkt über das Formular Verfahrart das automatische oder manuelle Referenzpunktfahren angewählt werden. Die Steuerung ermittelt selbständig die Referenzpunktverschiebung REFPV[i] für die einzelnen Achsen nach Abschluß der Referenzpunktfahrt.

REFPV[i] = lstwert[i] - Bremsweg[i].

Es wird die Hinweis-Meldung "REFPV ERMITTELT Achse/Rn Ai" ausgegeben und die Achse als referiert gekennzeichnet. Falls Achskopplungen vorhanden sind, werden die Anteile der koppelnden Achsen bei der Ermittlung der Referenzpunktverschiebung einer Achse mit in den Korrekturdaten abgespeichert. Beim Referieren einer Achse wird anhand dieser Daten überprüft, ob die koppelnden Achsen in derselben Stellung stehen, wie bei der Ermittlung der Referenzpunktverschiebung. Falls dies nicht der Fall ist, wird die Achse nicht referiert und die Meldung "UNZULAESSIGE ROBOTERSTELLUNG" ausgegeben.

Für Achsen, die noch nicht justiert sind, wird keine Referenzpunktfahrt durchgeführt.

Um die Werte für die Referenzpunktverschiebung in die archivierbaren Daten \$ROBCOR.DAT zu übernehmen, muß das Menü "Inbetriebnahme" durch die Recall-Taste verlassen werden. Falls das Menü "Inbetriebnahme" nach der UHR-Justage der Achsen verlassen wurde, bevor die Referenzpunktfahrt zur Ermittlung der Referenzpunktverschiebung gestartet wurde, muß das Menü erneut angewählt werden und mit der Recall-Taste verlassen werden, damit die für das Referenzpunktfahren notwendigen Daten in die archivierbaren Daten \$ROBCOR.DAT übernommen werden.

#### Drehjustage inkrementeller Geber

Die Drehjustage ist für den schnellen Tausch eines Roboters gedacht und nur sinnvoll, wenn vorher bei einem Roboter dieses Typs eine Uhrjustage durchgeführt und die Referenzpunktverschiebung ermittelt wurde.

Die Referenzpunktverschiebung wird für jede Roboterachse einmalig festgelegt und ist für alle Roboter dieses Typs identisch. Ein Ersatz-Roboter kann fertig justiert bereitgehalten werden.

Vor der eigentlichen Drehjustage muß die Referenzpunktverschiebung durch Einlesen der archivierten Korrekturdatenliste \$ROBCOR.DAT vorgegeben worden. Wie in Bild a und b gezeigt, können nur Verschiebungen von maximal 1 Geberumdrehung "weggedreht" werden. Die einzustellende Nullmarke, die durch REFPV eindeutig festgelegt ist, darf maximal eine Geberumdrehung vom Freifahrpunkt des Nockens entfernt sein, weil sonst die nächste Nullmarke dazwischen liegt (siehe Bild b). Dies kann auch der Fall sein, wenn die Istwert-Differenz kleiner als eine Umdrehung ist! Eine Überprüfung kann in der Steuerung also nicht vorgenommen werden, weil die Lage des Freifahrpunktes nicht bekannt ist.

Die Drehjustage wird in folgenden Schritten durchgeführt:

- 1. Roboter referieren.
- 2. Mechanischen Nullpunkt mit Meßuhr anfahren.
- 3. Im Inbetriebnahme-Modus Drehjustage anwählen. Antriebe werden zwangsweise abgeschaltet. Bitte Sichtprüfung Antriebe Aus prüfen.
- 4. Geber verdrehen, bis der angezeigte Istwert genau dem Wert von SMAMES entspricht. (Dieses hat in der Umgebung des Nockens die in den Bildern a und b gezeigten Folgen).
- 5. Überprüfen, ob die Nullmarke genommen wurde durch wiederholen von Schritt 1 und 2 und anschließende Kontrolle des Istwertes, ob er dem Wert von \$MAMES entspricht.

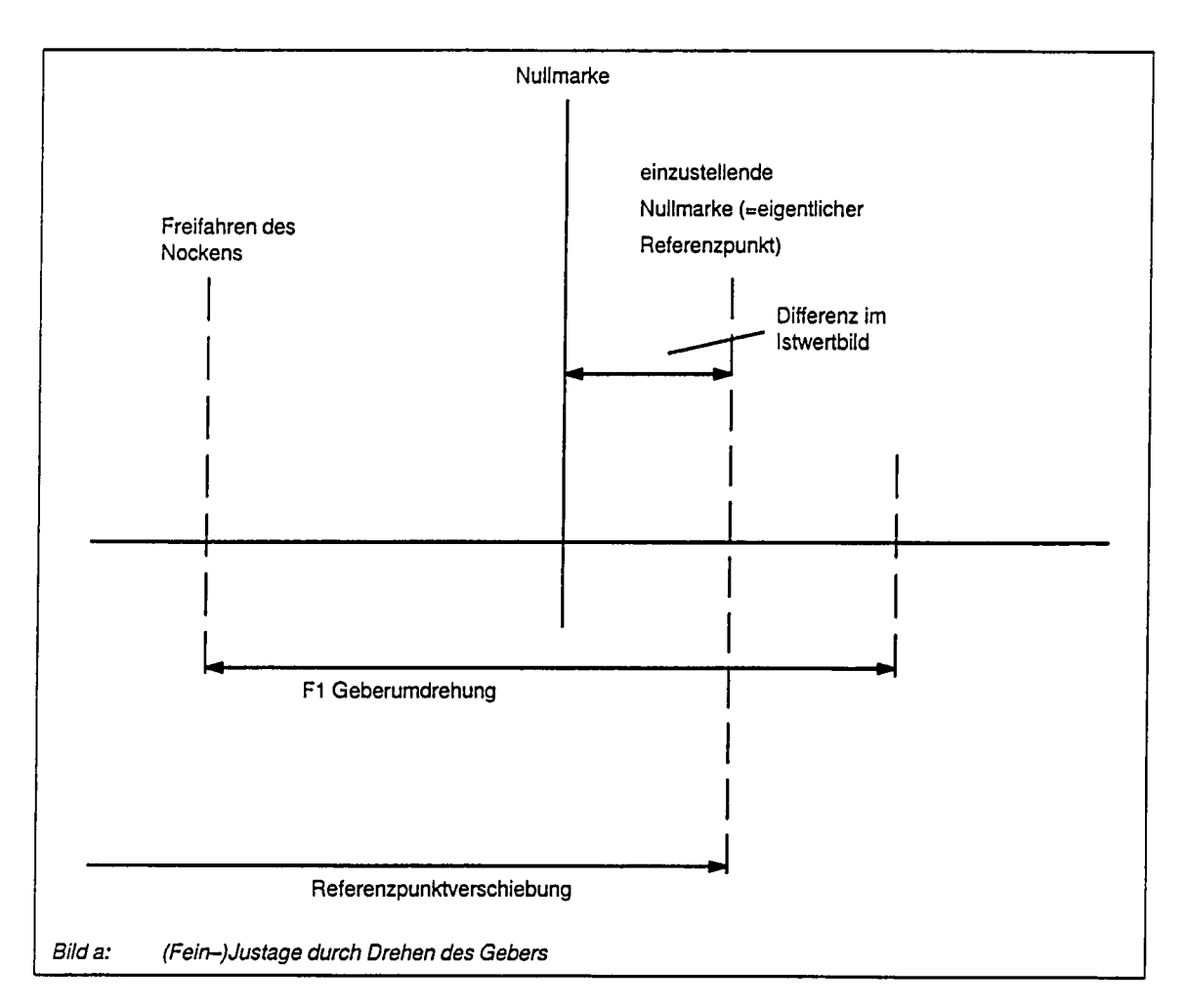

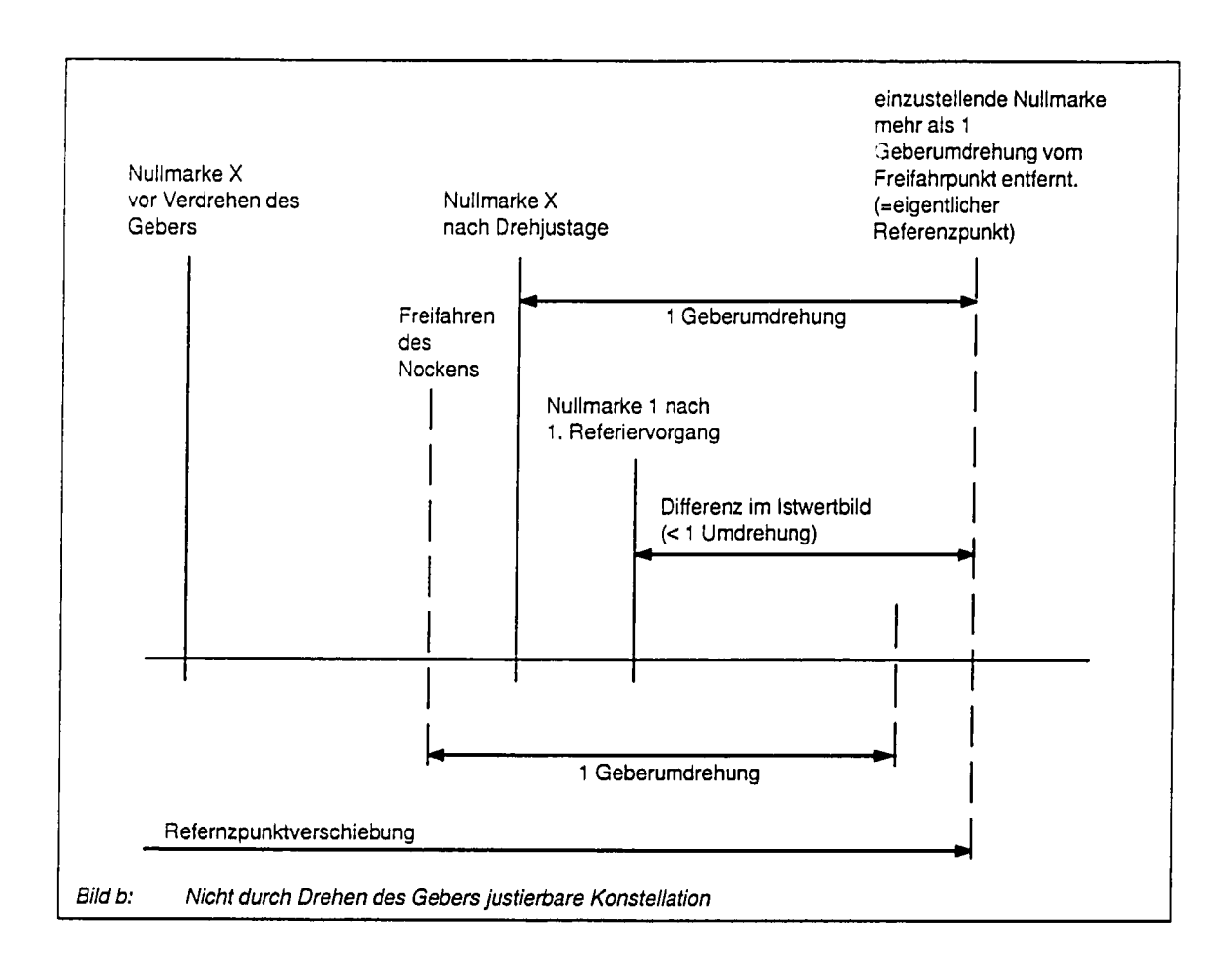

#### Nach folgendem Ablaufplan kann bei Geberdefekt, Steuerungs- oder Robotertausch verfahren werden.

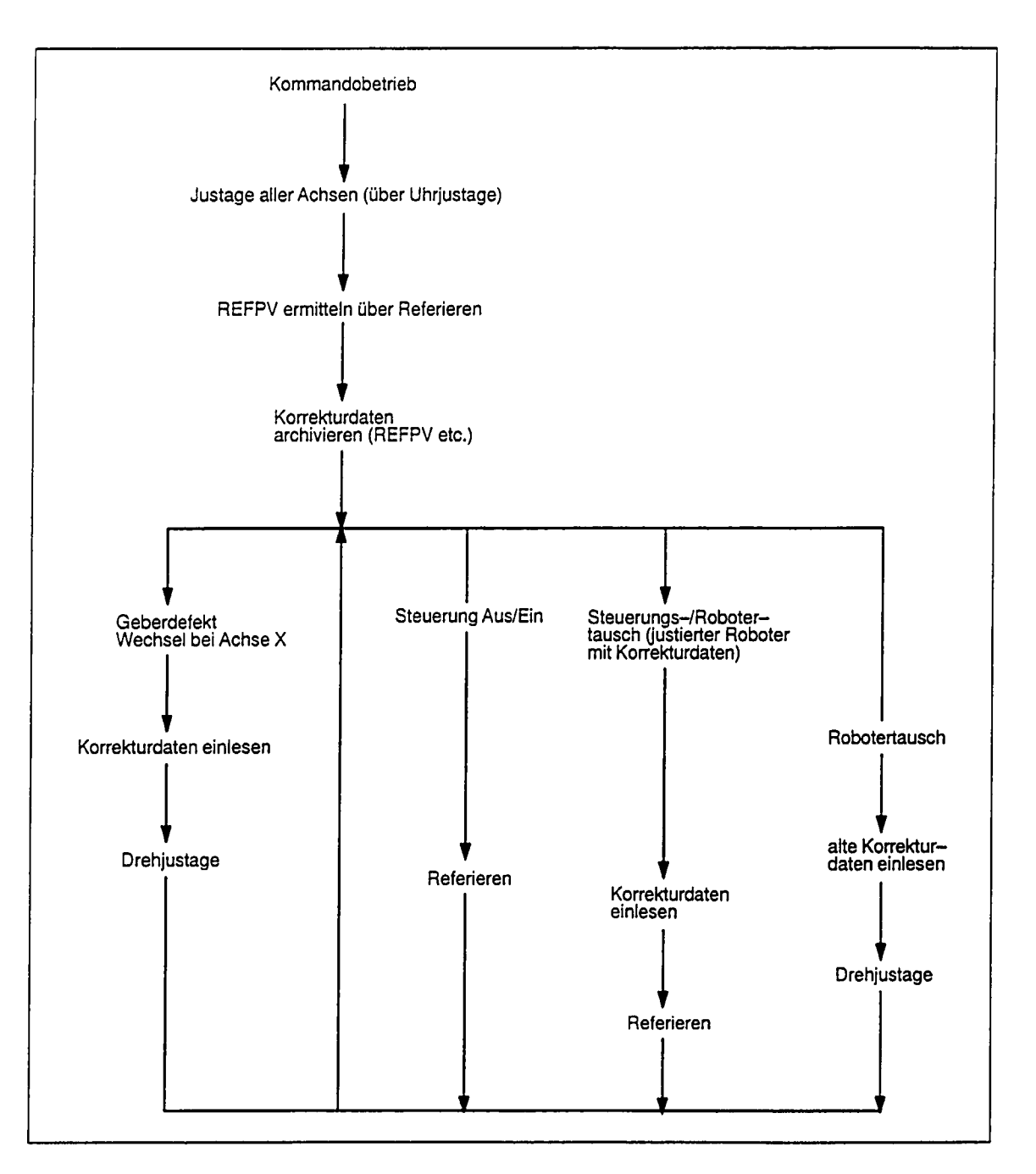

#### **Inkrementelle Geber**

#### Inkrementelle Absolutwertgeber  $\bullet$

Beim inkrementellen Absolutwertgeber handelt es sich um einen Absolutwertgeber, der seine Positionswerte wie ein optischer Inkrementalgeber in Form von Rechtecksignalen überträgt. Demzufolge muß er an eine Meßkreisgruppe für inkrementelle Geber mit Rechtecksignalen angeschlossen werden (z. B. SPC-Baugruppe 6FX1121-4AB02). Im "normalen" zyklischen Betrieb werden nur die Positionsänderungen als Rechteckimpulse übertragen, so daß die Meßsystemauswertung mit derjenigen für inkrementelle Geber identisch ist.

Die Besonderheit dieses Gebers ist nur bei der Initialisierung (Hochlauf der Steuerung) bzw. bei Justage/Referenzpunktfahren ersichtlich. Funktional nach außen verhält sich der Geber wie ein Standard-Absolutwertgeber, d. h., das Absolutsystem muß nach einem Kaltstart mindestens einmal justiert werden (über Menü Inbetriebnahme  $\rightarrow$  Justage  $\rightarrow$  Uhr). Im Justagepunkt wird der absolute Istwert auf den im Maschinendatum SMAMES (math.-mech. Verschiebung) angegebenen Wert gesetzt und automatisch die resultierende Referenzpunktverschiebung berechnet und in der Korrekturdatendatei \$ROBCOR.DAT abgelegt. Nach jedem Warmstart bleibt die Achse justiert, der momentane Absolutwert des Gebers muß jedoch in einer speziellen Betriebsart automatisch beim Hochlauf übertragen werden.

Für Achsen mit inkrementellen Absolutwertgebern muß im robotersystem-spezifischen Maschinendatum \$ABS\_INC für jede Achse das entsprechende Bit gesetzt werden.

Zum Start der Übertragung benötigt der Geber ein Hardwaresignal. Hierzu ist ein robotersystemspezifisches Signal SABS\_TRANS definiert (SIGNAL SABS\_TRANS SOUT[n]). Nach dem Senden dieses Signals wird im Geber der Absolutwert gebildet und nach einer Synchronisation und Verzögerungszeit von maximal 1 Sekunde beginnt die Übertragung des Absolutwertes. Diese kann für den Maximalwert bis zu 40 Sekunden dauern.

Falls die Übertragung innerhalb von 60 Sekunden noch nicht beendet sein sollte, bricht die Steuerung selbständig ab und gibt die quittierbare Fehlermeldung "Geberfehler Absolutwertübertragung Achse n" für jede Achse aus, deren Übertragung zum Zeitpunkt des Abbruchs noch aktiv war.

Eine laufende Übertragung wird im sog. Verschmutzungsbit im Statuswort des inkrementellen Meßkreises angezeigt. Während der Übertragung erscheint in der Anzeige die Zustandsmeldung "Absolutwertübertragung aktiv", die einen generat. Stopp bewirkt und alle aktiven Kommandos verriegelt.

Nach einer korrekten Absolutwertübertragung wird die Zustandsmeldung gelöscht. Bereits vorher einmal "Uhr"-justierte Achsen bleiben justiert, für Achsen, die noch nicht justiert wurden, bzw. nach einem Kaltstart erscheint die Zustandsmeldung "Justage durchführen Achse [n]".

#### Absolutgeber

Die Absolutgeber liefern nur positive absolute Istwerte, die in das steuerungsinterne Koordinatensystem der Achse überführt werden. Der Nullpunkt des Absolutgebers wird in Analogie zum inkrementellen Geber als Referenzpunkt der Achse interpretiert und seine Verschiebung gegenüber dem mathematischen Nullpunkt in der archivierbaren Datenliste \$ROBCOR.DAT eingetragen.

REFPV = interner lstwert - Istwert des Absolutgebers

Die Umrechnung der absoluten Istwerte in das steuerungsinterne (mathematische) Koordinatensystem erfolgt somit nach folgender Gleichung:

math. Istwert = Istwert des Absolutgebers+REFPV

Am mechanischen Nullpunkt, an dem auch bei Absolutgebern die Justage durchgeführt wird, ergibt sich die Verschiebung zwischen den Nullagen beider Koordinatensysteme zu:

REFPV=MAMES - Istwert des Absolutgebers

Die Justage kann also auf zwei Wegen erfolgen, durch Uhrjustage und Drehjustage.

#### Uhrjustage absoluter Geber

Bei der Uhrjustage wird die ermittelte Referenzpunktverschiebung in die Datenliste SROBCOR.DAT übernommen.

Die Uhrjustage wird wie folgt ausgeführt:

- 1. Mechanischen Nullpunkt mit Meßuhr anfahren.
- 2. Im Inbetriebnahme-Modus Uhrjustage durchführen.

Durch die UHR-Justage wird die Achse synchron gesetzt und es wird der aktuelle Istwert der Achse i mit dem Wert von \$MA-MES[i] geladen. Falls die Achse zum ersten Mal justiert wurde, wird die Quittierungsmeldung: "QUIT JUSTAGE DURCHFUEH-REN / Rn Ai" ausgegeben, sonst die Hinweismeldung: "JU-STAGE DURCHGEFUEHRT / Rn Ai". Wenn alle Achsen justiert sind, wird die Hinweismeldung: "ROBOTER SYNCHRON / Rn" ausgegeben.

Die Anzeige im Istwert-Bild springt auf den Istwert des mechanischen Nullpunkts.

#### Drehjustage absoluter Geber

Die Drehjustage ist dafür gedacht, wenn für mehrere Roboter ein Korrekturdatensatz (SROBCOR.DAT) erstellt wurde.

Die Referenzpunktverschiebung wird für jede Roboterachse einmalig durch die Uhrjustage festgelegt und ist für alle Roboter dieses Typs identisch. Ein Ersatz-Roboter kann fertig justiert bereitgehalten werden.

Die Drehjustage läuft in folgenden Schritten ab:

- 1. Korrekturdatenliste (SROBCOR.DAT) einlesen.
- 2. Mechanischen Nullpunkt mit Meßuhr anfahren.
- 3. Im Inbetriebnahme-Modus Drehjustage anwählen. Antriebe werden zwangsweise abgeschaltet. Bitte Sichtprüfung Antriebe Aus prüfen.
- 4. Geber verdrehen, bis der angezeigte Istwert genau dem Wert des Maschinendatums SMAMES entspricht.

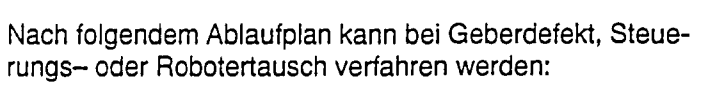

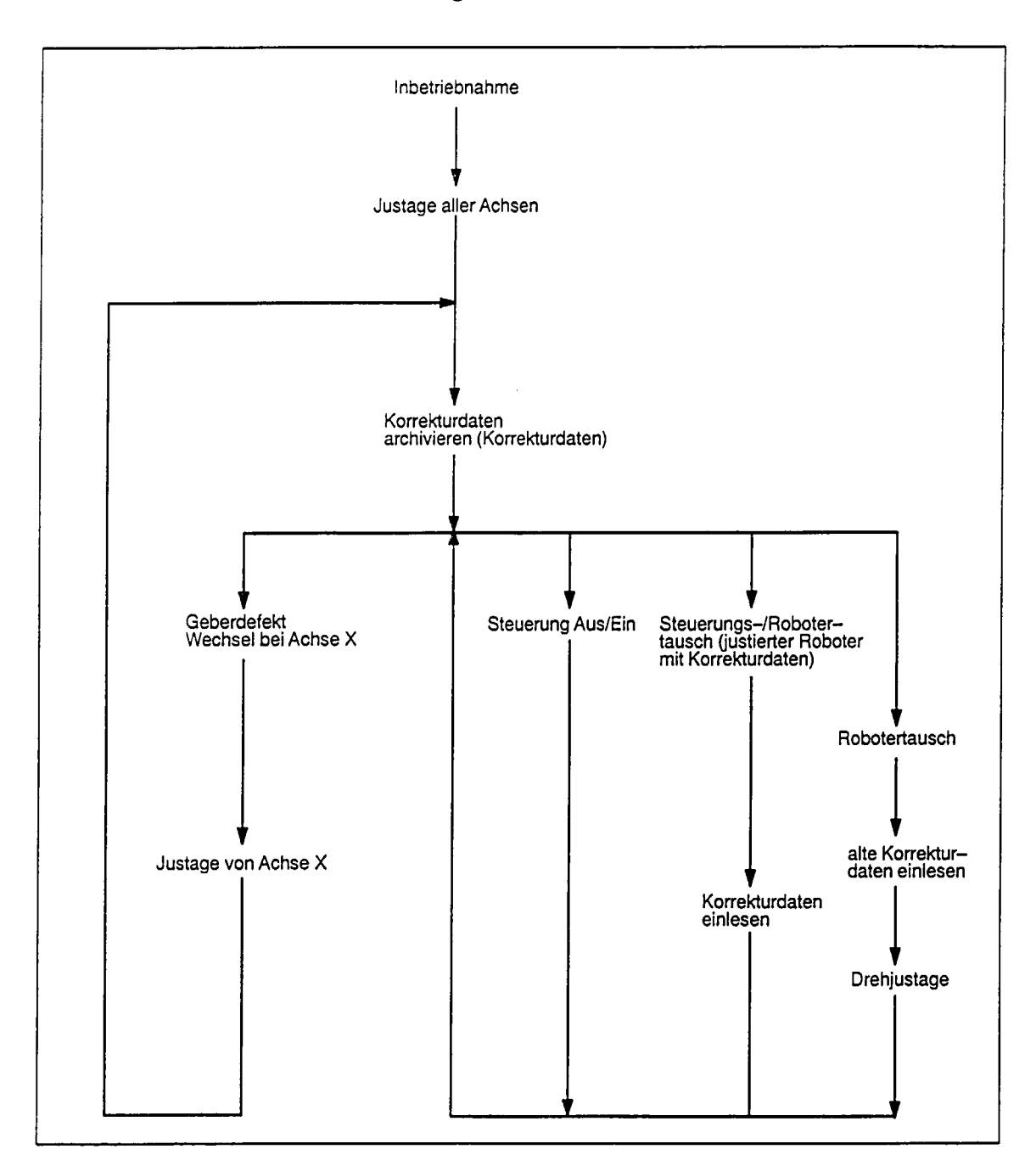

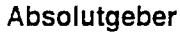

#### · KTL-Geber

Mit KTL-Meßsystemen lassen sich speziell Resolver für Drehstromantriebe zur Lagemessung verwenden, die nur innerhalb einer bzw. innerhalb einer Drittel Motorumdrehung absolut messen können. Nach der Justage der KTL-Meßsysteme sind die Achsen nach jeder Steuerung-Aus/Ein-Aktion sofort synchron. wenn die Achsen nicht im spannungslosen Zustand bewegt wurden. Ob eine Neujustage notwendig ist, wird durch folgende Überwachungsroutinen in der Steuerung überprüft:

- 1. Ist der alte Geberwert mit dem aktuellen Geberwert um den Betrag der Differenz des Maschinendatums SACT\_VEL\_DIFF unterschiedlich, erfolgt Neujustage.
- 2. Bei Zerstörung des Sicherungsspeichers.
- 3. Wenn dei Meldung "Regelkreis Hardware" während der Beweauna kommt.
- 4. Urlöschen der Steuerung (Urlöschen über Bedienhandlung).

#### Uhrjustage KTL-Geber

Bei der Uhrjustage der einzelnen Achsen wird der aktuelle Istwert der jeweiligen Achse mit dem Wert von dem Maschinendatum SMAMES geladen.

Die Anzeige im Istwertbild springt auf den Istwert des mechanischen Nullpunkts.

Die Uhrjustage wird wie folgt durchgeführt:

- 1. Zu justierende Achse in Vorjustagestellung fahren.
- 2. Meßuhr einsetzen und mittels Achsverfahrtasten solange verfahren, bis Meßkerbengrund aufgefunden ist. Meßkerbengrund entspricht dem mechanischen Nullpunkt.
- 3. Vom Grundmenü aus über Softkey das Justageformular Uhrjustage eintragen.

#### Achtung:

Eine Uhrjustage einer bereits justierten Achse führt zum Überschreiben der Justagewerte dieser Achse.

- 4. Erst wenn alle Achsen uhrjustiert sind, ist anschließend eine Übernahmefahrt möglich.
- 5. Erst wenn Uhrjustage und Übernahmefahrt erfaßt sind, kann anschließend eine Störjustage durchgeführt werden.

#### Wichtig

Abhängig vom Achsentyp sind koppelnde Achsen vor gekoppelten Achsen zu justieren.

### Übernahmefahrt

Mit der Übernahmefahrt wird der Justagesensorschaltpunkt erfaßt, Lage und Geberistwert sowie Beschleunigung, Geschwindigkeit und Referierrichtung gespeichert.

Eine Übernahmefahrt ist nur möglich, wenn die Achse synchron ist und die letzte Justage dieser Achse eine EMT- oder Uhriustage war (sonst Meldung "Übernahmefahrt unzulässig").

Eine Übernahmefahrt wird wie folgt durchgeführt:

- 1. Achse von Hand in die markierte Vorjustagestellung fahren.
- 2. Vom Grundmenü aus über Softkey "inbetr.", "Justage" und "ueb-fa", das Justageformularbild anwählen.
- 3. Achsnummer mit der alphanumerischen Tastatur eingeben und mit Eingabetaste bestätigen.
- 4. Starttaste solange betätigen, bis die Meldung "Übernahmefahrt FUER XX durchgeführt" ausgegeben wird.

#### **Hinweis**

Bei der Übernahmefahrt kann die Meldung "H1530 PHG: Geschwindigkeit bei Übernahmefahrt reduziert" erscheinen. Abhängig von Maschinendaten.

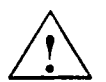

#### Achtung

Die Übernahmefahrt überschreibt die alten Referenzpunktwerte.

Mit der Übernahmefahrt wurde der Justagesensorschaltpunkt von der Steuerung erfaßt und in den ROB-KOR.DAT abgelegt.

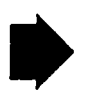

#### Wichtig

Wenn bei allen Achsen die Übernahmefahrt durchgeführt worden ist, muß der komplette Maschinendatenblock auf einer eigenen Diskette archiviert werden. Auf dem Datenträger bitte Maschinentyp, Seriennummer, Daten der Justage, Checksumme vermerken.

#### Störjustage

Sie ist nur möglich, wenn für die angewählte Achse eine Übernahmefahrt durchgeführt wurde und die Korrekturdaten in Ordnung sind.

Nachdem die Störjustage angewählt ist, kann die Störjustagefahrt gestartet werden.

#### **Beachte**

Bevor die Störjustage möglich ist, muß vorher die Übernahmefahrt erfolgt sein.

# **EMT-Justage KTL-Geber**

Für die Justage wird ein elektronischer Meßtaster benötigt. Der Meßtaster wird in die gleiche Meßuhrenhaltung eingesetzt, wie die Meßuhr.

Eine EMT-Justage wird wie folgt durchgeführt:

- 1. Zu justierende Achse in Vorjustagestellung fahren.
- 2. Meßtaster einsetzen und Tasterverbindungsleitung herstellen.
- 3. Vom Grundmenü aus, EMT Meßfahrt anwählen mit der zugehörigen Achsnummer und mit Eingabetaste bestätigen.
- 4. Starttaste solange bestätigen, bis die Meldung "Justage durchgeführt" ausgegeben wird.
- 5. Über die Recall-Taste in das Grundmenü zurückkehren.

# Achtung

Die Justage einer bereits justierten Achse führt zum Überschreiben der Justagewerte dieser Achse.

# Wichtig

Wird durch Loslassen der Start-Taste der Justagevorgang gestoppt oder wird der Kerbengrund nicht gefunden, so wird der Ablauf abgebrochen. Der Justagevorgang ist dann erneut zu beginnen.

Abhängig vom Achsentyp sind koppelnde Achsen vor gekoppelten Achsen zu justieren.

6.3.4 Optimierung des **Fahrverhaltens** 

Bei SIROTEC ACR stehen folgende Anzeigen zur Optimierung/ inbetriebnahme zur Verfügung.

**SRAISE\_TIME** 

**Motors** 

Schleppfehler Lageistwert

Verfahrdaten für PTP-Fahren

SSL\_TC

**SLG\_PTP** 

Ersatzzeitkonstante des Drehzahlregelkreises (ms) Kreisverstärkung bei PTP-Fahren für zeitoptimales Fahren (aktiv bei PTP-Fahrt/achsspezifischem Handverfahren/eingeben eines PTP-Kommandos)

SVEL\_AXIS\_MA[6] Nenndrehzahl des

Achshochlaufzeit

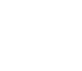

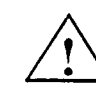

• Verfahrdaten für CP-Fahren

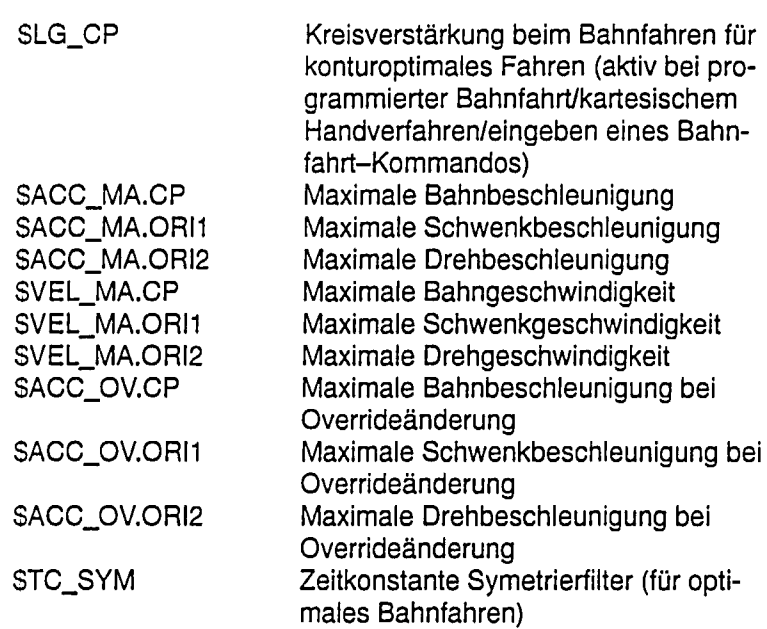

Reduktionsfaktoren  $\bullet$ 

> Die verschiedenen Reduktionsfaktoren sind Bestandteile der roboterspezifischen Maschinendaten.

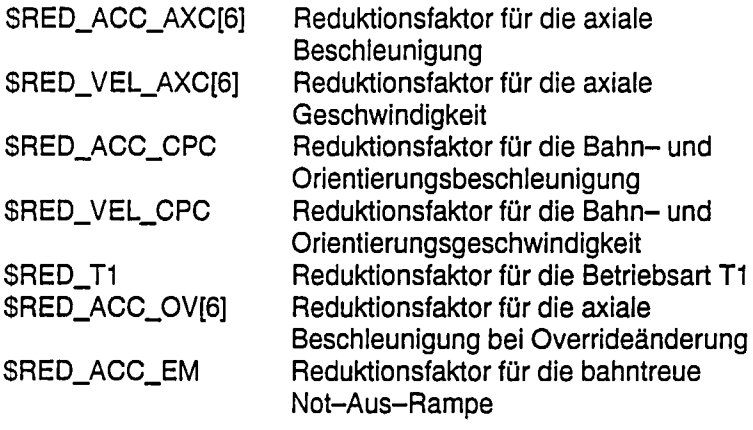

• Bremsensteuerung SBRK\_OPENTM \$BRK\_DEL\_COM \$BRK\_DEL\_PRO SSERV\_OFF\_TM **SBRK\_ACTIVE \$BRK\_MODE** 

Bremsöffnungszeit Bremsverzögerungszeit (Kommando) Bremsverzögerungszeit (Programm) Reglersperrzeit **Aktive Bremsen** Bremsensteuerungs-Modus

Alle wichtigen technischen Zusammenhänge und die zur Bremsensteuerung relevanten Maschinendaten sind bereits im Kapitel 7: Abschnitt 7.3.8 erläutert. Es wird deshalb hier auf eine weitere Darstellung verzichtet.

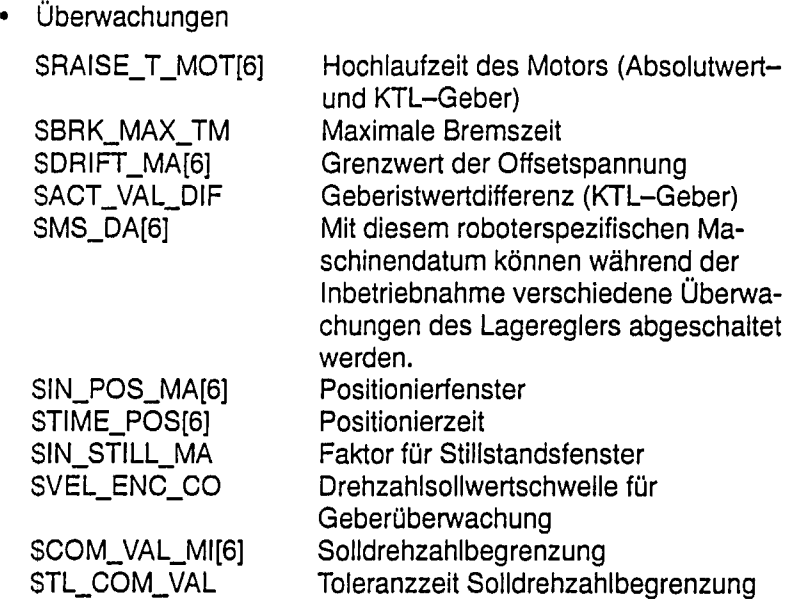

• Clocks und Takte

Bei der ACR stehen auf der zyklischen Ebene, sowohl für das System, wie auch für den Anwender, jeweils 8 Takte zur Verfügung. Da es unbedingt nötig ist, die Systemtakte, IPO-, Sensor- und Lageregeltakt auch ohne gültige Maschinendaten einzustellen, werden für diese Takte im Grundzustand feste Werte verwendet. Beim Wiederanlauf mit Urlöschen werden die Takte der zyklischen Ebene auf Werte eingestellt, die in Taktvariante 1 (\$CLOCK\_VAR) festgelegt sind. Um die Einstellung der Systemtakte zu vereinfachen und die Gefahr von Fehlern weitgehend auszuschließen, können die Systemtakte nicht frei gewählt werden, sondern es werden dem Anwender verschiedene Varianten zur Auswahl gestellt.

Es werden auch hier steuerungs- und roboterspezifische Variable unterschieden.

Steuerungsspezifische Maschinendaten:

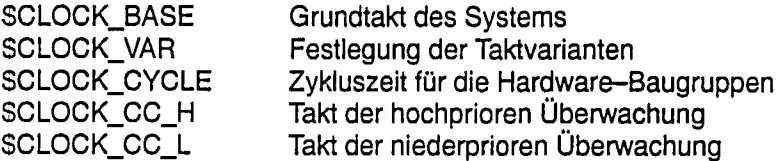

Roboterspezifische Maschinendaten:

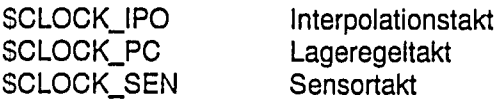

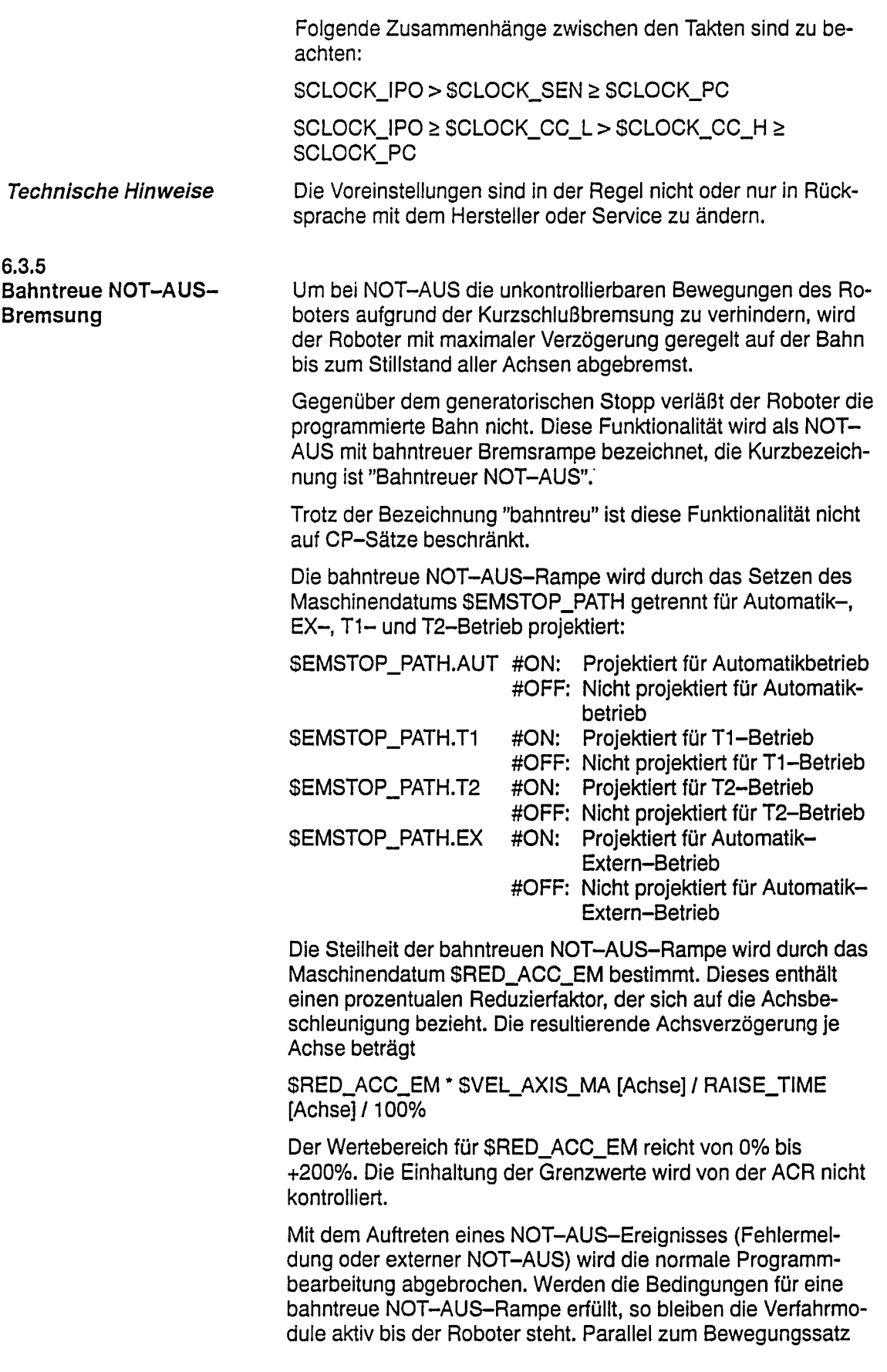

laufende Technologiefunktionen (Synact etc.) werden bis zum Stillstand bearbeitet. Das Signal "NOT-STOP" bleibt vorerst auf logisch Eins stehen.

Sobald alle Achsen in Position sind, wird diese Position als SPOS\_RET gespeichert und die Bremsen werden geschlossen. Sind die Bremsen geschlossen, kann das Signal "NOT-STOP" gelöscht werden und der Lageregelkreis aufgetrennt werden. Die Anlage ist dann im gleichen Zustand wie nach einem NOT-AUS mit generatorischem Stopp. Falls die Kurzschlußbremsung vor Stillstand aller Achsen einsetzt, wird anlagenseitig die Reglerfreigabe weggenommen. Die ACR wechselt in den generatorischen Stopp über. Der letzte Stützpunkt wird als SPOS\_RET abgelegt. Auch wenn während des bahntreuen NOT-AUS ein interner Fehler auftritt, der generatorischen Stopp auslöst, z.B. Geberfehler, wird sofort das NOT-STOP Signal auf logisch Null gesetzt, um die Antriebe abzuschalten.

Nach einmaligem Betätigen der Start-Taste wird impliziter SAK ausgelöst. Die Starttaste muß während der SAK-Fahrt nicht gehalten werden. Der Roboter fährt mit reduzierter Geschwindigkeit zu SPOS\_RET. Ohne Programmhalt wird das unterbrochene Programm fortgesetzt. Dies gilt nur, wenn unmittelbar nach NOT-AUS Programmstart durch Betätigen der Starttaste erfolgt. Der implizite SAK ist nicht möglich, falls nach NOT-AUS vor Programmstart der Roboter durch ein Bewegungskommando oder durch Handverfahren bewegt wird. Die per Menü angewählte SAK-Fahrt nach \$POS\_BACK, \$POS\_RET oder \$POS\_FOR ist ein Bewegungskommando und ist nicht implizit möglich, d.h. die Starttaste wirkt im Tippbetrieb und muß während der SAK-Fahrt gehalten werden.

#### **Synchronaktion bei Stop**

Tritt ein Rampenstop, ein bahntreuer Not-Aus-Stop oder ein generatorischer Stop auf, so wird jeder zeitbezogene Synact SM\_TIME und \$M\_TIME\_APO von dem Satz, in dem sich der Roboter istwertmäßig bei der Unterbrechung befand, bis zu dem Satz, in dem sich der sollwertmäßig im Hauptlauf bei der Unterbrechung in Bearbeitung war, nach Programmfortsetzstart mit der Quittungsmeldung "Synact nicht ausführbar Satz-Nr. <Satz-Nr.>" deaktiviert.

Bei Programmfortsetzstart bleiben mit Ausnahme der genannten zeitbezogenen Synacts alle anderen Synacts aktiv. Synacts, die vor Auslösen eines Stops bereits erfüllt waren, deren positives Delay aber noch nicht abgelaufen ist, werden unmittelbar am Programmfortsetzstart geschaltet. Dieses gilt auch, wenn der letzte Punkt eines Programmes erreicht wurde, aber das positive Delay eines oder mehrerer Synacts noch nicht abgelaufen ist. Hiermit hat man die Möglichkeit das Schalten der Synacts, deren positives Delay noch nicht abgelaufen ist, am Programmende durch Betätigen der Start- und Stoptaste zu erzwingen.

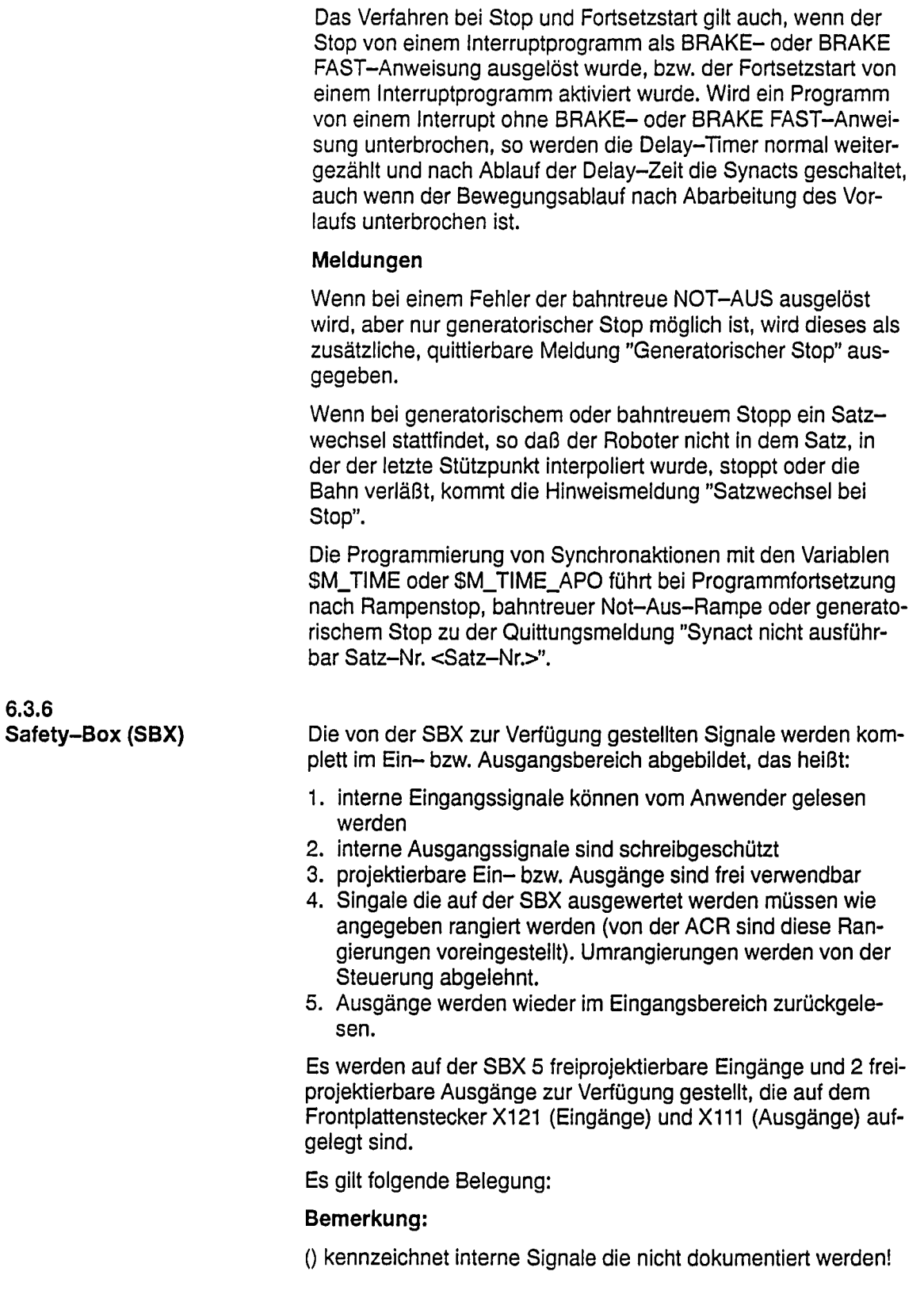

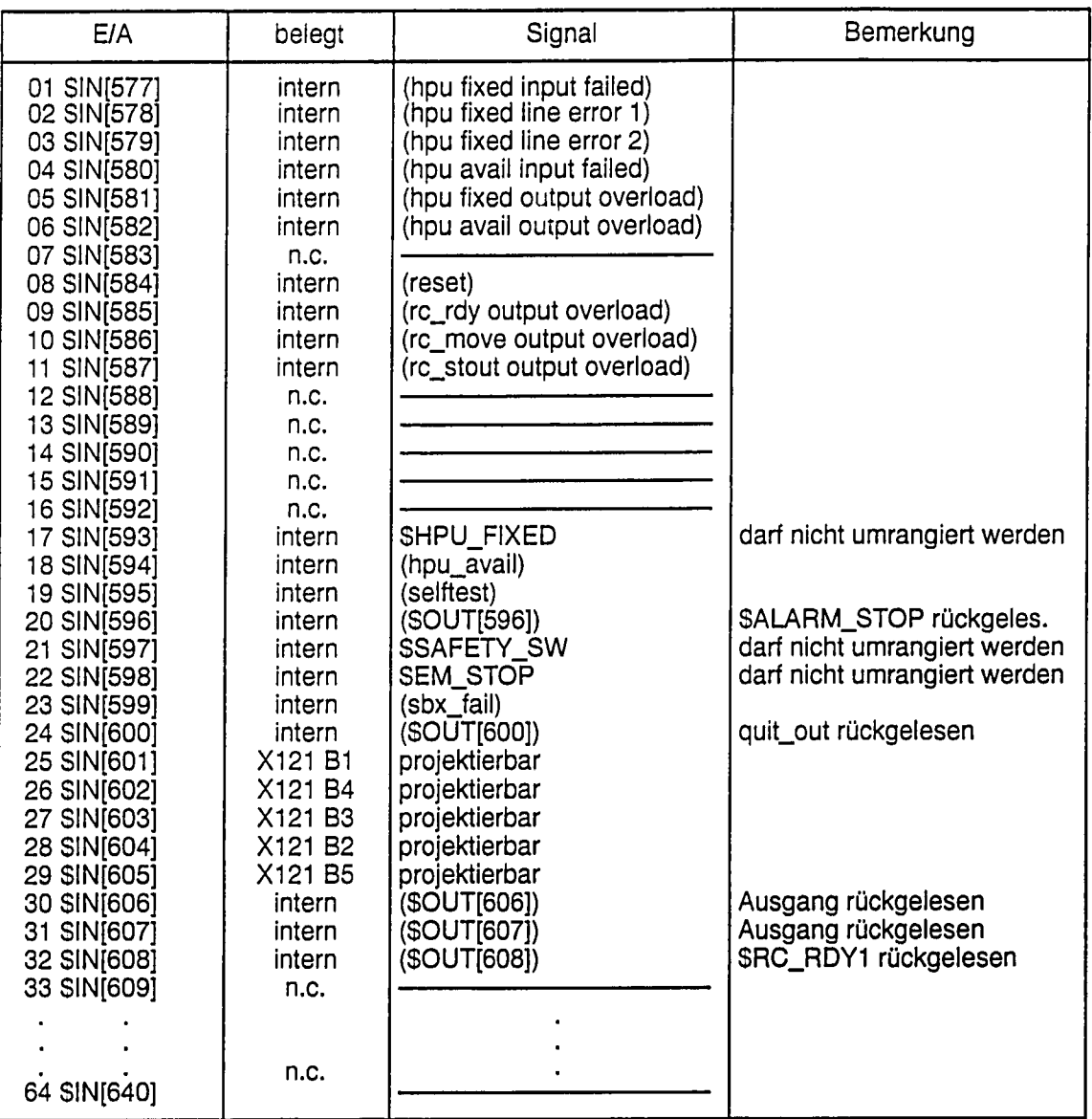

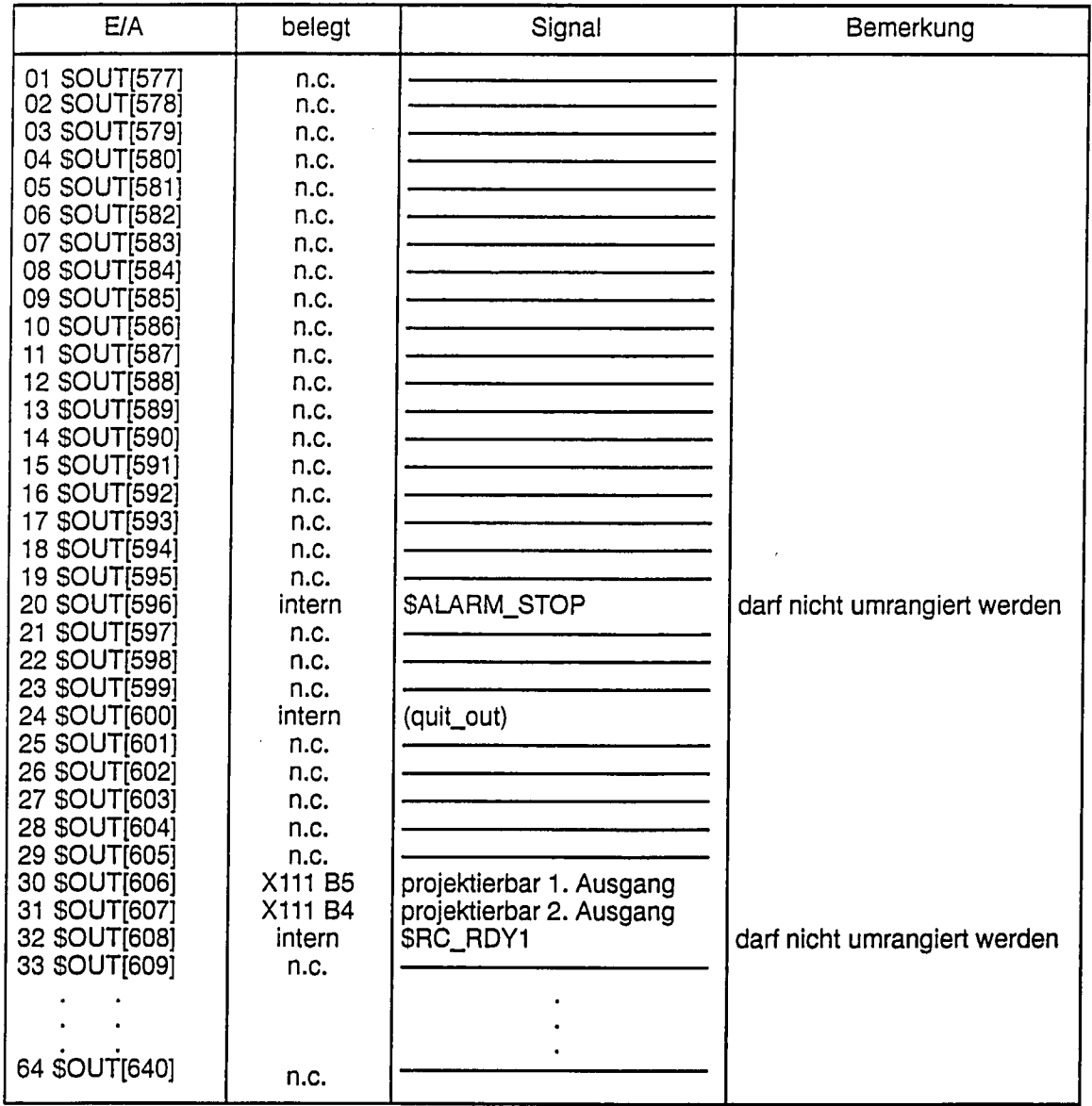

Eingänge die als nicht belegt (n.c.) gekennzeichnet sind führen LOW-Pegel das heißt FALSE. Nicht belegte Ausgänge werden wie Merker behandelt.

Die sicherheitsrelevanten Signale können für Steuerungen ohne SBX frei rangiert werden. Ist jedoch eine SBX gesteckt, so ist die oben angegebene Rangierung zwingend notwendig und wird durch den Maschinendatenlader überprüft.

 $\ddot{\phantom{1}}$ 

# 6.3.7 Kunden-Robotersteuertafel

Die Kunden-Robotersteuertafel (KRST) stellt ein E/A-Interface zur Verfügung, das aus jeweils 8 digitalen Ein- bzw. Ausgängen besteht. Diese Ein- bzw. Ausgänge werden wie folgt im Einbzw. Ausgangsbereich abgebildet:

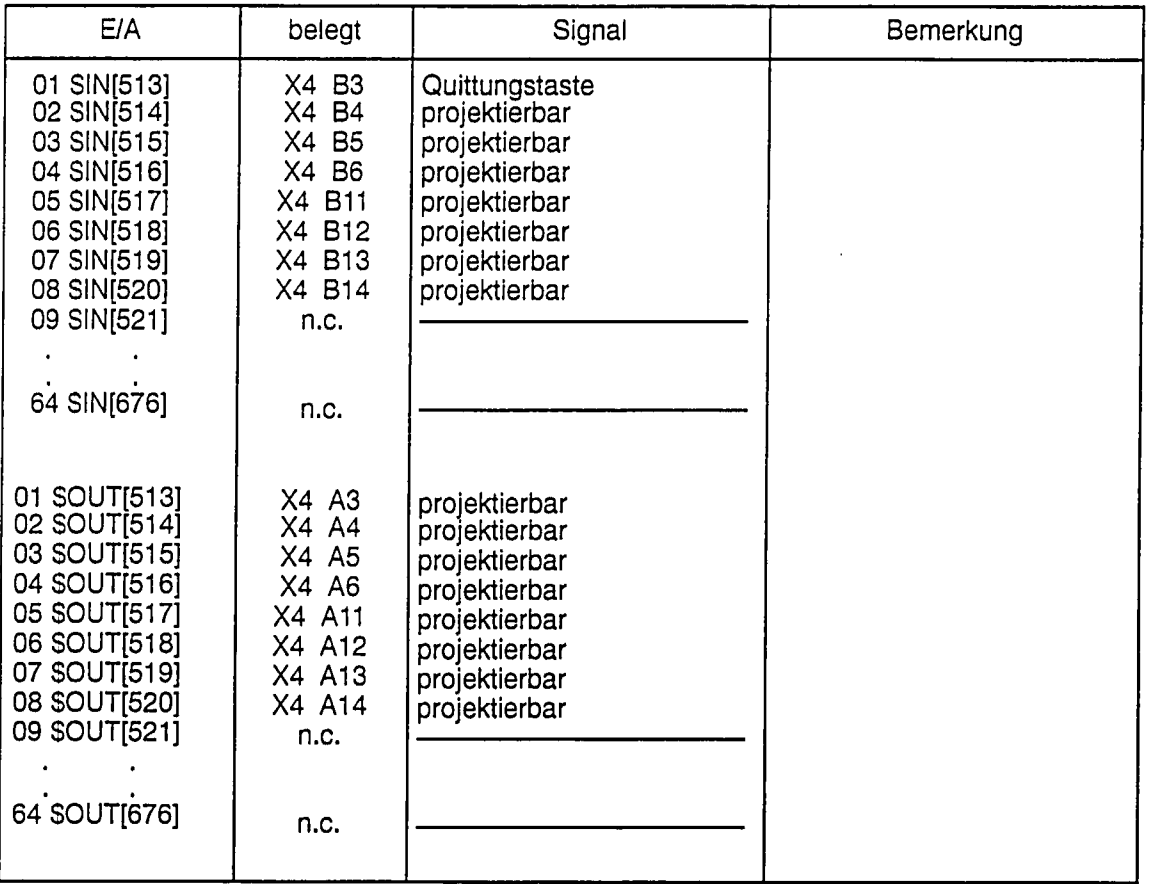

Eingänge, die als nicht belegt (n.c.) gekennzeichnet sind, führen LOW-Pegel, das heißt FALSE. Nicht belegte Ausgänge werden wie Merker behandelt.

# Anmerkung:

Durch systembedingte Gegebenheiten (Übertragung der E/A von KRST zur Interface-CPU auf MPC-Strecke) sind Signallaufzeiten bis zu 16 ms möglich.

 $\overline{\mathbf{7}}$ 

# Maschinendatenliste

<sup>o</sup>Siemens AG 1992<br>SIROTEC ACR (IA) All Rights Reserved

6ZB5 430-0BF01

 $7 - 1$ 

#### $7.1$ Vorbemerkungen

Die Liste aller ACR-Maschinendaten unterteilt sich in zwei Bereiche:

- 1. steuerungsspezifische Maschinendaten
- 2. roboterspezifische Maschinendaten

und dient vor allem zur schnellen Übersicht.

Innerhalb dieser Bereiche werden die Maschinendaten nach funktional zusammengehörigen Gruppen (siehe Spalte "Kategorie") geordnet. Dies sind zum Beispiel die Maschinendaten-Gruppe für das Referenzpunkt fahren, die Lageregelung, die Bremsensteuerung, die Nahtstelle oder ähnliches.

Es sei an dieser Stelle noch darauf hingewiesen, daß sich die Maschinendaten der Nahtstelle auf die beiden Bereiche steuerungsspezifische und roboterspezifische Maschinendaten verteilen.

Die Beschreibung der Machinendaten für die Transformation sind in der Dokumentation "Inbetriebnahme der Standard-Transformation" vollständig enthalten.

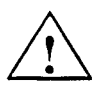

#### Vorsicht

Bei Erst-Inbetriebnahme Vorbesetzungen der Maschinendaten genau kontrollieren!

Die Maschinendaten werden werkseitig mit einer Vorbesetzung ausgeliefert.

Diese Vorbesetzung wurde vor allem unter sicherheitstechnischen Gesichtspunkten ausgewählt. Dies bedeutet, daß Sie diese Daten für Ihre konkrete Robotermechanik optimieren und anpassen müssen (z.B. Beschleunigungswerte, Anzahl der Achsen).

Bei bestimmten Maschinendaten (z. B. Lageistwertpolung \$PFB\_POL) kann diese Vorbesetzung im Extremfall sogar zu Schäden an der Anlage führen.

Eine genauere Beschreibung der einzelnen Maschinendaten erfolgt im Kapitel 8 dieser Inbetriebnahme-Anleitung.

Zur besseren Orientierung sind die Maschinendaten in diesem Kapitel in alphabetischer Reihenfolge angeordnet und nicht nach funktional zusammengehörigen Gruppen.

#### $7.2$ Steuerungsspezifische Maschinendaten

Die hier aufgelisteten Maschinendaten sind für das gesamte<br>Steuerungssystem gültig. Diese Maschinendaten sind in dieser Reihenfolge in der ACR in der Datei /SMACHINE.DAT abgelegt.

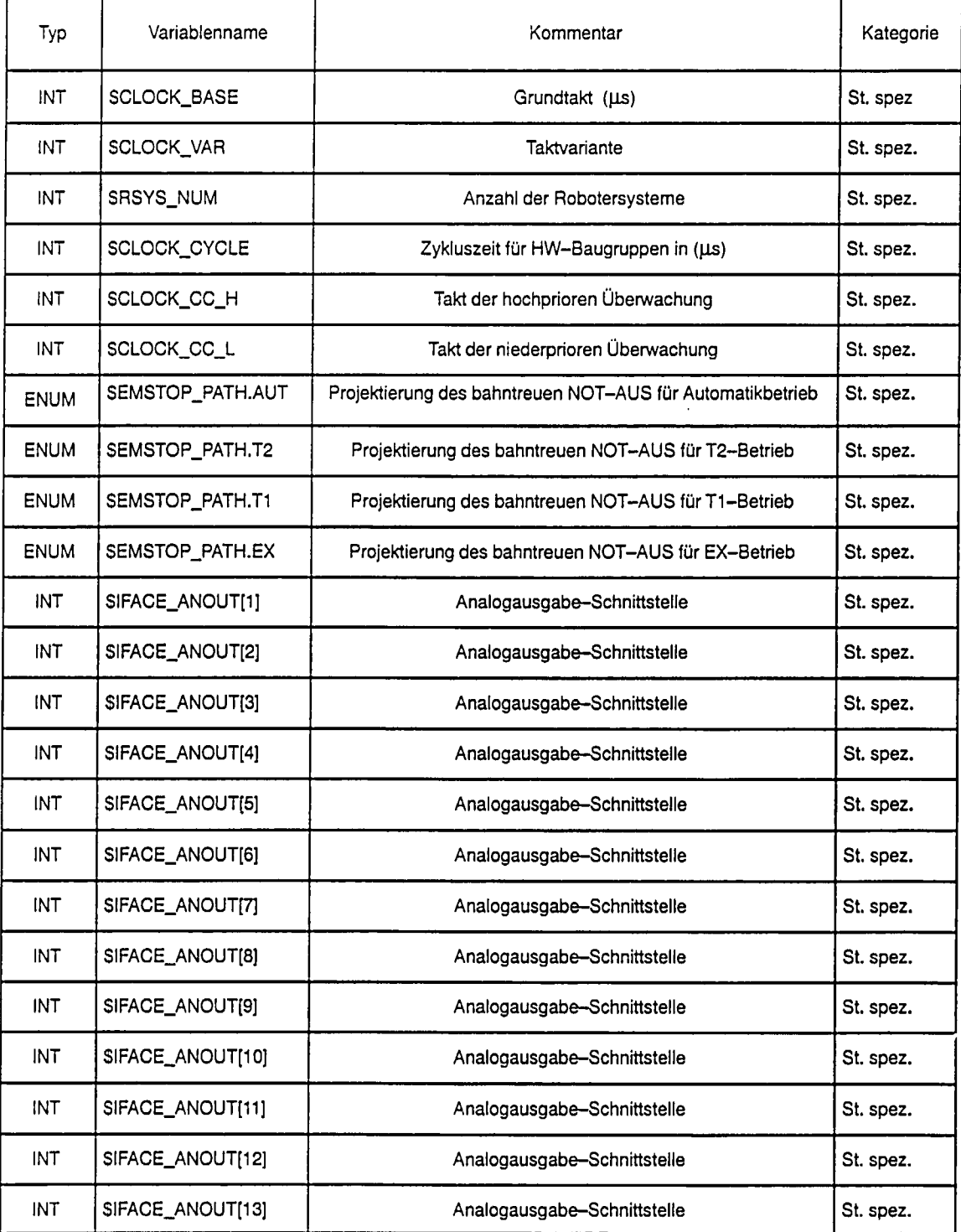

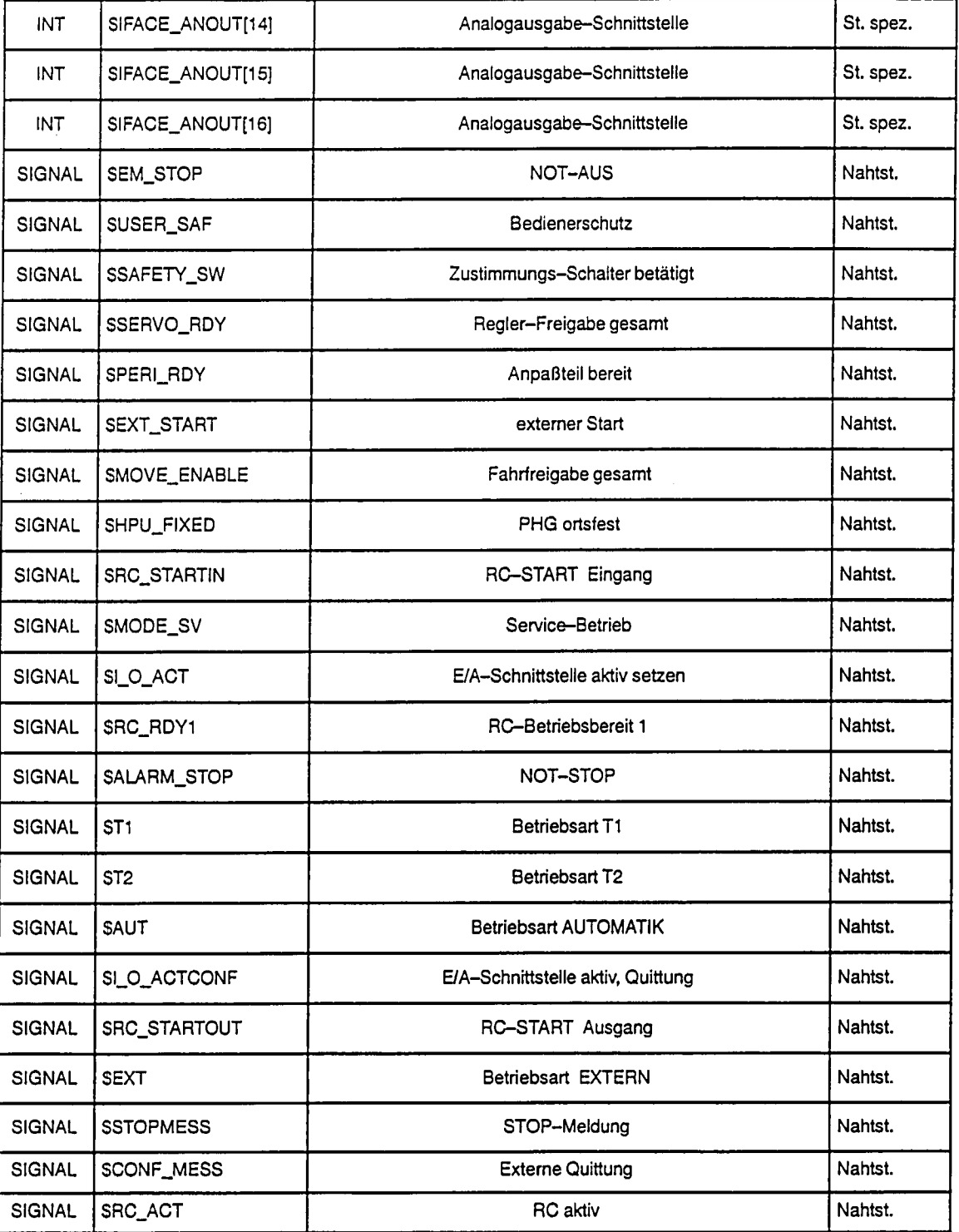

#### $7.3$ Roboterspezifische Maschinendaten

Die hier aufgelisteten Maschinendaten sind speziell für das jeweilige Robotersystem gültig. Die roboterspezifischen Maschinendaten sind hier nach folgenden funktional zusammengehörigen Kategorien geordnet:

- systemspezifische  $\bullet$
- roboterspezifische  $\bullet$
- Lageregelung  $\bullet$
- PTP-Fahren  $\bullet$
- Bahn-Fahren
- Betriebsart  $\bullet$
- Referenzpunktfahren  $\bullet$
- $\bullet$ Bremsensteuerung
- Überwachungen  $\bullet$
- Nahtstellen  $\bullet$

In dieser Reihenfolge, wie hier im Kapitel 7 aufgelistetet, sind die Maschinendaten auch innerhalb der Steuerung in der ACR-Datei /R1/\$MACHINE.DAT abgelegt.

#### $7.3.1$ Systemspezifische Maschinendaten

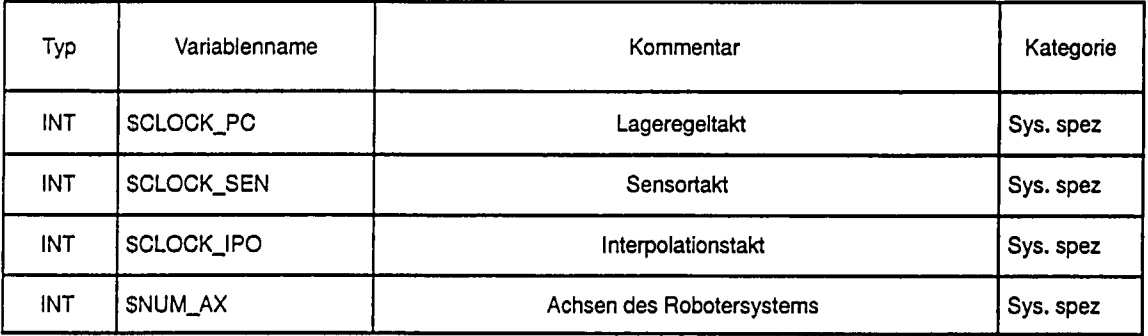

### $7.3.2$ Roboterspezifische Maschinendaten

 $\Gamma$ 

Diese Daten betreffen vor allem den allgemeinen Aufbau (z. B. Achsentyp) und die mechanische Daten (z.B. Kopplungsfaktoren und Übersetzungen) des Roboters.

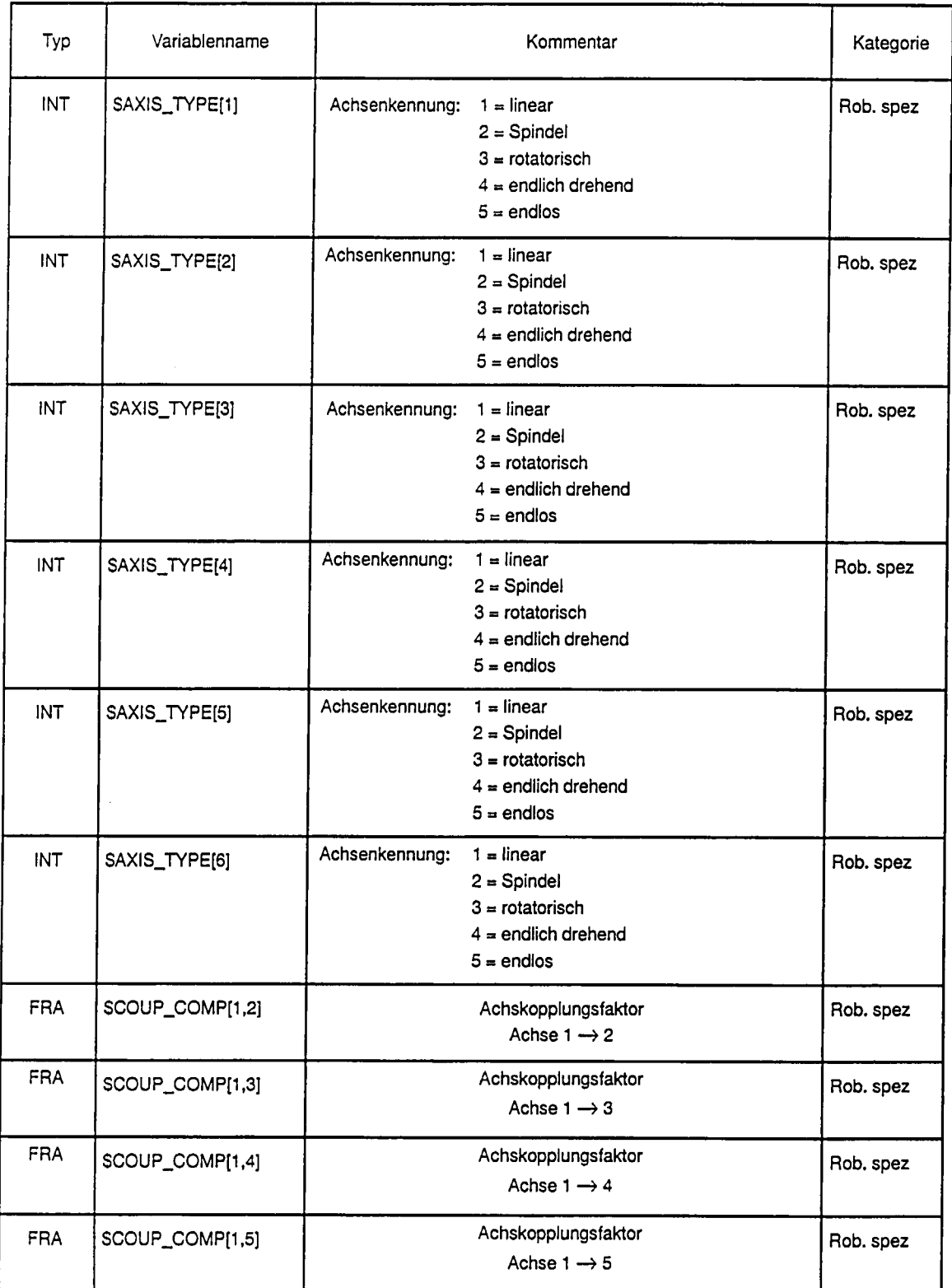

ℸ

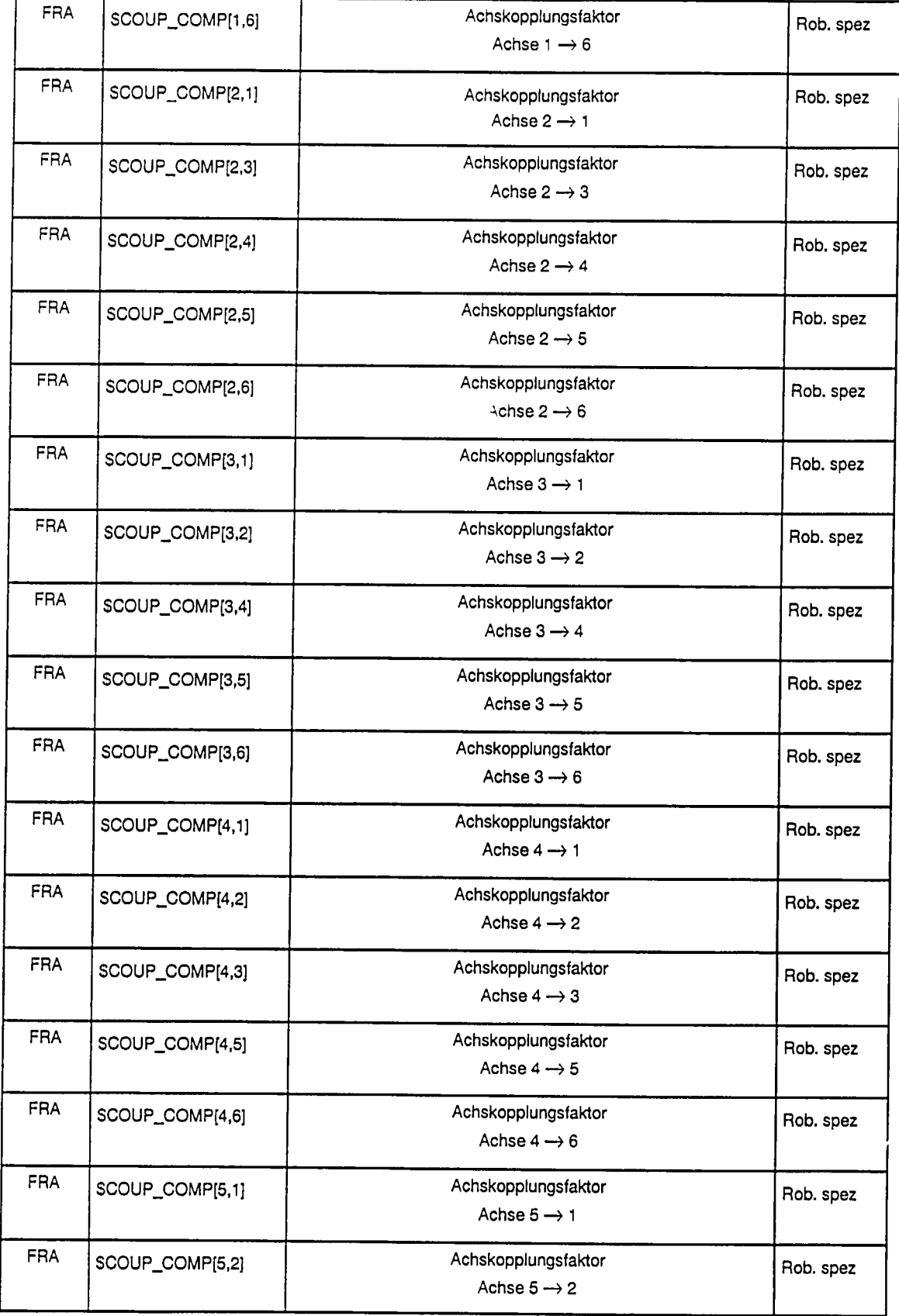

 $\mathcal{L}^{\text{max}}_{\text{max}}$ 

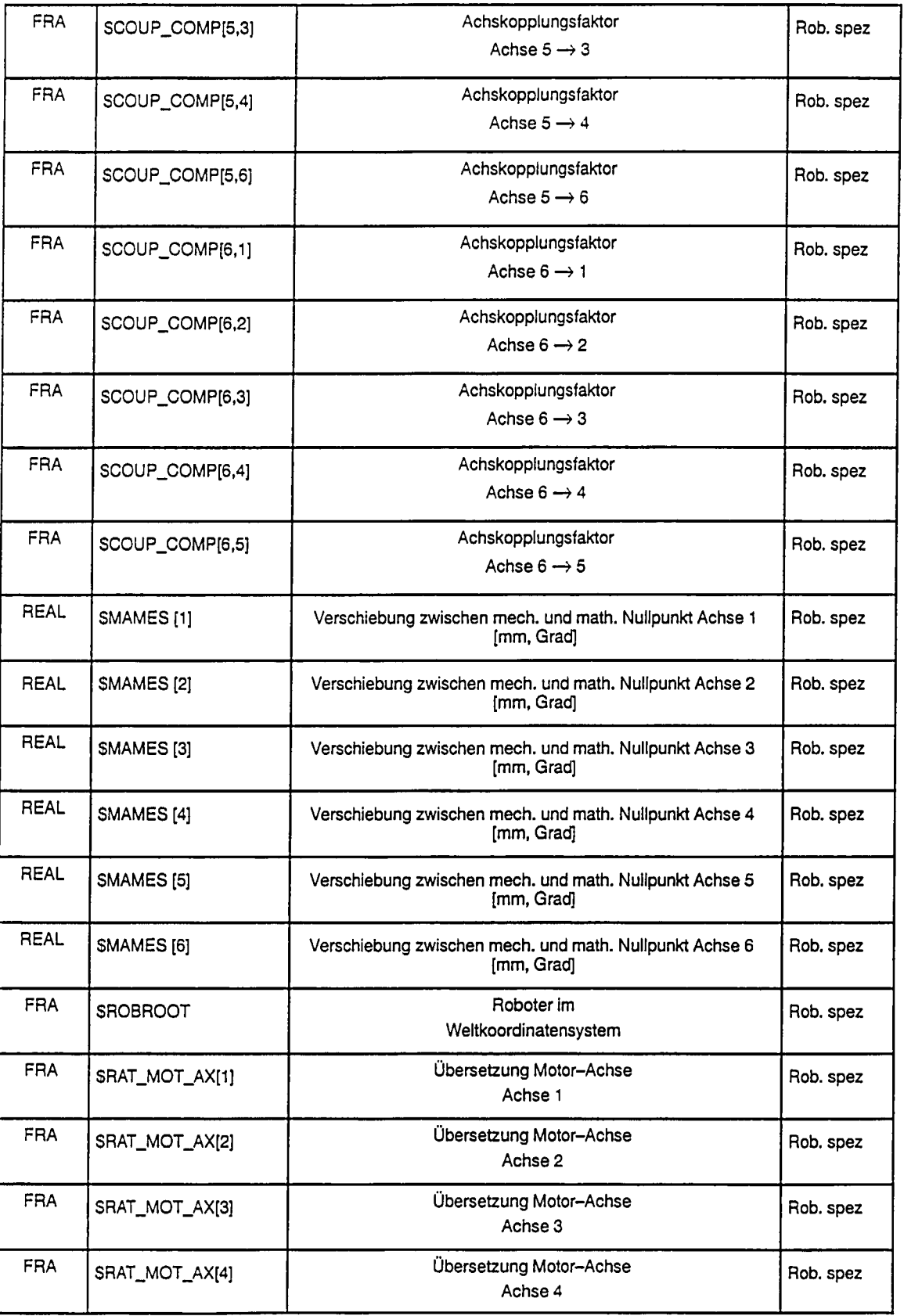

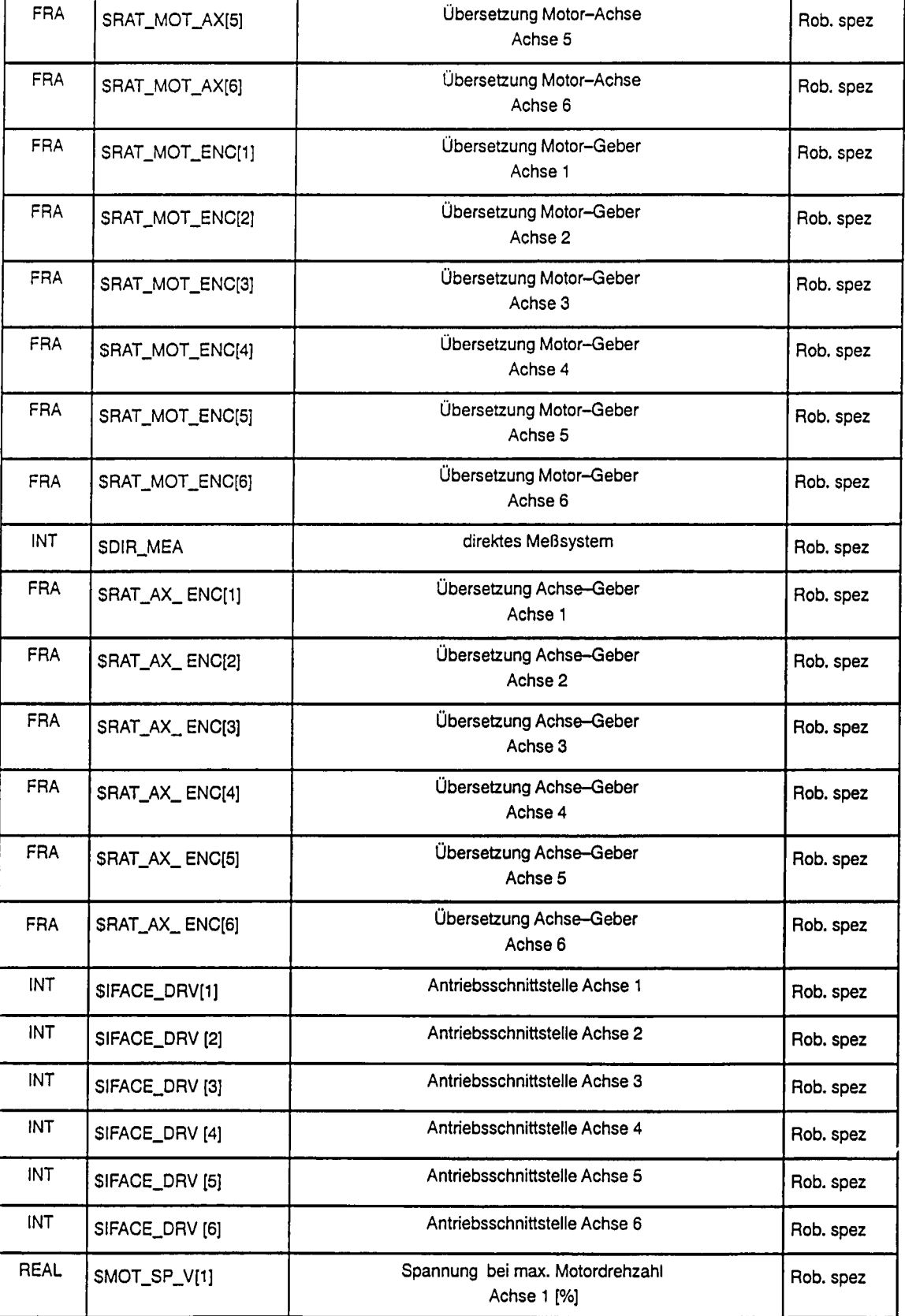

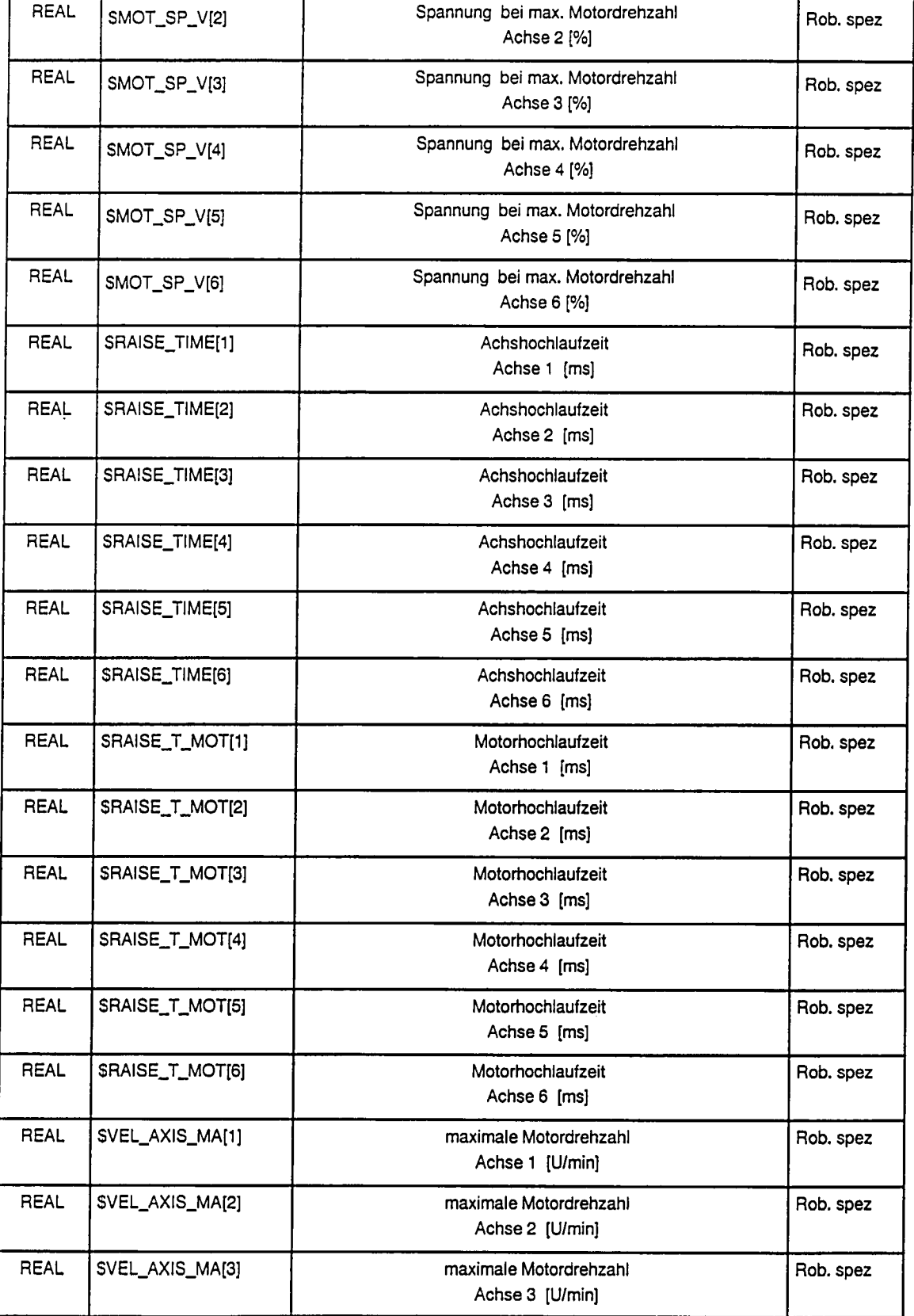

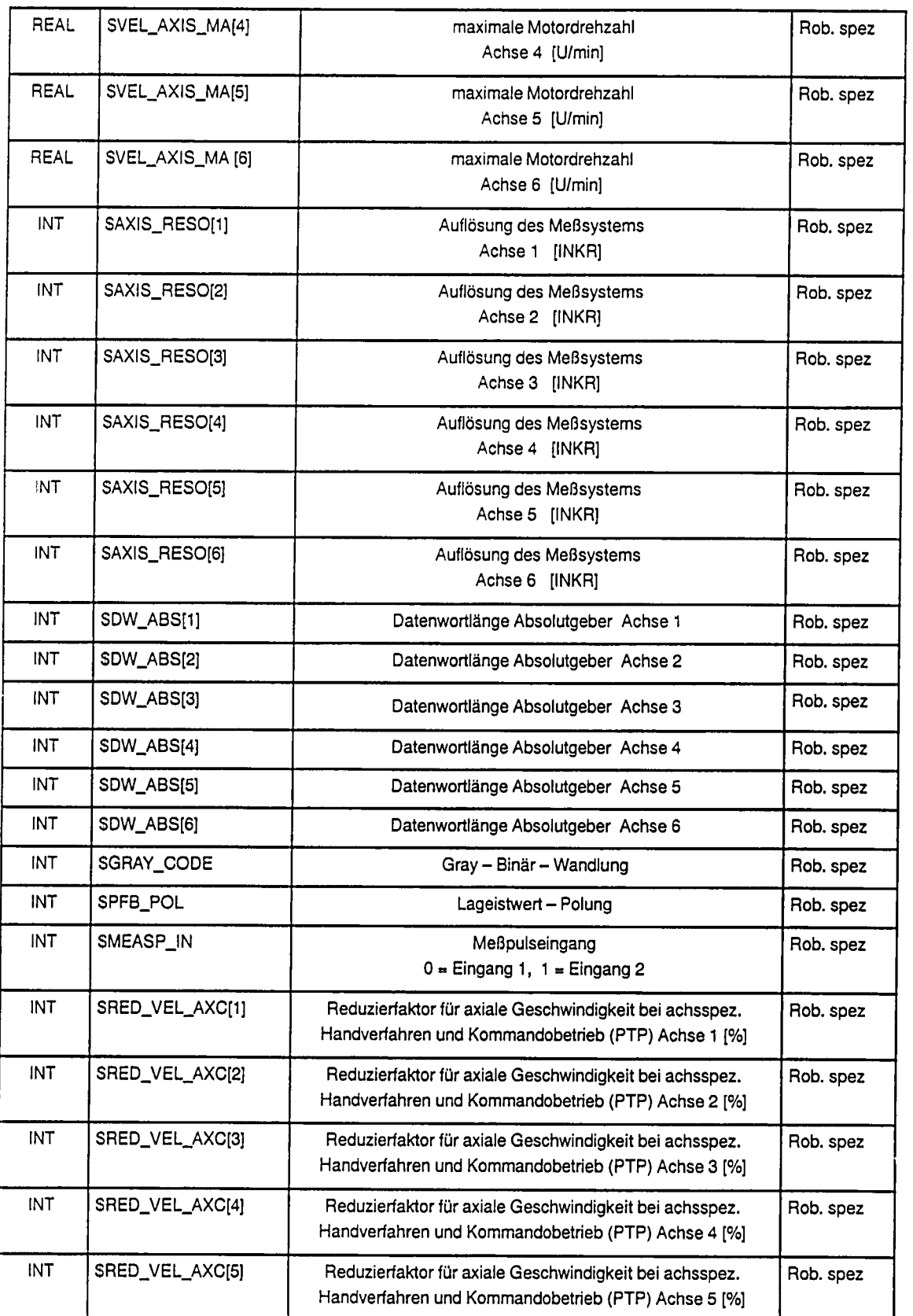

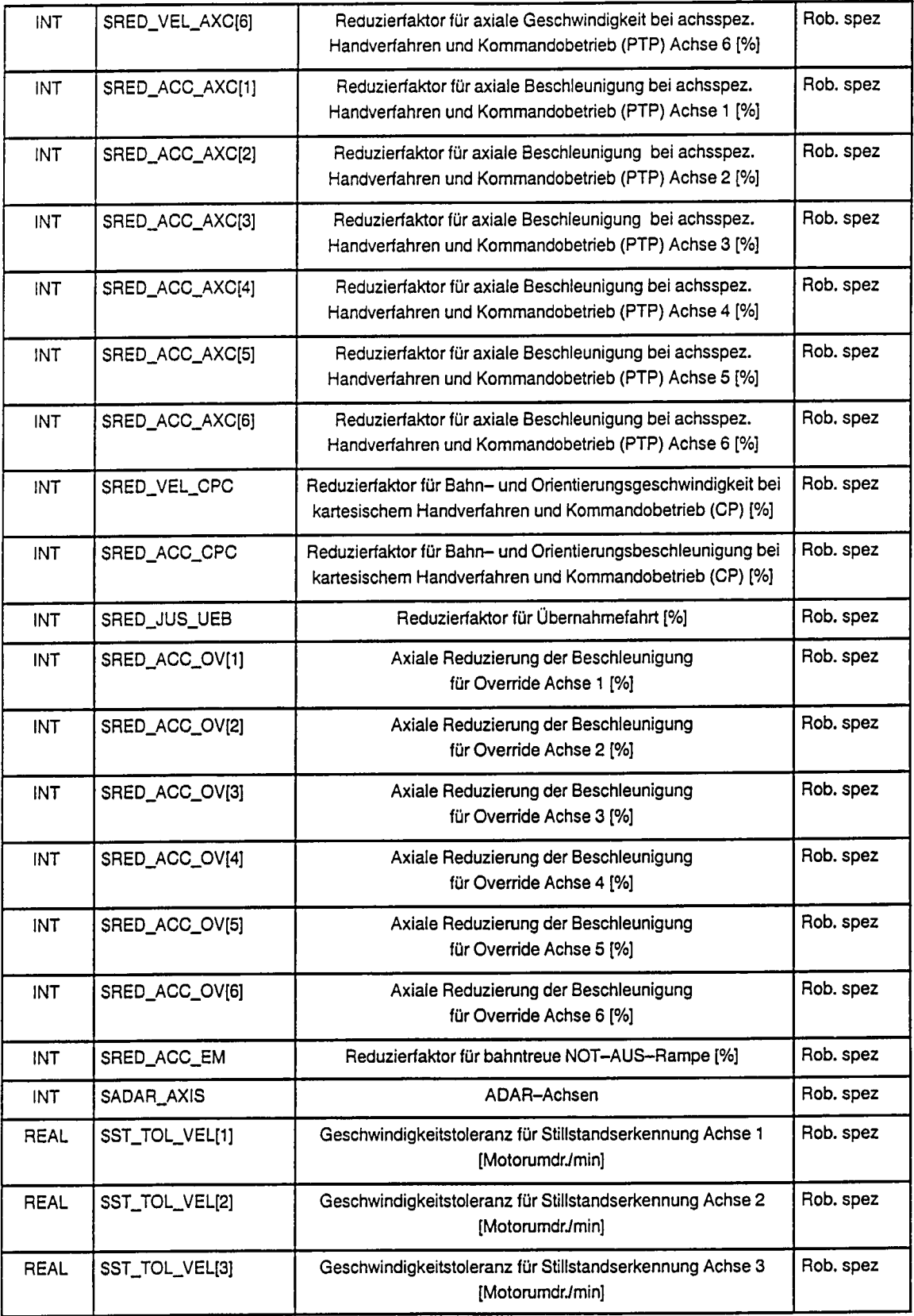

 $\mathbf{r}$
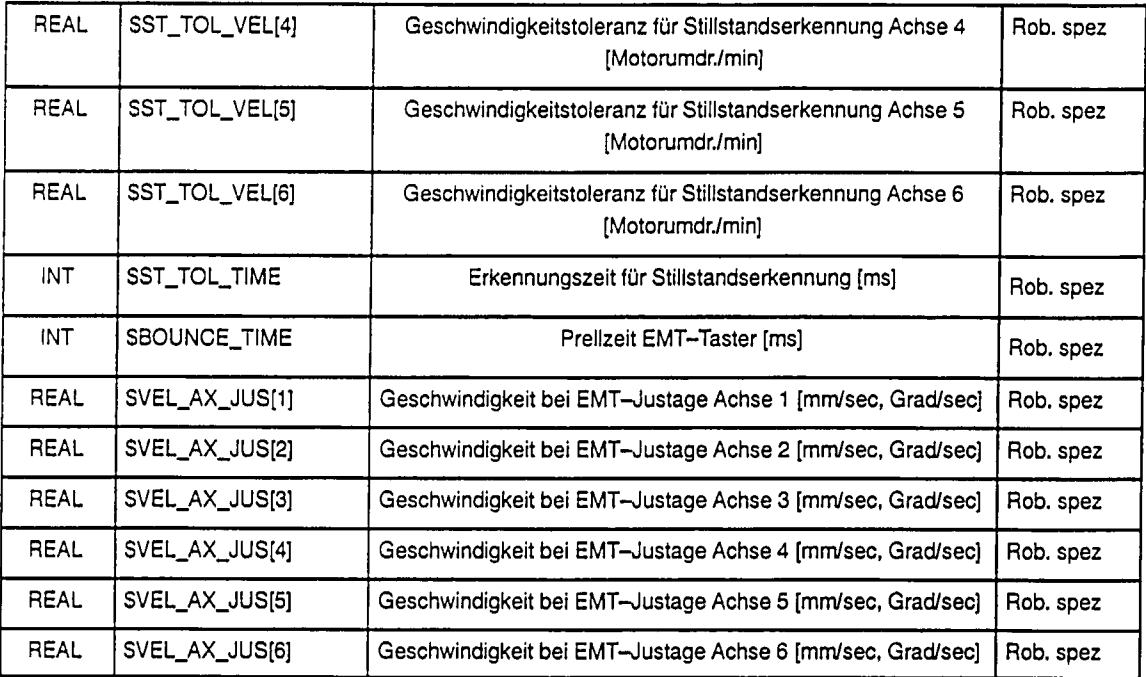

7.3.3 Lageregelung

Der Lageregler ist als Proportional (P)-Glied realisiert, wobei die Lagereglerverstärkung je nach Anforderung für geschwindigkeitsoptimales Verfahren (PTP→\$LG\_PTP) oder konturoptimales Verfahren (CP->\$LG\_PTP) spezifisch eingestellt werden kann. Während des Überschleifens zwischen CP- und PTP-Bewegungssätzen werden die unterschiedlichen Lagereglerverstärkungen ebenfalls stetig ineinander überführt. Für möglichst optimale Ergebnisse beim CP-Fahren lassen sich durch zusätzliche Filter (\$TC\_SYM) gleiche Ersatzzeitkonstanten in allen Drehzahlregelkreisen einstellen. Symmetrische Drehzahlregelkreise ermöglichen gleiche Lagereglerverstärkungen in allen Achsen und damit gleiche Ersatzzeitkonstanten aller Lageregelkreise. Mittels einer Drehzahlvorsteuerung läßt sich der Schleppfehler um den Faktor 2 reduzieren. Außerdem wird eine kürzere Positionierzeit und eine Verbesserung der Konturgenauigkeit erzielt. Der Lageregler regelt in diesem Fall nur Störgrößen und Modellungenauigkeiten aus. Die Zeitkonstante des Lagesollwertfilters sollte darum möglichst der Ersatzzeitkonstanten des geschlossenen Drehzahlregelkreises (\$SL\_TC) entsprechen.

Die durch Bauteiltoleranzen und Temperaturgang bedingte Drift der analogen Drehzahlregeikreiskomponenten wird von der Steuerung ermittelt, wobei die Dauer des Driftabgleichs (SDRIFT\_TM) projektierbar ist.

Im Störfall (generatorischer Stop) wird ein rampenförmiger Drehzahlsollwert (Bremsrampe) mit projektierbarer Steigung (SDECEL\_MB) ausgegeben, um zu hohe Momente bedingt durch einen Sollwertsprung auf 0 V zu vermeiden.

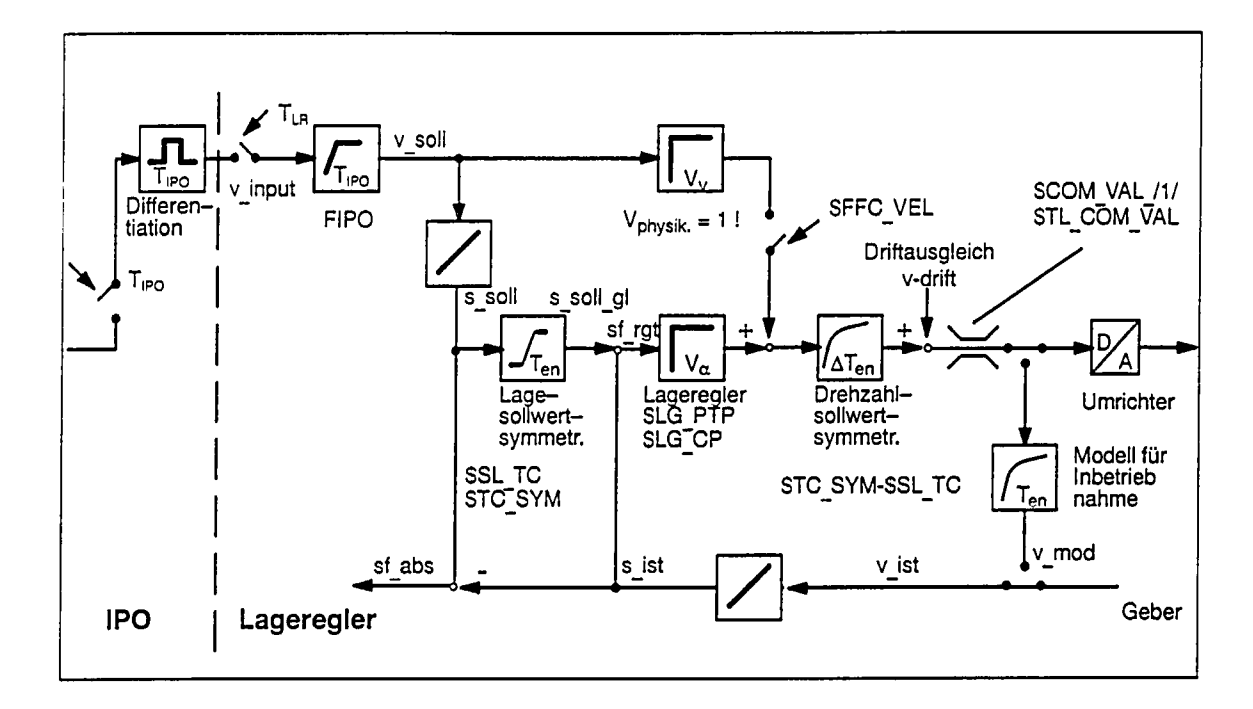

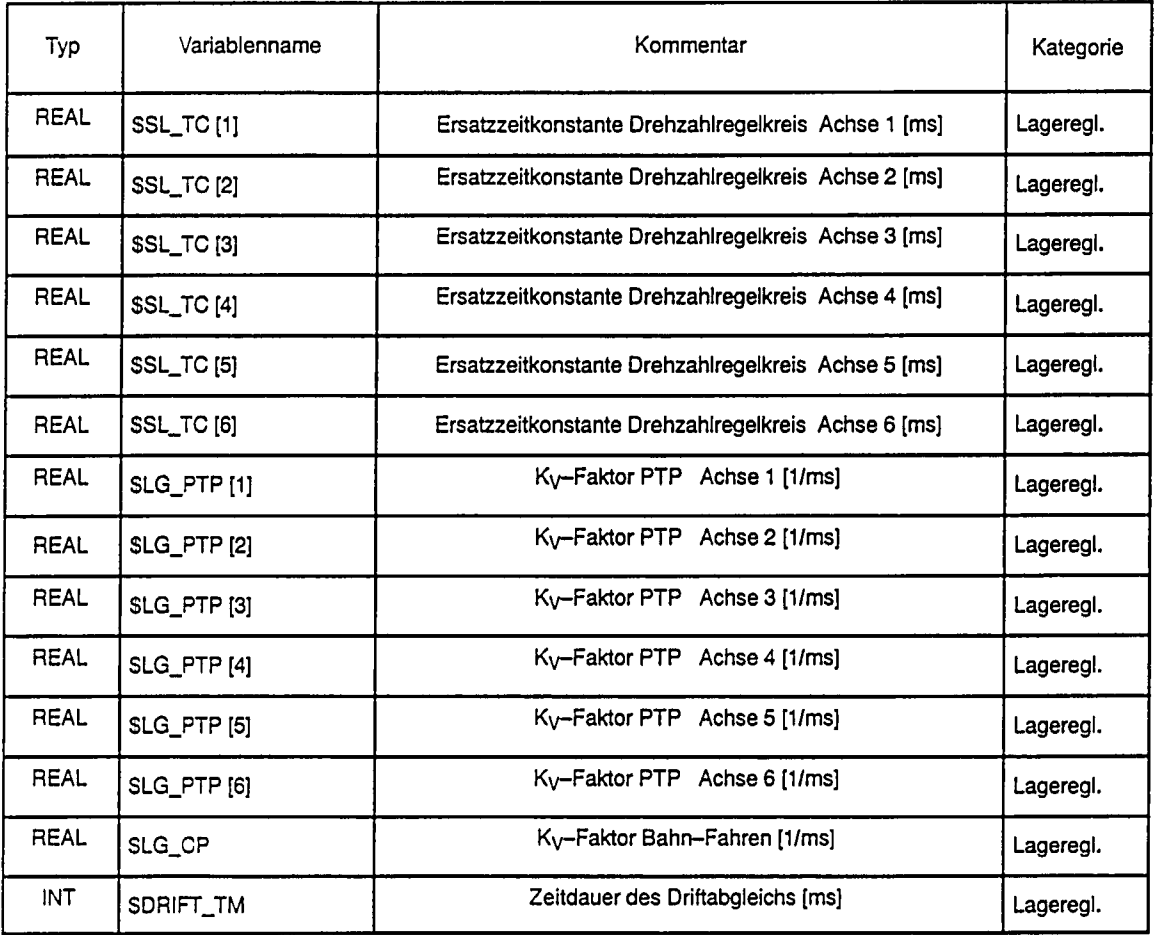

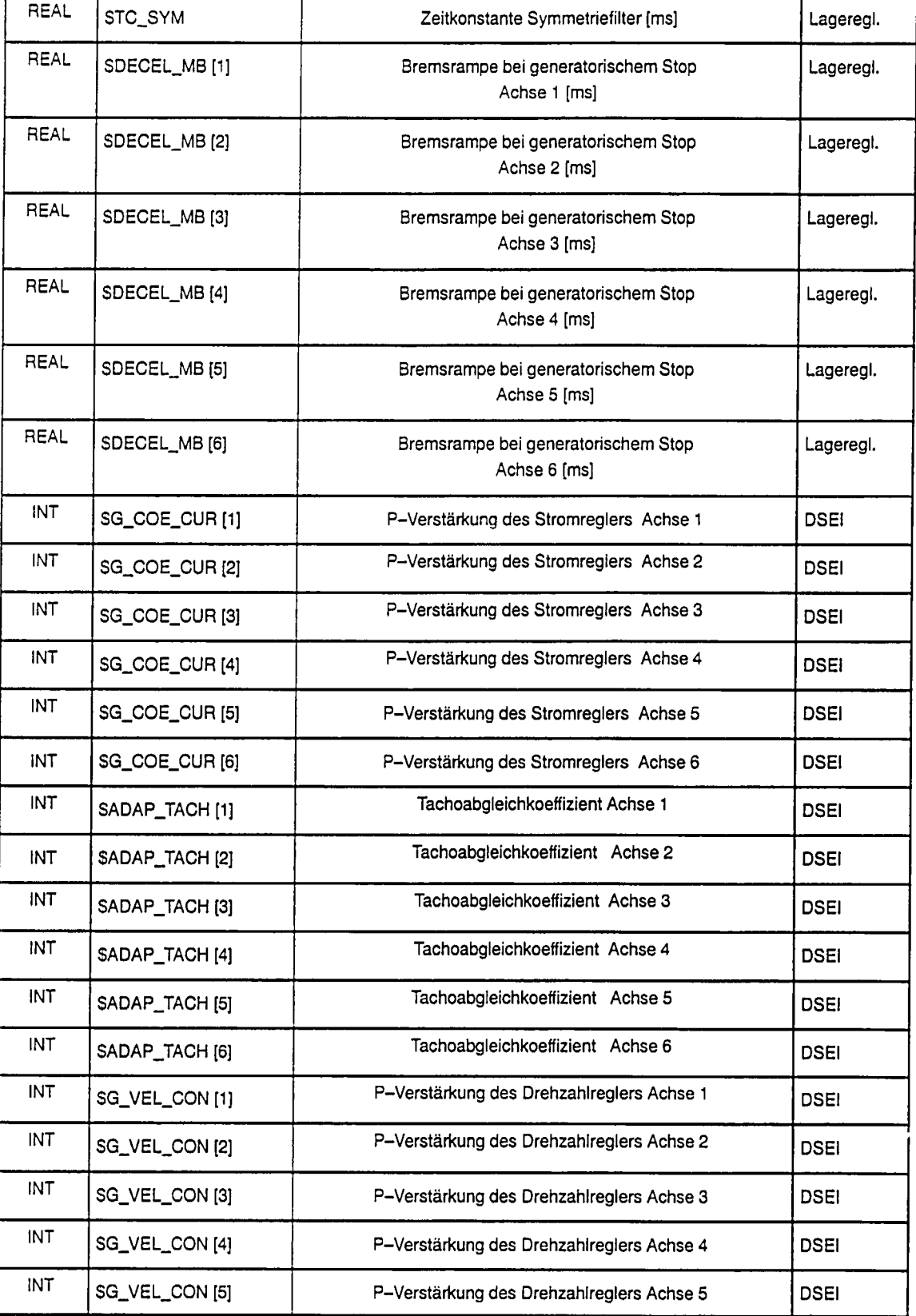

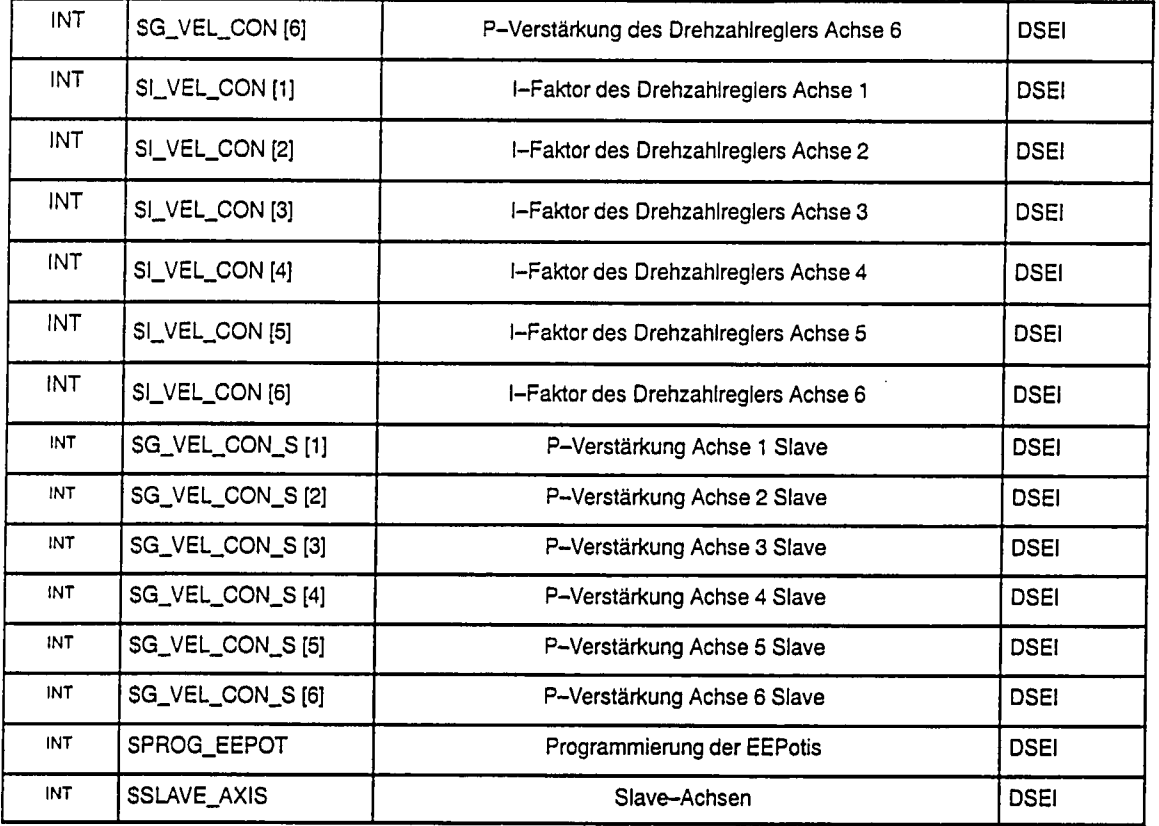

### $7.3.4$ PTP-Fahren

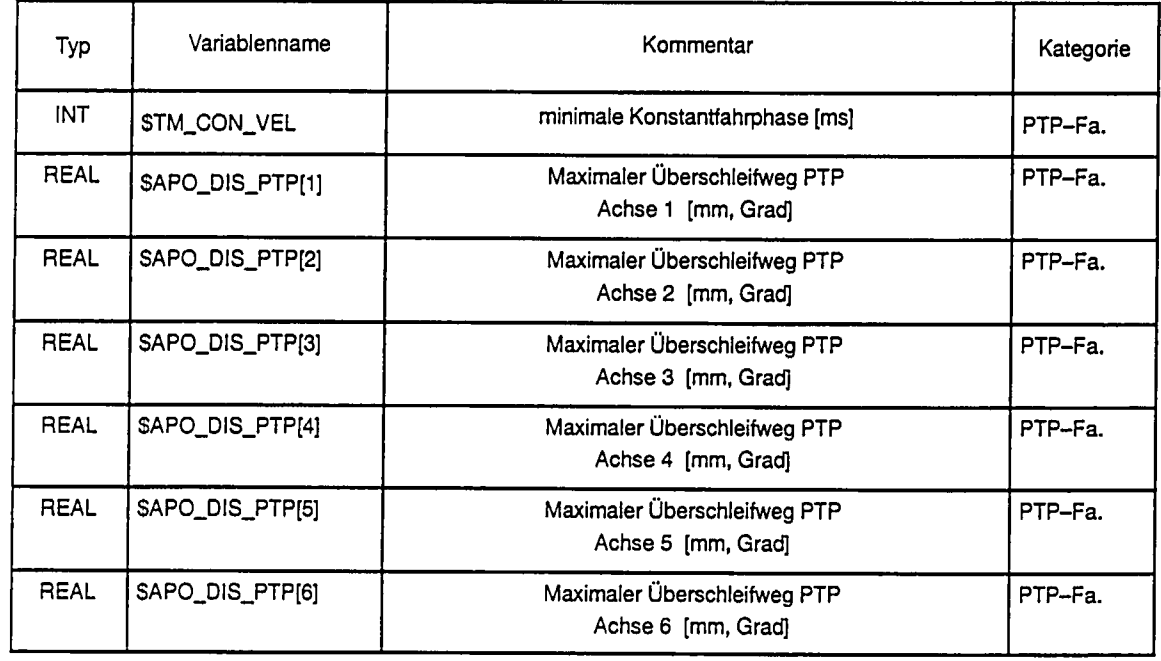

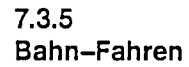

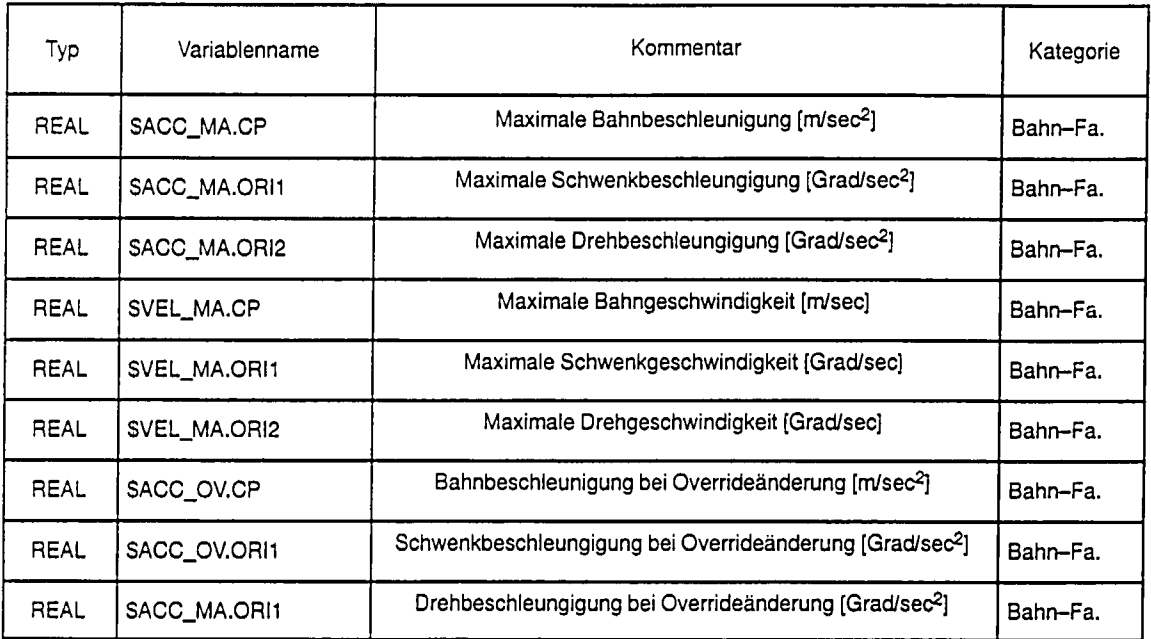

### $7.3.6$ **Betriebsart**

 $\ddot{\phantom{1}}$ 

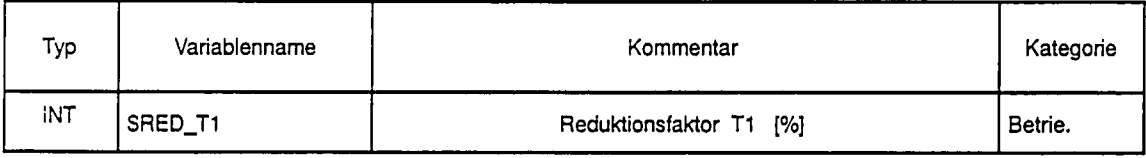

### $7.3.7$

### Referenzpunktfahren

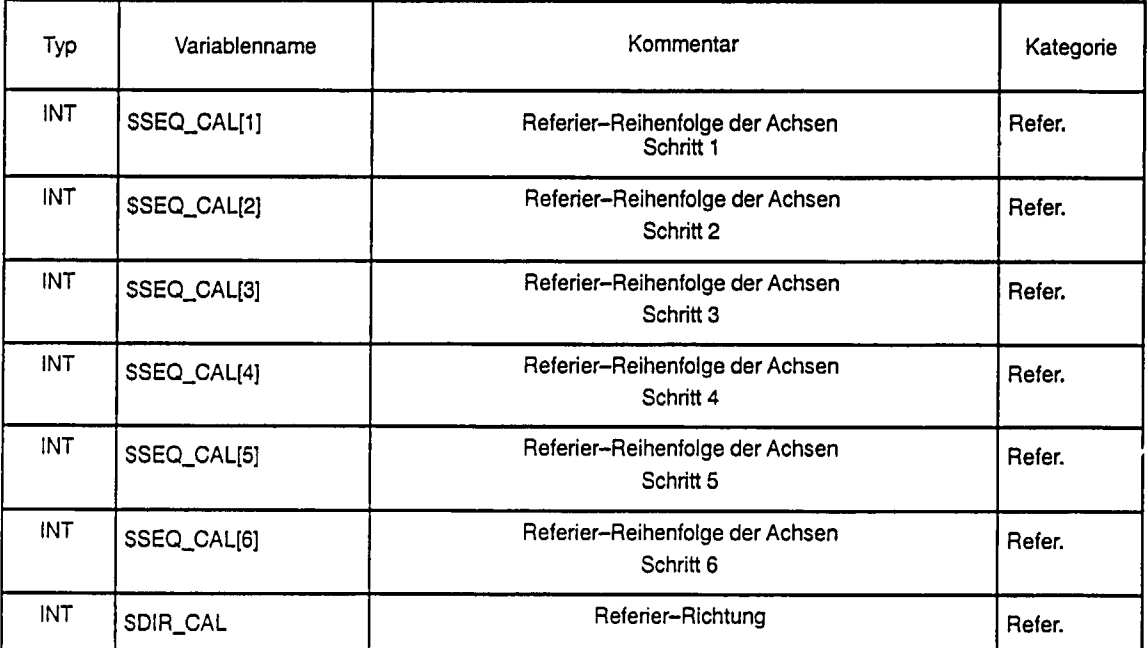

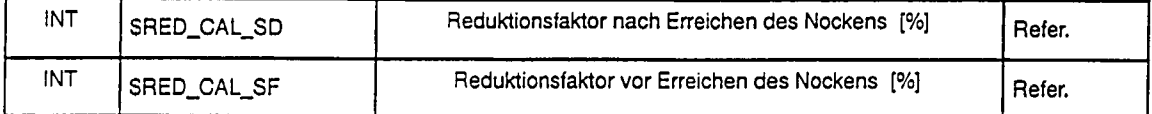

### 7.3.8 **Bremsensteuerung**

### **Beschreibung**

Um die Achsantriebsmotoren im Stillstand zu entlasten, werden bei Robotern mechanische Bremsen eingebaut.

Bei einem generatorischen Stop können die mechanischen Bremsen ein Stillsetzen der Achsen unterstützen.

Durch die Maschinendaten der Bremsensteuerung wird das Öffnen und Schließen der Bremsen, die Bremsmodi und die zeitlichen Abhängigkeiten definiert.

### Projektierung der Bremssteuerung

Zunächst wird festgelegt, welche Bremsen aktiv sein sollen. Die Bremsen werden mit den Maschinendaten \$BRK ACTIVE aktiviert. Die Signalvereinbarungen für die Bremssignale sind im Kapitel "Nahtstellen" aufgeführt und werden durch die Maschinendaten SBRAKE X definiert. Der Bremsmodus (Einzelbremsensteuerung. Bremsen in Bewegungspause. Bremsen bei Kommandoende) wird mit den Maschinendaten \$BRK MODE festgelegt.

### Bremsensteuerung bei Rampenstop

Unter Rampenstop ist ein geregeltes Abbremsen der Achsen über eine Bremsrampe zu verstehen. Der Roboter verläßt weder bei CP-, noch bei PTP-Bewegungen die Sollkontur.

Ist eine Achse bzw. alle Achsen in Position so läuft die Bremsverzögerungszeit \$BRK DEL COM bzw. \$BRK DEL PRO ab. ehe die Bremse bzw. die Bremsen durch Ausgabe eines E/A-Signales (\$BRAKE X) geschlossen werden. Durch die Bremsverzögerungszeit können Sie ein häufiges Einfallen der Bremsen vermeiden. Die Bremse wird also nur dann geschlossen, wenn die Achse länger als in der Bremsverzögerungszeit festgelegt nicht verfahren wird.

Nach Einfallen der Bremsen und nach Ablauf der Reglersperrzeit SSERV\_OFF\_TM, (1 Maschinendatum für alle Achsen) wird der Lageregler gesperrt.

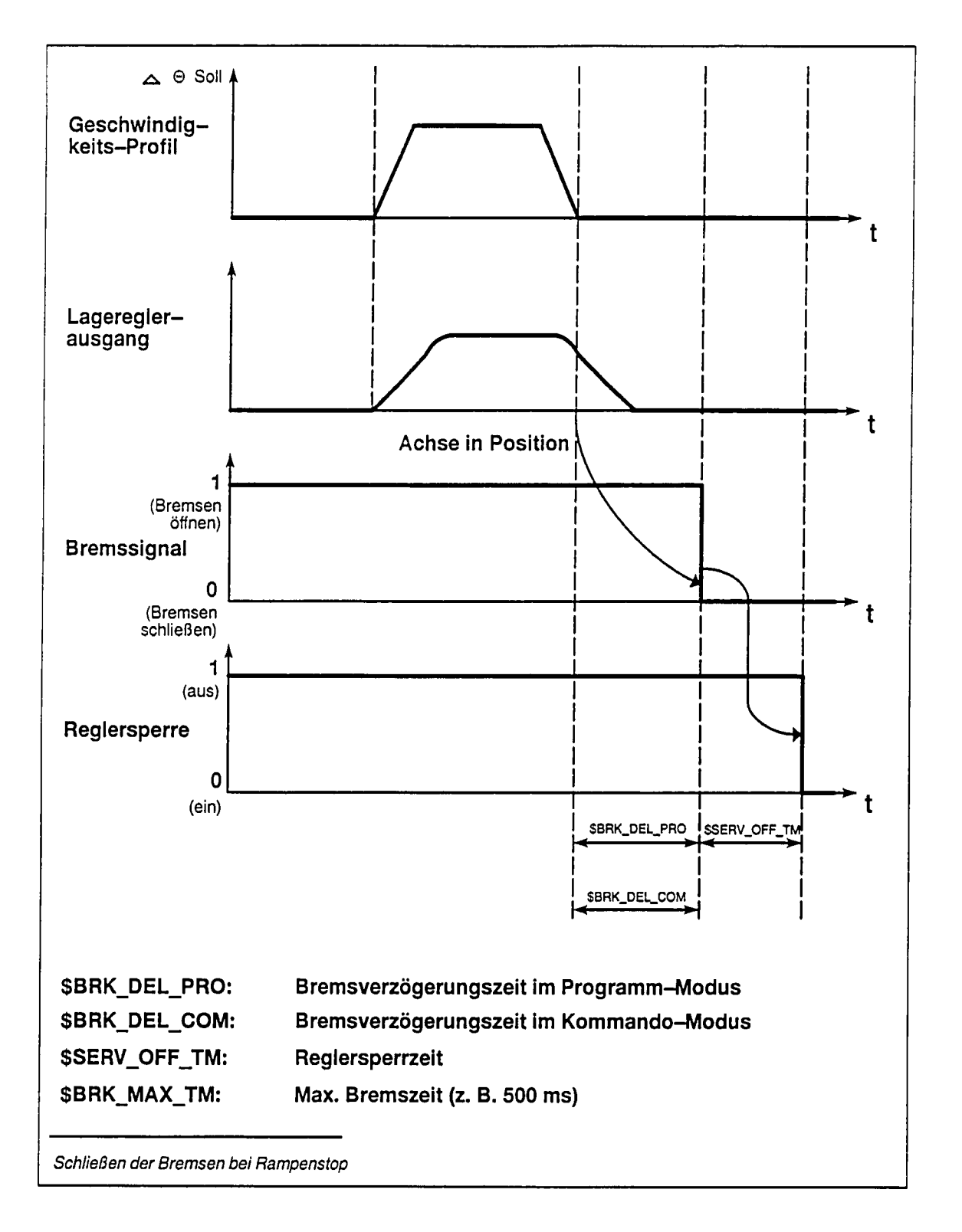

### Bremsensteuerung bei generatorischem Stop

Beim generatorischen Bremsen beendet der Interpolator die Bewegungsvorgabe. Der Drehzahlsollwert am Lageregierausgang wird entsprechend der projektierten Bremsrampe auf Null reduziert. Die Steilheit der Bremsrampe bei generatorischem Stop wird mit dem Maschinendatum SDECEL\_MB (Kapitel Lageregler) eingestellt. Während der Vorgabe der Bremsrampe ist der Lageregelkreis nicht geschlossen, d.h. der Bremsvorgang wird durch Vergabe der Bremsrampe gesteuert ausgeführt. Hat der axiale Drehzahlsollwert den Wert 0 erreicht, so werden die Signale für das Schließen der Bremsen ausgegeben und die Reglersperrzeit gestartet. Nach Ablauf der Reglersperrzeit \$SERV\_OFF\_TM (d.h. ohne Berücksichtigung der Bremsverzögerungszeiten SBRK\_DEL\_PRO oder SBRK\_DEL\_COM) werden die Realer aesperrt.

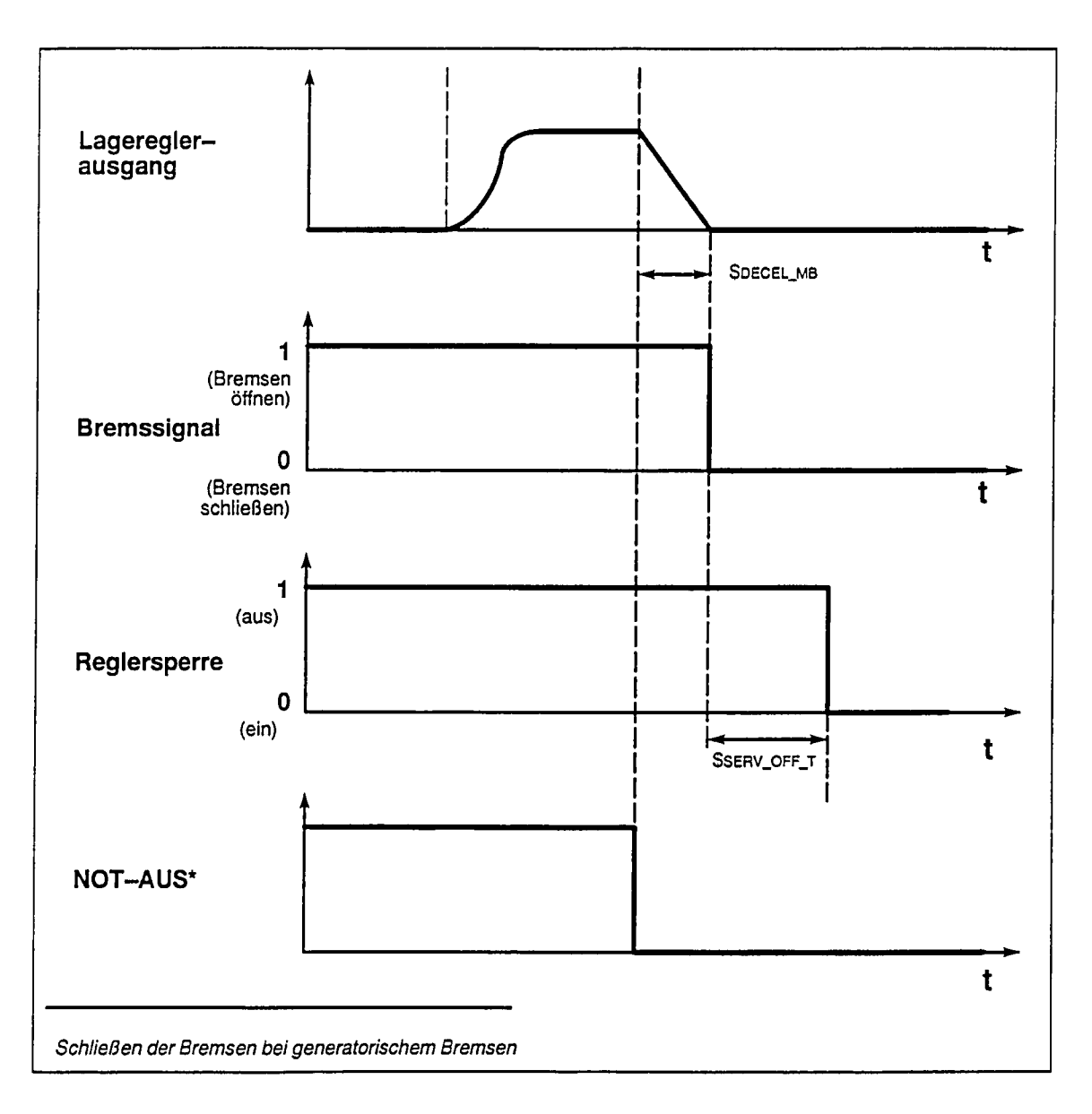

### Öffnen der Bremsen

Wird von der Interpolation"BREMSEN ÖFFNEN" angefordert, so wird zuerst die Reglersperre aufgehoben und dann das ÖFFNEN-Signal an die Bremsen gegeben. Nach Ablauf der Bremsöffnungszeit SBRK\_OPEN\_TM beginnt die Steuerung mit der Bewegungsausführung.

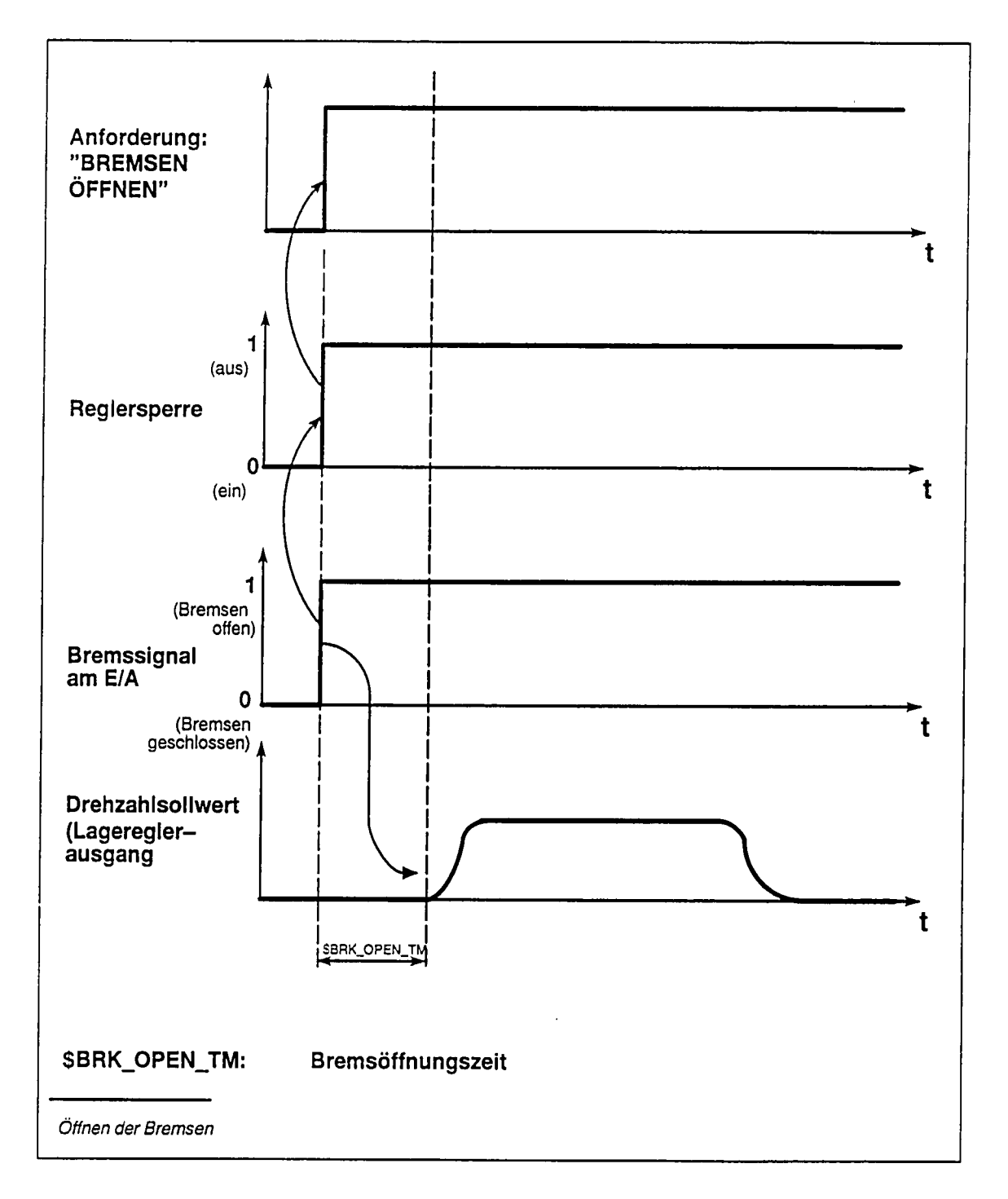

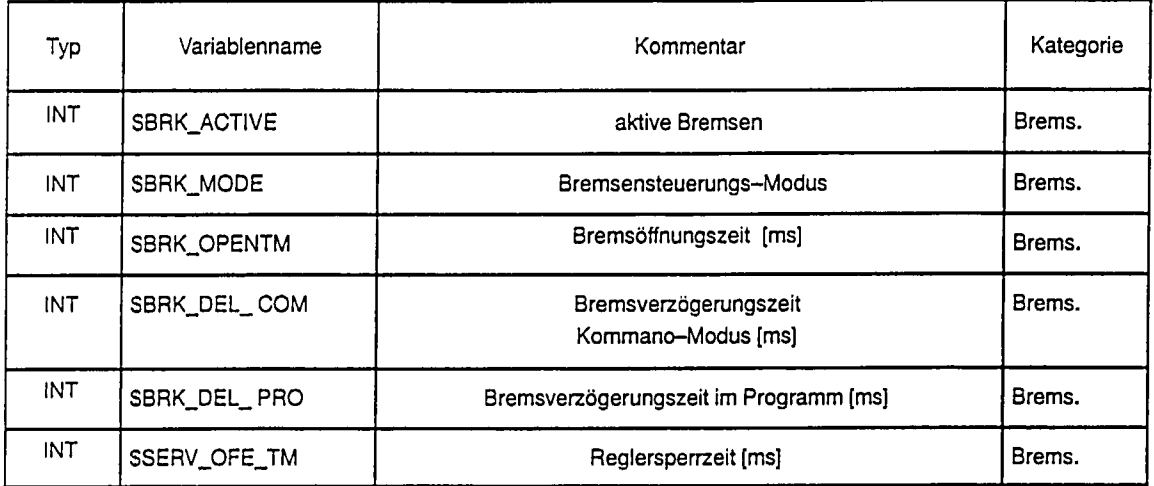

### $7.3.9$ Überwachungen

Die Steuerung kann Bewegungsgrößen wie z. B. Beschleunigung, Geschwindigkeit, usw. und auch externe Hardwarekomponenten wie Gebersysteme und Signalleitungen überwachen. Die Überwachungen werden mit Maschinendaten projektiert. Ein kurzfristiges Überschreiten der angegebenen Grenzwerte ist möglich, ohne daß die entsprechende Überwachung anspricht. Verschiedene Überwachungen werden also erst nach Ablauf einer projektierbaren Zeit aktiv.

Die Zeiten werden in ms eingegeben und als Vielfache des eingestellten Lageregler- oder Interpolationstaktes ausgewertet. Werden Werte, die nicht geradzahlige Vielfache des Lageregler-oder Interpolationstaktes sind, eingegeben, so wird die Toleranzzeit auf das nächstkleinere Vielfache des Interpolationsoder Lageregiertaktes abgerundet.

### Verfahrüberwachungen

Der Lageregier überwacht die Bewegungsgrößen des Roboters. Es werden die folgenden Größen überwacht:

- Stellgröße  $\bullet$
- · Sollbeschleunigung
- Sollgeschwindigkeit
- Positionierung
- Bremszeit bei generatorischem Stop
- $\bullet$ Stillstand

Die Überwachungen sind im Zusammenhang mit den Maschinendaten zur Projektierung der Überwachungen beschrieben.

### Hardwareüberwachungen

Mit diesen Überwachungen sollen Fehlfunktionen und Defekte von Meßgebersystemen und Signalleitungen erkannt werden. Es werden die folgenden Fehlerfälle überwacht:

- Übertragungfehler
- Geberleitungsüberwachung  $\bullet$
- Geberverschmutzungsüberwachung (wenn vom Geber un- $\bullet$ terstützt)
- Fehlpulsüberwachung  $\bullet$
- Richtungswechselüberwachung

Die Überwachungen sind im Zusammenhang mit den Maschinendaten zur Projektierung der Überwachungen beschrieben.

### Deaktivierung von Überwachungen

Es ist möglich ein Ansprechen der Überwachungen durch Deaktivierung zu verhindern. Diese Möglichkeit kann z. B. während der Inbetriebnahmephase genützt werden, um bei Optimierung der Antriebe ein häufiges Ansprechen der Überwachungen zu vermeiden. Ein Abschalten von Überwachungen ist mit dem Maschinendatum SMS-DA möglich.

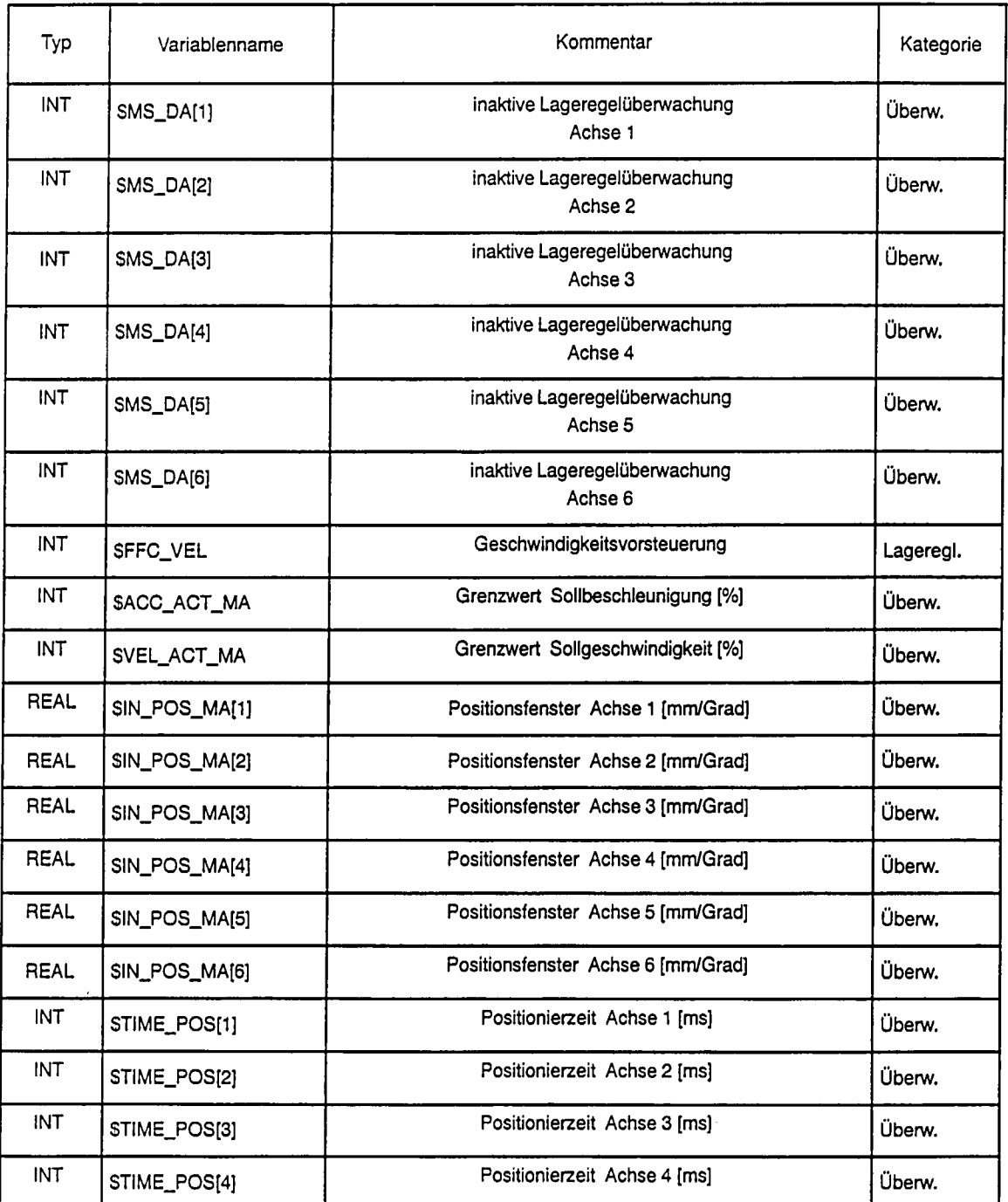

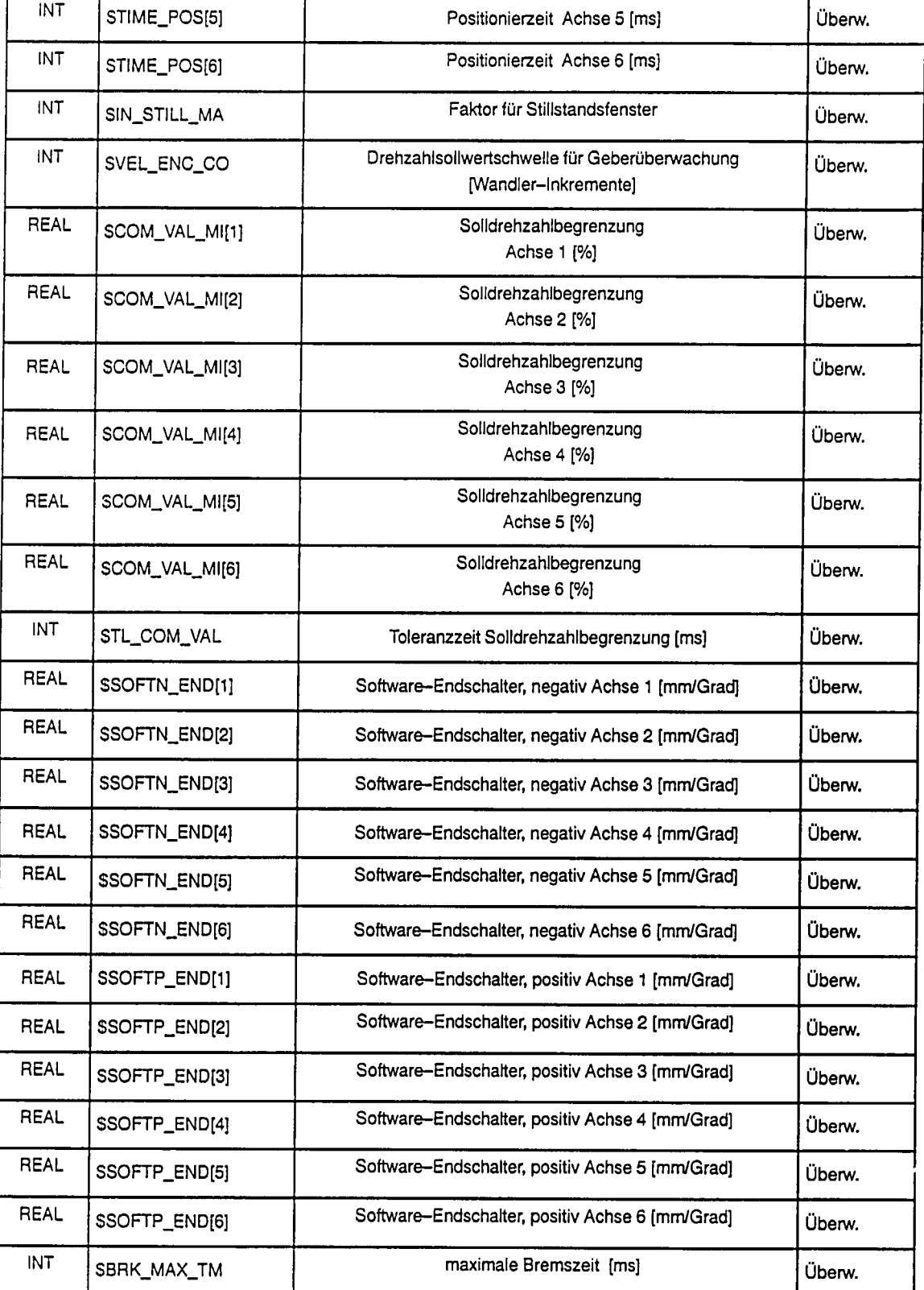

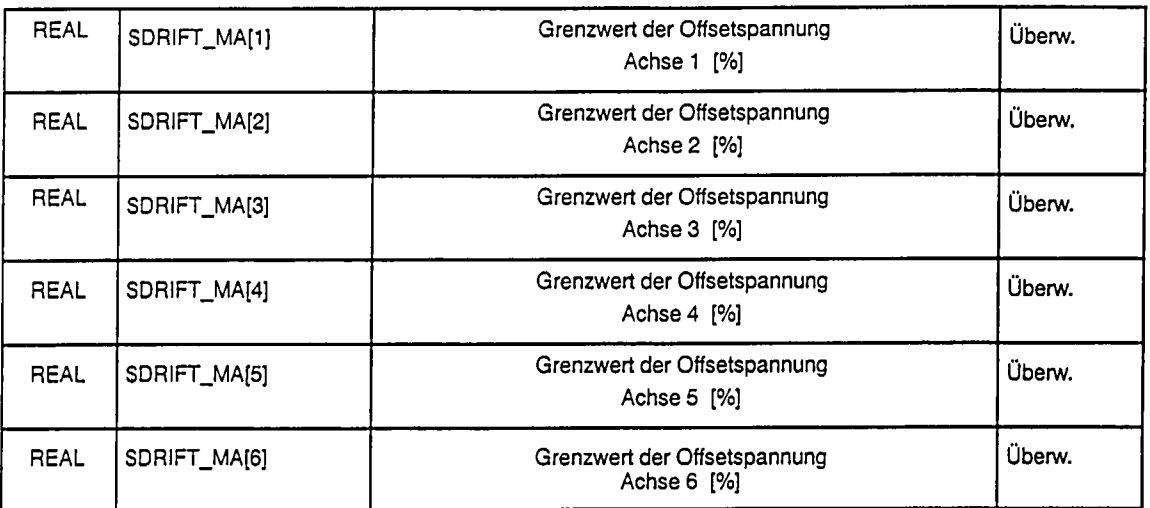

### 7.3.10 Roboterspezifische Nahtstelle

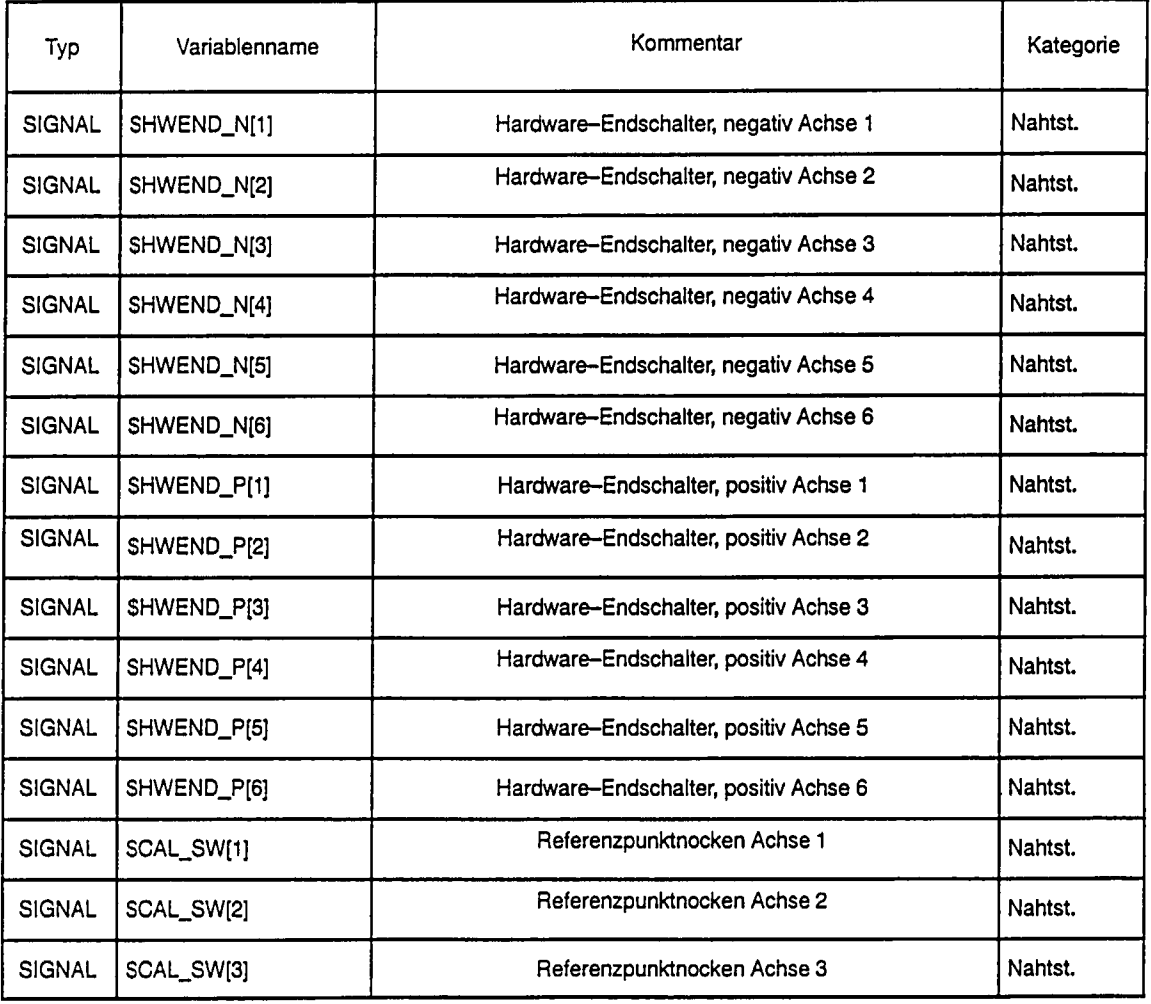

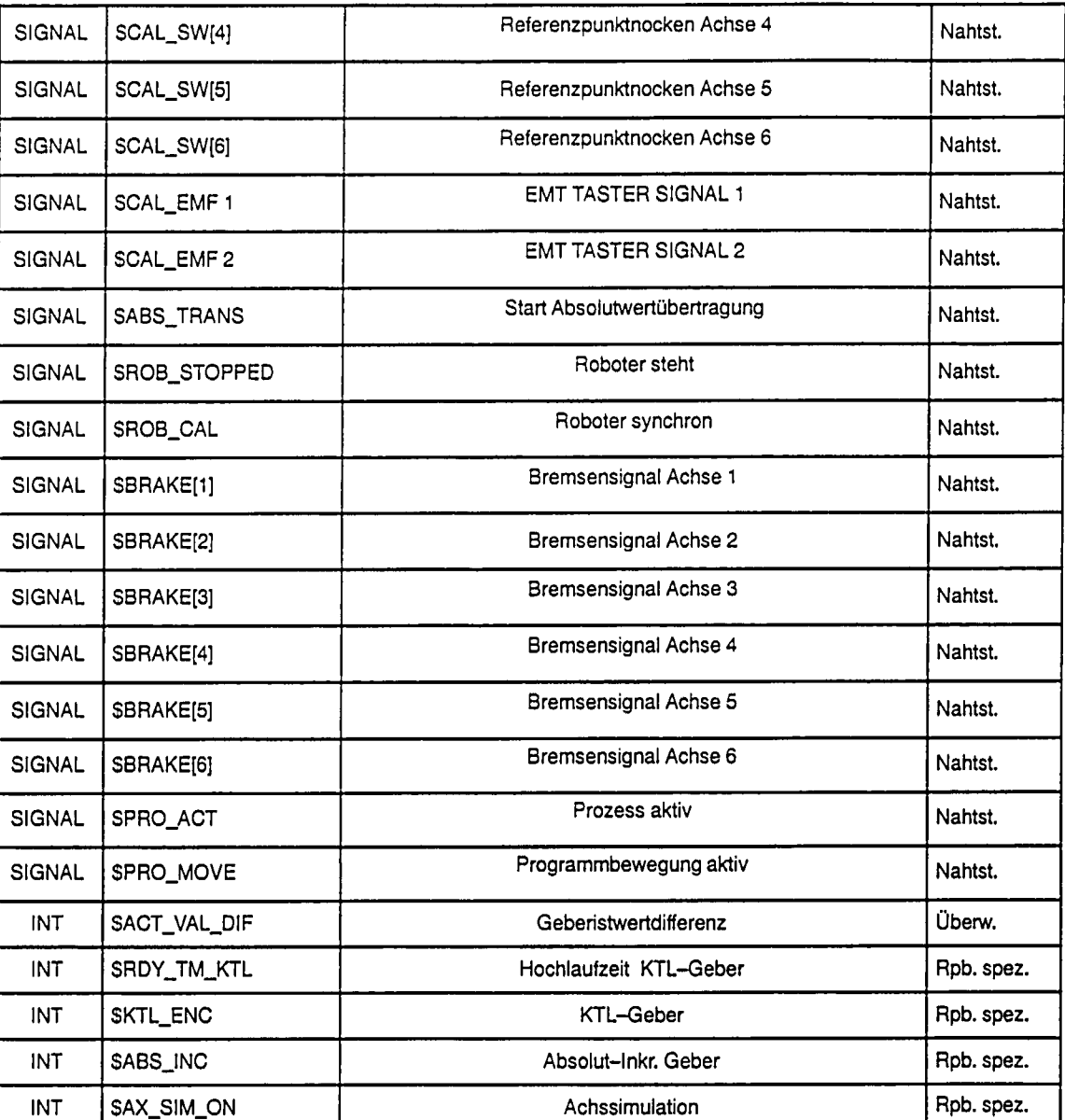

In der Datenliste /R1/MACHINE.DAT befinden sich im Anschluß an diese roboterspezifischen Maschinendaten die Daten für die Standard-Transformation. Die Beschreibung dieser Maschinendaten finden Sie in der Dokumentation:

"Standard-Transformationen" Bestell-Nr.: 6ZB5 430-0BG01-0AA0.

# 8

## Beschreibung der Maschinendaten

<sup>©</sup>Siemens AG 1992<br>SIROTEC ACR (IA)

#### $8.1$ Vorbemerkung

Die ACR-Maschinendaten gliedern sich in

- steuerungsspezifische Maschinendaten und
- roboterspezifische Maschinendaten

Die steuerungsspezifischen Maschinendaten sind nur einmal vorhanden und zu einer Liste, der steuerungsspezifischen Maschinendatenliste zusammengefaßt. Diese Maschinendaten haben steuerungsglobale Gültigkeit (z. B. Takte, Anzahl der Robotersysteme etc.)

Die roboterspezifischen Maschinendaten sind je Robotersystem einmal vorhanden (z. B. Transformation, Bewegungssteuerung etc). Für jeden zu steuernden Roboter existiert eine roboterspezifische Maschinendatenliste.

ACR-Maschinendatenlisten

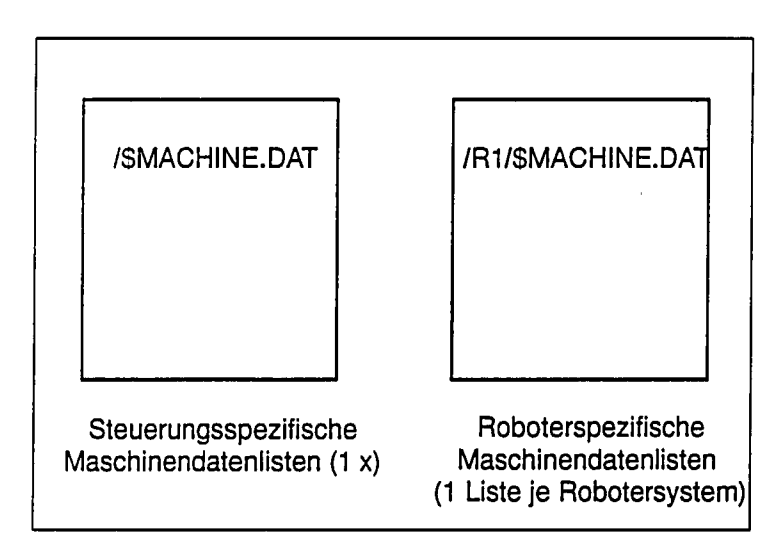

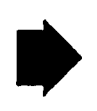

### Wichtig

Die in der Maschinenbeschreibung angegebenen Grenzwerte sind in der Regel empfohlene Richtwerte. Nur dort, wo ausdrücklich angegeben, werden diese Werte von der Steuerung überprüft und unzulässige Werte zurückgewiesen.

#### 8.2 Handhabung der Maschinendaten

Die Maschinendatenlisten können getrennt archiviert, editiert und protokolliert werden.

Die Eingabe bzw. Änderung der Maschinendaten in der Steuerung kann wahlweise über den Editor oder die serielle Dateneingabe vorgenommen werden.

Die Maschinendaten sind symbolisch ansprechbar, wobei die sprachunabhängigen vordefinierten Namen in englischer Sprache im EPROM abgelegt sind. Im Gegensatz zur RCM können die ACR-Maschinendaten in einem einfachen, für den Bediener transparenten Format eingegeben werden. Die Anpassung an das interne, für die Systemmodule optimierte Format, wird dann von den eigens hierfür vorgesehenen Umrechnungs- und Umwandlungsroutinen vorgenommen.

Zudem gibt es eine Reihe von Schutzmechanismen, die dafür sorgen, daß sich die Steuerung trotz unvollständiger bzw. falscher Maschinendaten möglichst immer in einem sicheren Zustand befindet.

Weitere Vorteile:

- · Maschinendaten können auf externen Systemen erstellt und über die serielle Dateneingabe eingelesen werden.
- Es können einzelne Maschinendaten über die serielle Dateneingabe eingelesen werden.
- Maschinendaten lassen sich mit dem Editor komfortabel eingeben und ändern.
- Steuerung erkennt im Wiederanlauf die Hardwarekonfiguration. Keine Abstürze durch falsche Hardwareprojektierung über Maschinendaten.

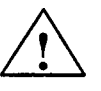

### **Vorsicht**

Bei Erst-Inbetriebnahme Vorbesetzungen der Maschinendaten genau kontrollieren!

Die Maschinendaten werden werkseitig mit einer Vorbesetzung ausgeliefert.

Dies bedeutet, daß Sie diese Daten für Ihre konkrete Robotermechanik optimieren und anpassen müssen (z. B. Beschleunigungswerte, Anzahl der Achsen). Bei bestimmten Maschinendaten (z. B. Lageistwertpolung) kann diese Vorbesetzung im Extremfall sogar zu Schäden an der Anlage führen.

#### 8.3 Steuerungsspezifische Maschinendaten

### Steuerungsspezifische Nahtstelle

Mit den folgenden Maschinendaten werden die Ein-/Ausgangsnahtstellen der Steuerung beschrieben. Es können die Eingänge 1 ... 1026<sup>1)</sup> und die Ausgänge 1 ... 1024<sup>1)</sup> frei belegt bzw. projektiert werden. Es ist zu beachten, daß der Eingang 1026 immer den logischen Zustand FALSE und der Eingang 1025 immmer den logischen Zustand TRUE hat. Die Ein- und Ausgänge können auf die 32E/32A-BG der ACR und auf die über die PLC-Kopplung definierten S5-Ein/Ausgabe Baugruppen projektiert werden (siehe Projektierungsanleitung).

Bei einer Doppelbelegung der Ausgänge wird die Meldung "(SVARIABLE) Überlappung AP-AP" abgesetzt.

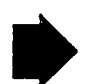

### Wichtig

Eine Mehrfachbelegung von Einträgen ist möglich.

Die Nahtstellensignale können im Programm intern gelesen werden, ein Setzen der Nahtstellenausgangssignale durch den Programmablauf ist nicht möglich.

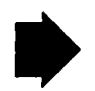

### Wichtig

Die Nahtstelle gliedert sich in zwei Teile:

- steuerungsspezifische und  $\bullet$
- roboterspezifische Nahtstelle

Die roboterspezifischen Signale finden Sie im Kapitel

8.4.

 $1)$ 1025: statischer HIGH-Pegel 1026: statischer LOW-Pegel Negativer Hardware Endschalter der Achse 3 auf HIGH-Signal legen. Beispiel: SIGNAL \$HWEND\_N \$IN[1025]

<u> 1986 - San Andrew Marie Marie Marie (h. 1988).</u>

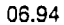

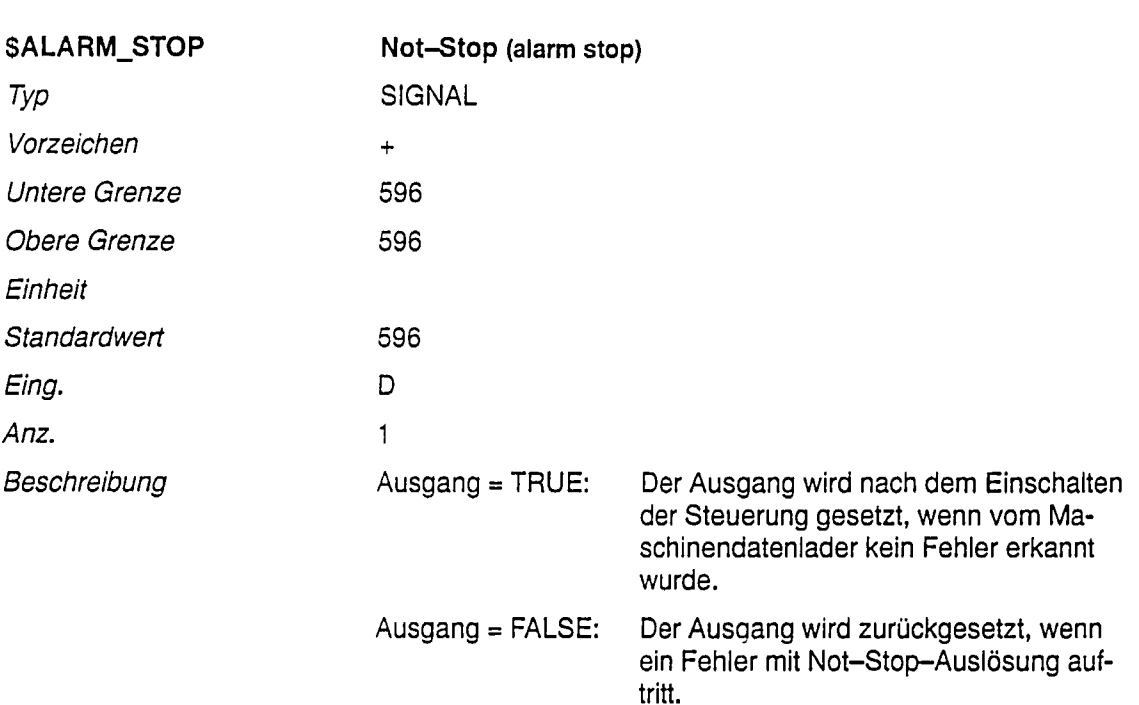

Eine Not-Stop-Auslösung wird verursacht durch:

- Editieren der Maschinendaten
- Einlesen der Maschinendaten  $\bullet$
- $\bullet$ Meldungen, die auf einen Hardware-Fehler zurückzuführen sind

Wird der Not-Stop-Ausgang durch eine Meldung zurückgesetzt, kann er durch Quittieren der Meldung wieder gesetzt werden.

### Anmerkung:

Beim Editieren der MAS-Daten wird der Eingabewert auf <1 und >1024 überprüft. Im Fehlerfall wird eine Meldung ausgegeben.

Im Anschluß an das Editieren werden die Maschinendaten vom Maschinendaten-Lader überprüft. Bei Doppelbelegung der Ausgänge erfolgt die Zustandsmeldung "(SVARIABLE) Überlappung AP-AP".

Ausgänge, die von der Hardware nicht belegt sind, können als Merker benutzt werden.

### Das Signal wird nur systemintern ausgewertet!

Diagramm

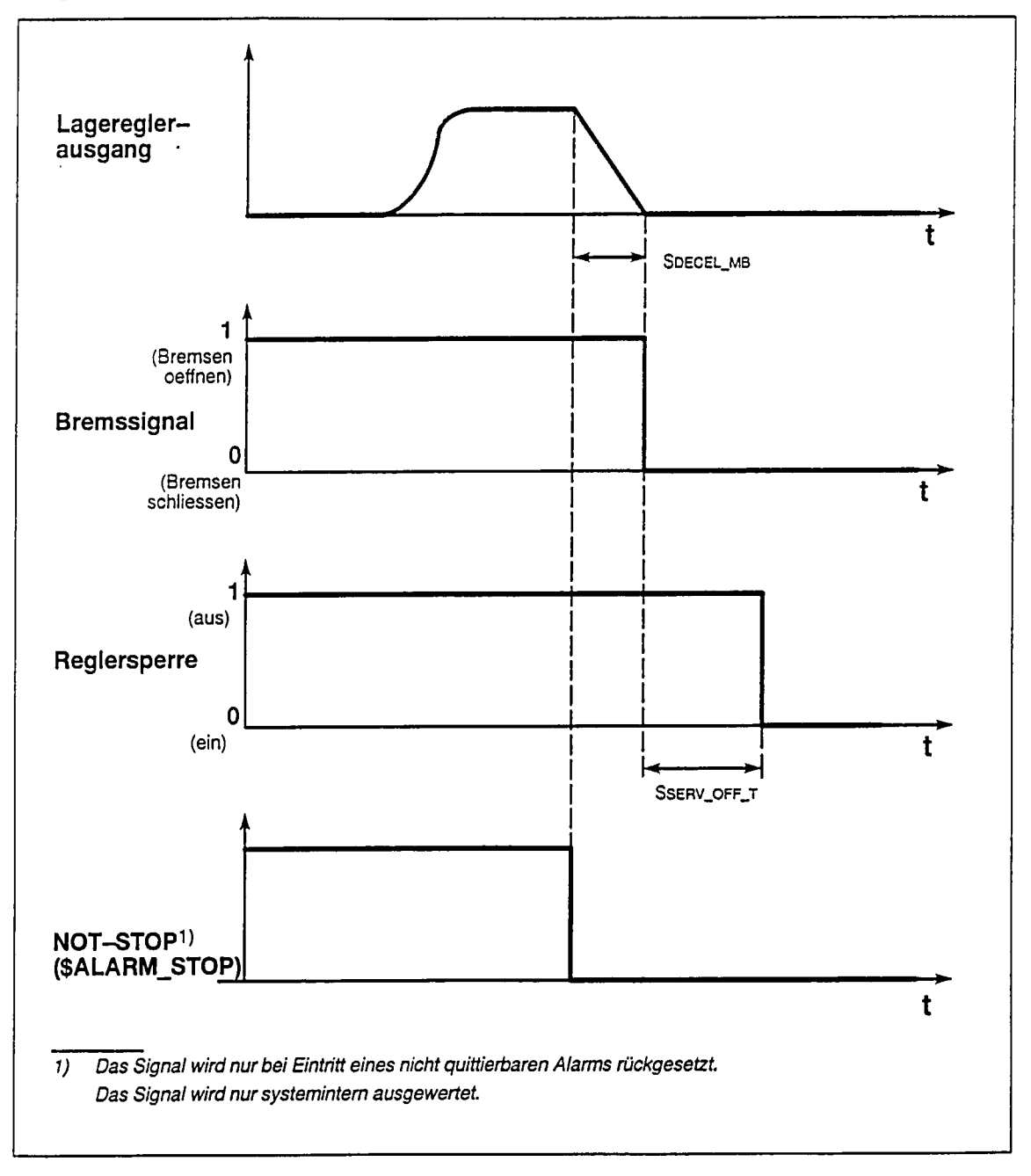

 $\begin{aligned} \mathcal{L}_{\mathcal{L}_{\mathcal{L}_{\mathcal{L}_{\mathcal{L}_{\mathcal{L}}}}}}(\mathcal{L}_{\mathcal{L}_{\mathcal{L}_{\mathcal{L}}}}(\mathcal{L}_{\mathcal{L}_{\mathcal{L}_{\mathcal{L}}}}(\mathcal{L}_{\mathcal{L}_{\mathcal{L}_{\mathcal{L}}}}(\mathcal{L}_{\mathcal{L}_{\mathcal{L}_{\mathcal{L}}}}(\mathcal{L}_{\mathcal{L}_{\mathcal{L}_{\mathcal{L}}}}(\mathcal{L}_{\mathcal{L}_{\mathcal{L}_{\mathcal{L}}}}(\mathcal{L}_{\mathcal{L}_{\mathcal{L}_{\mathcal{L}}}}(\math$ 

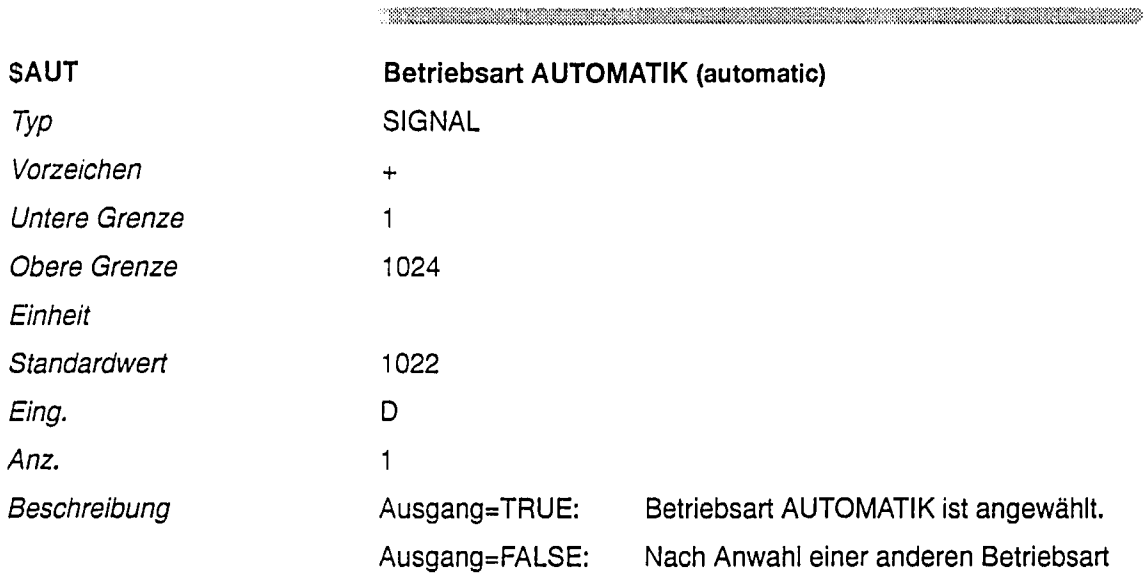

 $\label{eq:R1} \mathcal{L}(\mathcal{H})=\mathcal{L}(\mathcal{H})=\mathcal{L}(\math$ 

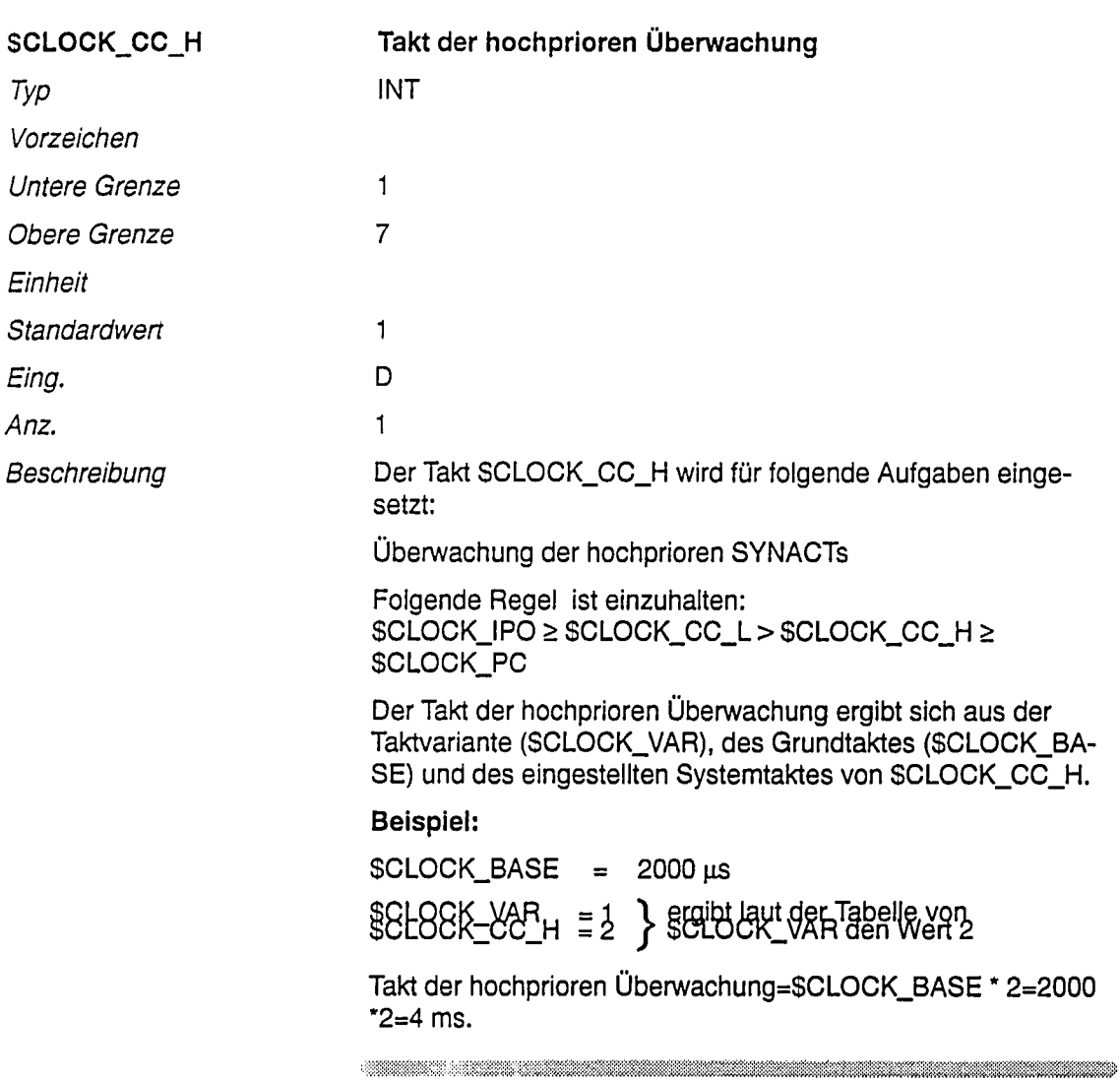

 $\begin{minipage}{0.9\linewidth} \begin{minipage}{0.9\linewidth} \end{minipage} \begin{minipage}{0.9\linewidth} \end{minipage} \begin{minipage}{0.9\linewidth} \end{minipage} \begin{minipage}{0.9\linewidth} \end{minipage} \begin{minipage}{0.9\linewidth} \end{minipage} \begin{minipage}{0.9\linewidth} \end{minipage} \begin{minipage}{0.9\linewidth} \end{minipage} \begin{minipage}{0.9\linewidth} \end{minipage} \begin{minipage}{0.9\linewidth} \end{minipage} \begin{minipage}{0.9\linewidth} \end{minipage} \begin{minipage}{$ 

 $\hat{\boldsymbol{\beta}}$ 

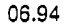

 $\hat{\boldsymbol{\beta}}$ 

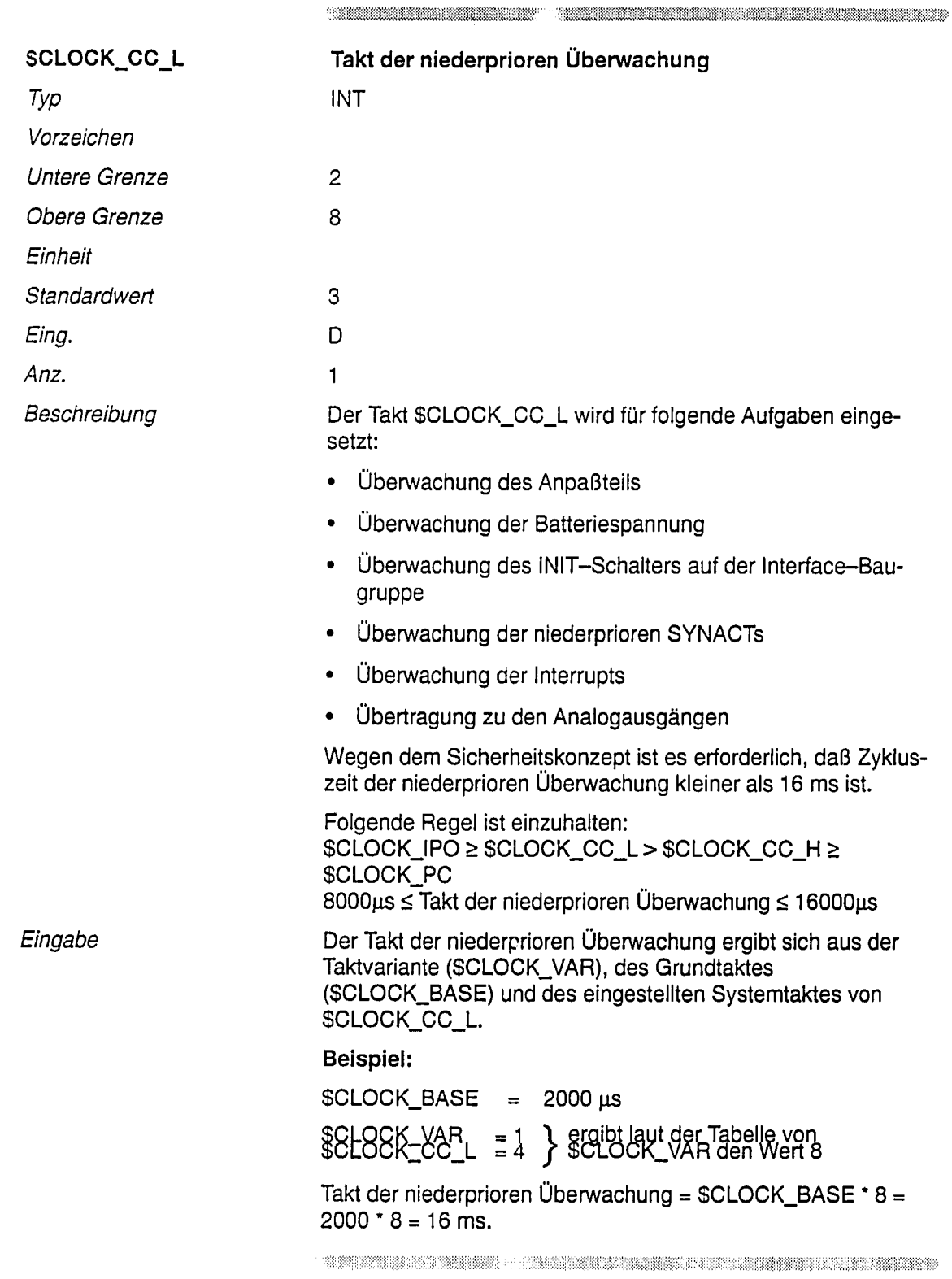

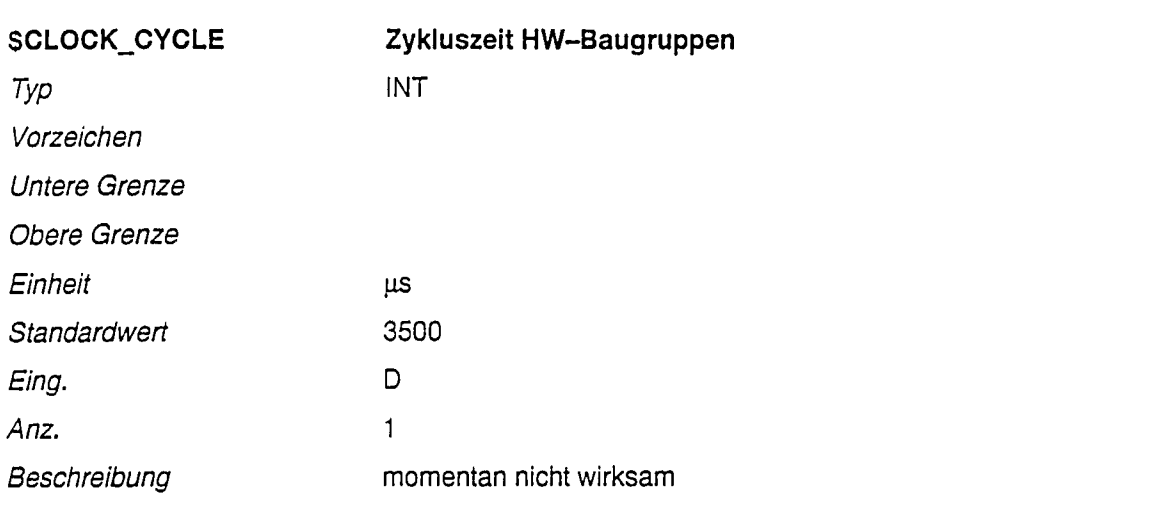

 $\label{eq:R1} \begin{minipage}{0.9\linewidth} \begin{minipage}{0.9\linewidth} \begin{minipage}{0.9\linewidth} \begin{minipage}{0.9\linewidth} \end{minipage} \begin{minipage}{0.9\linewidth} \begin{minipage}{0.9\linewidth} \end{minipage} \begin{minipage}{0.9\linewidth} \begin{minipage}{0.9\linewidth} \end{minipage} \begin{minipage}{0.9\linewidth} \begin{minipage}{0.9\linewidth} \end{minipage} \begin{minipage}{0.9\linewidth} \begin{minipage}{0.9\linewidth} \end{minipage} \begin{minipage}{0.9\linewidth} \end{minipage} \$ 

 $\begin{array}{r} \begin{array}{c} \begin{array}{c} \begin{array}{c} \end{array} \\ \end{array} \end{array} \end{array} \end{array} \begin{array}{r} \begin{array}{c} \begin{array}{c} \end{array} \\ \end{array} \end{array} \end{array} \begin{array}{r} \begin{array}{c} \begin{array}{c} \end{array} \\ \end{array} \end{array} \begin{array}{c} \begin{array}{c} \end{array} \\ \end{array} \end{array} \begin{array}{r} \begin{array}{c} \end{array} \end{array} \begin{array}{r} \begin{array}{c} \end{array} \end{array} \end{array} \begin{array$ 

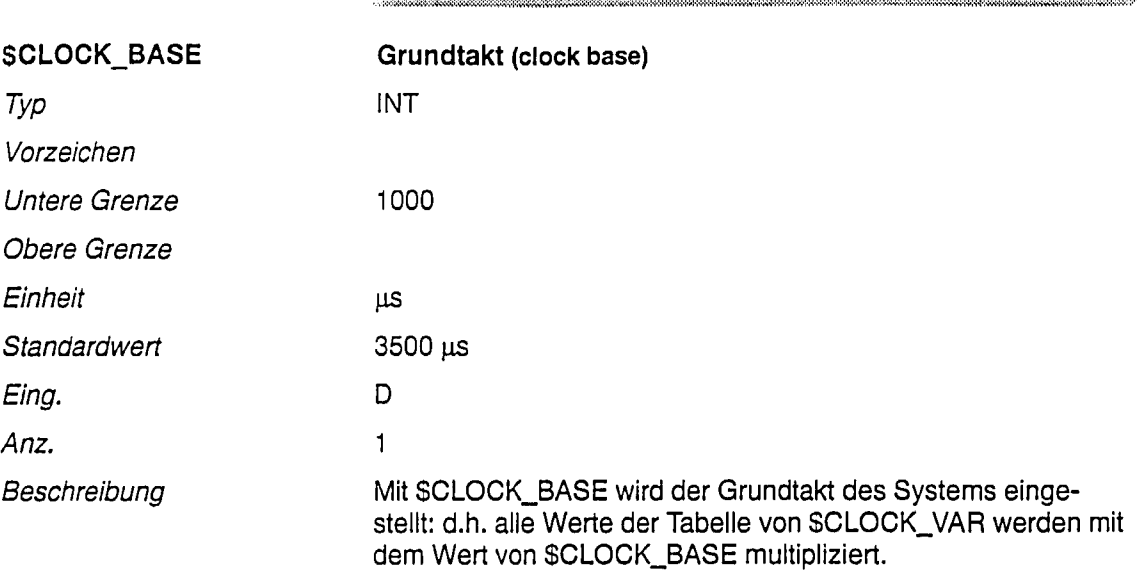

 $\label{eq:R1} \mathcal{L}(\mathcal{L}(\mathcal{L}))=\mathcal{L}(\mathcal{L}(\mathcal{L}))=\mathcal{L}(\mathcal{L}(\mathcal{L}))=\mathcal{L}(\mathcal{L}(\mathcal{L}))=\mathcal{L}(\mathcal{L}(\mathcal{L}))=\mathcal{L}(\mathcal{L}(\mathcal{L}))=\mathcal{L}(\mathcal{L}(\mathcal{L}))=\mathcal{L}(\mathcal{L}(\mathcal{L}))=\mathcal{L}(\mathcal{L}(\mathcal{L}))=\mathcal{L}(\mathcal{L}(\mathcal{L}))=\mathcal{L}(\mathcal{L}(\mathcal{L}))=\mathcal{L}(\mathcal{L}(\math$ 

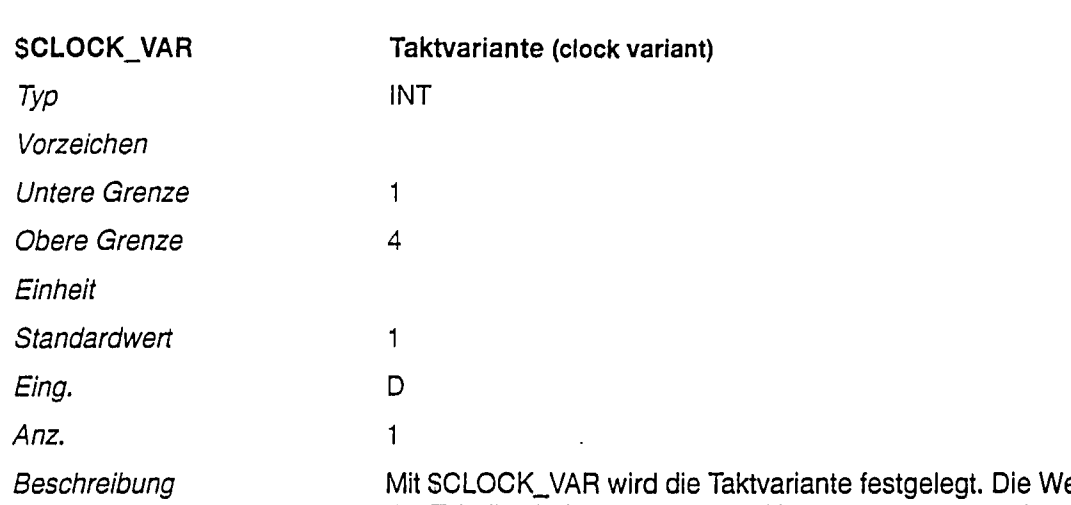

erte der Tabelle sind vorgegeben und können vom Anwender nicht verändert werden.

 $\begin{minipage}{0.9\linewidth} \hline \begin{minipage}{0.9\linewidth} \hline \begin{minipage}{0.9\linewidth} \hline \begin{minipage}{0.9\linewidth} \hline \begin{minipage}{0.9\linewidth} \hline \begin{minipage}{0.9\linewidth} \hline \begin{minipage}{0.9\linewidth} \hline \begin{minipage}{0.9\linewidth} \hline \begin{minipage}{0.9\linewidth} \hline \begin{minipage}{0.9\linewidth} \hline \begin{minipage}{0.9\linewidth} \hline \begin{minipage}{0.9\linewidth} \hline \end{minipage} \hline \begin{minipage}{0.9\linewidth} \hline \begin$ 

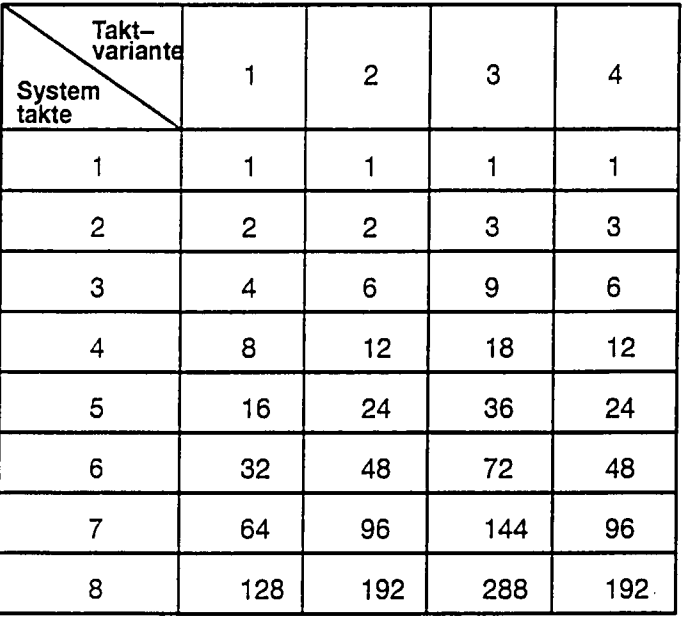

SCLOCK\_PC < CLOCK\_CC\_H < SCLOCK\_CC\_L ≤ CLOCK\_IPO

 $\label{eq:R1} \begin{minipage}[c]{0.9\linewidth} \begin{minipage}[c]{0.9\linewidth} \begin{minipage}[c]{0.9\linewidth} \begin{minipage}[c]{0.9\linewidth} \end{minipage}[c]{0.9\linewidth} \begin{minipage}[c]{0.9\linewidth} \begin{minipage}[c]{0.9\linewidth} \end{minipage}[c]{0.9\linewidth} \begin{minipage}[c]{0.9\linewidth} \end{minipage}[c]{0.9\linewidth} \begin{minipage}[c]{0.9\linewidth} \end{minipage}[c]{0.9\linewidth} \begin{minipage}[c]{0.9\linewidth} \end{minipage}[c]{0.9\linewidth} \begin$ 

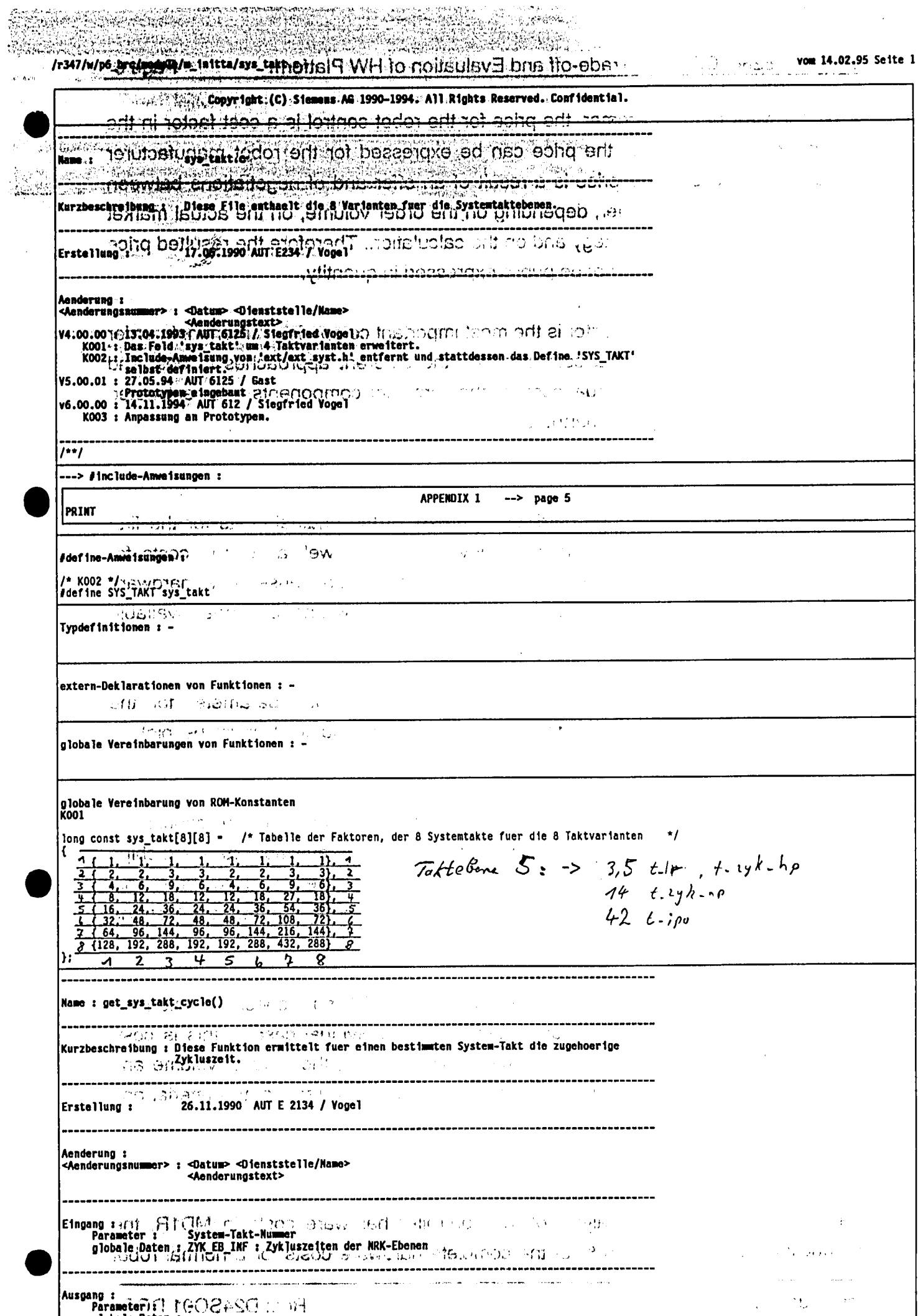

Ausgang :<br>
Parameterif!  $\Gamma$ ( $\Theta$ )  $\Theta$  + SC : in  $\Theta$ <br>
side atten :  $\frac{1}{2}$ <br>
Ergebnis :  $\frac{1}{2}$ /kluszeit des angebenen System-Taktes

 $\mathcal{L}^{\mathcal{L}}(\mathbf{A},\mathcal{L})$ 

रू<br>पुरु  $\sim$ 

# **SIEMENS**

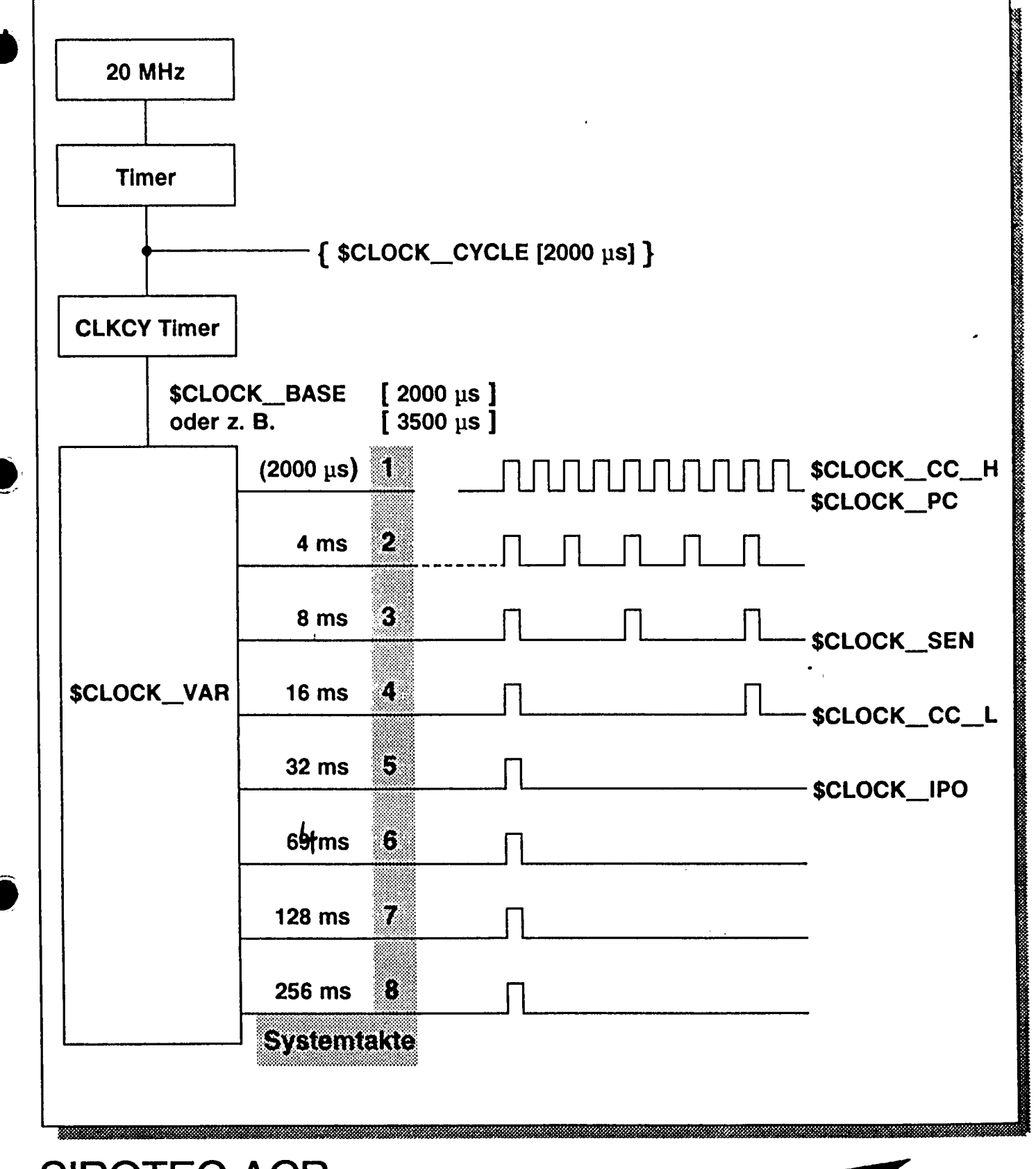

# **SIROTEC ACR Takte**

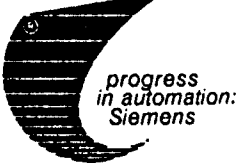

Copyright (C) Siemens AG 1991 All rights reserved

AUT 812-ACR/91-910

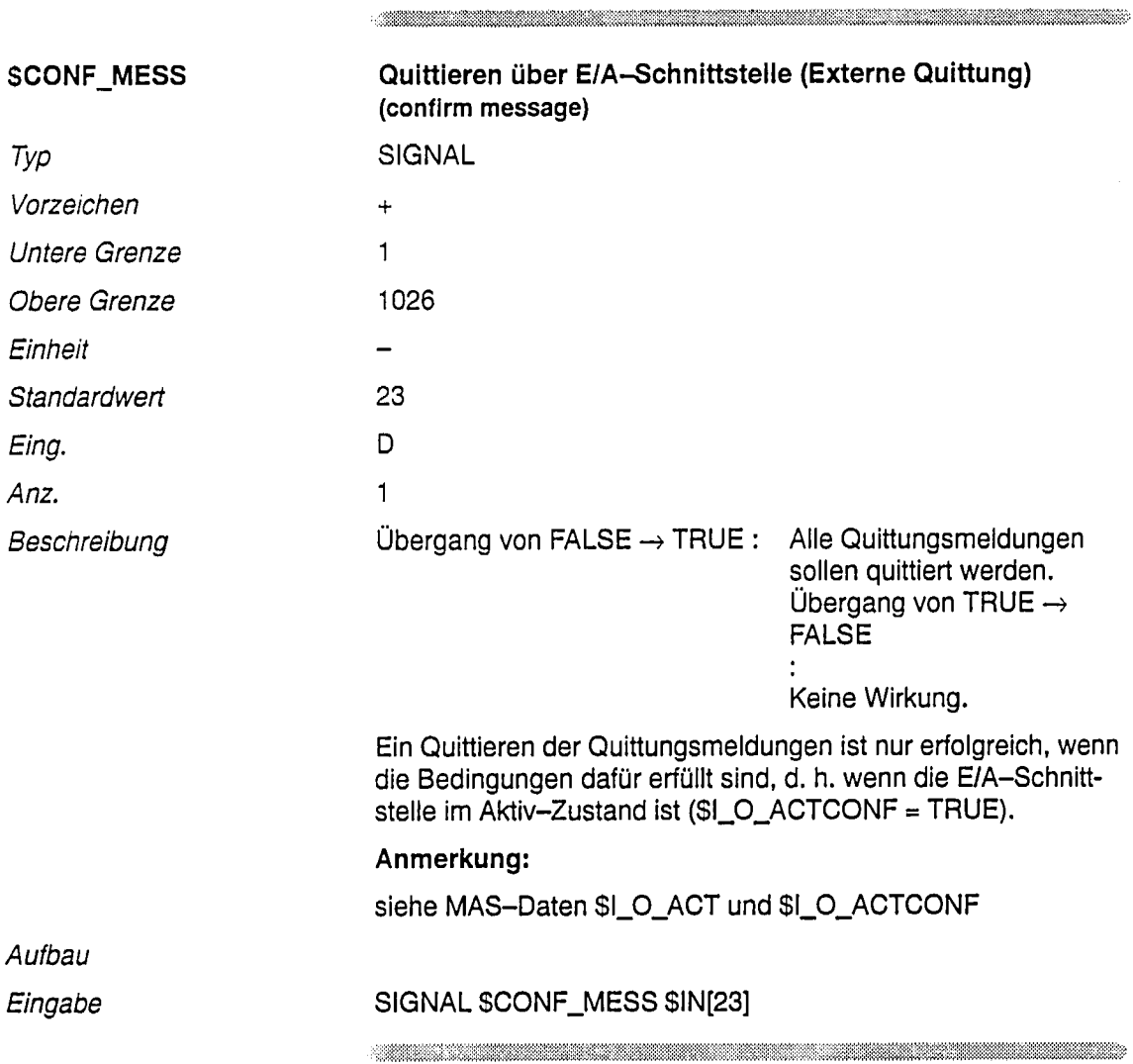

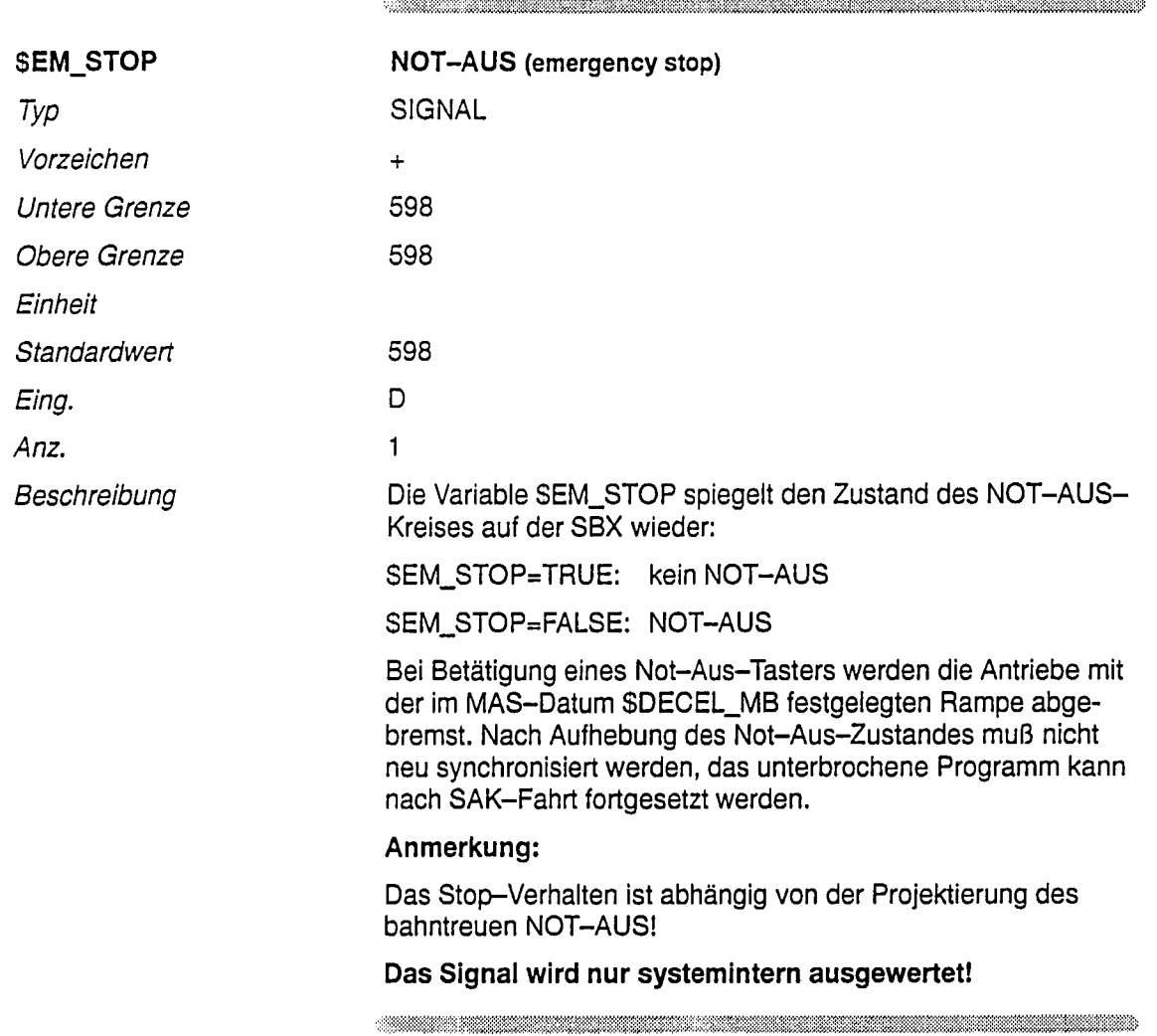

 $\Lambda$ 

06.94

 $\label{prop:main}$  . The compact contribution of the contribution of the contribution of the contribution of the contribution of the contribution of the contribution of the contribution of the contribution of the contribution of t

 $\begin{minipage}{0.9\linewidth} \hline \end{minipage}$ 

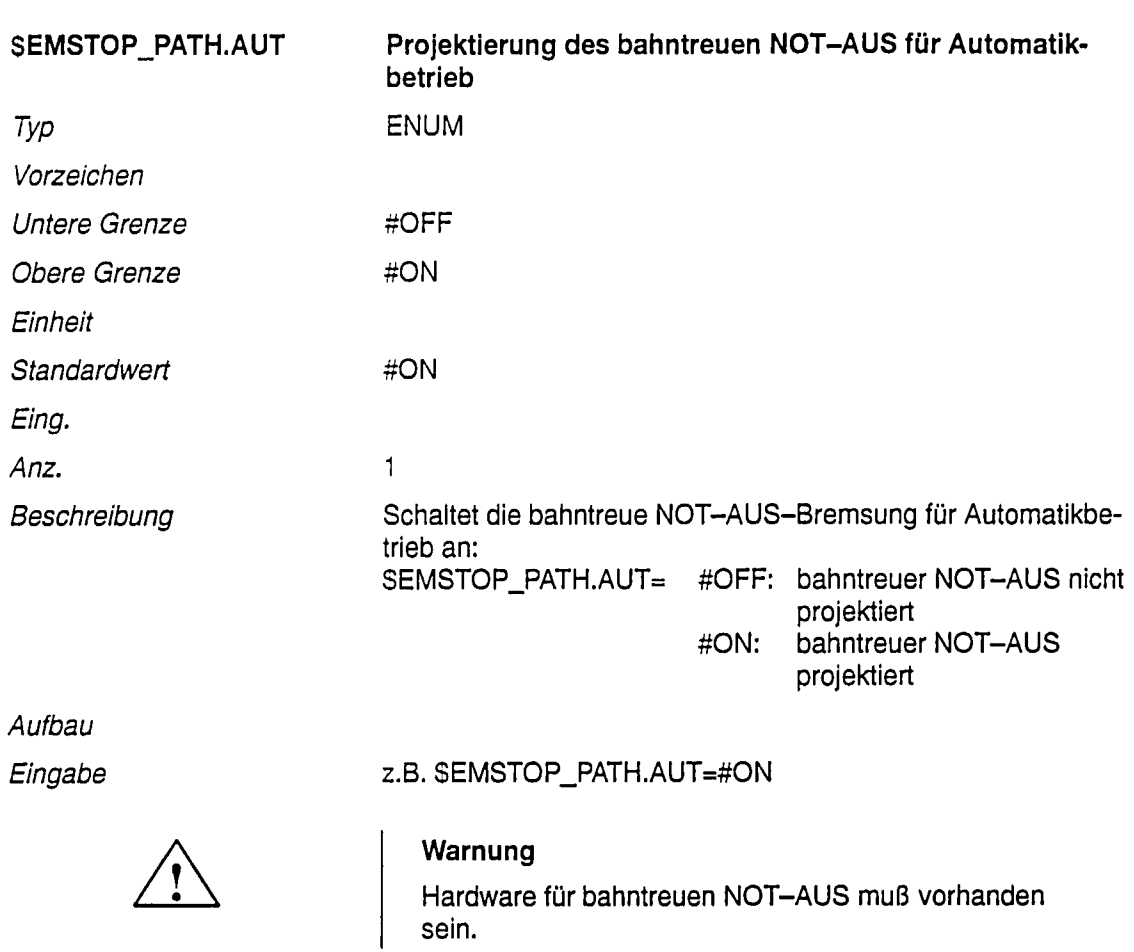

 $\ddot{\phantom{0}}$ 

 $\bar{z}$ 

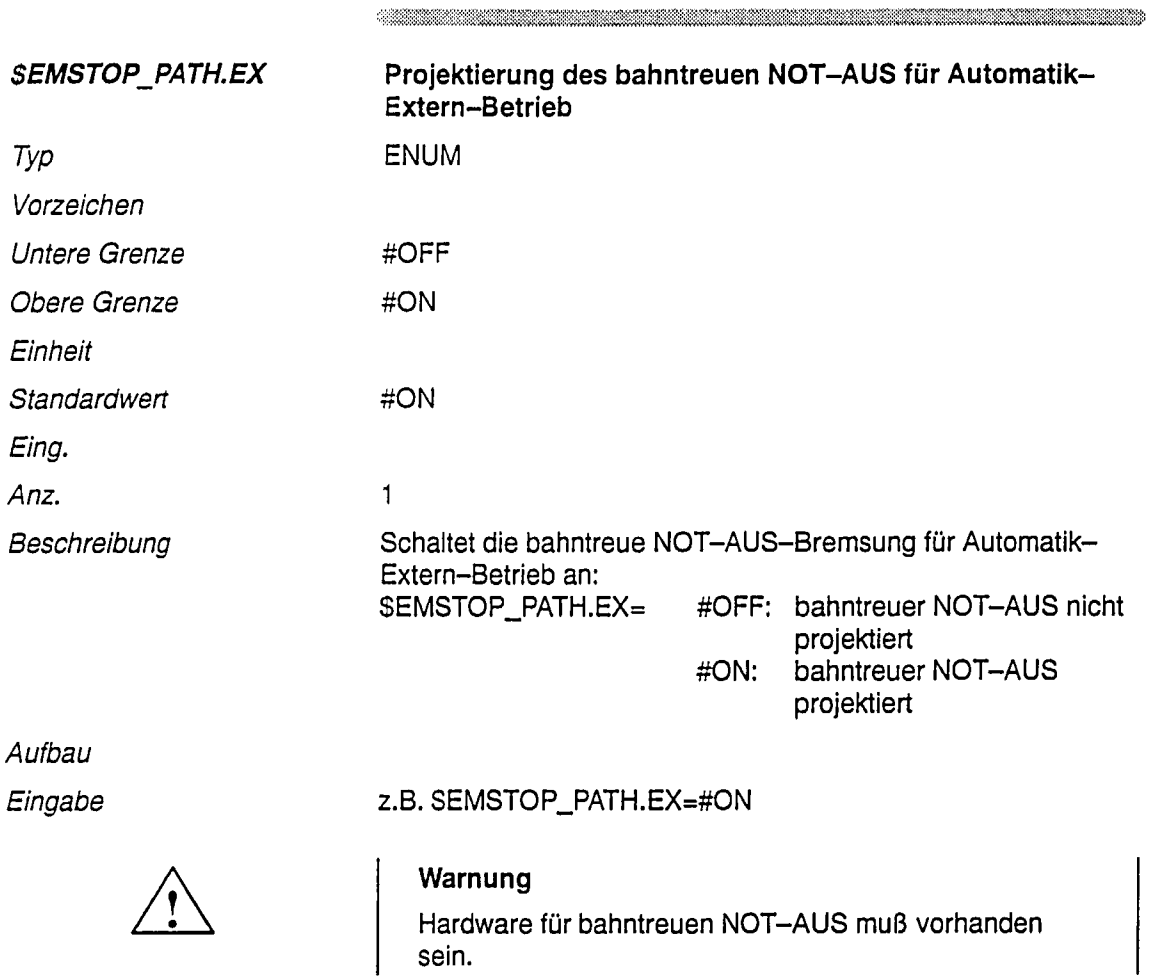

 $\hat{\boldsymbol{\beta}}$ 

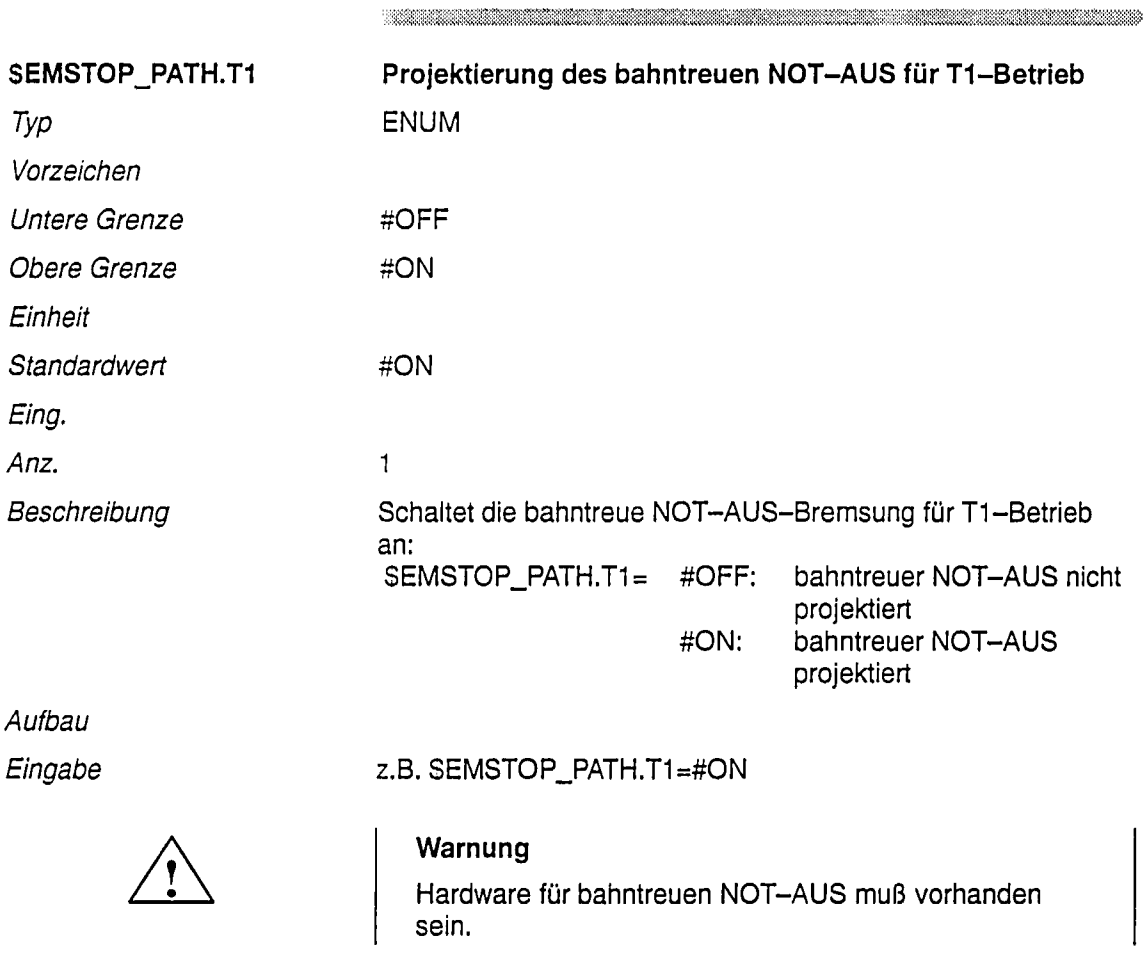

 $\ldots$  . The contract of the contract of the contract of the contract of the contract of the contract of the contract of the contract of the contract of the contract of the contract of the contract of the contract of the c

### $\begin{minipage}{0.9\linewidth} \hline \end{minipage} \hline \end{minipage}$

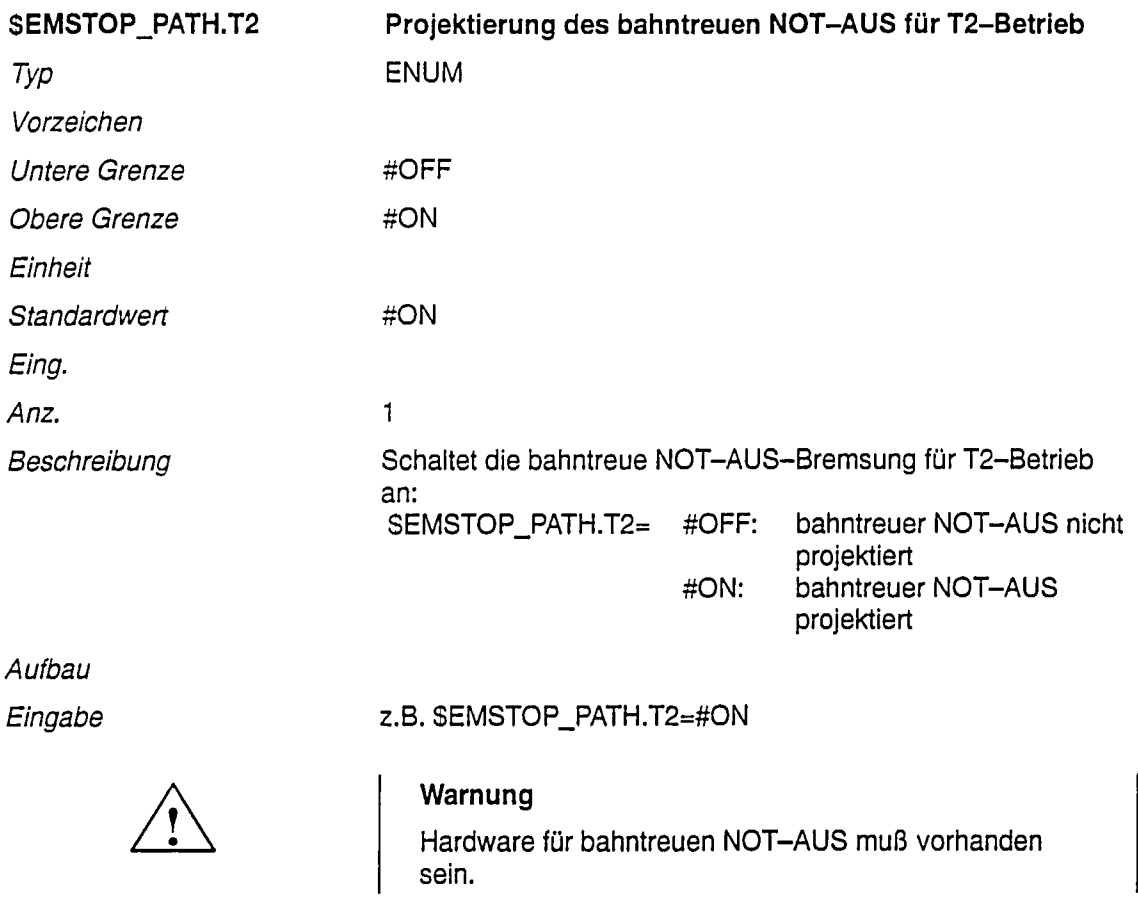

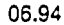

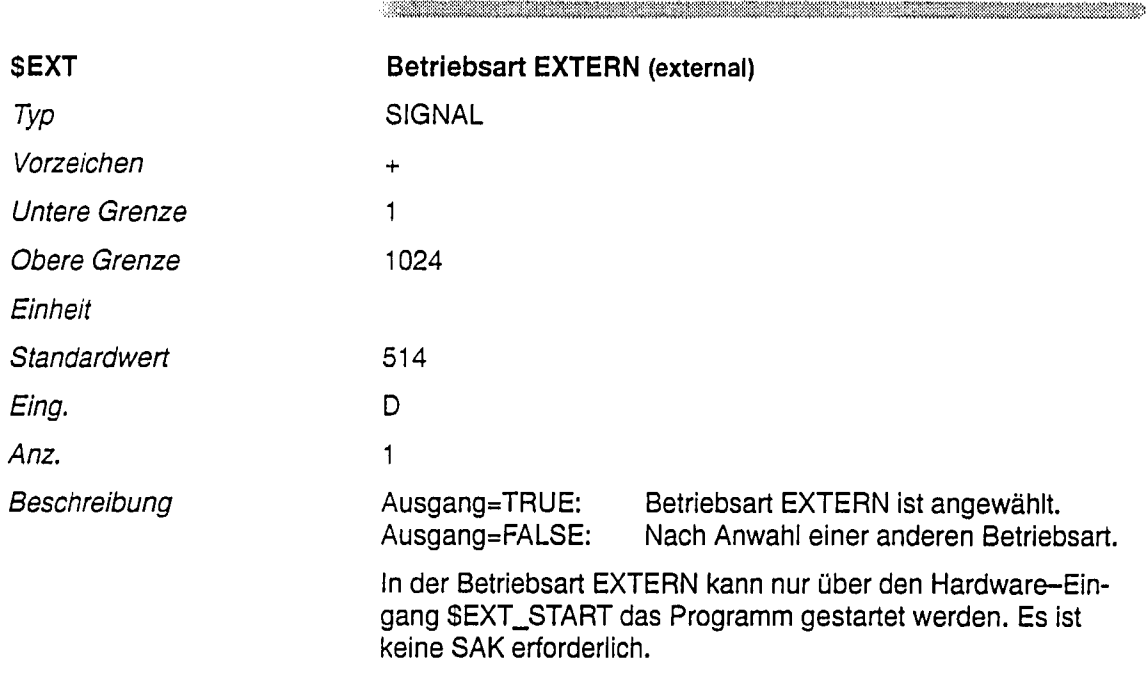

 $\label{eq:R1} \begin{minipage}[t]{0.9\textwidth} \centering \begin{minipage}[t]{0.9\textwidth} \centering \end{minipage}[t]{0.9\textwidth} \begin{minipage}[t]{0.9\textwidth} \centering \end{minipage}[t]{0.9\textwidth} \begin{minipage}[t]{0.9\textwidth} \centering \end{minipage}[t]{0.9\textwidth} \begin{minipage}[t]{0.9\textwidth} \centering \end{minipage}[t]{0.9\textwidth} \begin{minipage}[t]{0.9\textwidth} \centering \end{minipage}[t]{0.9\textwidth} \begin{minipage}[t]{0.9\textwidth} \center$
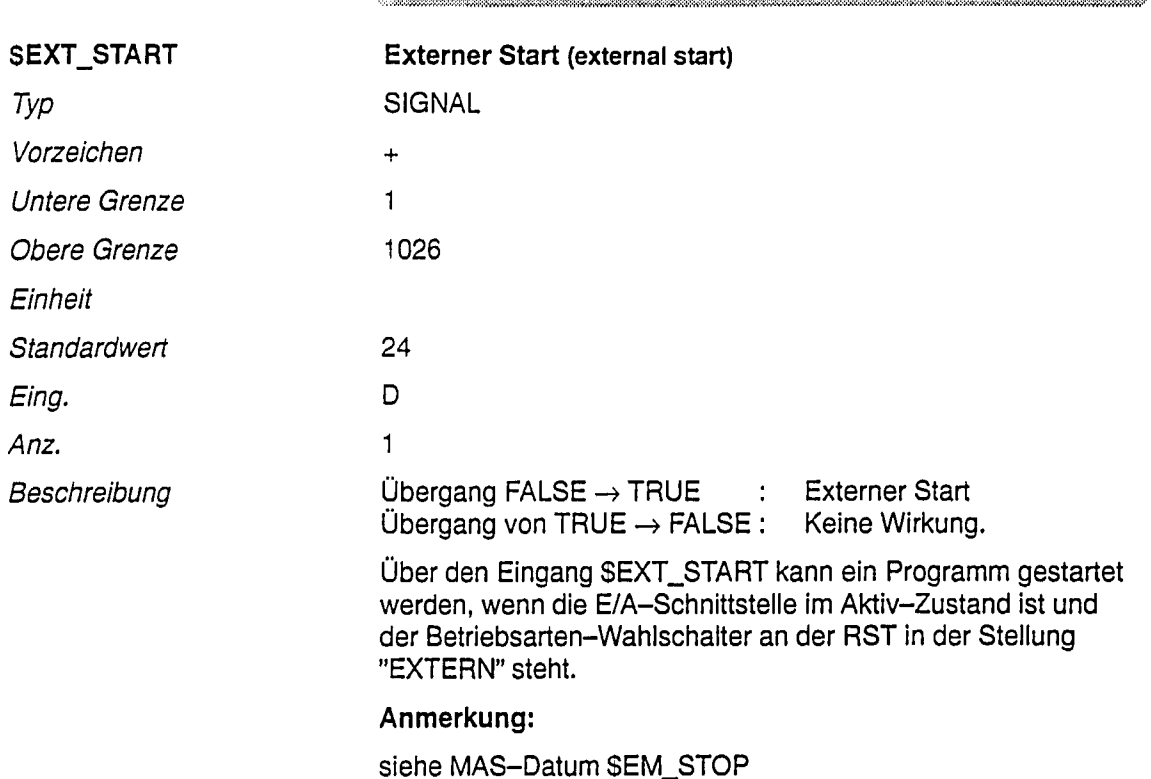

 $\begin{minipage}{0.9\linewidth} \hline \begin{minipage}{0.9\linewidth} \hline \begin{minipage}{0.9\linewidth} \hline \begin{minipage}{0.9\linewidth} \hline \begin{minipage}{0.9\linewidth} \hline \begin{minipage}{0.9\linewidth} \hline \begin{minipage}{0.9\linewidth} \hline \begin{minipage}{0.9\linewidth} \hline \begin{minipage}{0.9\linewidth} \hline \begin{minipage}{0.9\linewidth} \hline \begin{minipage}{0.9\linewidth} \hline \begin{minipage}{0.9\linewidth} \hline \end{minipage} \hline \begin{minipage}{0.9\linewidth} \hline \begin$ 

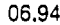

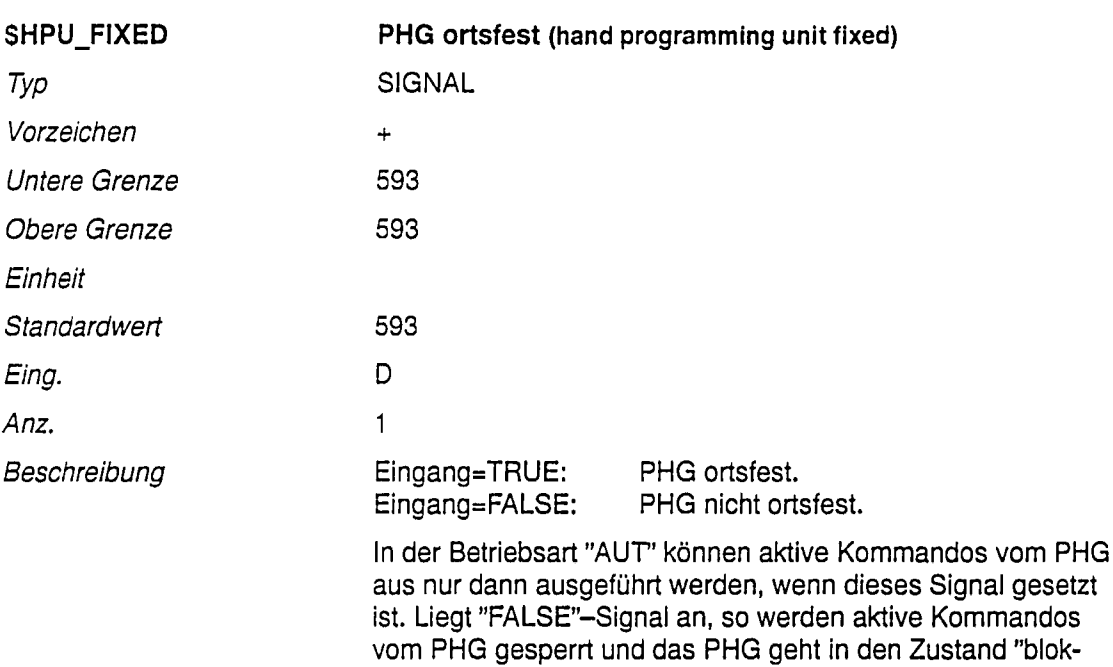

kiert" über, falls es aktiv war. Ein Aktiv-Schalten ist erst nach Setzen des Signals möglich. In der Betriebsart T1, T2 kann das PHG nur aktiv geschaltet werden, wenn "PHG NICHT ORTSFEST" ansteht. Liegt "TRUE"-Signal an, so werden aktive Kommandos vom PHG gesperrt und das PHG geht in den Zustand "BLOCKIERT" über, falls es aktiv war.

Ist das Signal "PHG ORTSFEST" gesetzt, aber das PHG nicht gesteckt, so wird zusätzlich zu der Überwachung in der Safety-Box dieser fehlerhafte Zustand durch eine Zustandsmeldung "PHG ORTSFEST UND NICHT GESTECKT" gesetzt.

#### Anmerkung:

siehe MAS-Datum SEM\_STOP

#### Das Signal wird nur systemintern ausgewertet!

 $\begin{minipage}{0.9\linewidth} \hbox{\textbf{0.1}} \hbox{\textbf{0.1}} \hbox{\textbf{0.$ 

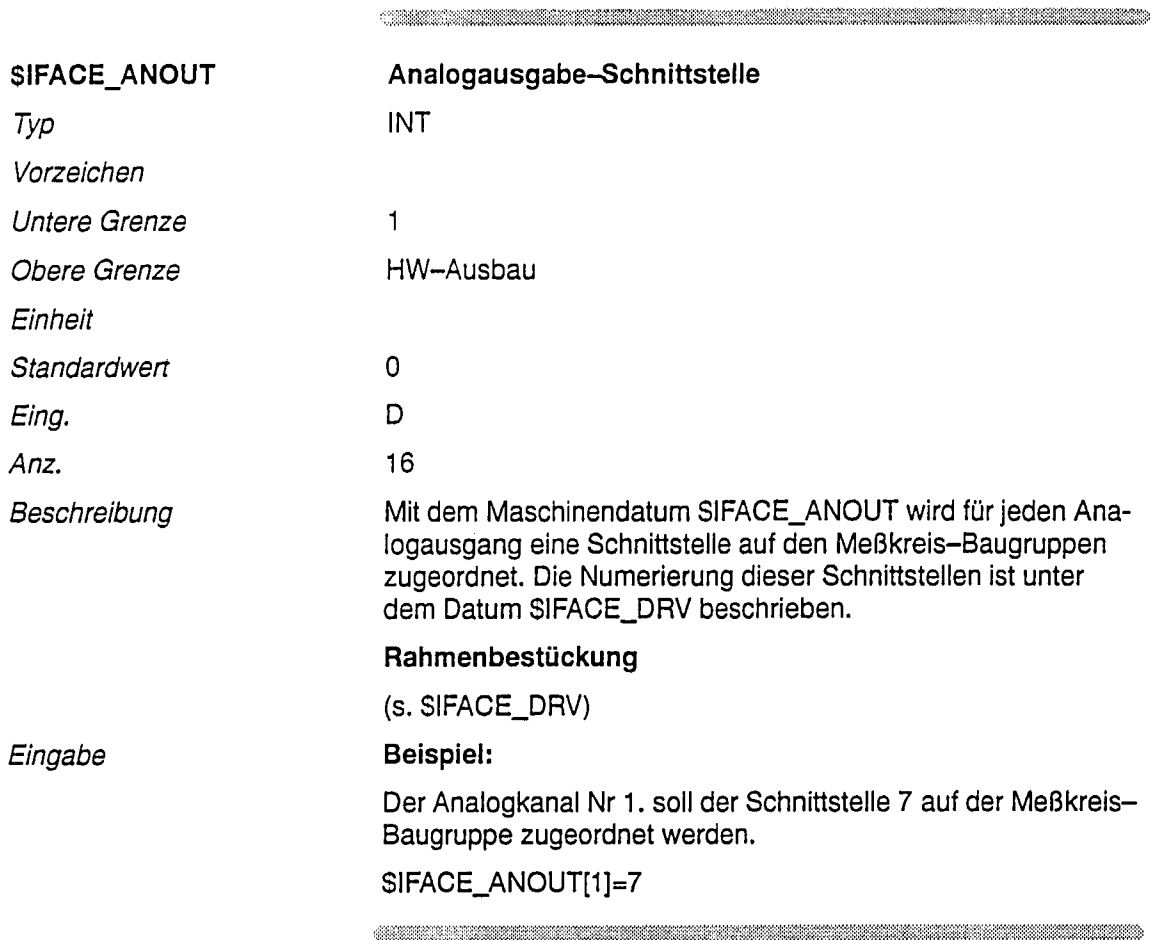

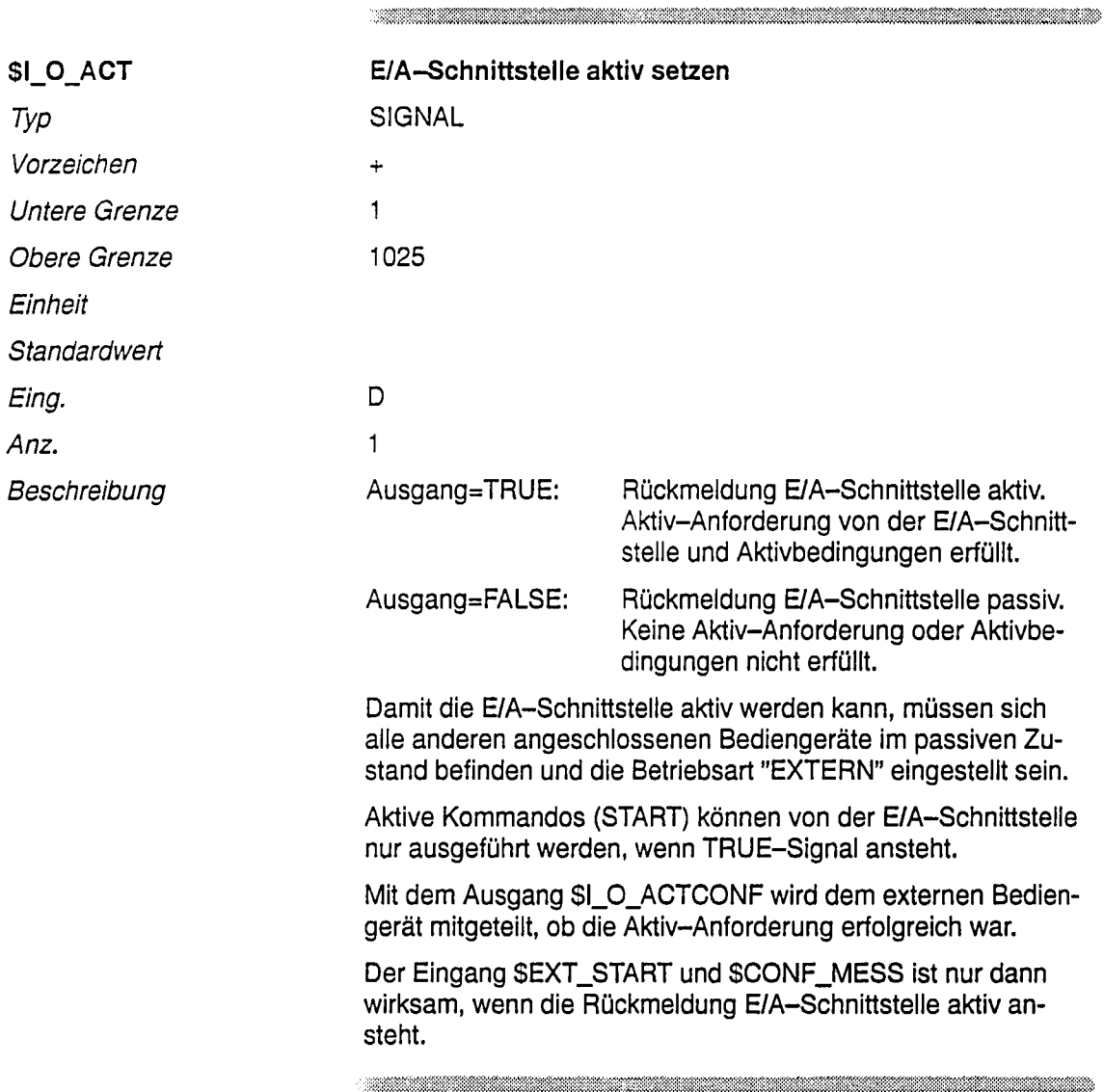

 $\mathbf{r}$ 

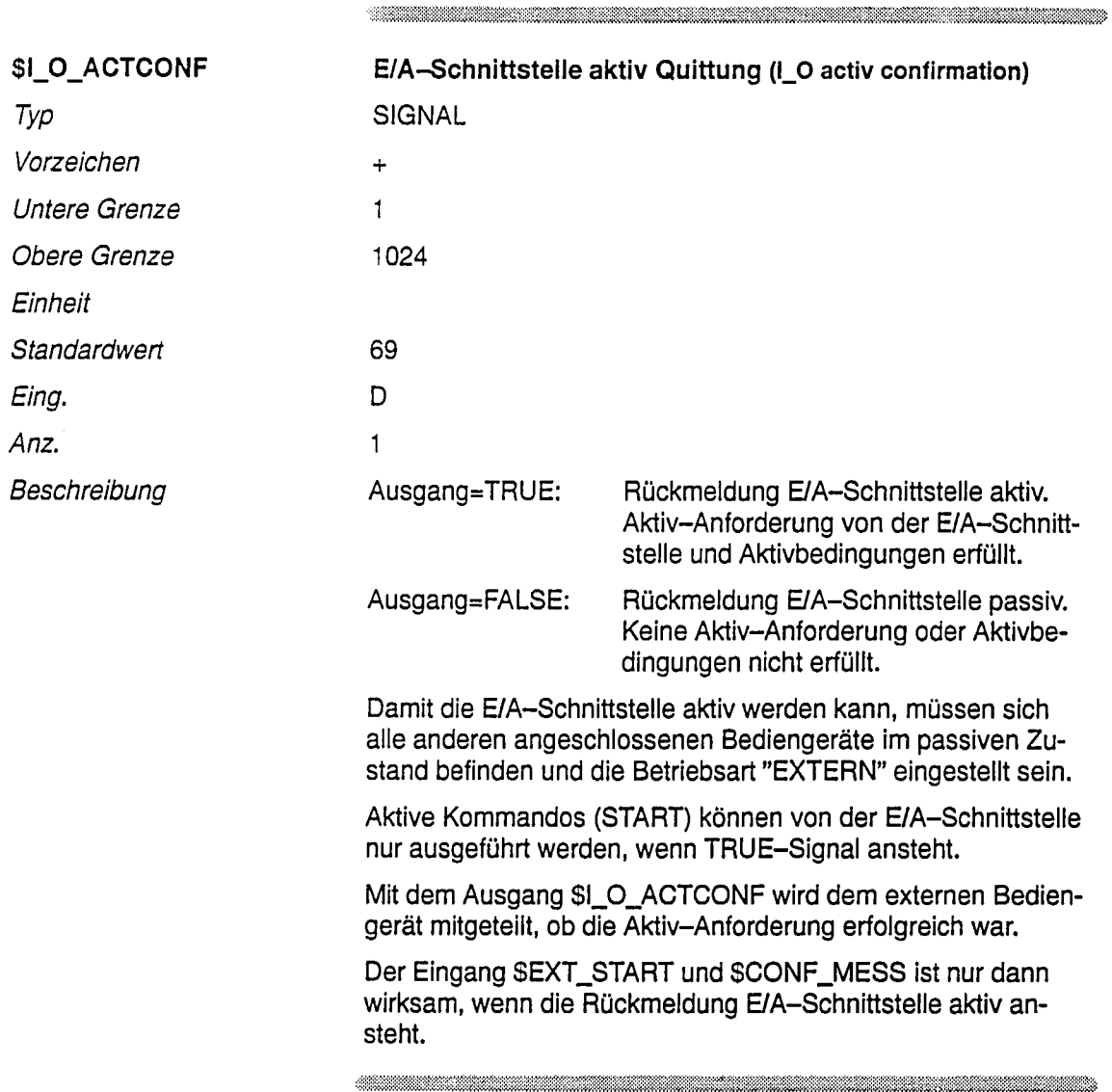

.<br>Wax

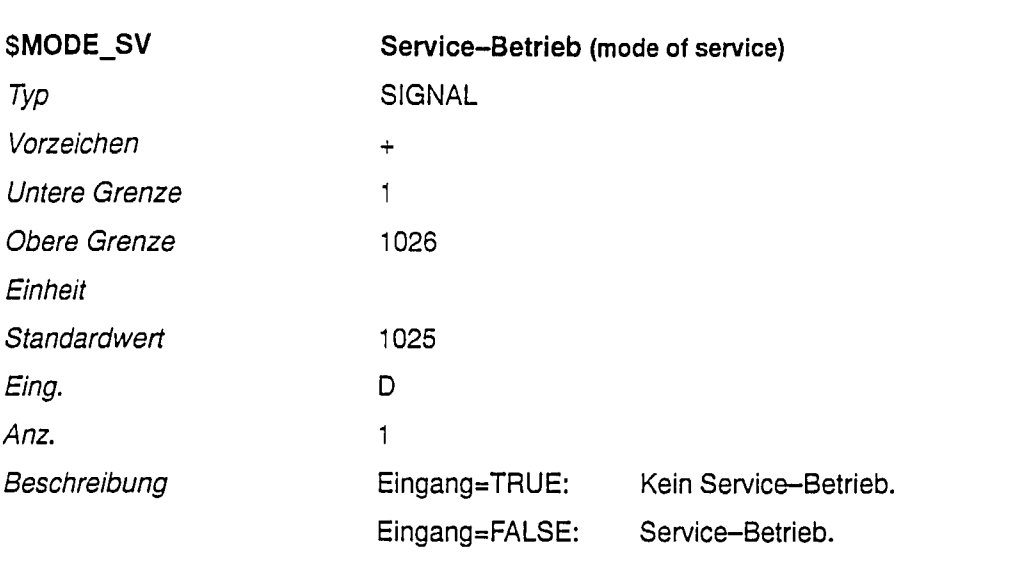

Mit Eingang=FALSE wird der generatorische Stop eingeleitet, (Bremsrampe ist durch das MAS-Datum \$DECEL\_MB festgelegt) nach Teilsollwert=0 wird Not-Stop und Drehzahlreglersperre ausgegeben und die Meldung "SERVICE-BETRIEB" angezeigt. Die Achsen können nicht mehr über die Steuerung verfahren werden, sondern nur noch über eine spezielle Service-Einheit (SVE) des Kunden. Die Steuerung bleibt synchronisiert, die Istwerte werden weiterhin mit verrechnet.

<u>. Kabupatén Simpang Pangaling Pangaling Pangaling Pangaling Pangaling Pangaling Pangaling Pangaling Pangaling</u>

Diagramm

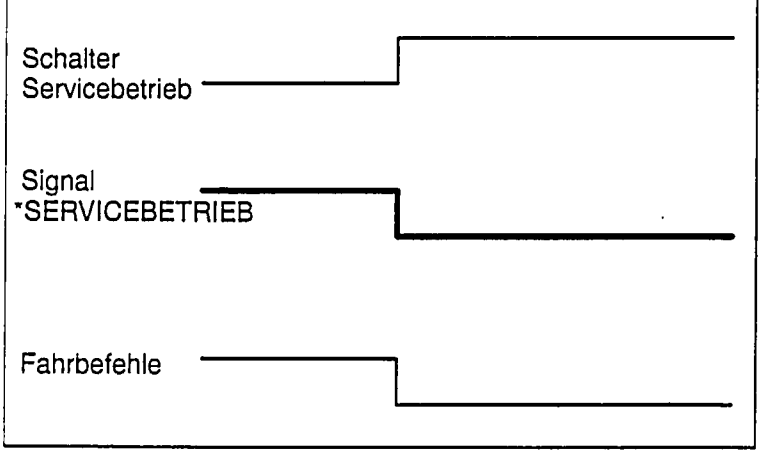

 $\cdot$ 

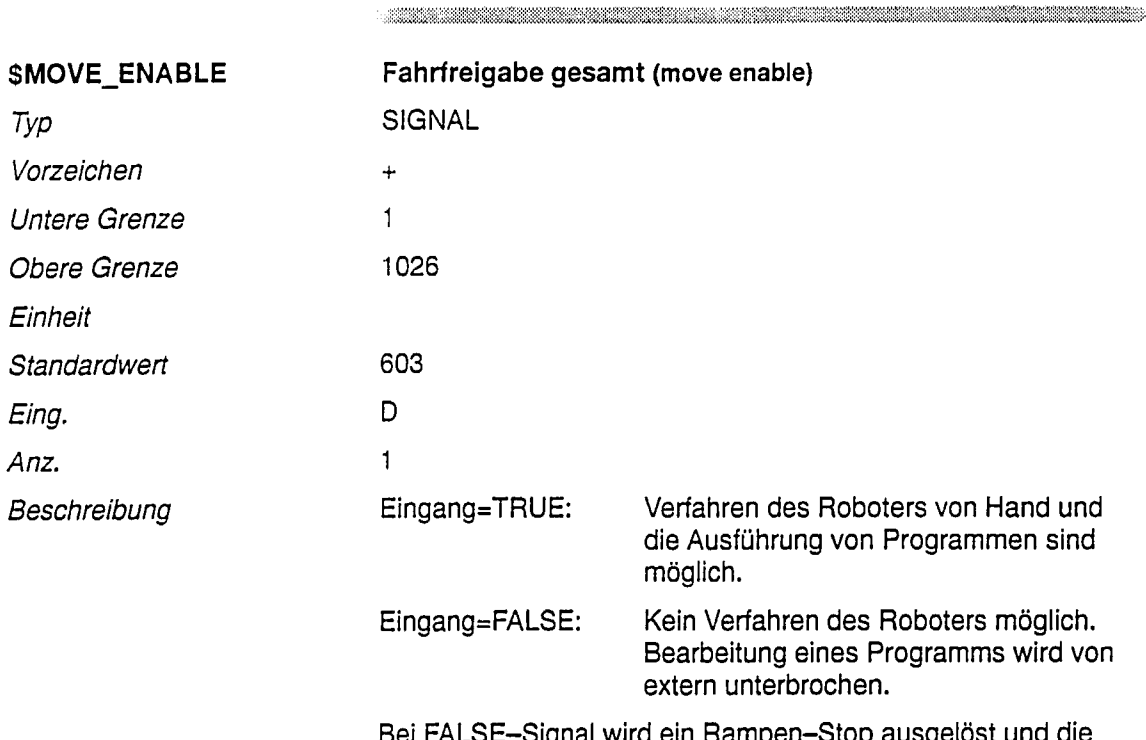

ein Rampen eiost una ιυμ y ישי Meldung "FAHRFREIGABE" ausgegeben.

## Diagramm

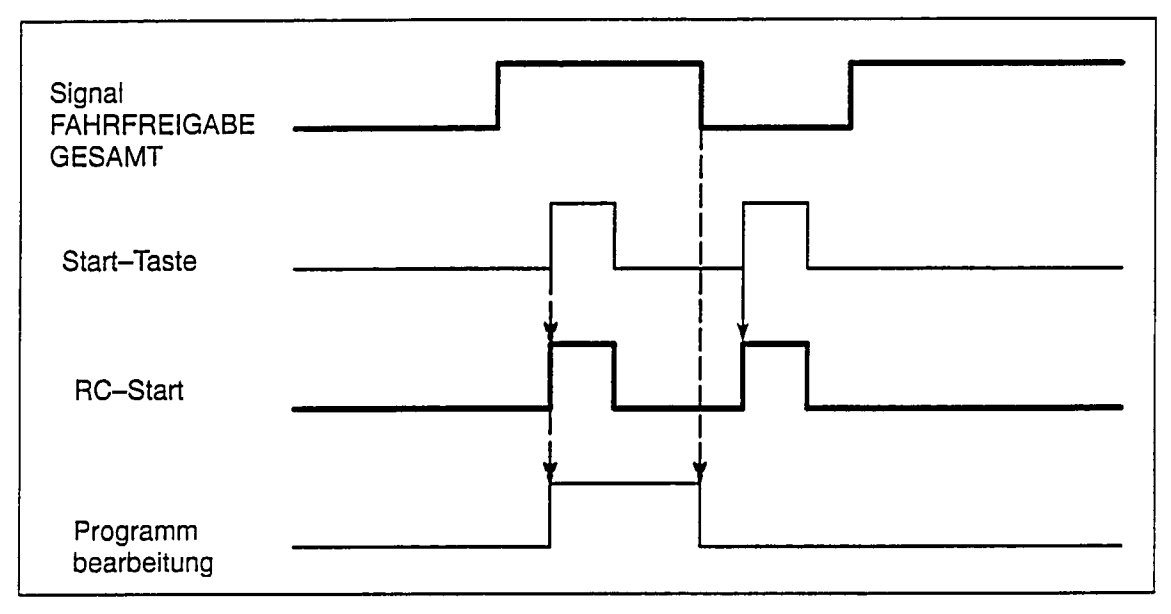

Bei FALSE-Signal ist kein Verfahren des Roboters in keiner Betriebsart mehr möglich (außer bei \*Servicebetrieb über die Serviceverfahreinheit SVE).

Auf der PHG-Anzeige erscheint die Meldung "FAHRFREIGABE GESAMT".

Ein FALSE-Signal während einer laufenden Bewegung des Roboters führt zum Stillsetzen aller Antriebe (Rampenstop) und zur Verriegelung aller aktiven Kommandos. Ein Verfahren ist erst nach Quittieren der Meldung möglich.

# Anmerkung:

siehe MAS-Datum SEM\_STOP

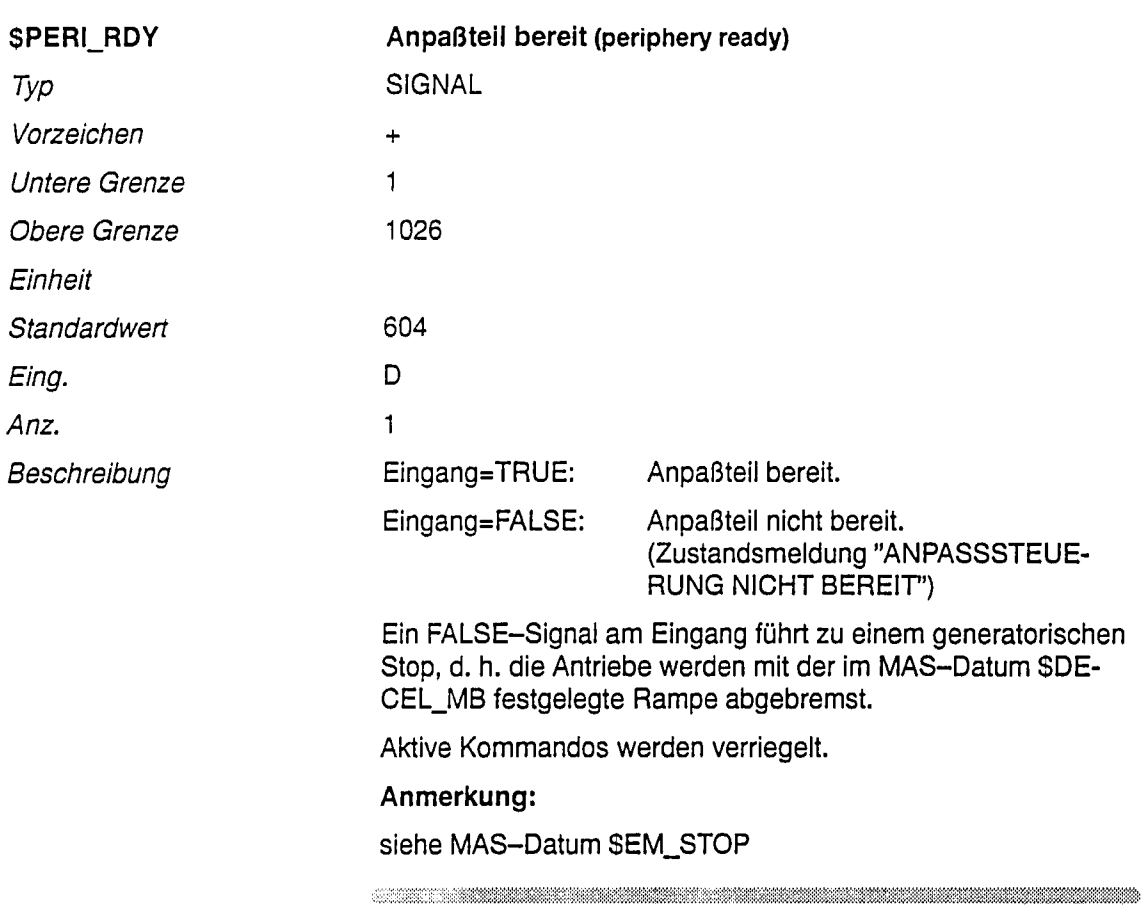

 $\begin{minipage}{.4\linewidth} \begin{tabular}{l} \multicolumn{2}{c} {\textbf{0.5}} \end{tabular} \end{minipage} \begin{minipage}{.4\linewidth} \begin{tabular}{l} \multicolumn{2}{c} {\textbf{0.5}} \end{tabular} \end{minipage} \begin{minipage}{.4\linewidth} \begin{tabular}{l} \multicolumn{2}{c} {\textbf{0.5}} \end{tabular} \end{minipage} \begin{minipage}{.4\linewidth} \begin{tabular}{l} \multicolumn{2}{c} {\textbf{0.5}} \end{tabular} \end{minipage} \begin{minipage}{.4\linewidth} \begin{tabular}{l}$ 

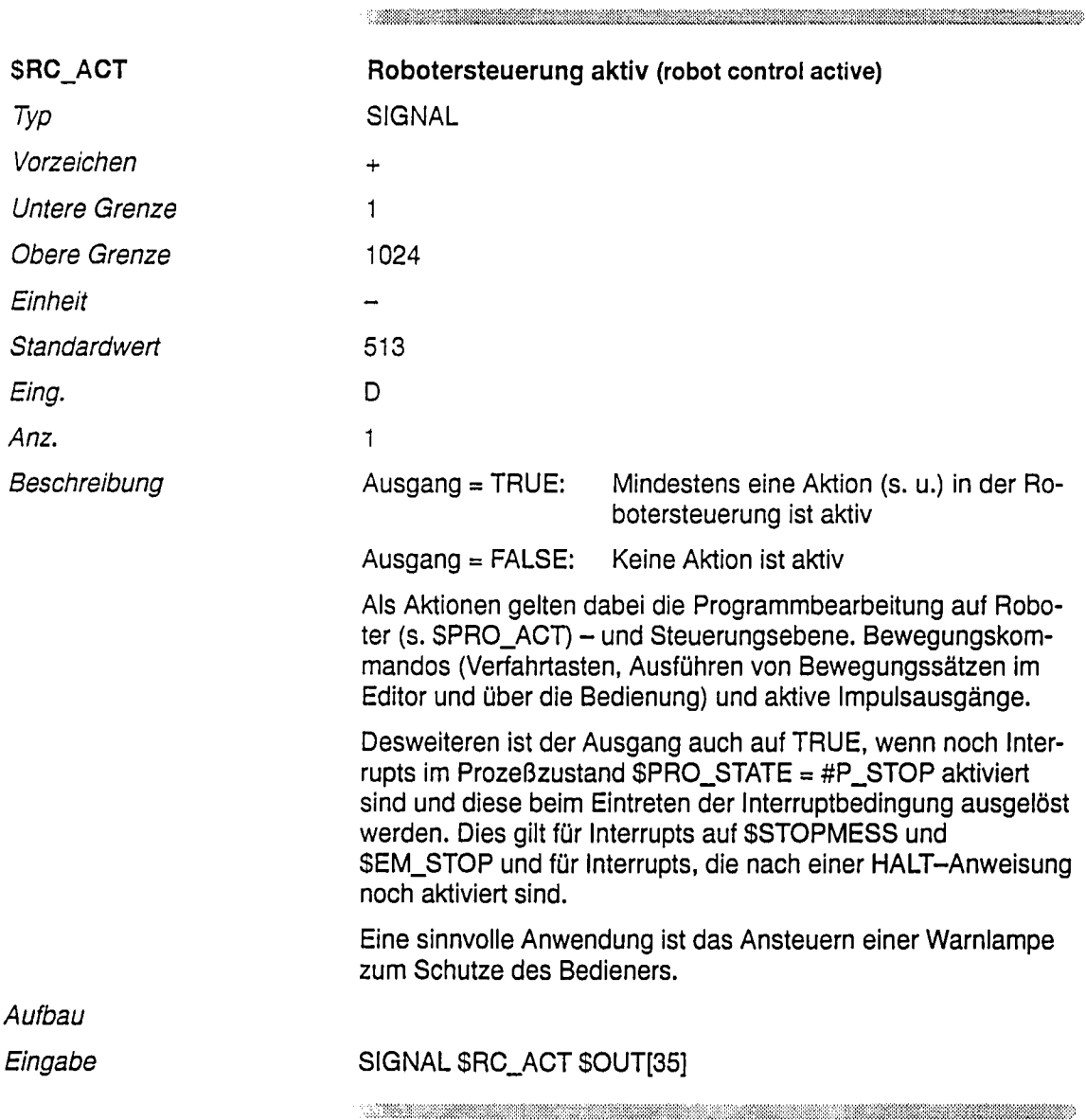

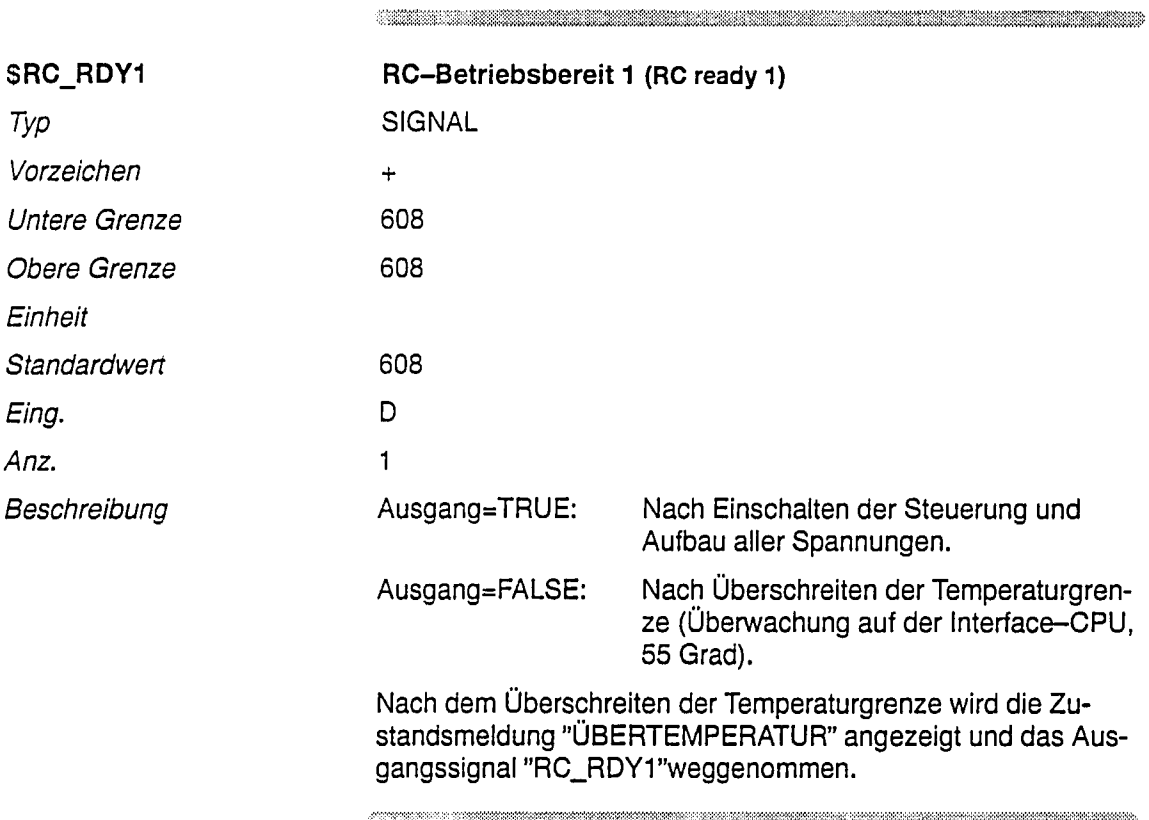

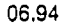

 $\overline{ }$ 

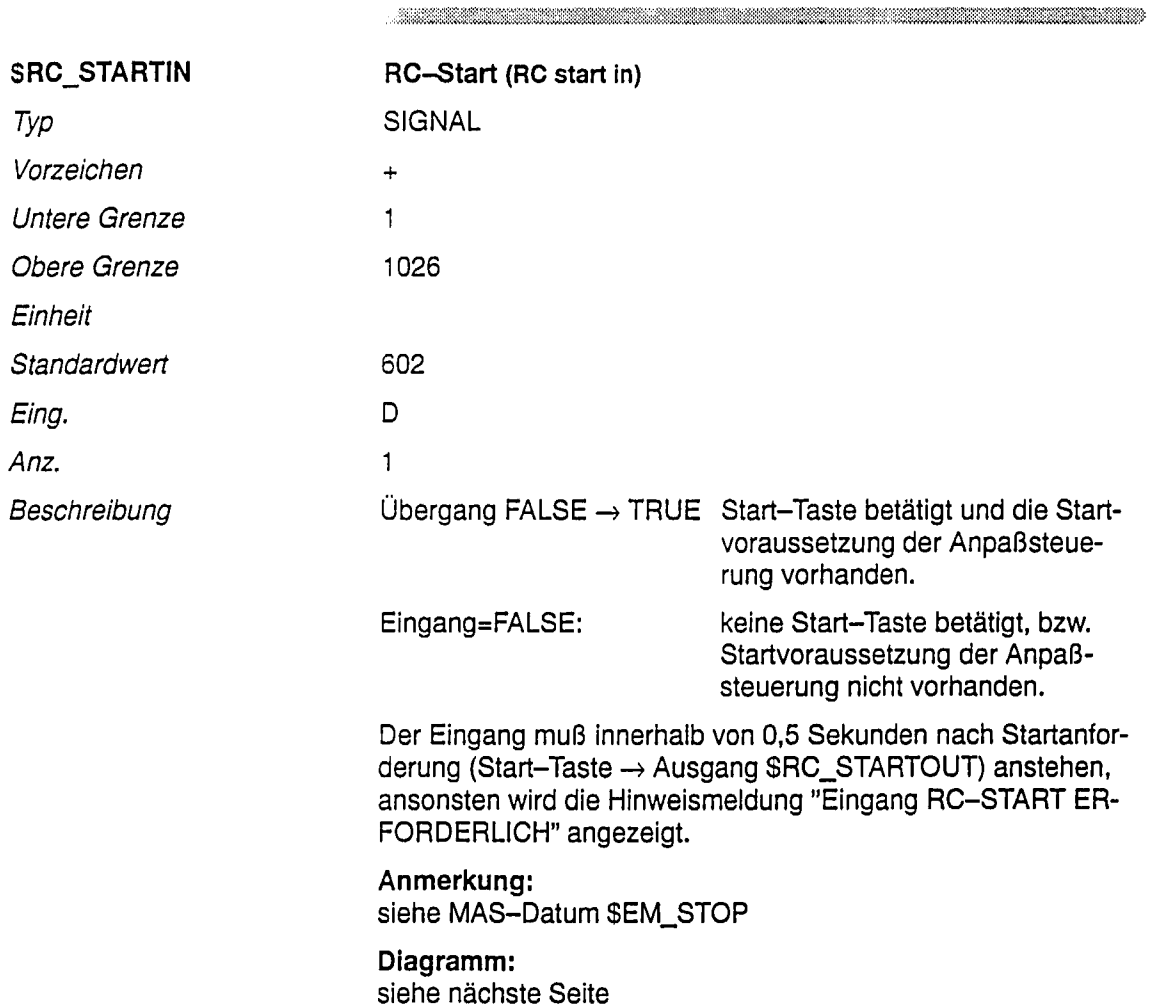

Diagramm

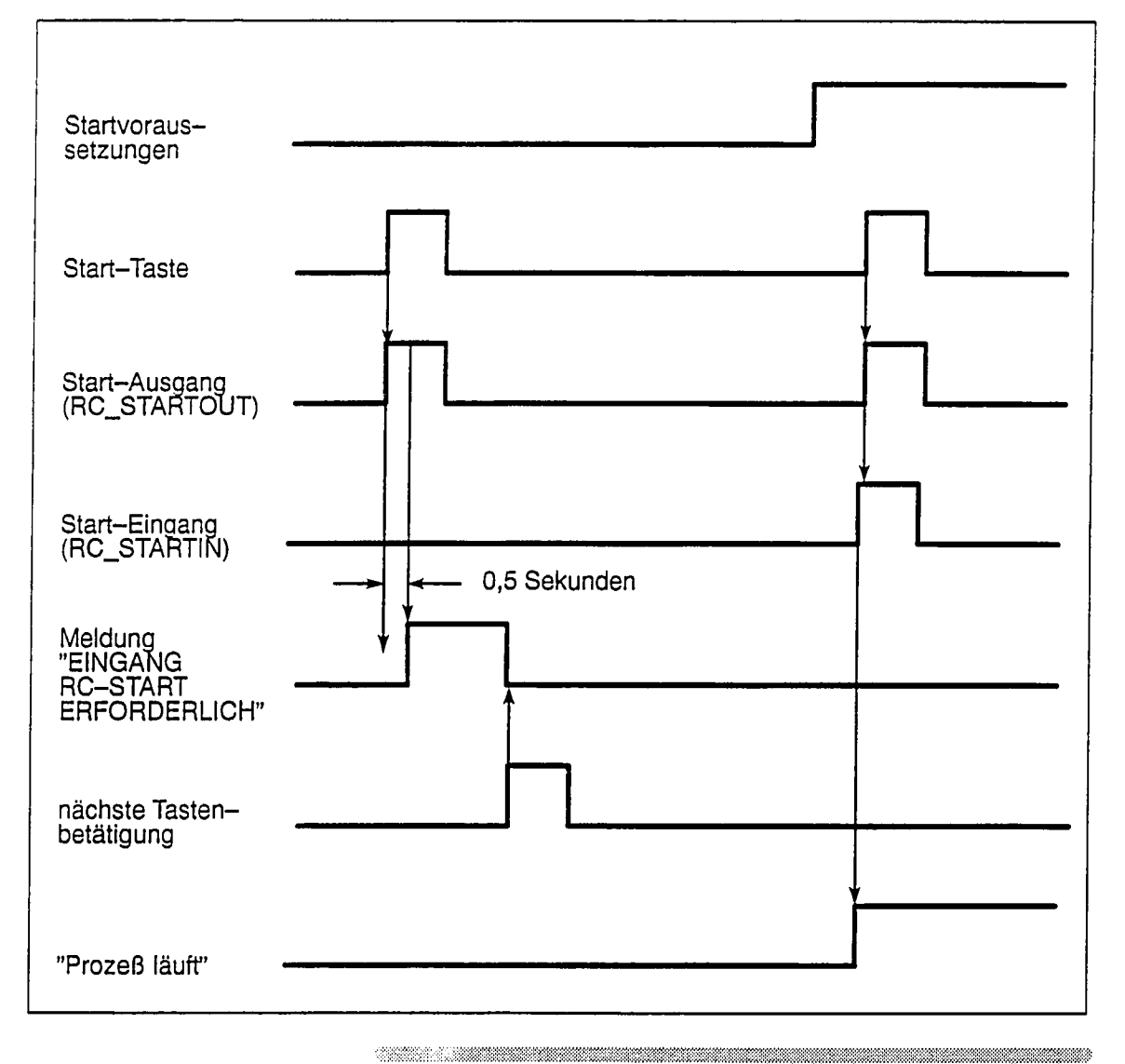

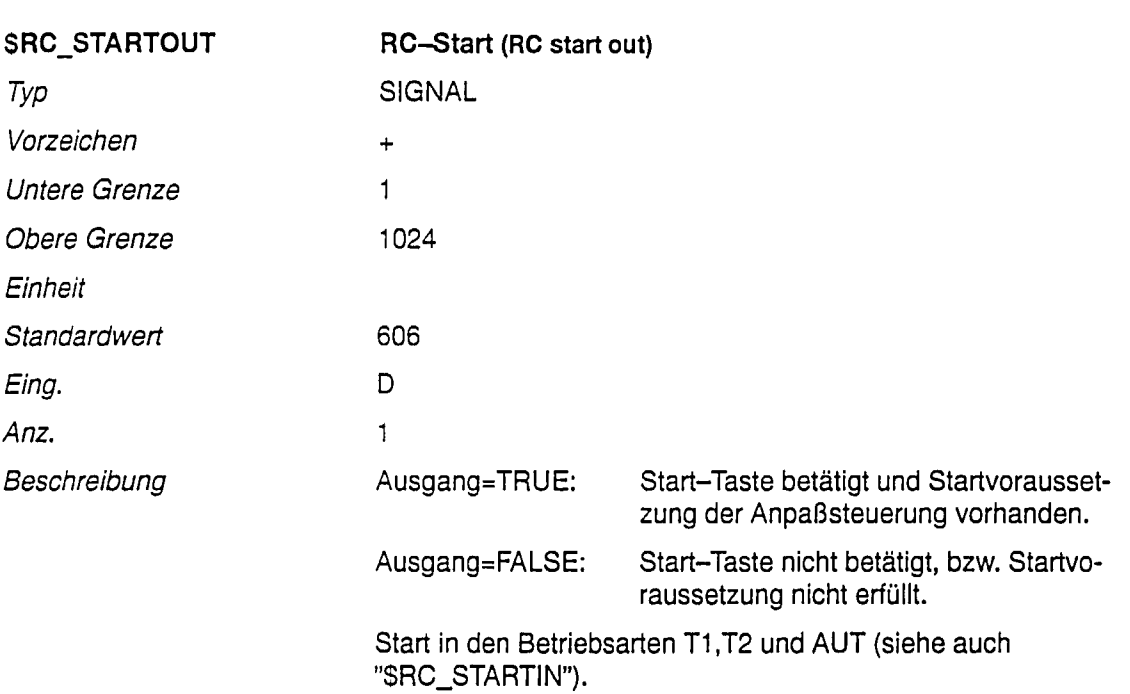

## Diagramm

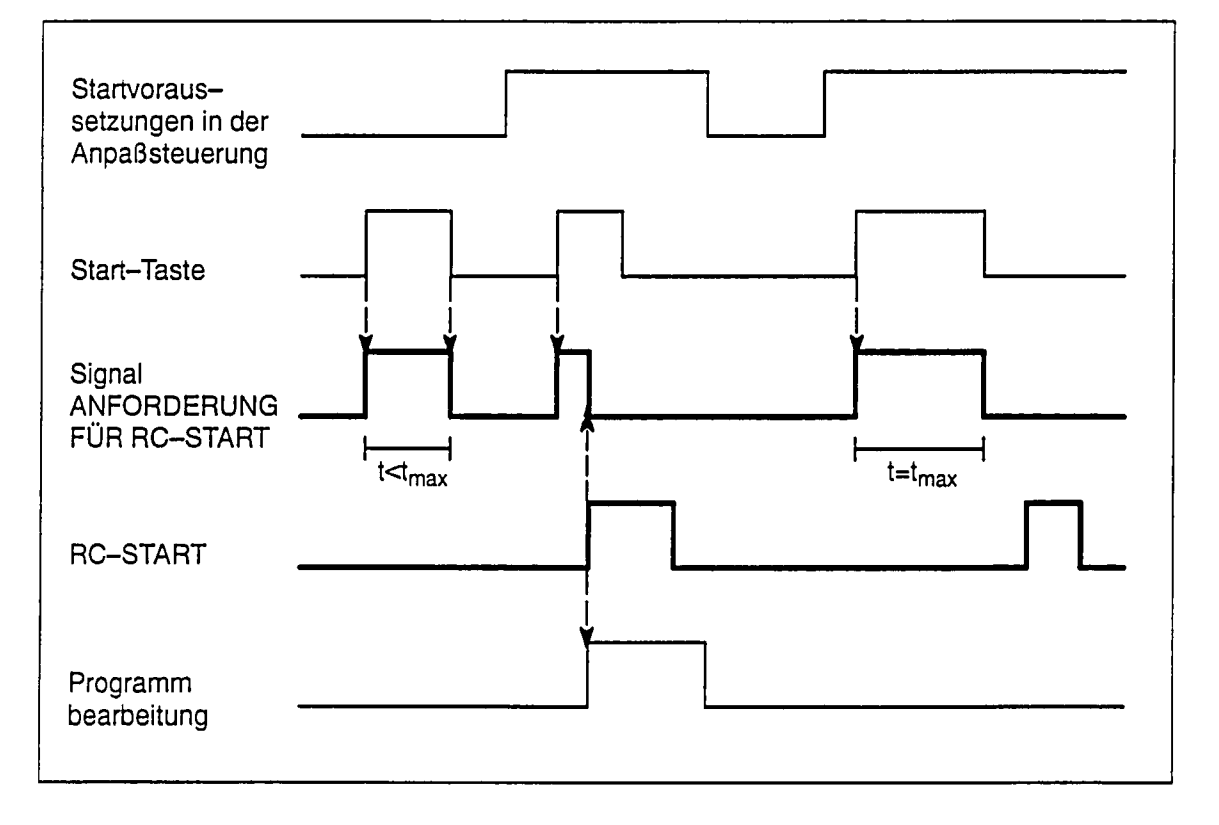

Das Signal RC-START bewirkt:

- · Starten der Programmbearbeitung
- Fortsetzen der Programmbearbeitung nach Stop, bzw. im Testbetrieb nach Ausführung eines Satzes bez. Schrittes.
- Starten des automatischen Referierens und anderen Kommandos, welche die Start-Taste erfordern.

 $\label{eq:conformal} \mathcal{L}(\mathcal{L}(\mathcal{L})) = \mathcal{L}(\mathcal{L}(\mathcal{L})) = \mathcal{L}(\mathcal{L}(\mathcal{L})) = \mathcal{L}(\mathcal{L}(\mathcal{L})) = \mathcal{L}(\mathcal{L}(\mathcal{L})) = \mathcal{L}(\mathcal{L}(\mathcal{L})) = \mathcal{L}(\mathcal{L}(\mathcal{L})) = \mathcal{L}(\mathcal{L}(\mathcal{L})) = \mathcal{L}(\mathcal{L}(\mathcal{L})) = \mathcal{L}(\mathcal{L}(\mathcal{L})) = \mathcal{L}(\mathcal{L}(\mathcal{L})) = \math$ 

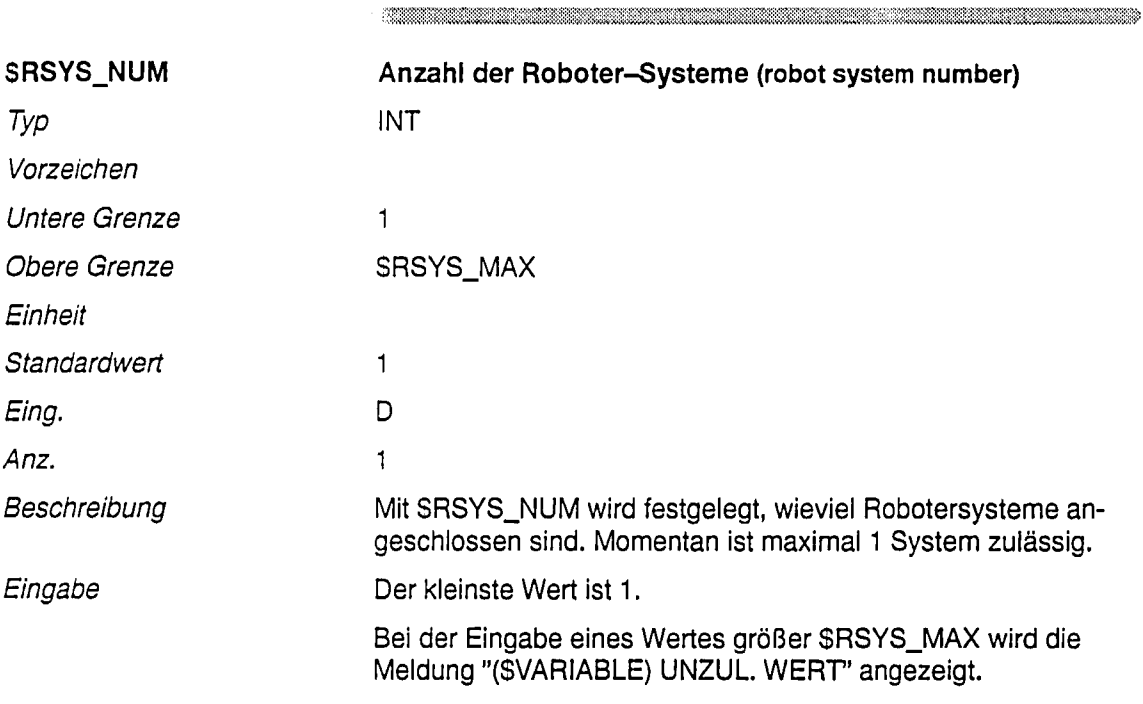

 $\begin{minipage}{0.9\linewidth} \hline \end{minipage} \hline \end{minipage}$ 

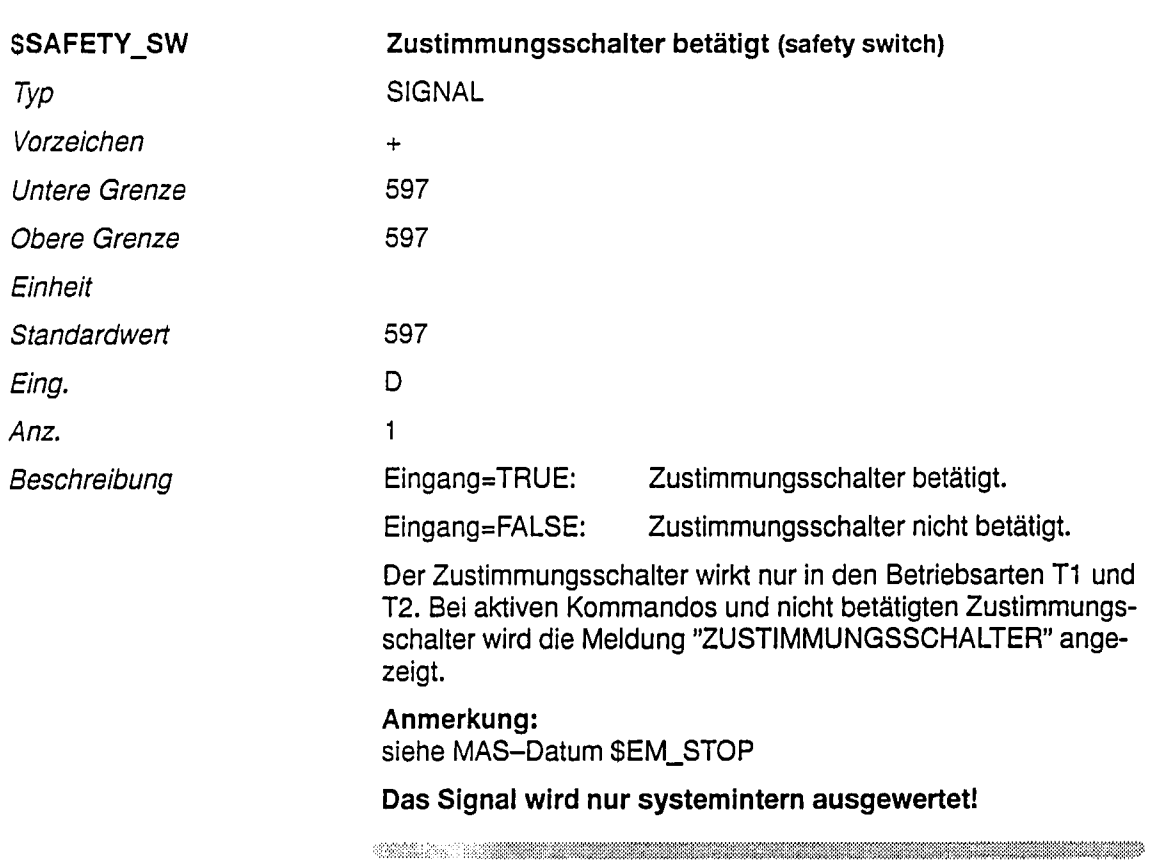

a ka wakazi wa wakazi wa wakazi wa wakazi wa wakazi wa wakazi wa wakazi wa wakazi wa wakazi wa wakazi wa wakazi

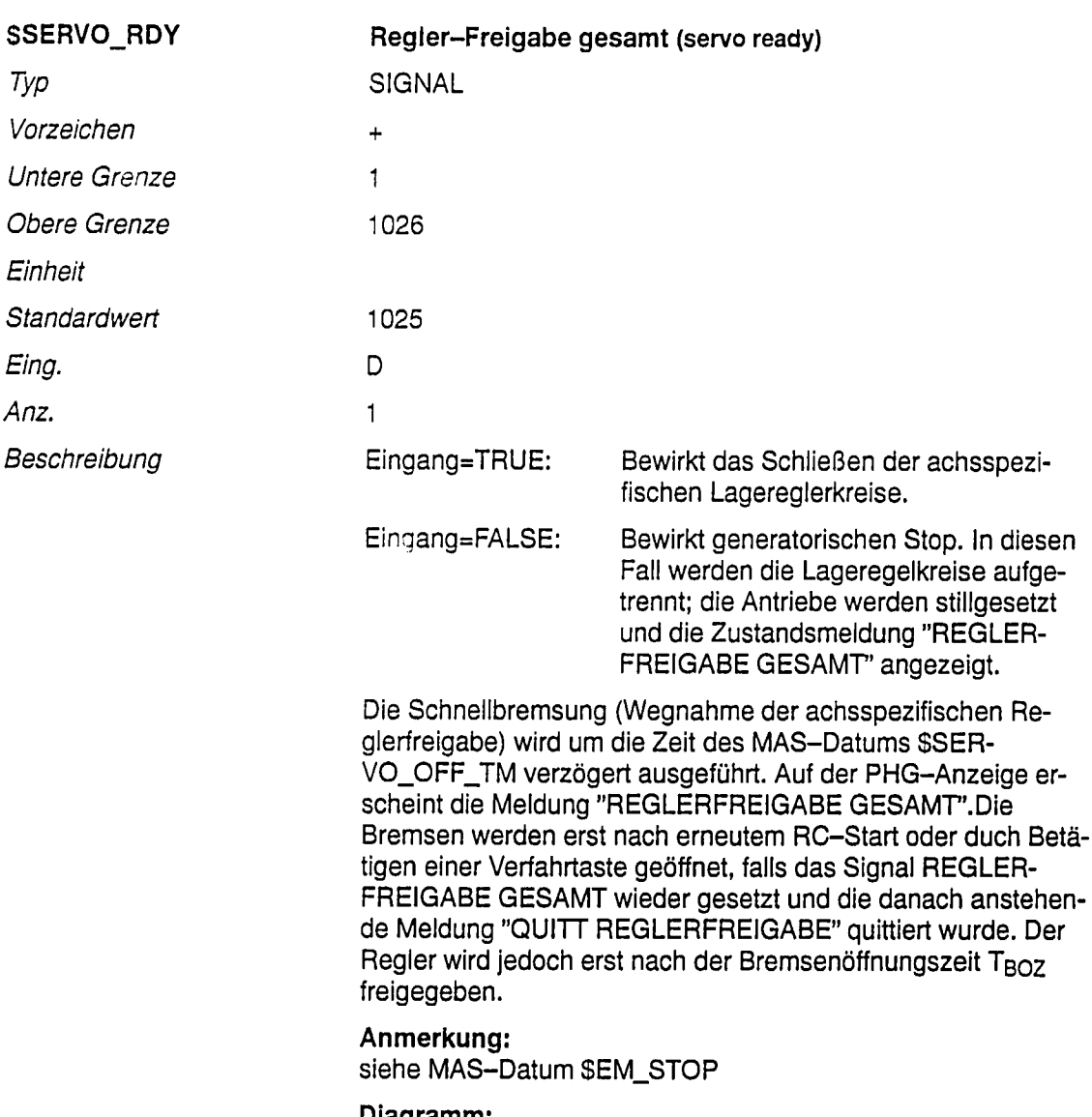

Diagramm: siehe nächste Seite Diagramm

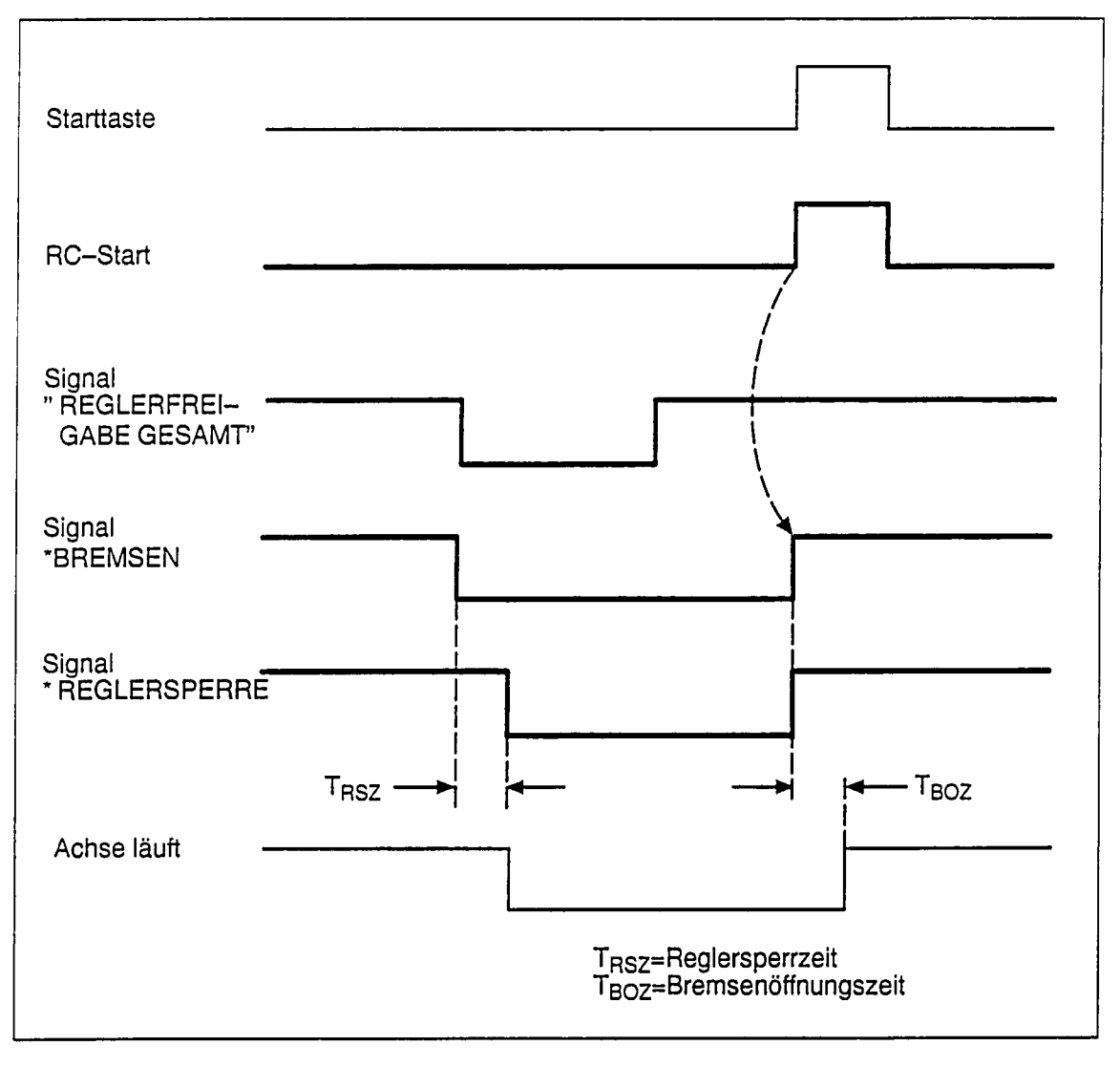

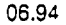

 $\sim$   $\sim$ 

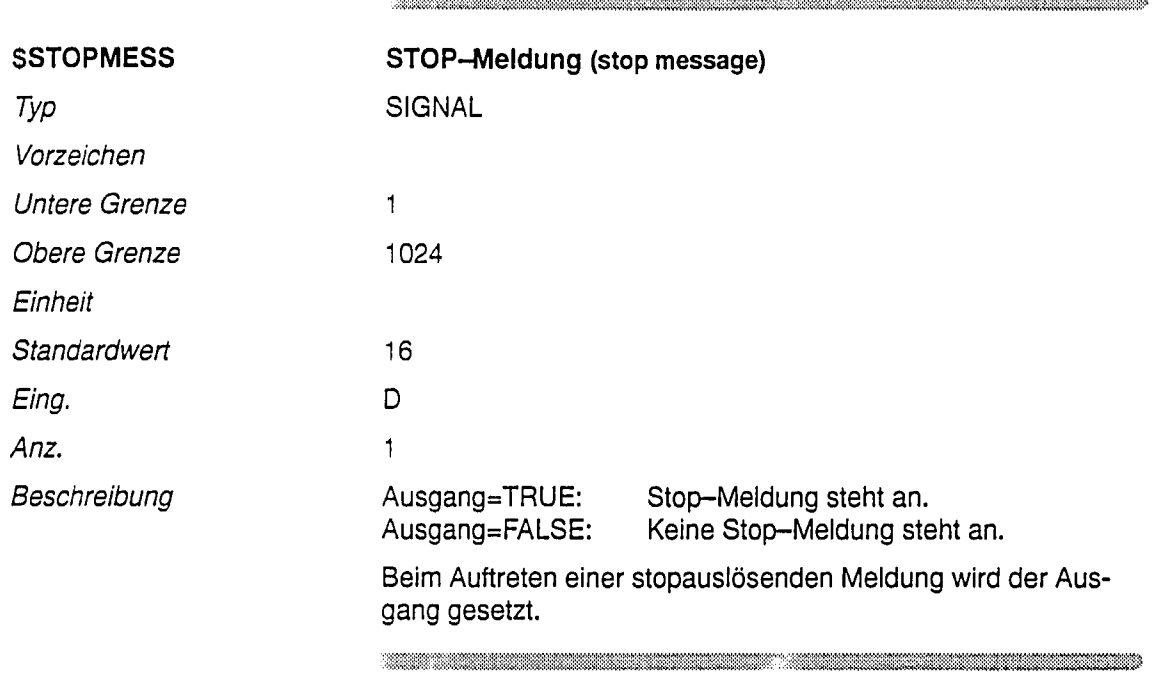

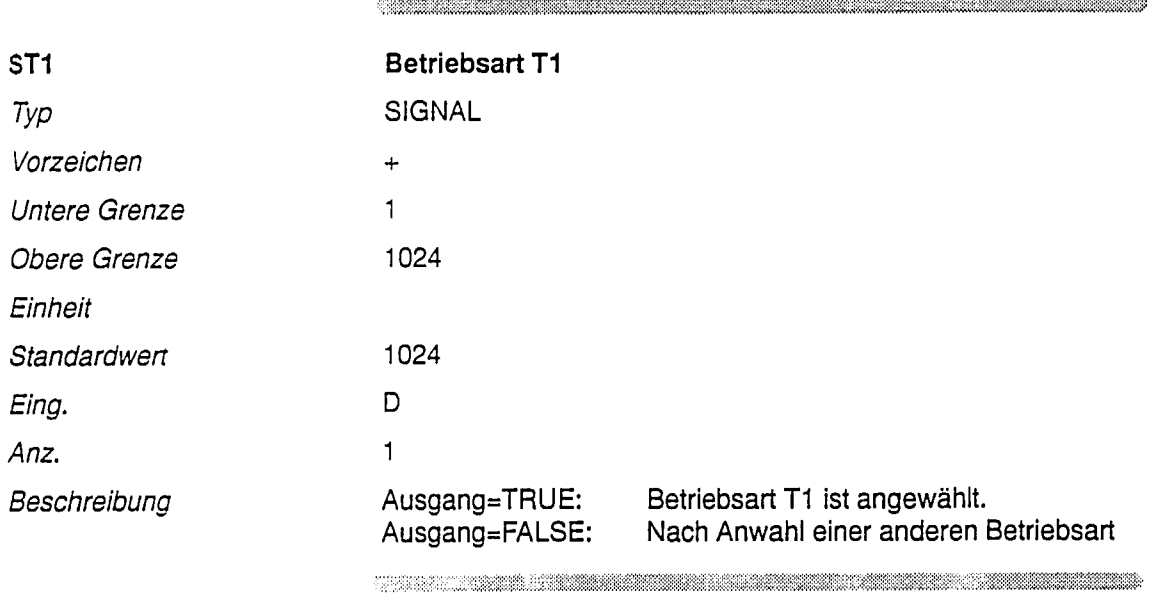

 $\ddot{\phantom{a}}$ 

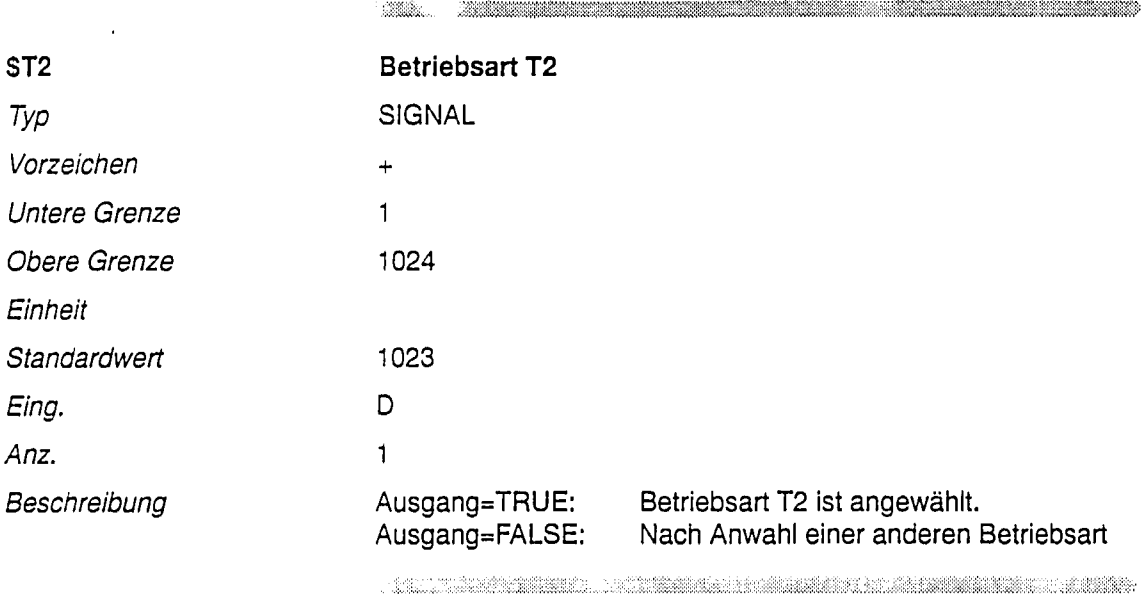

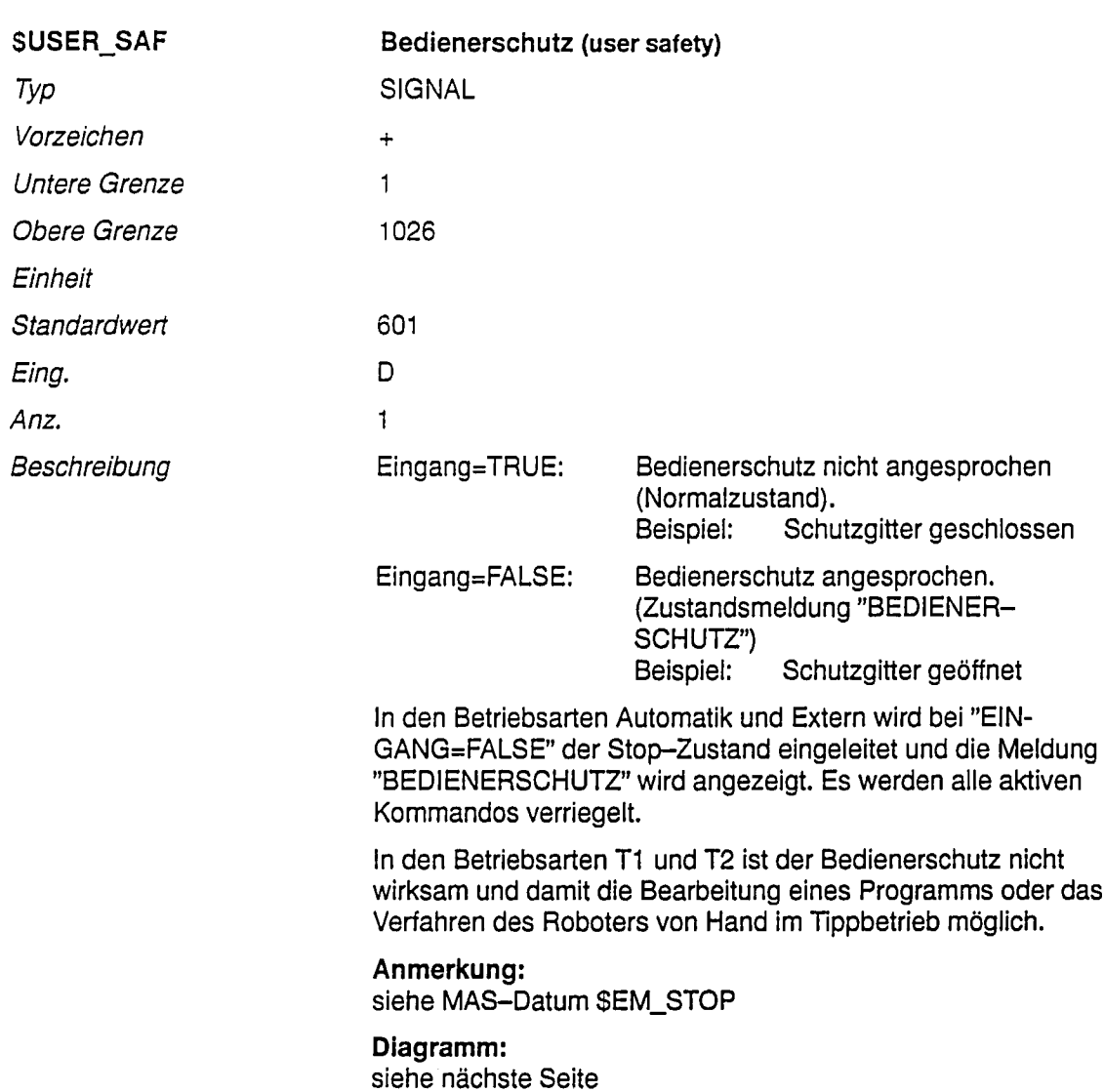

 $\label{prop:main}$  . The continuum continuum continuum continuum continuum continuum continuum continuum continuum continuum continuum continuum continuum continuum continuum continuum continuum continuum continuum continuum conti

### Diagramm

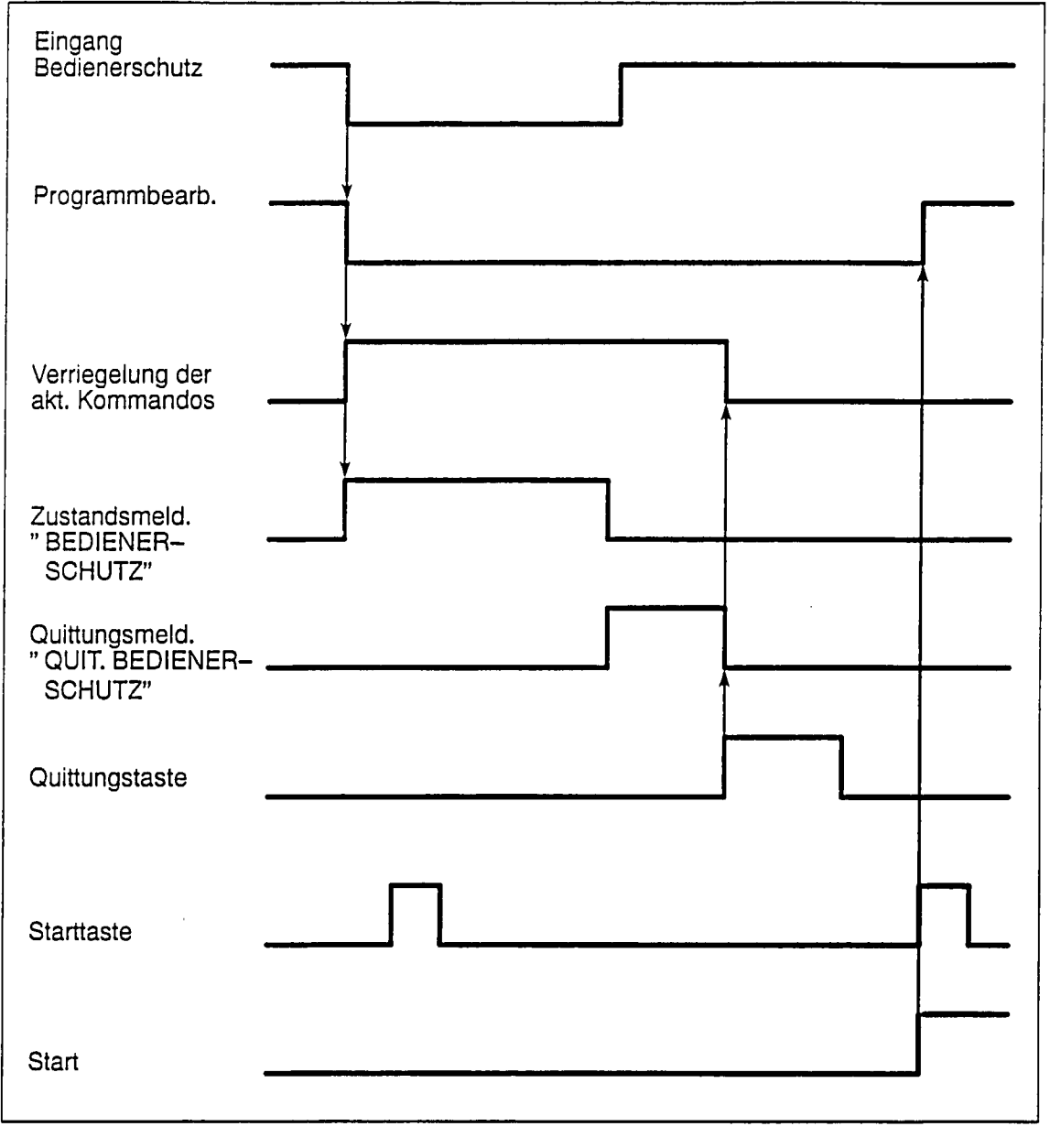

<u>e sama kalendar masa yang berasa pada tahun 1999. Pada 2009, dan berasal pada 2009, dan pengaran pengaran pen</u>

#### 8.4 Roboterspezifische Maschinendaten

### Beschreibung der roboterspezifische Nahtstellen

Mit den folgenden Maschinendaten werden die Ein-/Ausgangsnahtstellen der Steuerung beschrieben. Es können die Eingänge 0 ... 1026<sup>1</sup>) und die Ausgänge 1 ... 1024<sup>1</sup> frei belegt bzw. projektiert werden. Es ist zu beachten, daß der Eingang 1026 immer den logischen Zustand FALSE und der Eingang 1025 immmer den logischen Zustand TRUE hat. Die Ein- und Ausgänge können auf die 32E/32A-BG der ACR und auf die über die PLC-Kopplung definierten S5-Ein/Ausgabe Baugruppen projektiert werden (siehe Projektierungsanleitung).

Bei einer Doppelbelegung der Ein-/Ausgänge wird die Meldung "(SVARIABLE) Überlappung AP-AP" abgesetzt.

Die Nahtstellensignale können im Programm intern gelesen werden, ein Setzen der Nahtstellenausgangssignale durch den Programmablauf ist nicht möglich.

#### Wichtig

Die Nahtstelle gliedert sich in zwei Teile:

- steuerungsspezifische und  $\bullet$
- roboterspezifische Nahtstelle.

Die steuerungsspezifischen Signale finden Sie im Kapitel 8.3.

#### Anmerkungen:

Bei Maschinendaten, die als Brüche dargestellt (z. B. Übersetzungsverhältnisse) ist folgende Darstellung üblich:

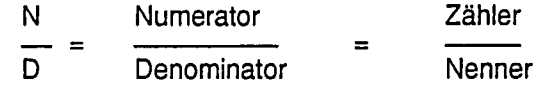

 $1)$ 1025: statischer HIGH-Pegel 1026: statischer LOW-Pegel

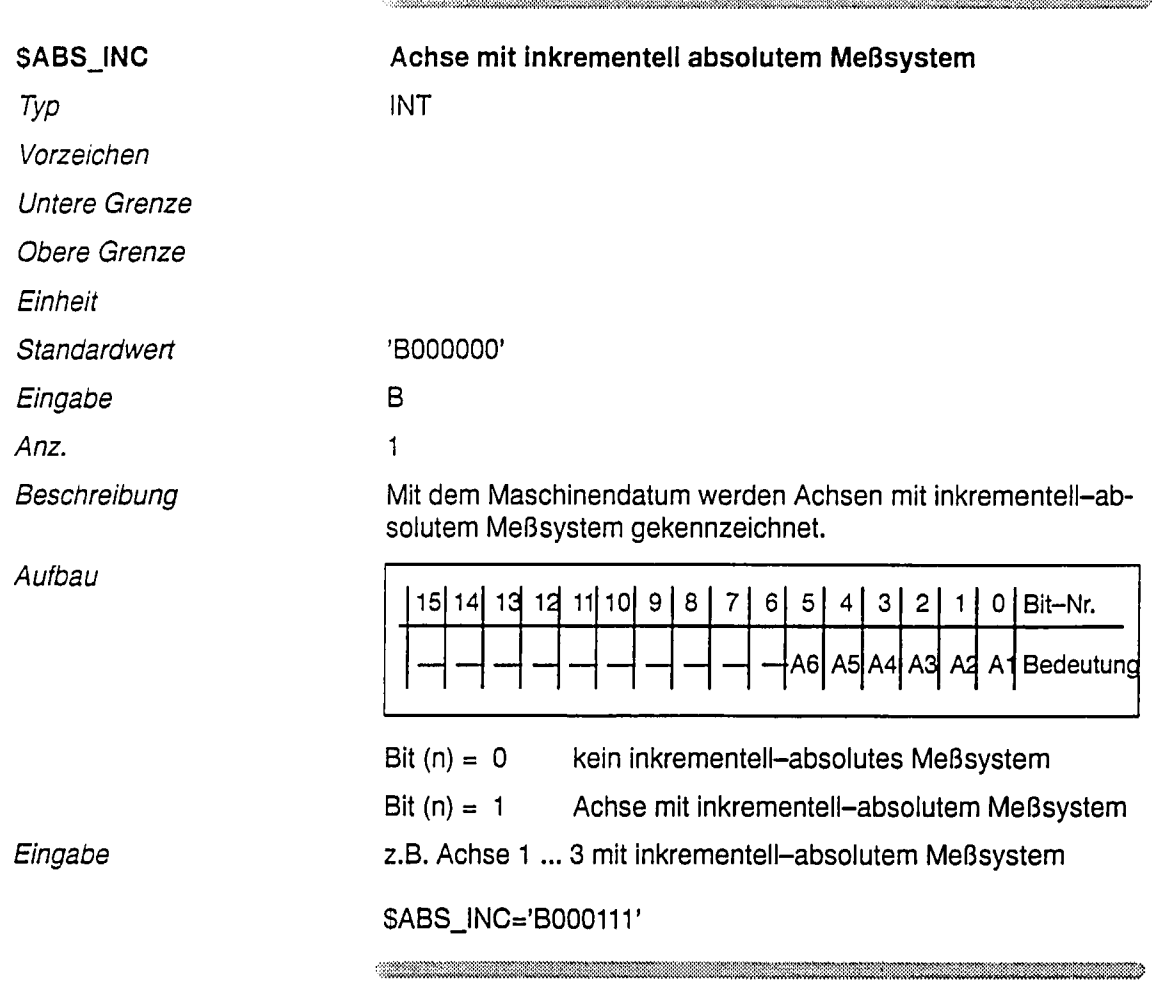

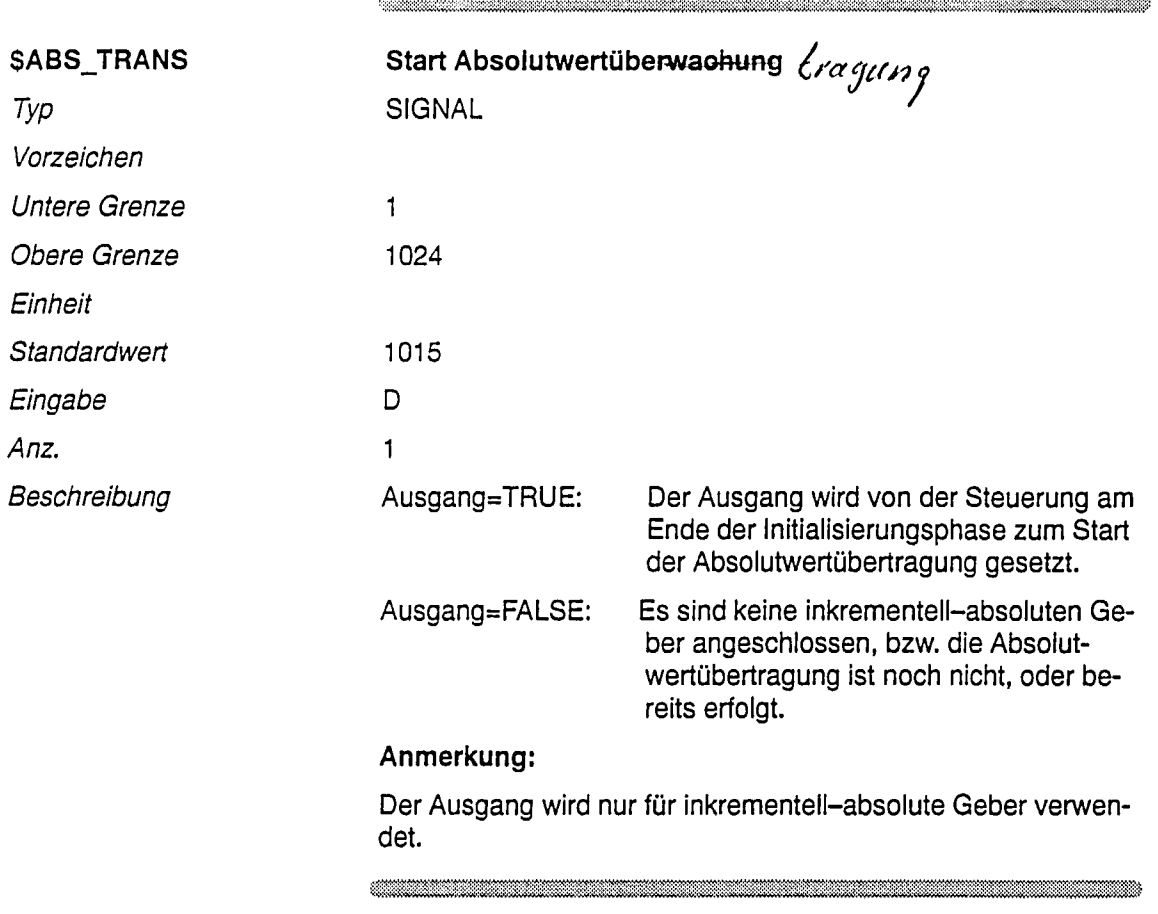

 $\ddot{\phantom{a}}$ 

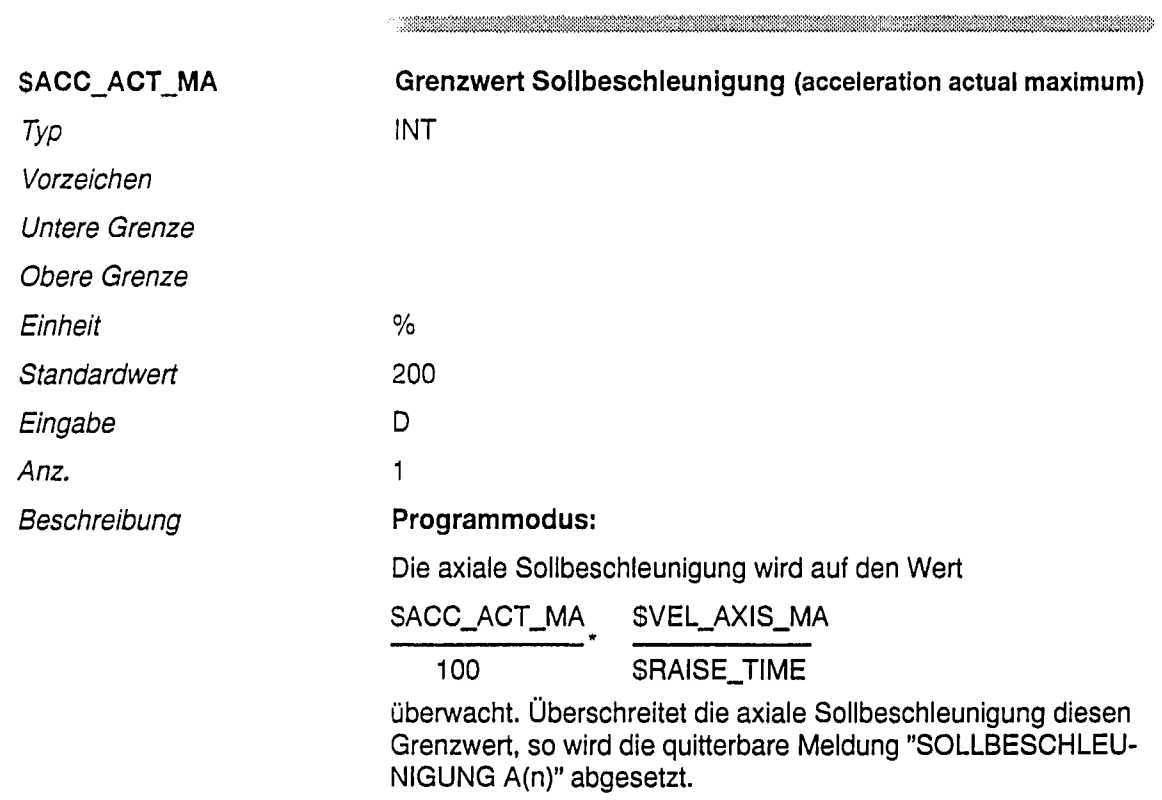

<u>. Kata wa matu wa matu wa mshindi wa mshindi wa Tanzania wa Tanzania wa Tanzania wa Tanzania wa Tanzania wa T</u>

 $\hat{\boldsymbol{\beta}}$ 

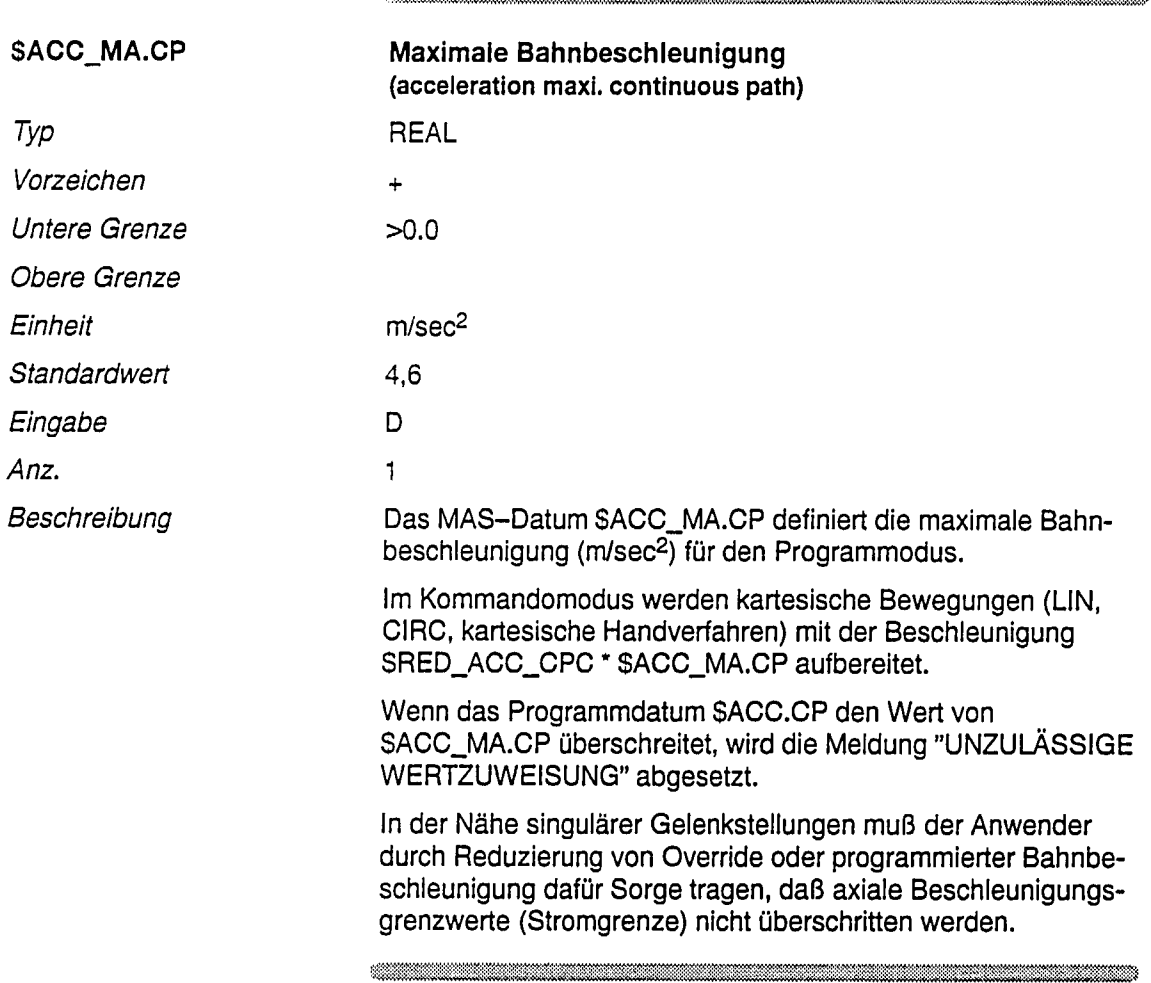

 $\label{prop:main} \begin{minipage}[t]{0.45\textwidth} \centering \begin{minipage}[t]{0.45\textwidth} \centering \begin{minipage}[t]{0.45\textwidth} \centering \end{minipage}[t]{0.45\textwidth} \centering \begin{minipage}[t]{0.45\textwidth} \centering \end{minipage}[t]{0.45\textwidth} \centering \begin{minipage}[t]{0.45\textwidth} \centering \end{minipage}[t]{0.45\textwidth} \centering \begin{minipage}[t]{0.45\textwidth} \centering \end{minipage}[t]{0.45\textwidth} \centering \begin{minipage}[t]{0.45$ 

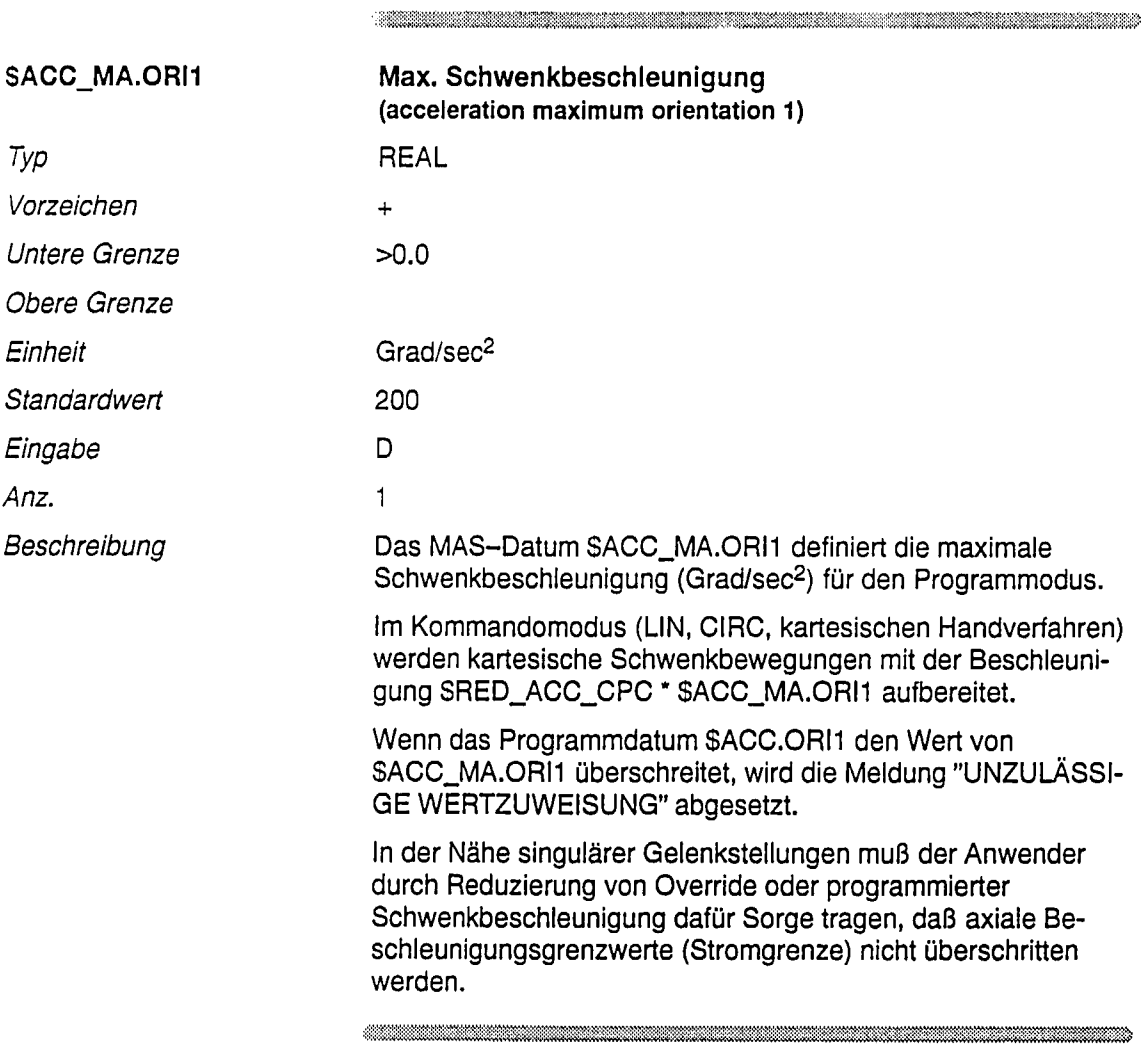

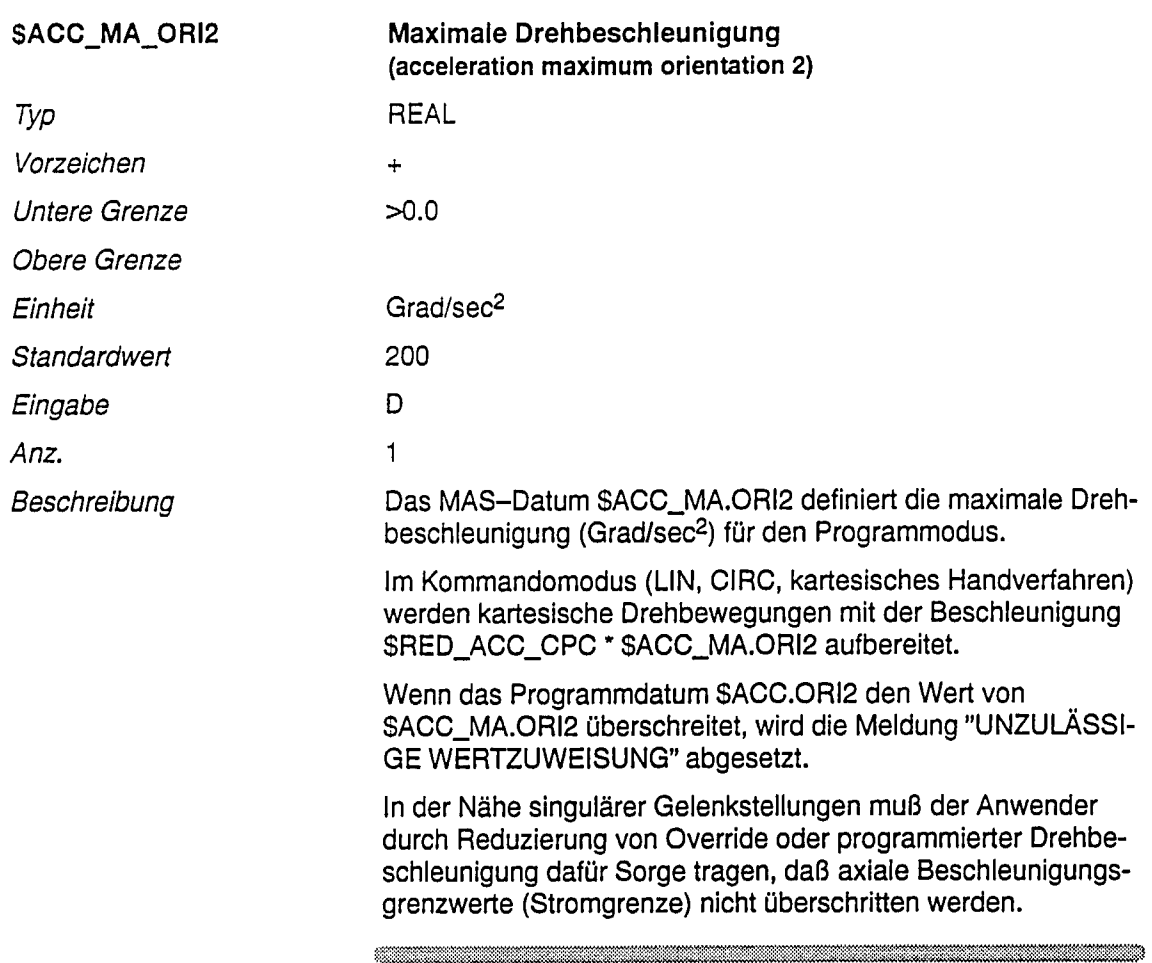

 $\begin{minipage}{0.9\linewidth} \hline \end{minipage} \hline \end{minipage} \hline \begin{minipage}{0.9\linewidth} \hline \end{minipage} \hline \begin{minipage}{0.9\linewidth} \hline \end{minipage} \hline \begin{minipage}{0.9\linewidth} \hline \end{minipage} \hline \begin{minipage}{0.9\linewidth} \hline \end{minipage} \hline \begin{minipage}{0.9\linewidth} \hline \end{minipage} \hline \begin{minipage}{0.9\linewidth} \hline \end{minipage} \hline \begin{minipage}{0.9\linewidth} \hline \end{minipage} \hline \begin$ 

 $\label{eq:R1} \mathcal{M} = \mathcal{M} = \math$ 

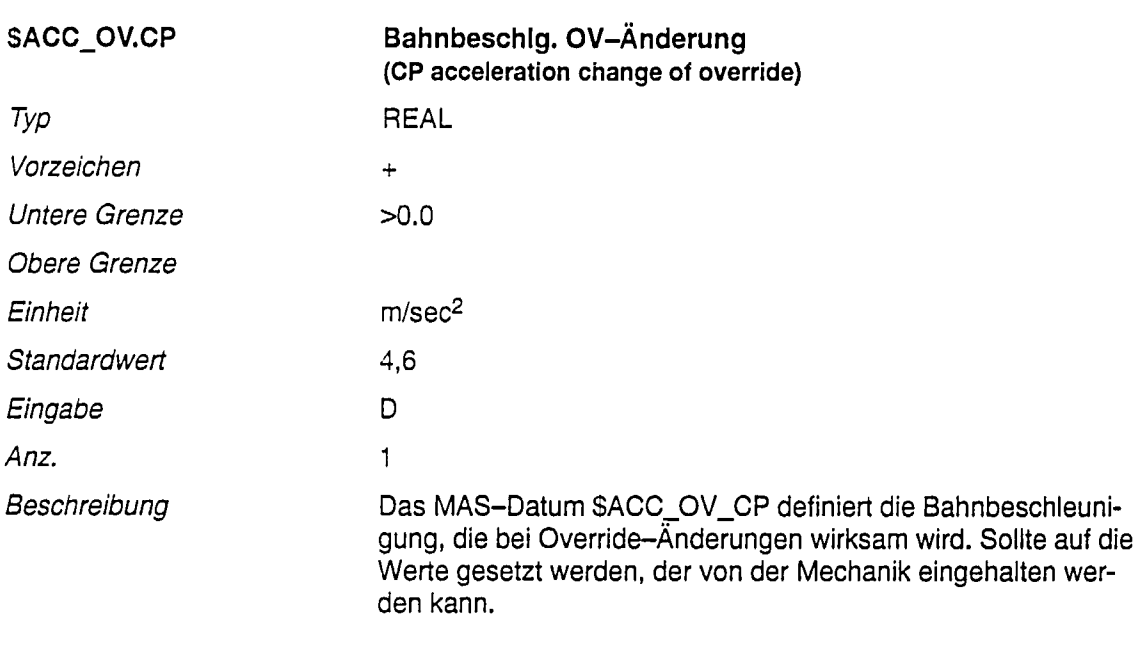

 $\mathcal{A}^{\mathcal{A}}$ 

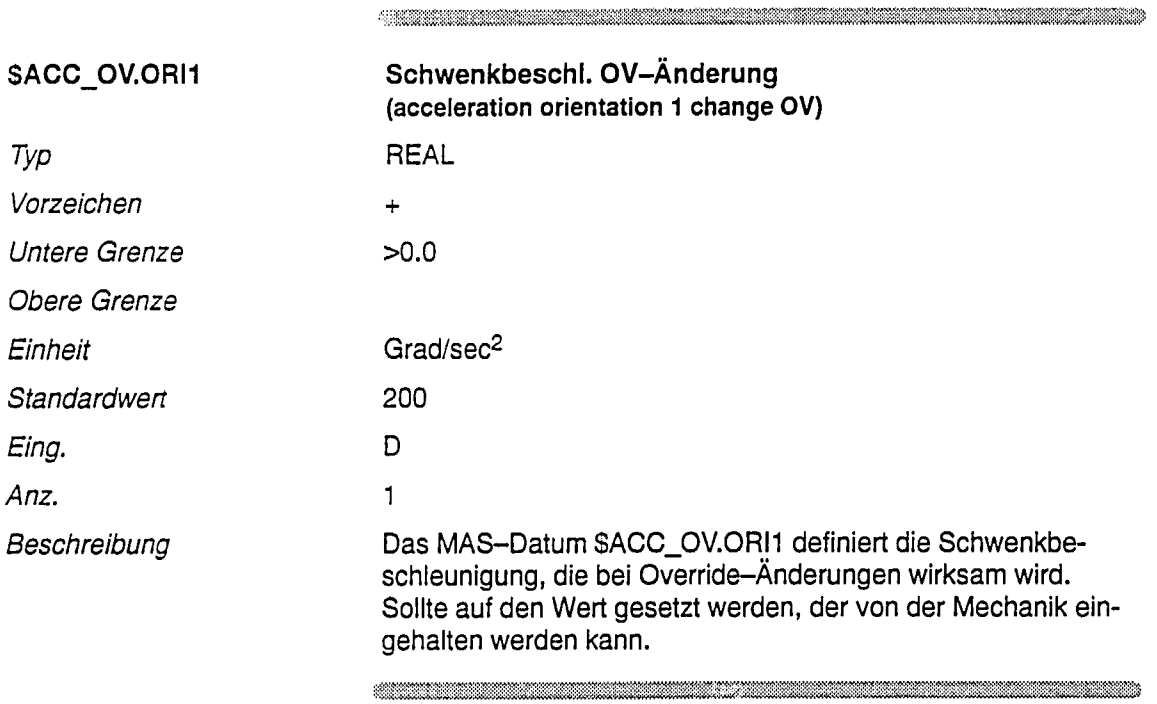

 $\ddot{\phantom{a}}$ 

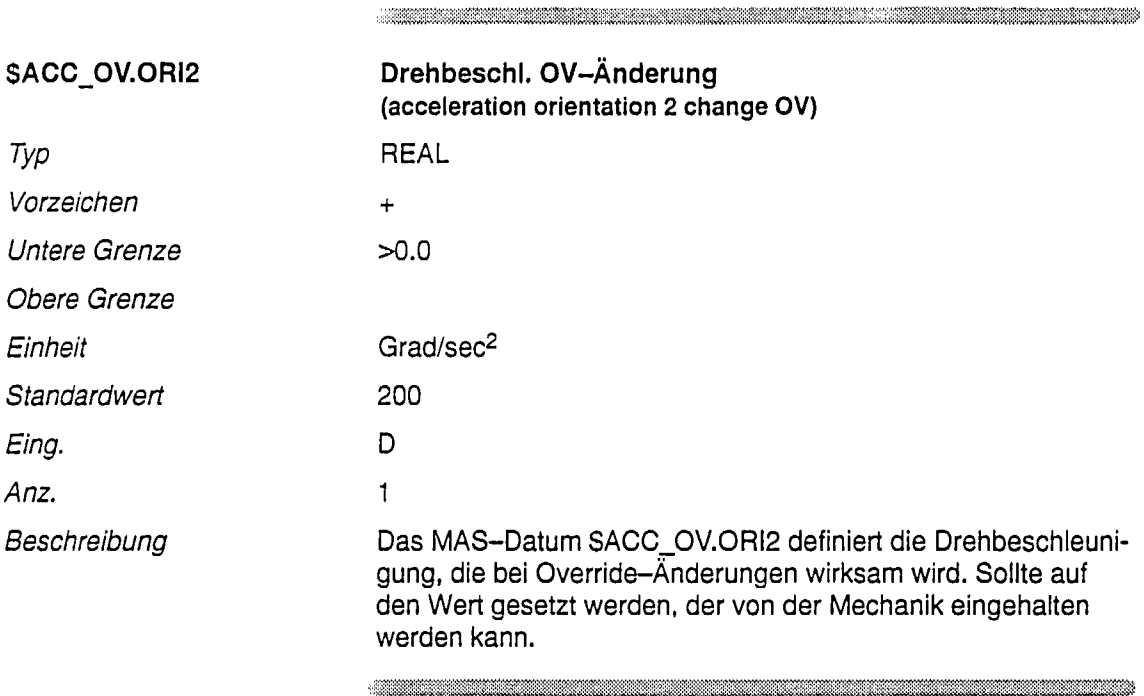

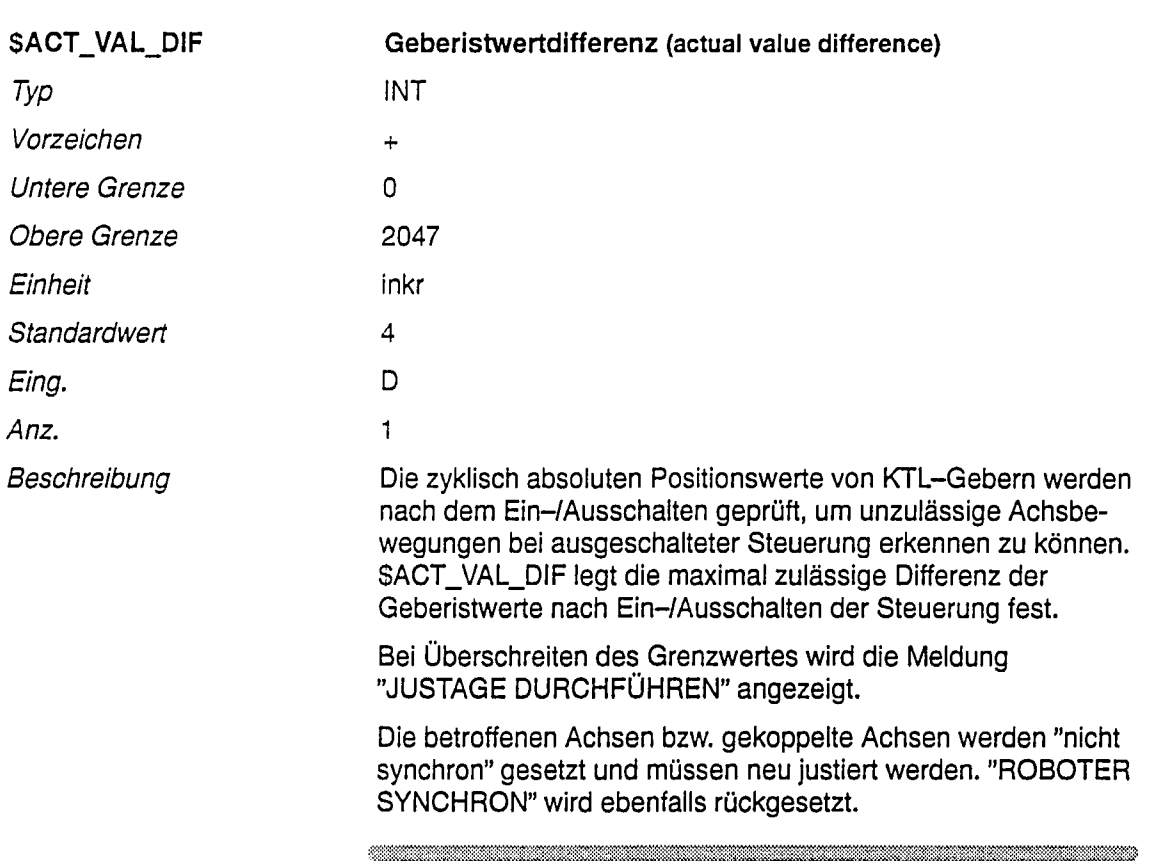

 $\label{eq:R1} \begin{minipage}[c]{0.9\textwidth} \centering \begin{tabular}{l} \multicolumn{3}{l}{} & \multicolumn{3}{l}{} & \multicolumn{3}{l}{} \\ \multicolumn{3}{l}{} & \multicolumn{3}{l}{} & \multicolumn{3}{l}{} \\ \multicolumn{3}{l}{} & \multicolumn{3}{l}{} & \multicolumn{3}{l}{} \\ \multicolumn{3}{l}{} & \multicolumn{3}{l}{} & \multicolumn{3}{l}{} \\ \multicolumn{3}{l}{} & \multicolumn{3}{l}{} & \multicolumn{3}{l}{} \\ \multicolumn{3}{l}{} & \multicolumn{3}{l}$ 

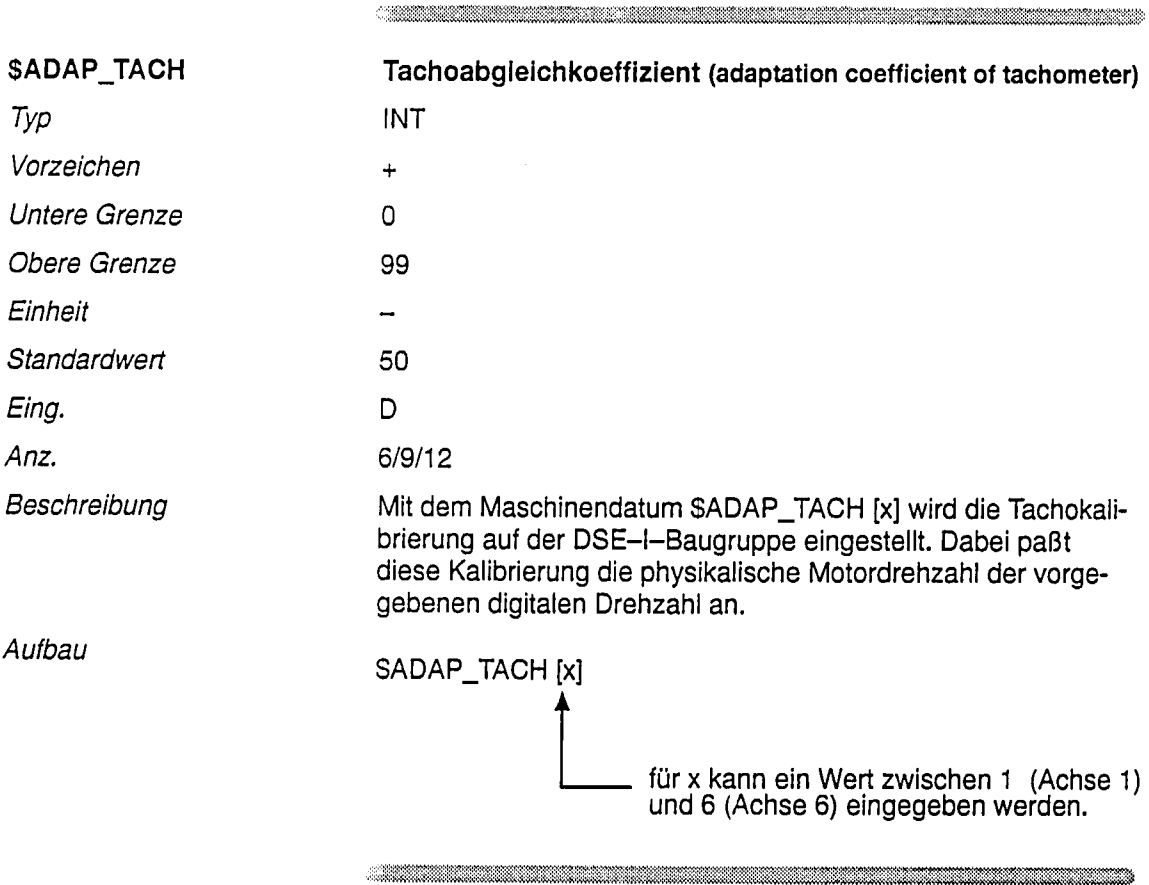
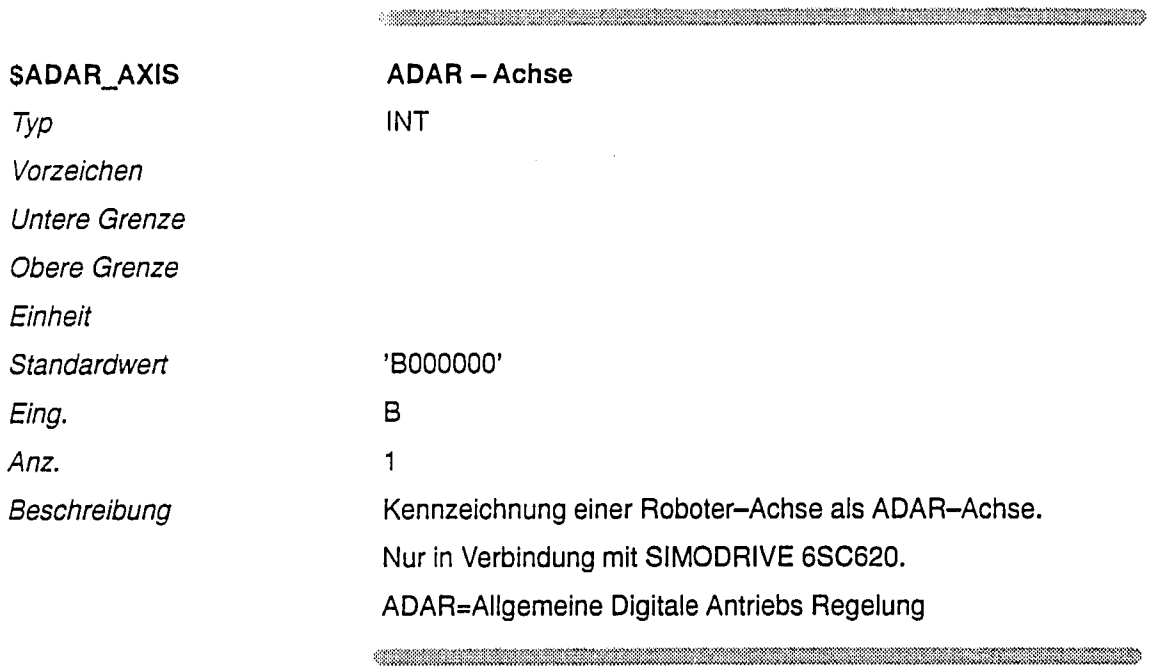

 $\bar{\beta}$ 

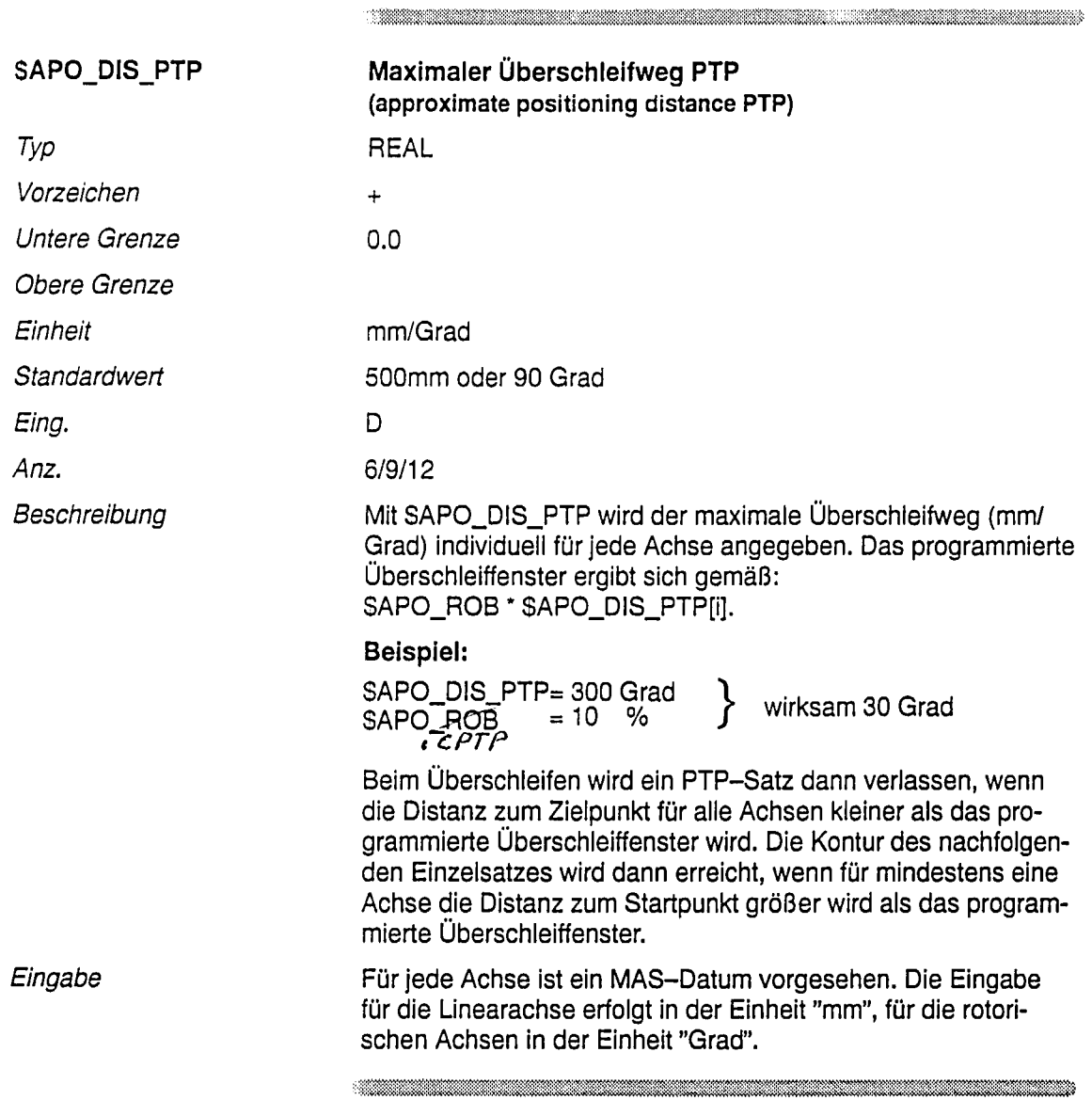

 $\sim$ 

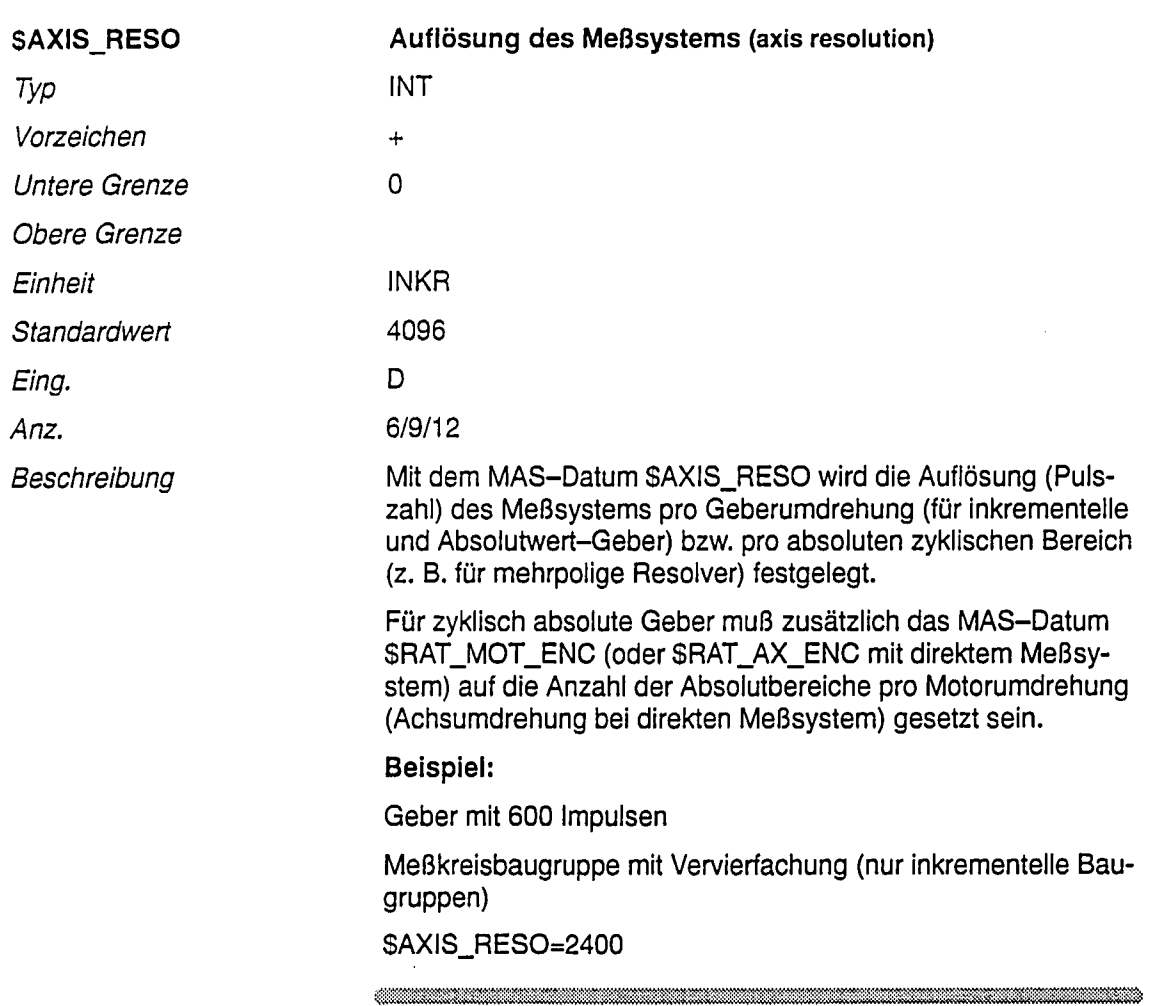

 $\sim 10^{-10}$ 

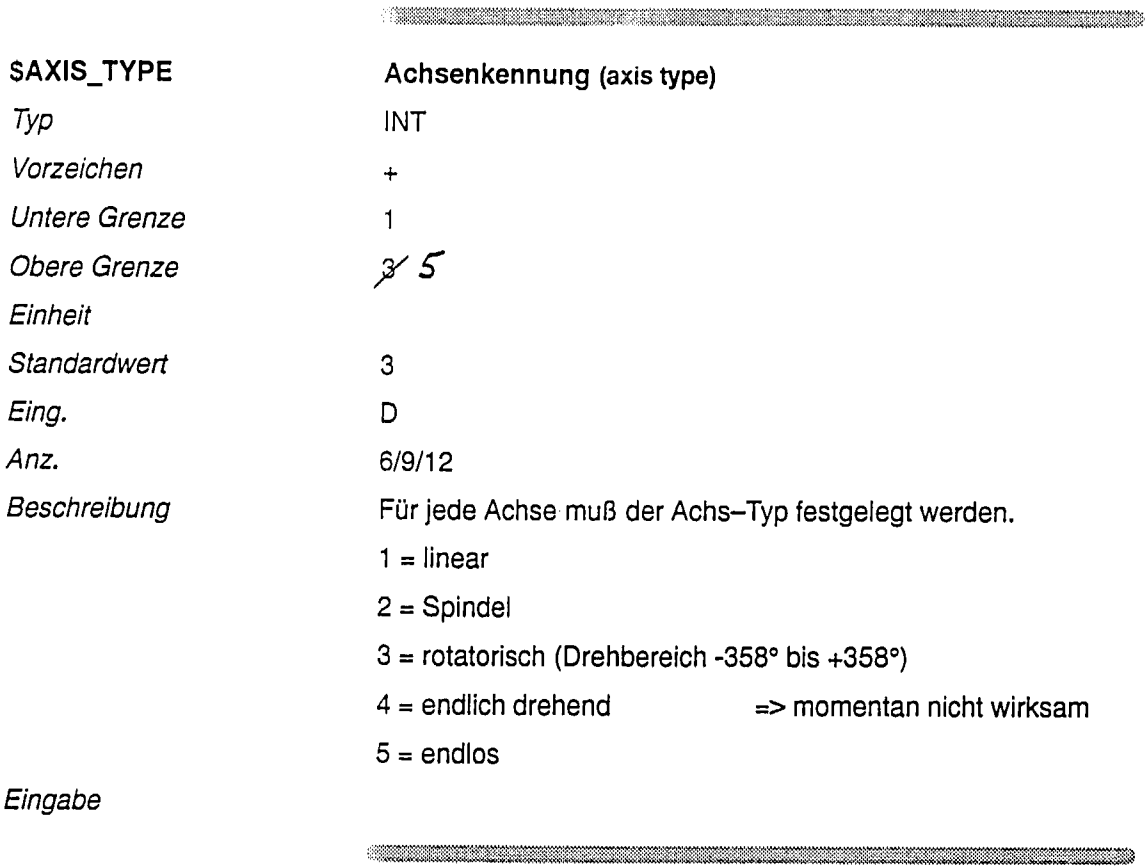

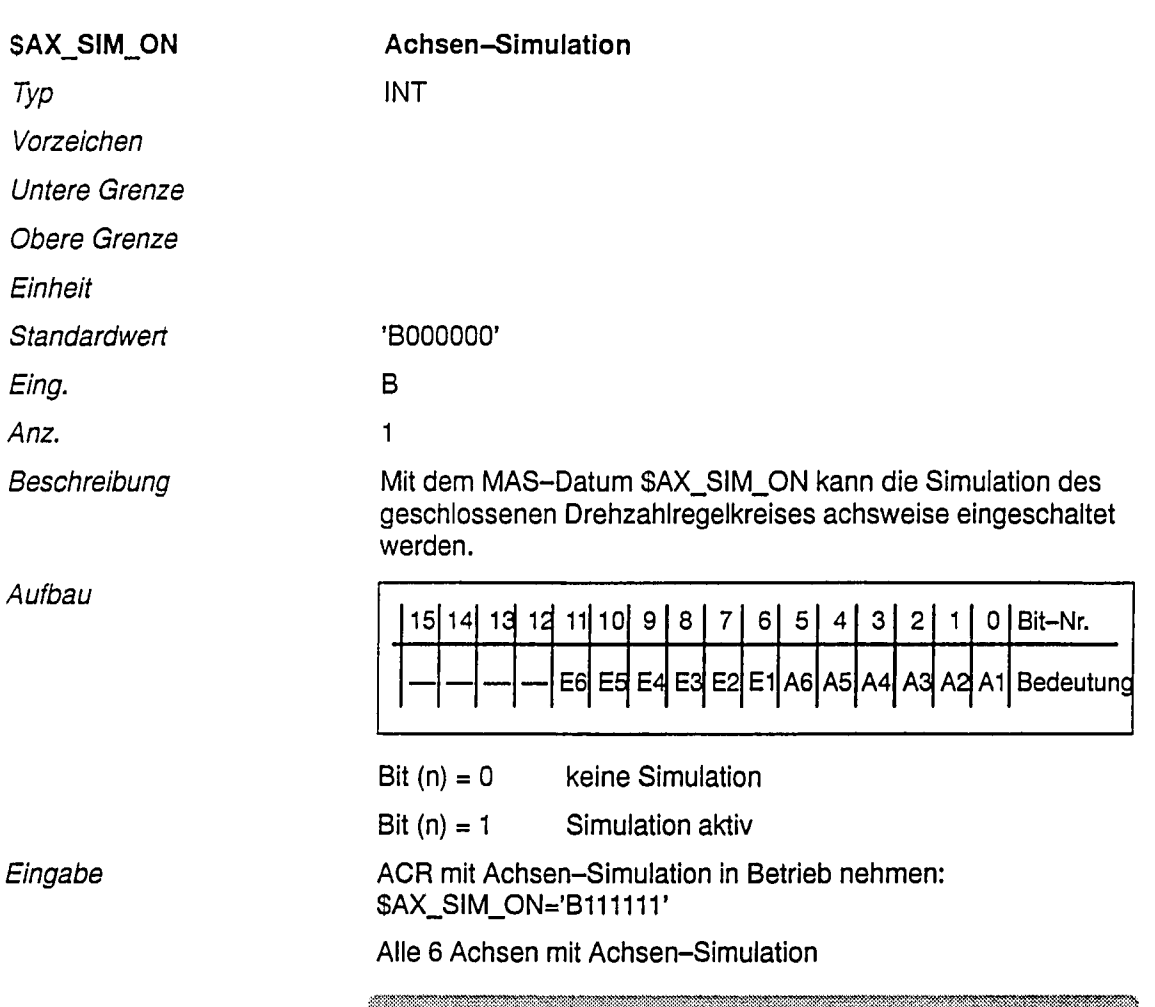

 $\ddot{\phantom{a}}$ 

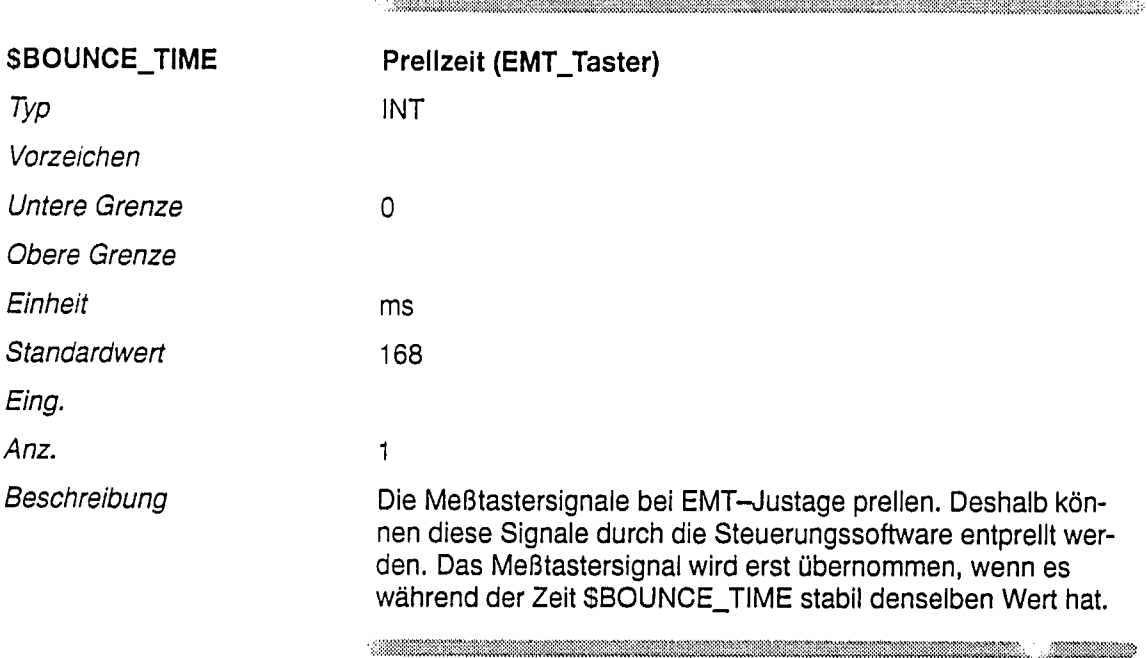

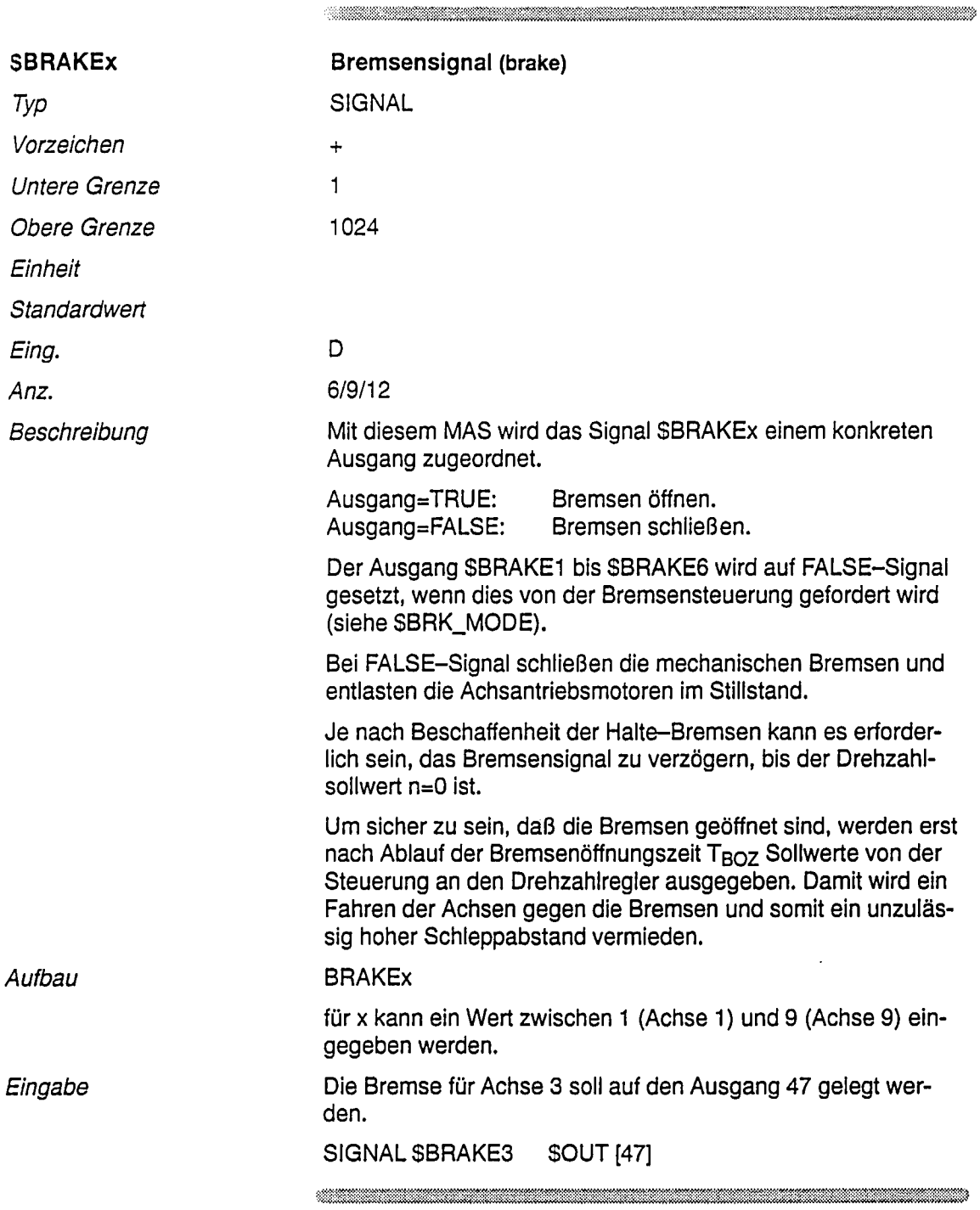

 $\hat{\boldsymbol{\theta}}$ 

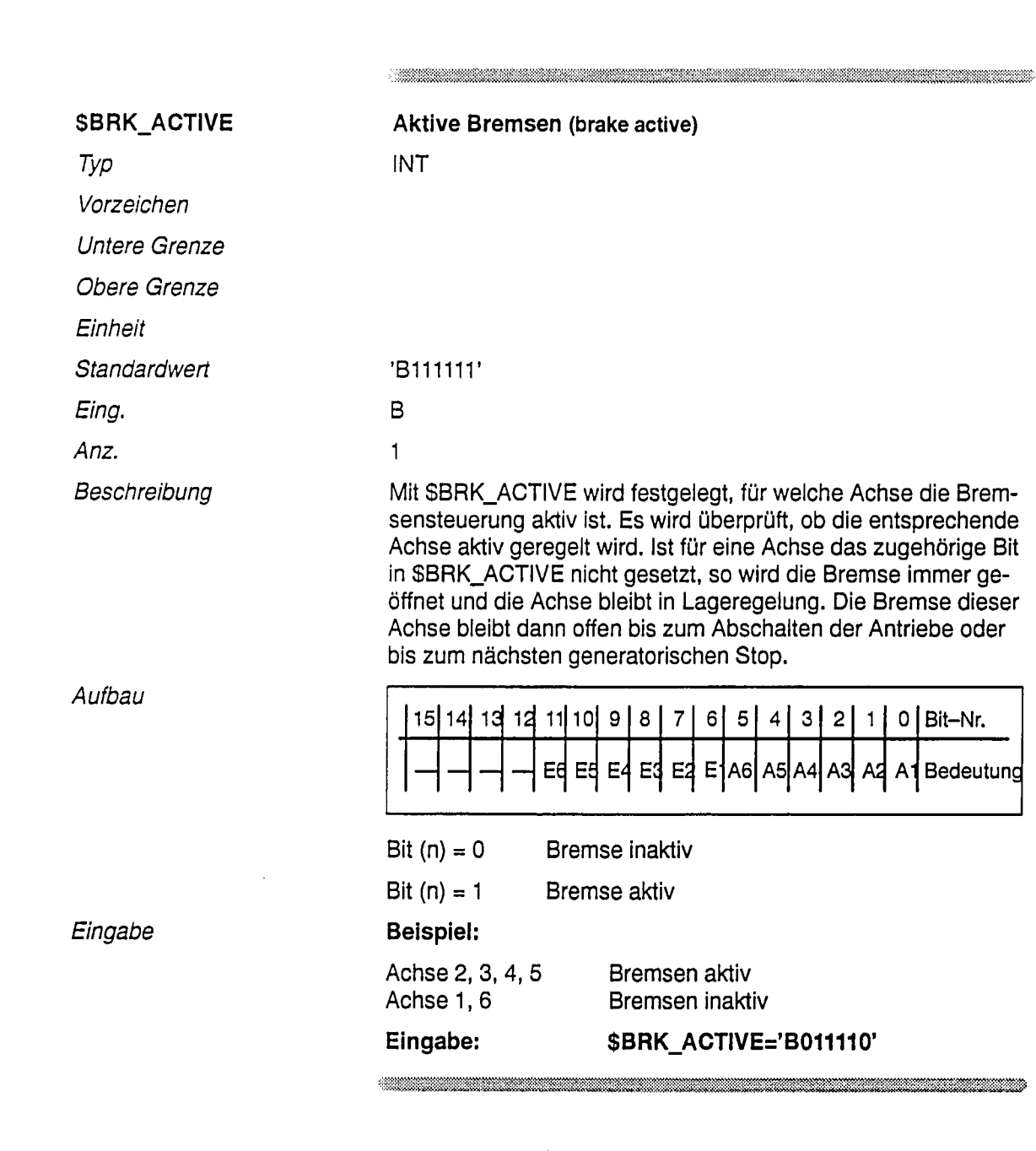

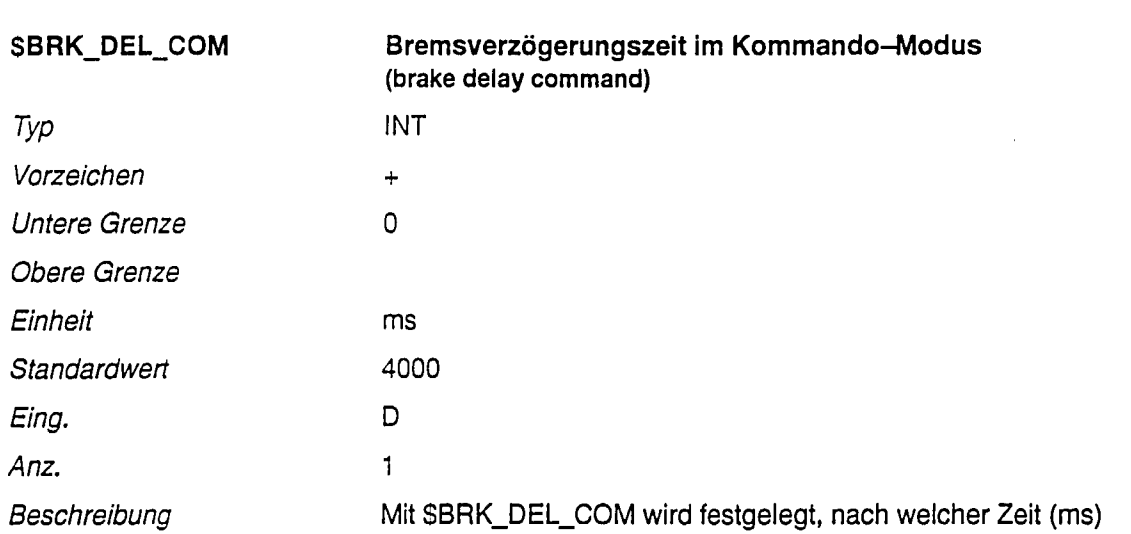

nach "ACHSE IN POSITION" im Kommando-Modus die Bremsen geschlossen werden.

<u>. Kan tahun 1999 yang pertama pada 1999 dan bagi dalam kemudian pada 1999. Pada 1999 dan bagi dalam pada 1999 </u>

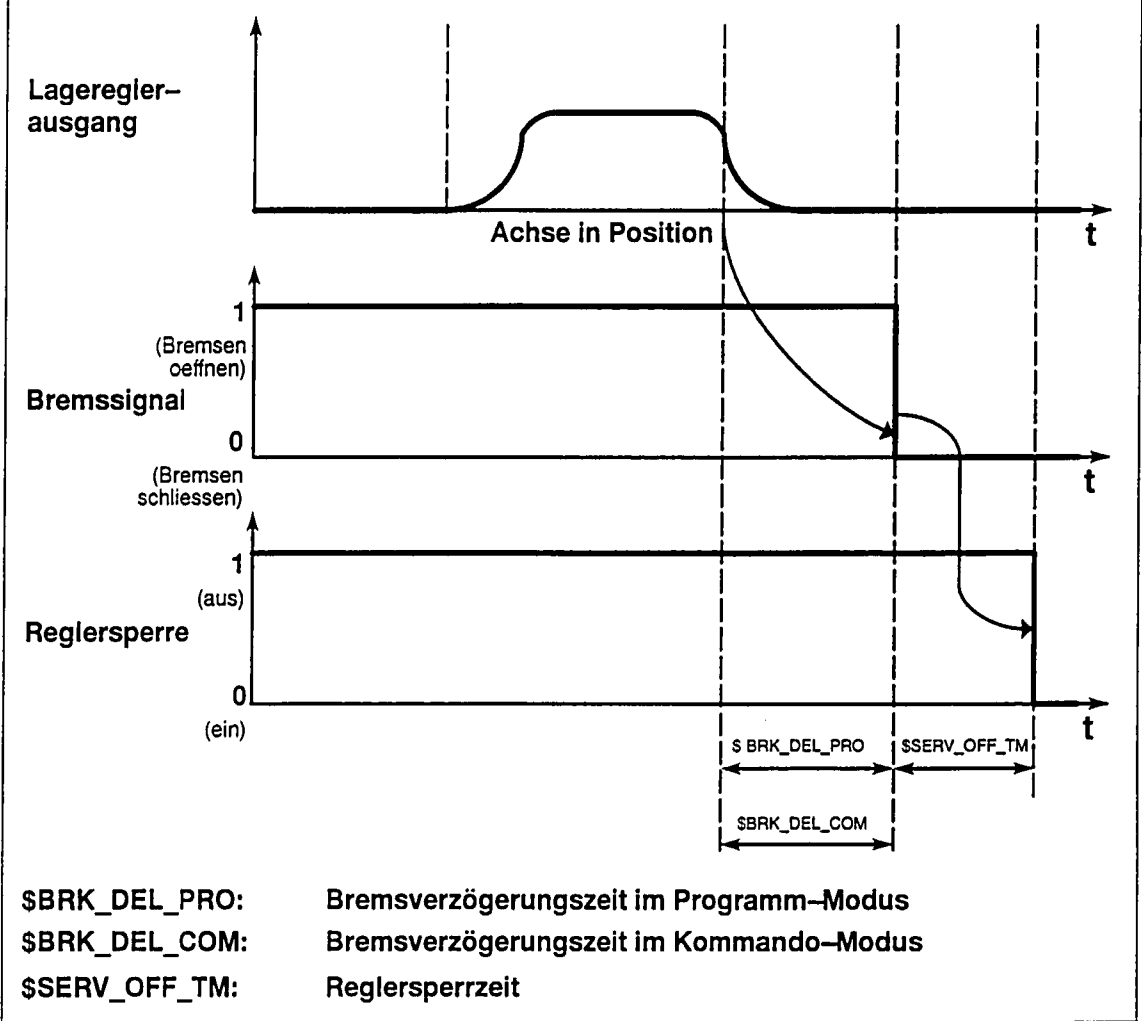

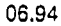

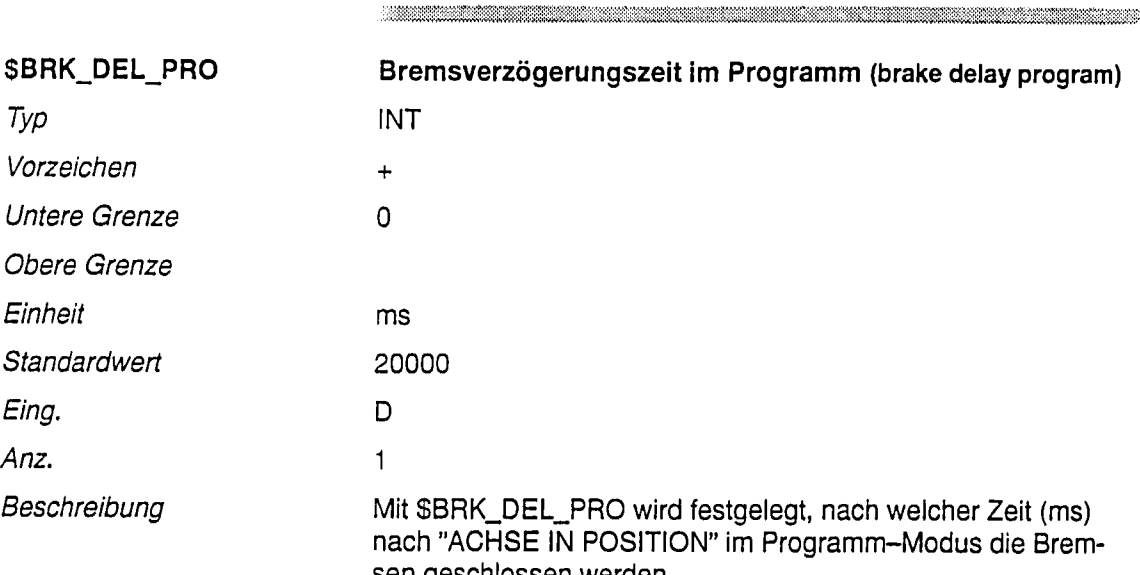

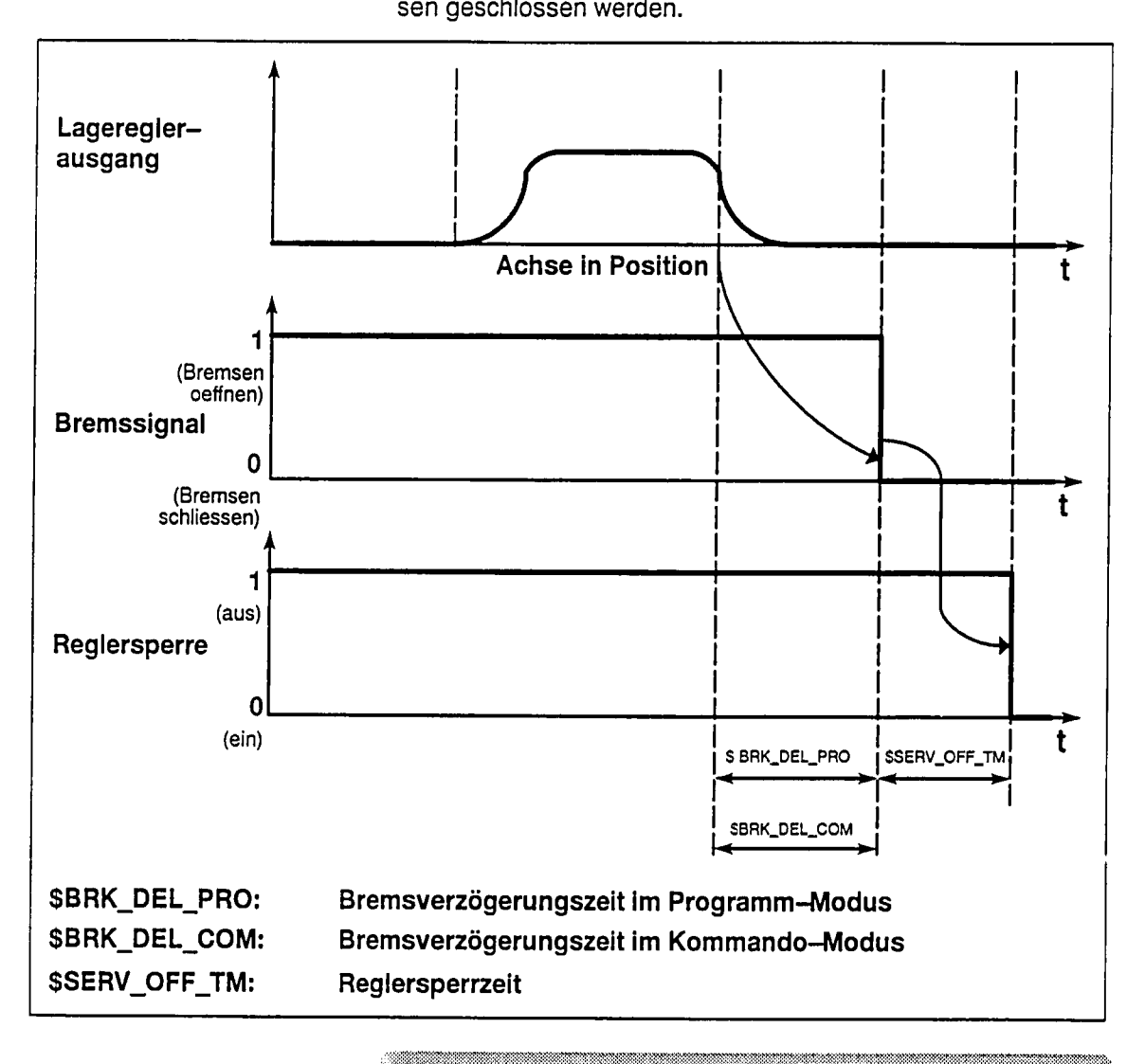

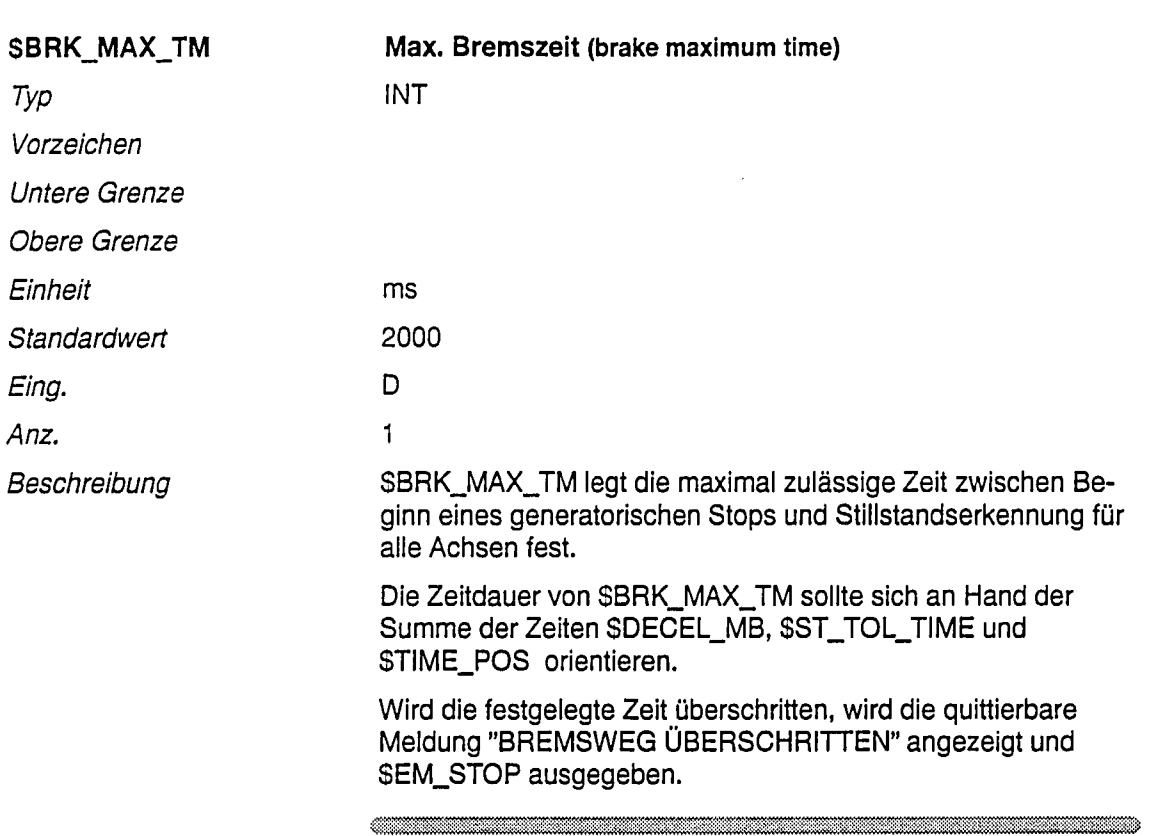

#### $\label{eq:R1} \mathcal{L}^{\text{max}}(\mathcal{L}^{\text{max}}(\mathcal{L}^{\$

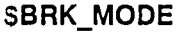

Typ

Vorzeichen

Untere Grenze

Obere Grenze

Einheit

Standardwert

Eing. Anz.

Beschreibung

Aufbau

Bremsensteuerungs-Modus (brake mode) **INT** 

'B0101'

 $\overline{B}$ 

 $\mathbf{1}$ 

Mit SBRK\_MODE wird der Modus der Bremsensteuerung festgelegt.

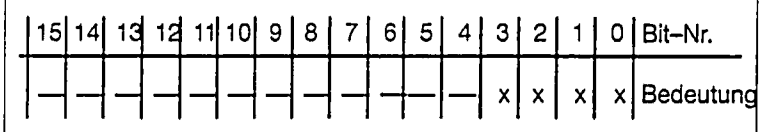

### Kommandomodus

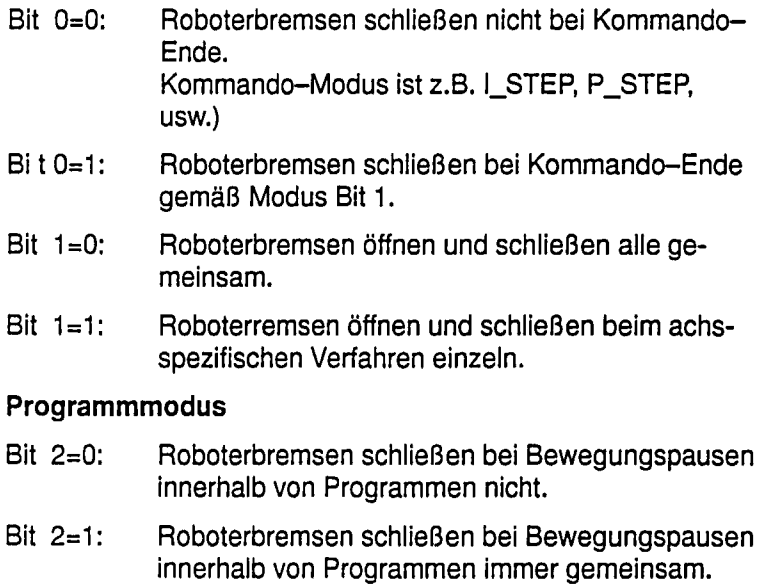

### Hinweis:

Zu Bit 3 siehe Dokument "Zusatzachsen".

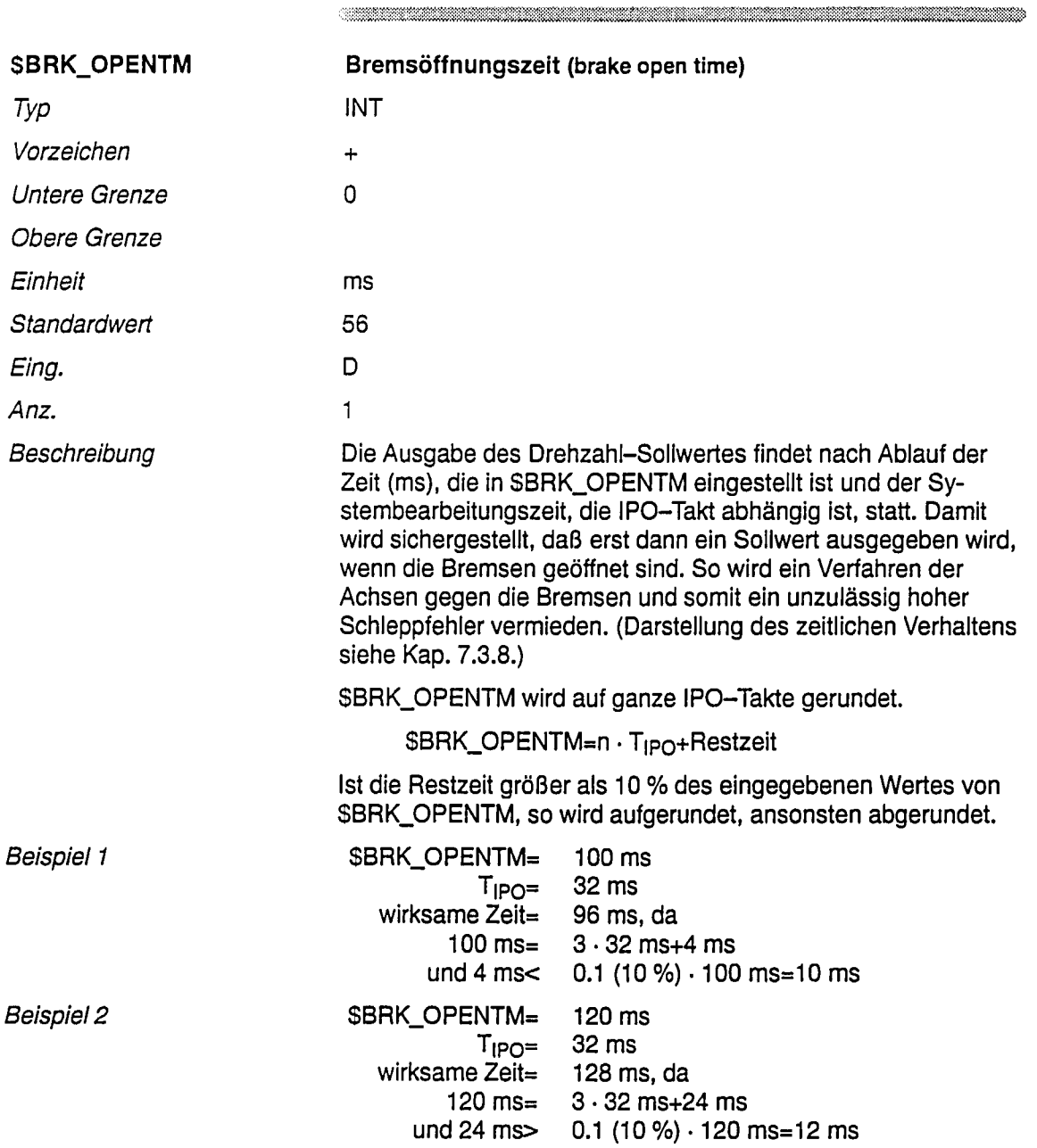

 $\bar{z}$ 

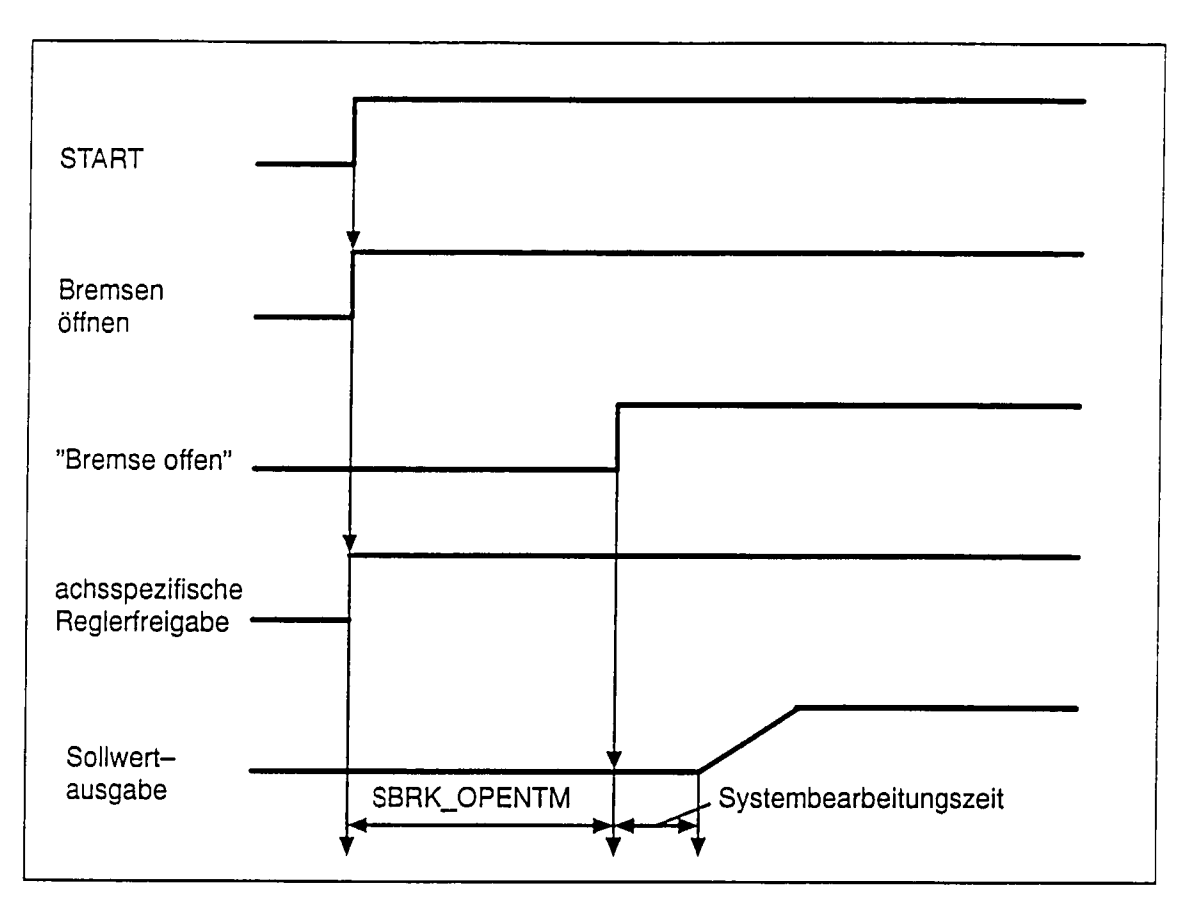

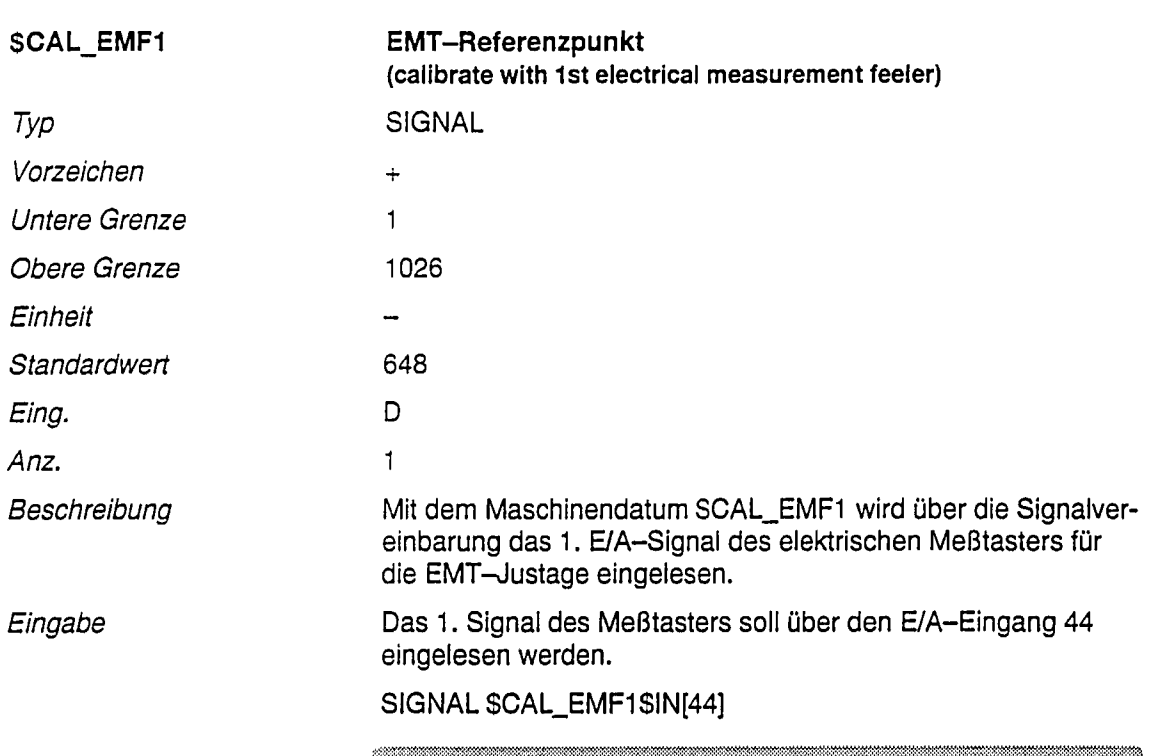

 $\mathcal{A}^{\mathcal{A}}$ 

 $\label{eq:R1} \begin{minipage}{0.9\linewidth} \hline \begin{minipage}{0.9\linewidth} \end{minipage} \hline \begin{minipage}{0.9\linewidth} \end{minipage} \hline \begin{minipage}{0.9\linewidth} \end{minipage} \hline \begin{minipage}{0.9\linewidth} \end{minipage} \hline \begin{minipage}{0.9\linewidth} \end{minipage} \hline \begin{minipage}{0.9\linewidth} \end{minipage} \hline \begin{minipage}{0.9\linewidth} \end{minipage} \hline \begin{minipage}{0.9\linewidth} \end{minipage} \hline \begin{minipage}{0.9\linewidth$ 

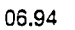

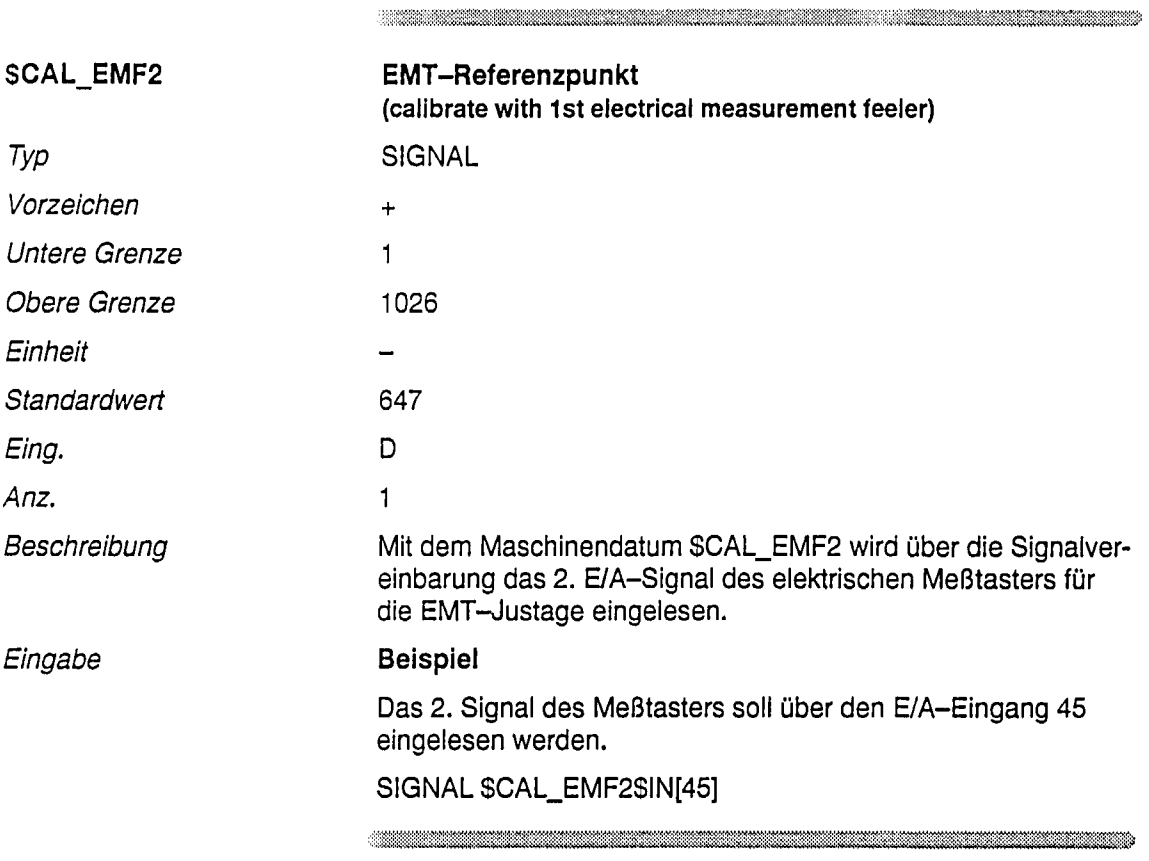

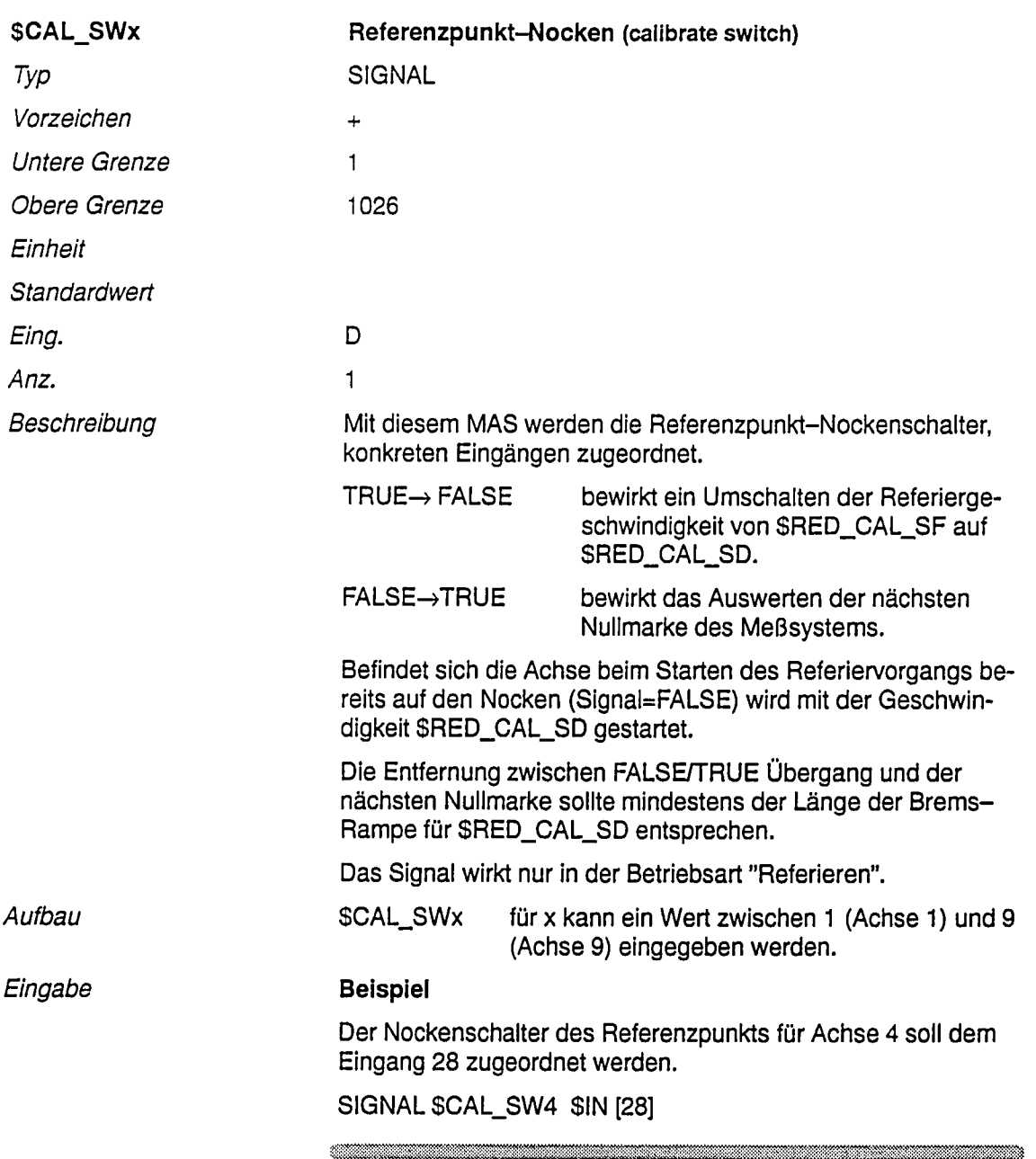

 $\begin{minipage}{0.9\linewidth} \hline \multicolumn{3}{c}{\textbf{0.9\linewidth}} \hline \multicolumn{3}{c}{\textbf{0.9\linewidth}} \hline \multicolumn{3}{c}{\textbf{0.9\linewidth}} \hline \multicolumn{3}{c}{\textbf{0.9\linewidth}} \hline \multicolumn{3}{c}{\textbf{0.9\linewidth}} \hline \multicolumn{3}{c}{\textbf{0.9\linewidth}} \hline \multicolumn{3}{c}{\textbf{0.9\linewidth}} \hline \multicolumn{3}{c}{\textbf{0.9\linewidth}} \hline \multicolumn{3}{c}{\textbf{0.9\linewidth}} \hline \multicolumn{3$ 

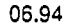

 $\hat{\mathcal{L}}$ 

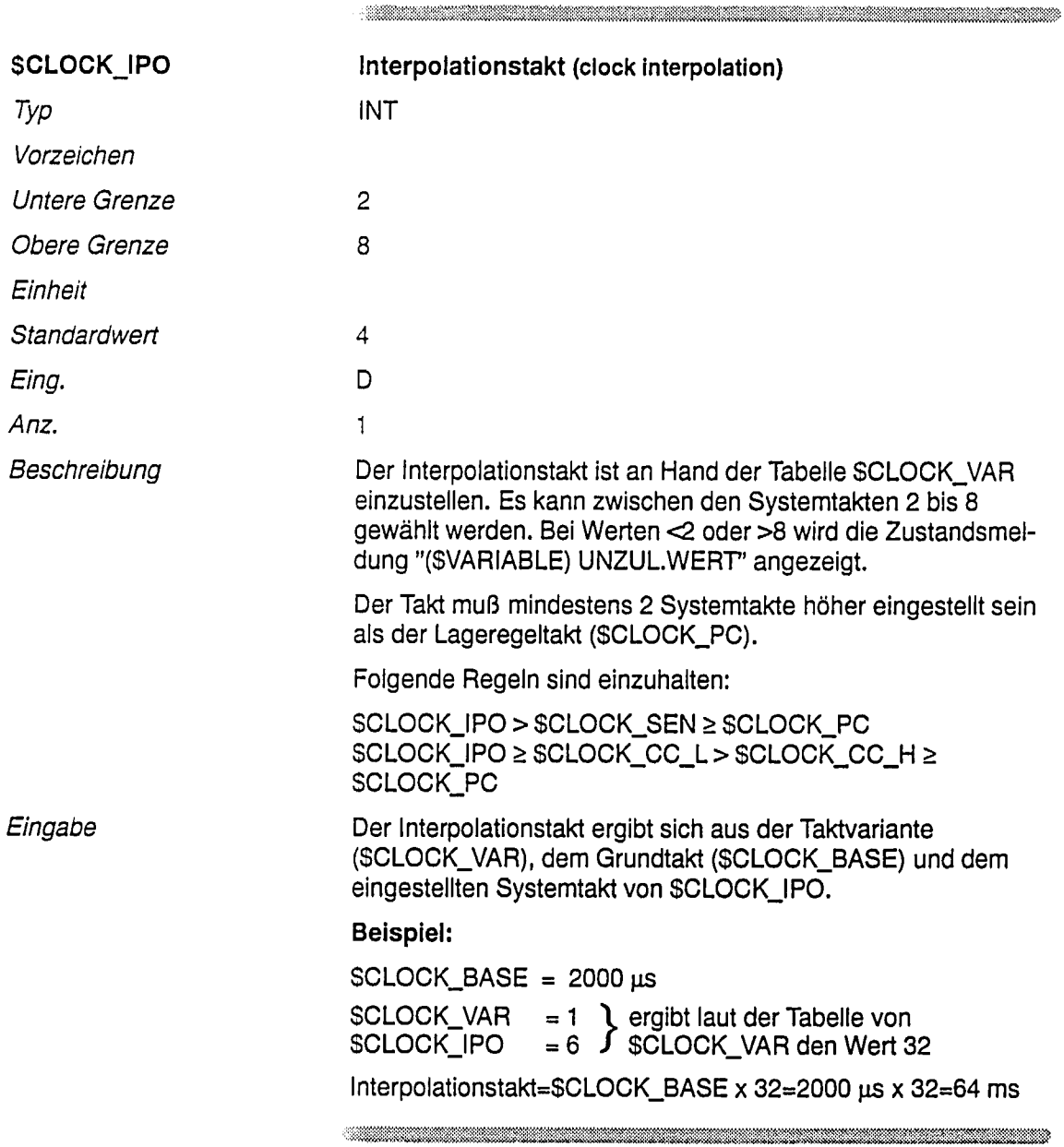

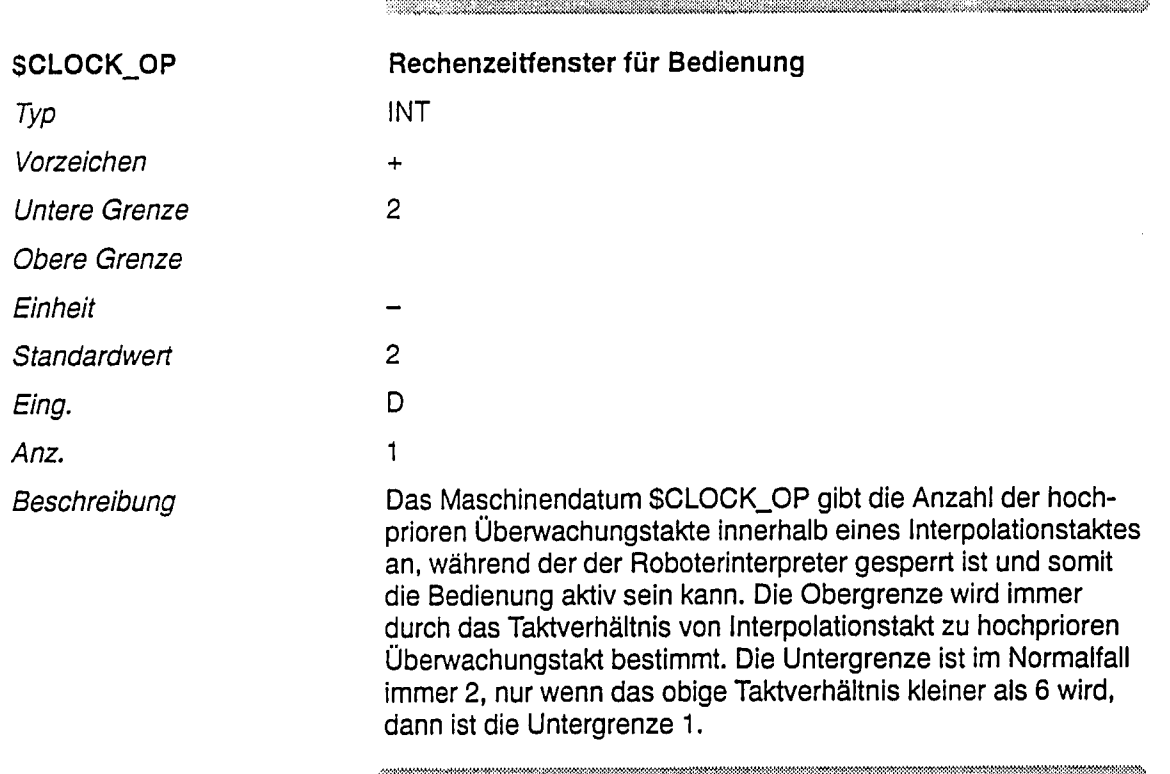

 $\bar{z}$ 

 $\ddot{\phantom{1}}$ 

 $\sim$ 

 $\hat{\epsilon}$ 

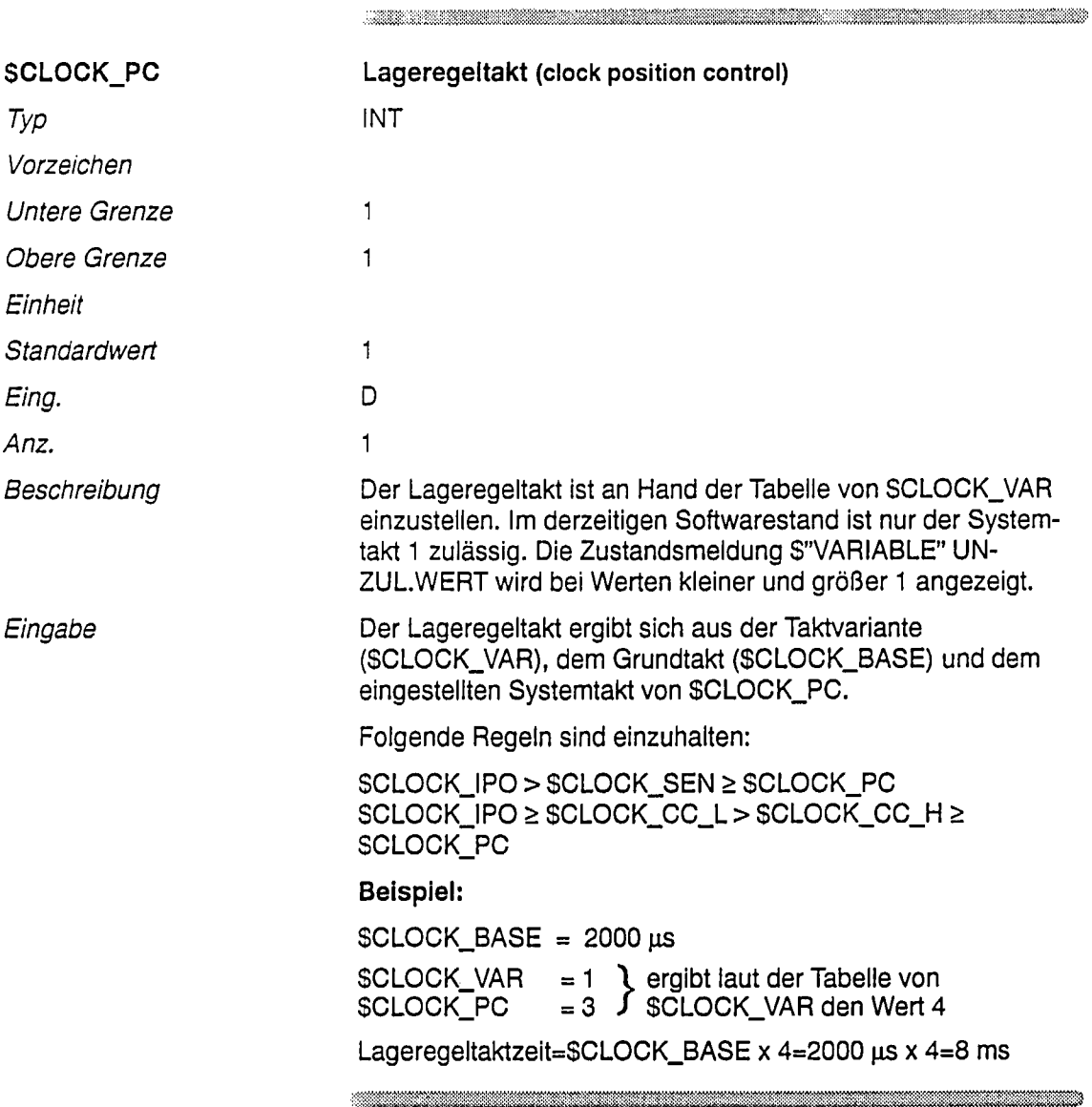

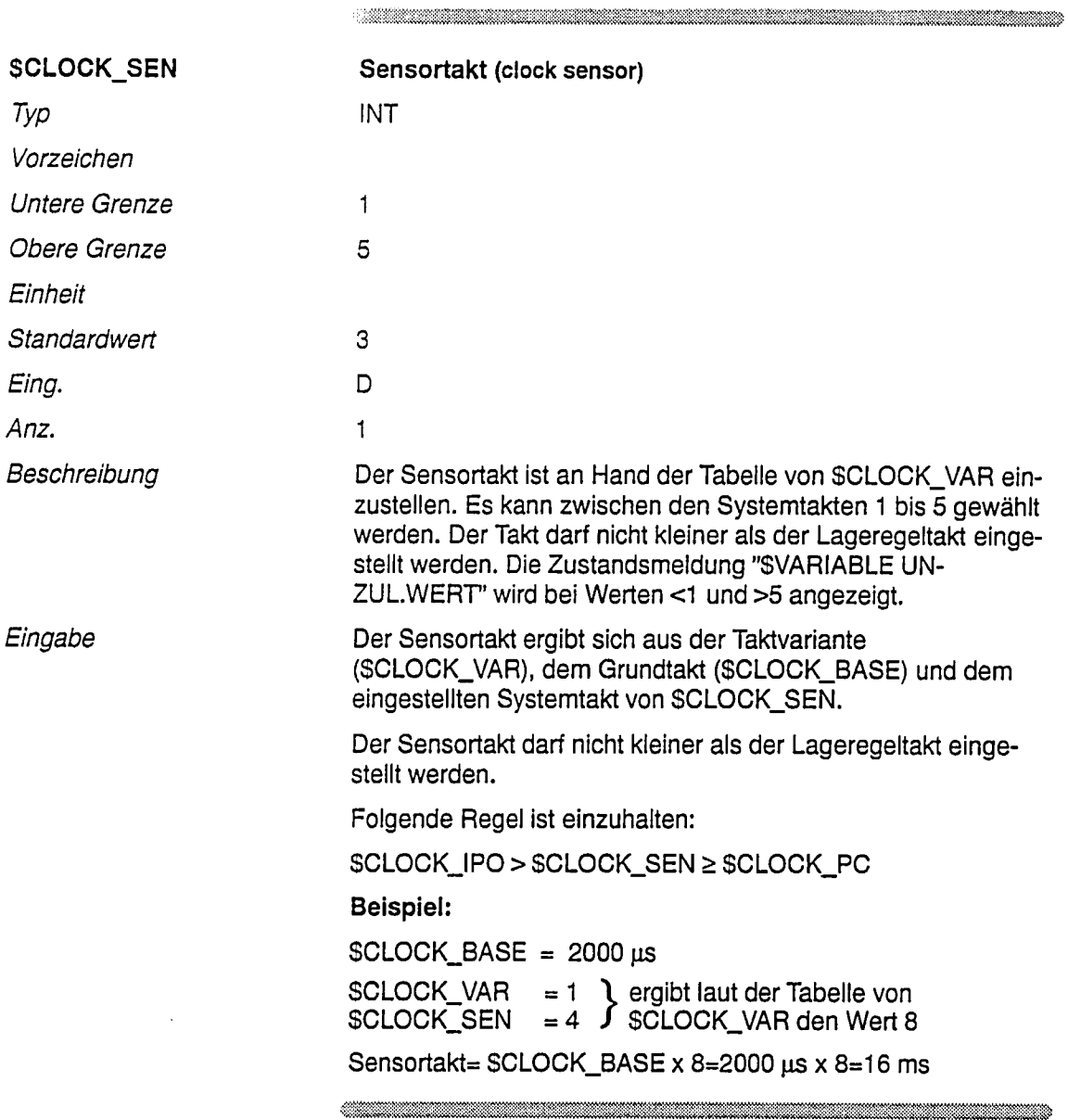

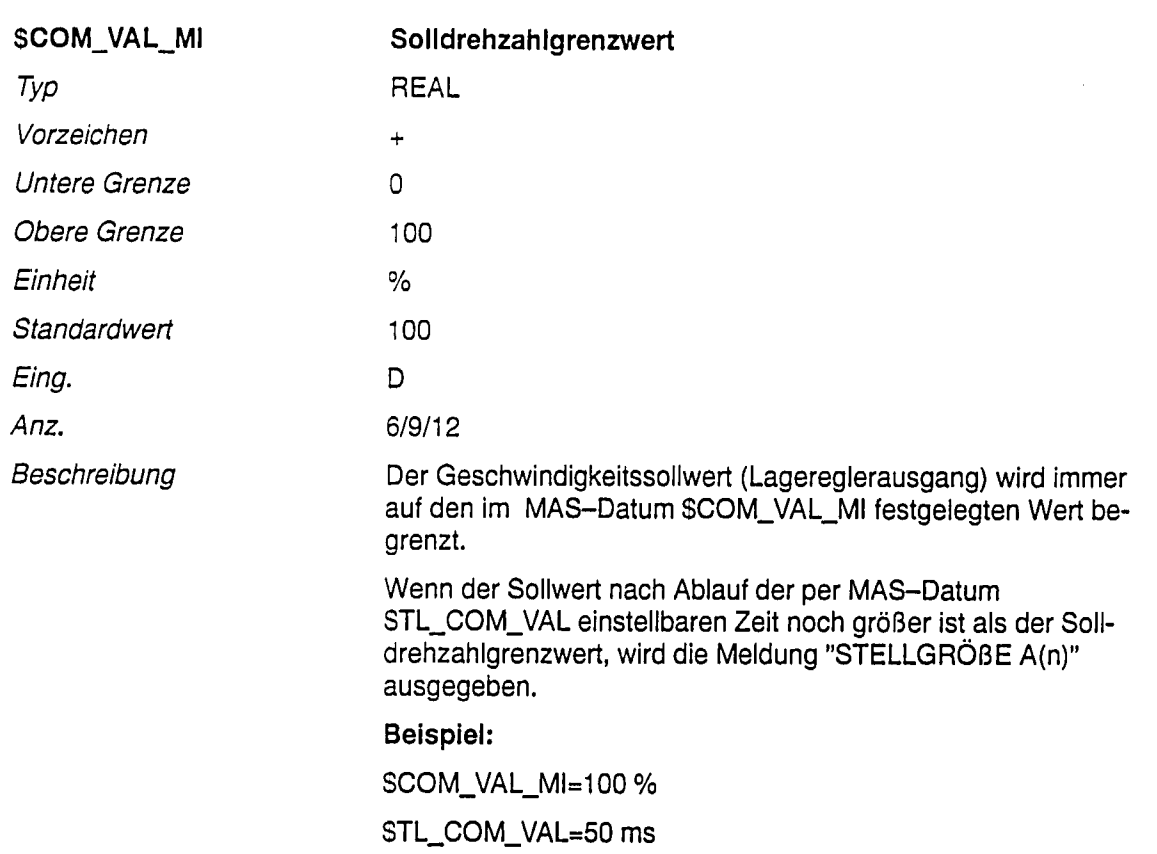

→ Es darf 50 ms lang die maximal vorhandene Stellgröße ausgegeben werden.

 $\label{thm:main} \begin{minipage}[t]{0.9\textwidth} \begin{minipage}[t]{0.9\textwidth} \centering \begin{minipage}[t]{0.9\textwidth} \centering \end{minipage}[t]{0.9\textwidth} \begin{minipage}[t]{0.9\textwidth} \centering \end{minipage}[t]{0.9\textwidth} \begin{minipage}[t]{0.9\textwidth} \centering \end{minipage}[t]{0.9\textwidth} \begin{minipage}[t]{0.9\textwidth} \centering \end{minipage}[t]{0.9\textwidth} \begin{minipage}[t]{0.9\textwidth} \centering \end{minipage}[t]{0.9\textwidth} \begin$ 

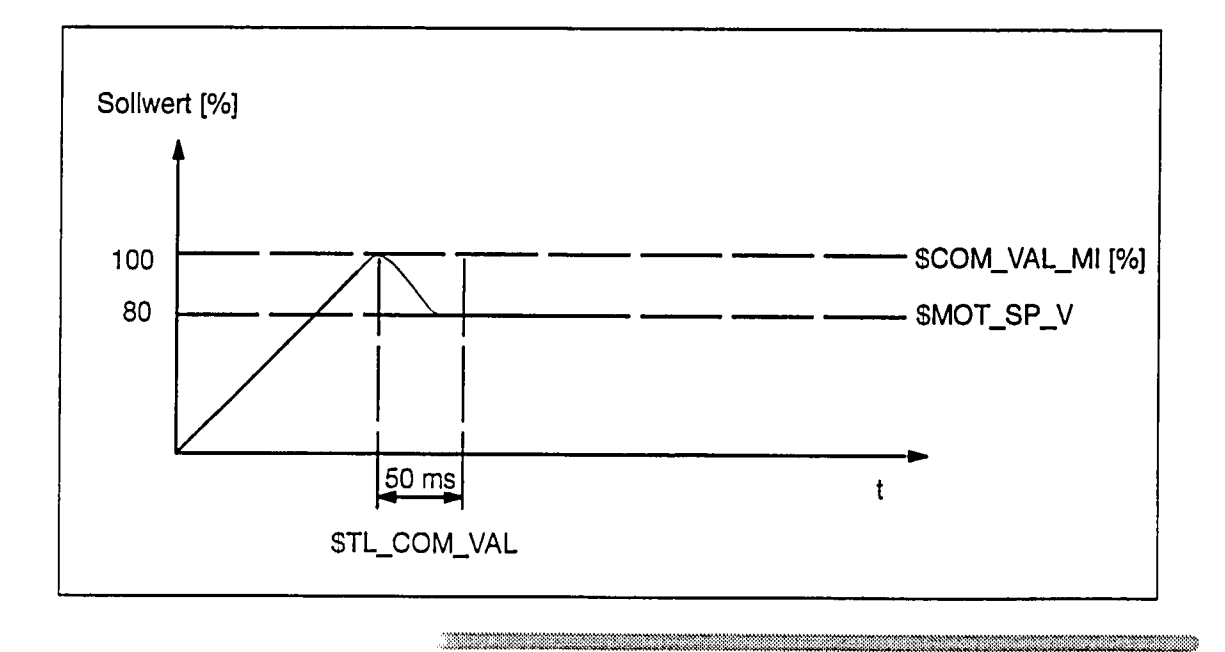

©Siemens AG 1992<br>SIROTEC ACR (IA) All Rights Reserved 6ZB5 430-0BF01

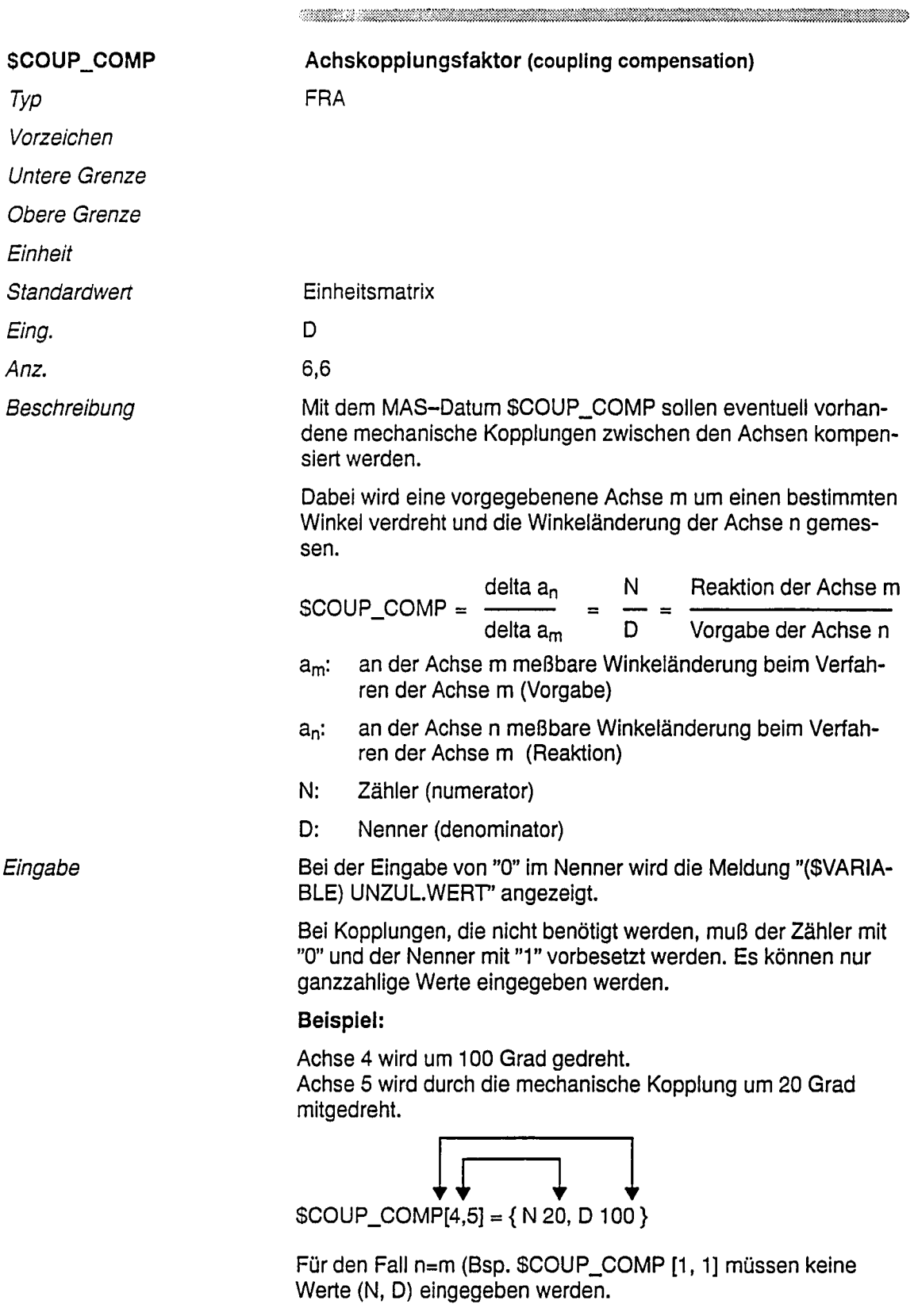

 $\label{eq:R1} \begin{minipage}[h] \hline \textbf{1} & \textbf{1} & \textbf{$ 

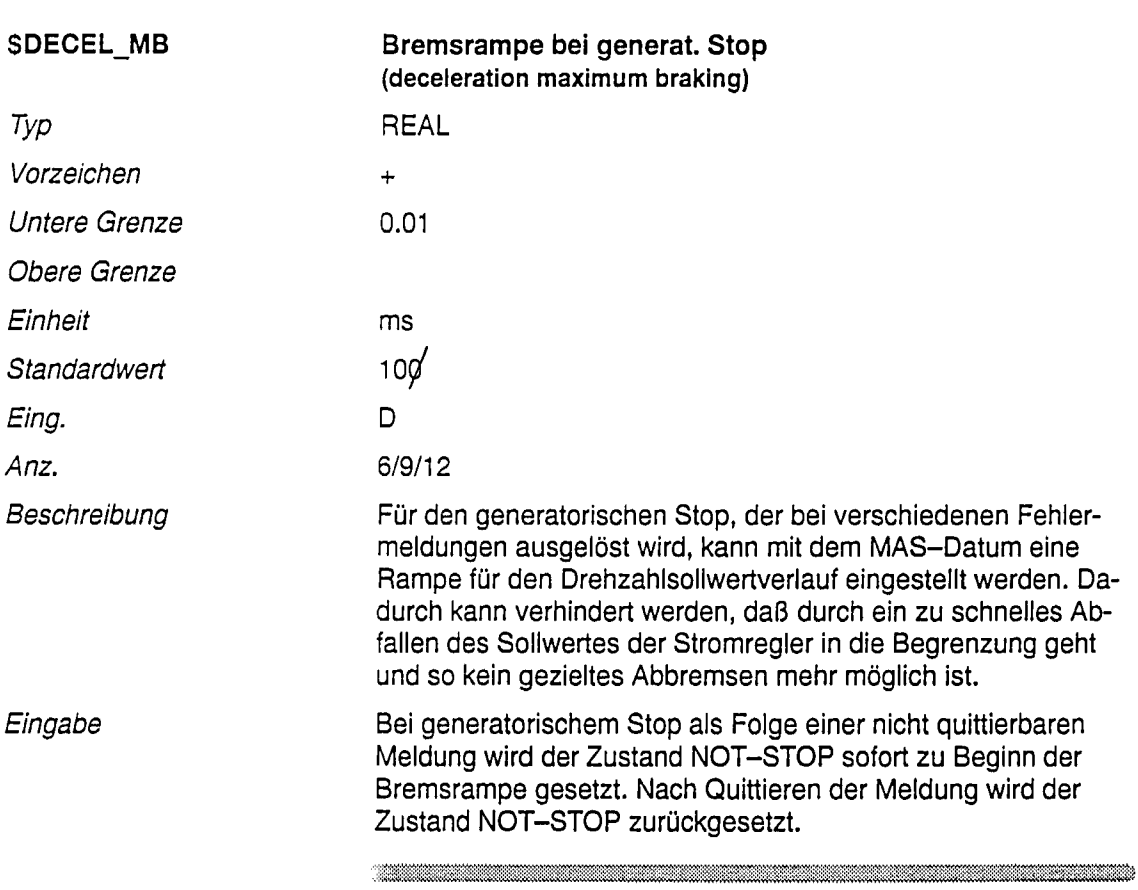

 $\ddot{\phantom{a}}$ 

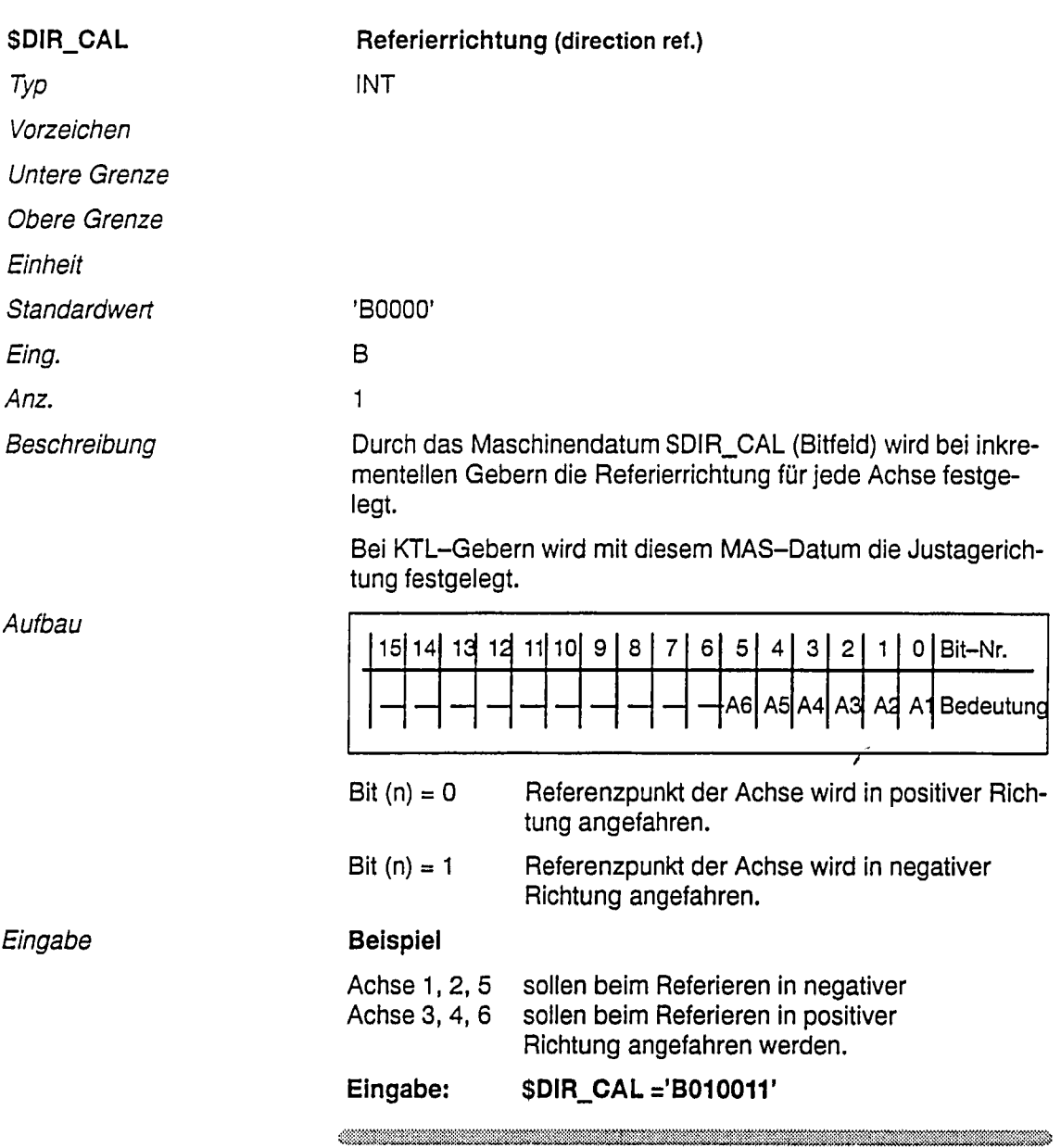

 $\label{eq:R1} \begin{minipage}[c]{0.9\textwidth} \centering \begin{tabular}{l} \multicolumn{3}{l}{} & \multicolumn{3}{l}{} & \multicolumn{3}{l}{} \\ \multicolumn{3}{l}{} & \multicolumn{3}{l}{} & \multicolumn{3}{l}{} \\ \multicolumn{3}{l}{} & \multicolumn{3}{l}{} & \multicolumn{3}{l}{} \\ \multicolumn{3}{l}{} & \multicolumn{3}{l}{} & \multicolumn{3}{l}{} \\ \multicolumn{3}{l}{} & \multicolumn{3}{l}{} & \multicolumn{3}{l}{} \\ \multicolumn{3}{l}{} & \multicolumn{3}{l}$ 

 $\ddot{\phantom{1}}$ 

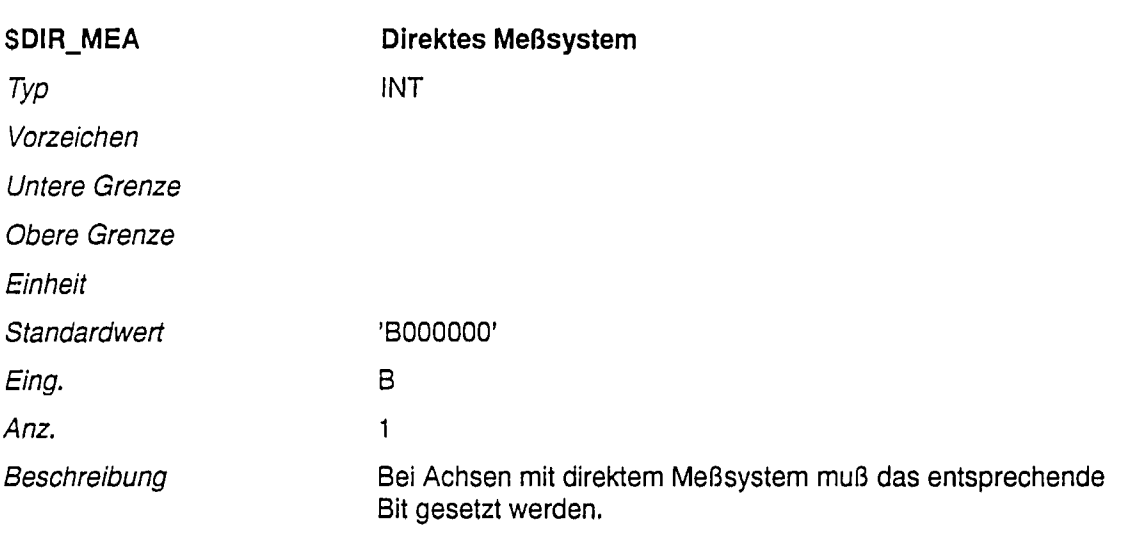

Was heißt direktes Meßsystem?

Geber ist direkt (bzw. über ein Getriebe) an die Achse montiert und nicht am Motor angeflanscht.

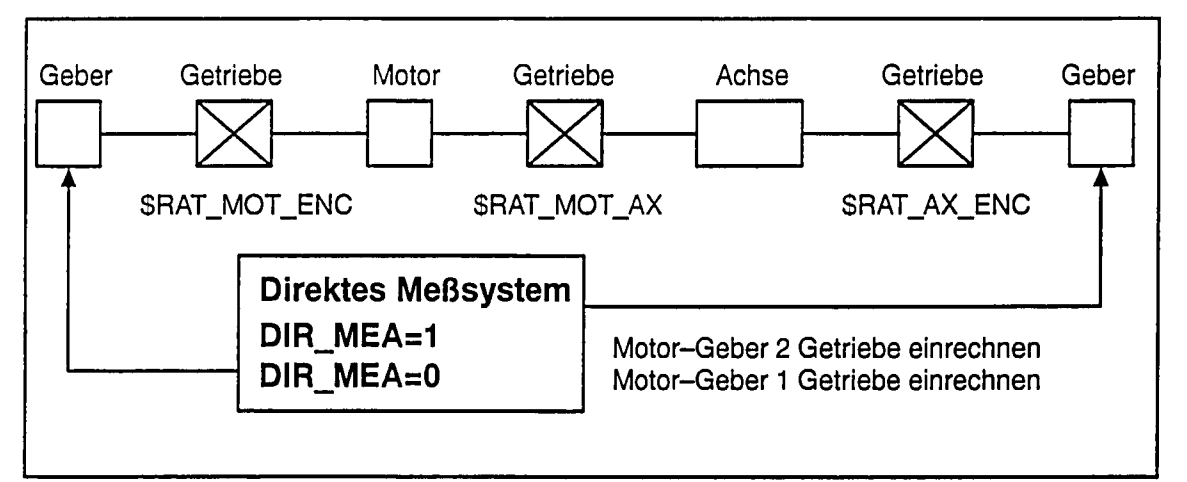

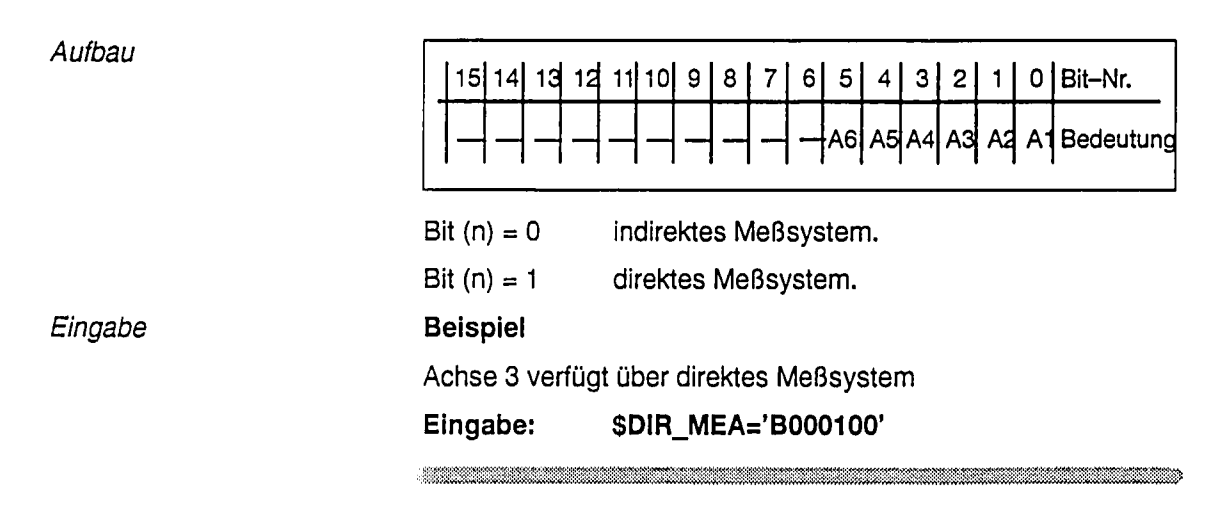

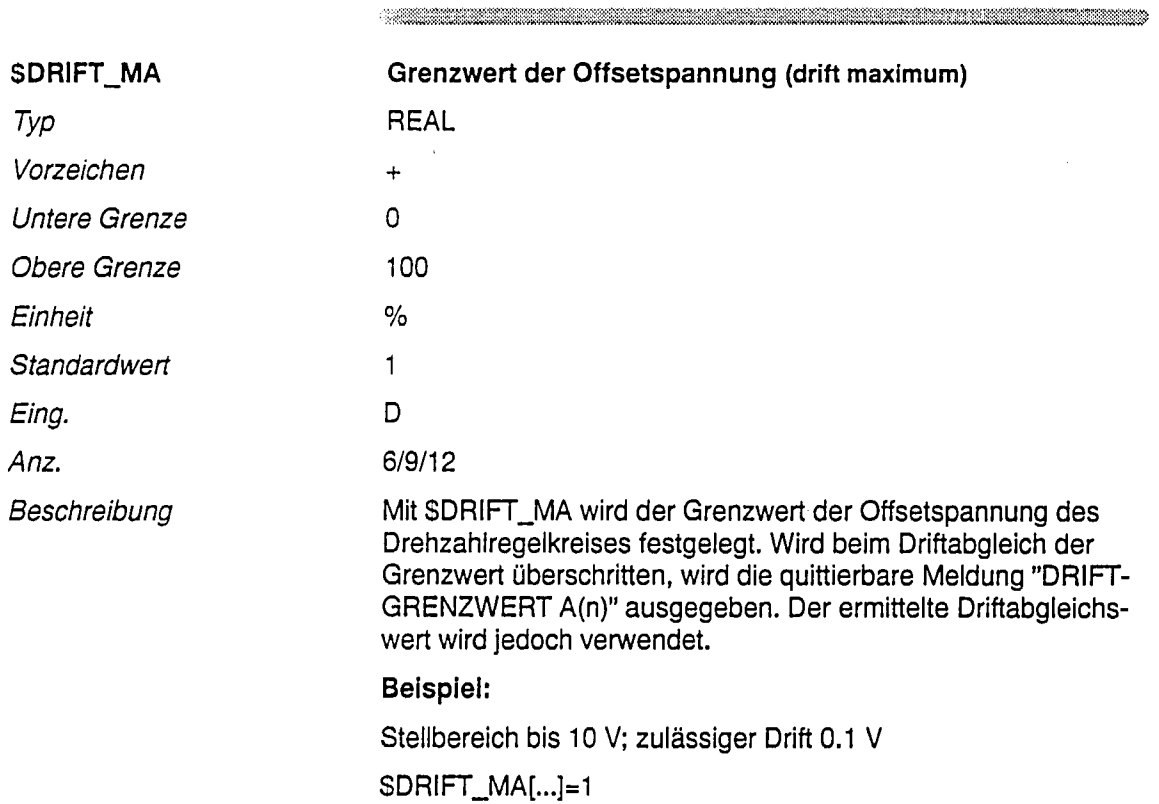

<u> Kanadia amin'ny fivondronan-kaominin'i Communister ao Frantsa. Ny fisiana mandritry ny faritr'i Nord-A</u>

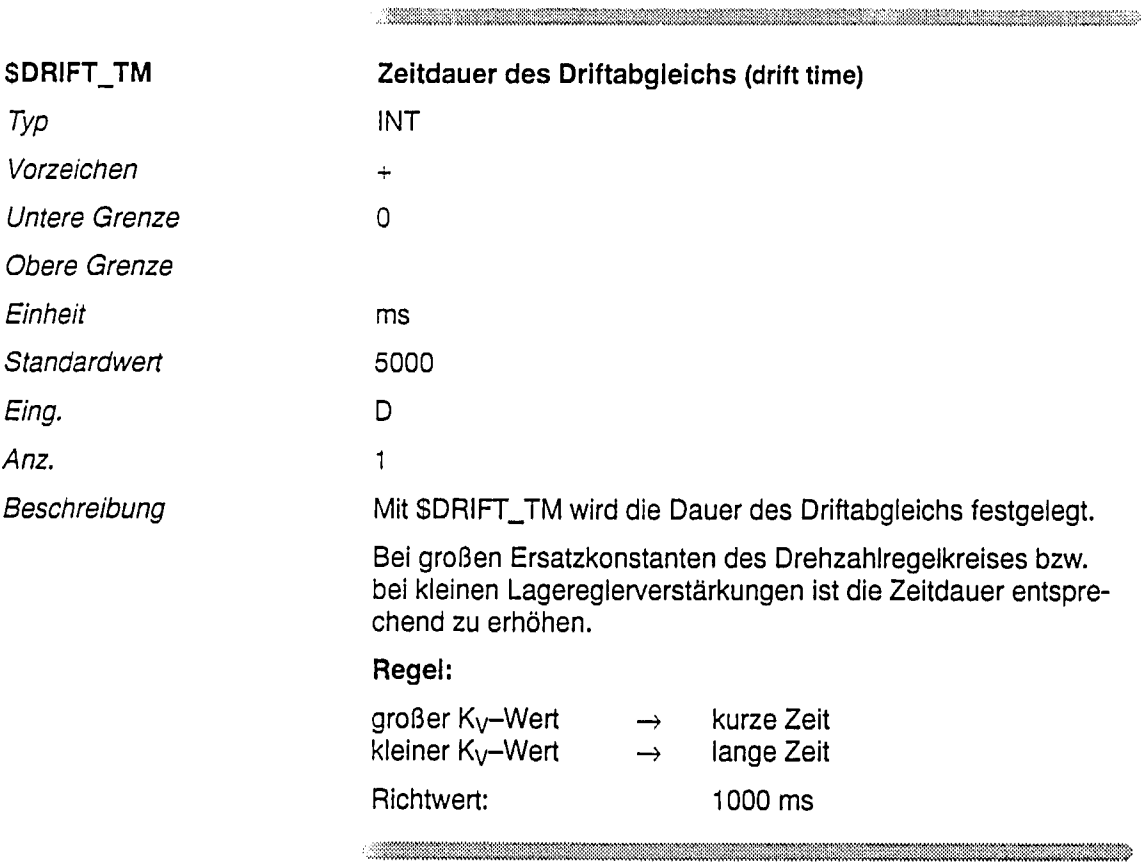

 $\star$ 

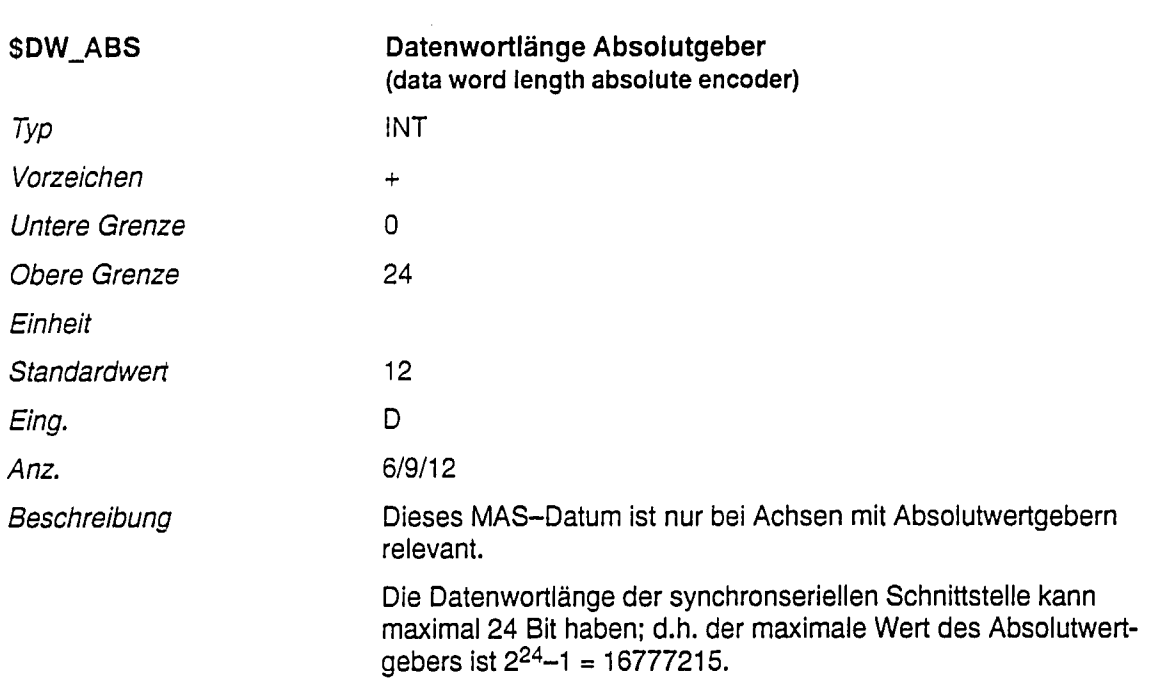

 $\begin{minipage}{10cm} \begin{tabular}{|c|c|c|c|c|c|} \hline \multicolumn{1}{|c|}{\textbf{1}} & \multicolumn{1}{|c|}{\textbf{1}} & \multicolumn{1}{|c|}{\textbf{1}} & \multicolumn{1}{|c|}{\textbf{1}} & \multicolumn{1}{|c|}{\textbf{1}} & \multicolumn{1}{|c|}{\textbf{1}} & \multicolumn{1}{|c|}{\textbf{1}} & \multicolumn{1}{|c|}{\textbf{1}} & \multicolumn{1}{|c|}{\textbf{1}} & \multicolumn{1}{|c|}{\textbf{1}} & \multicolumn{1$ 

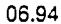

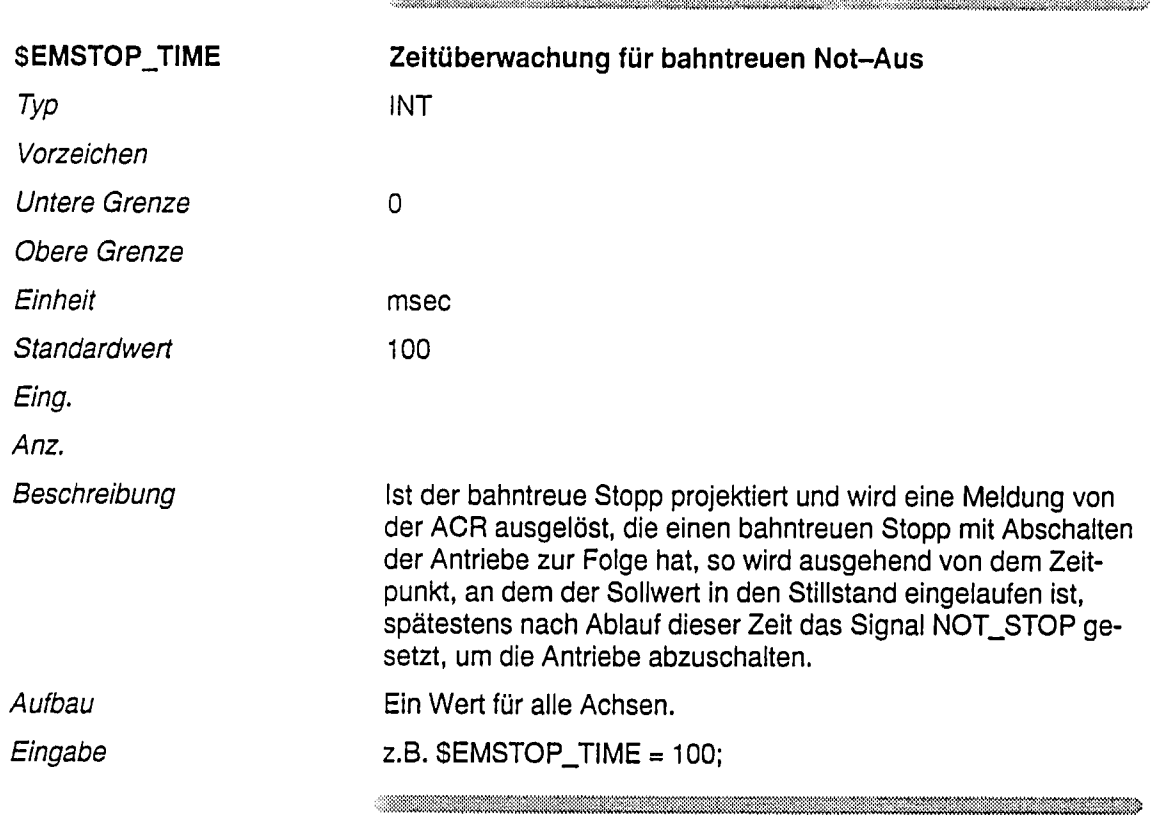

 $\hat{\mathcal{A}}$ 

 $\bar{z}$ 

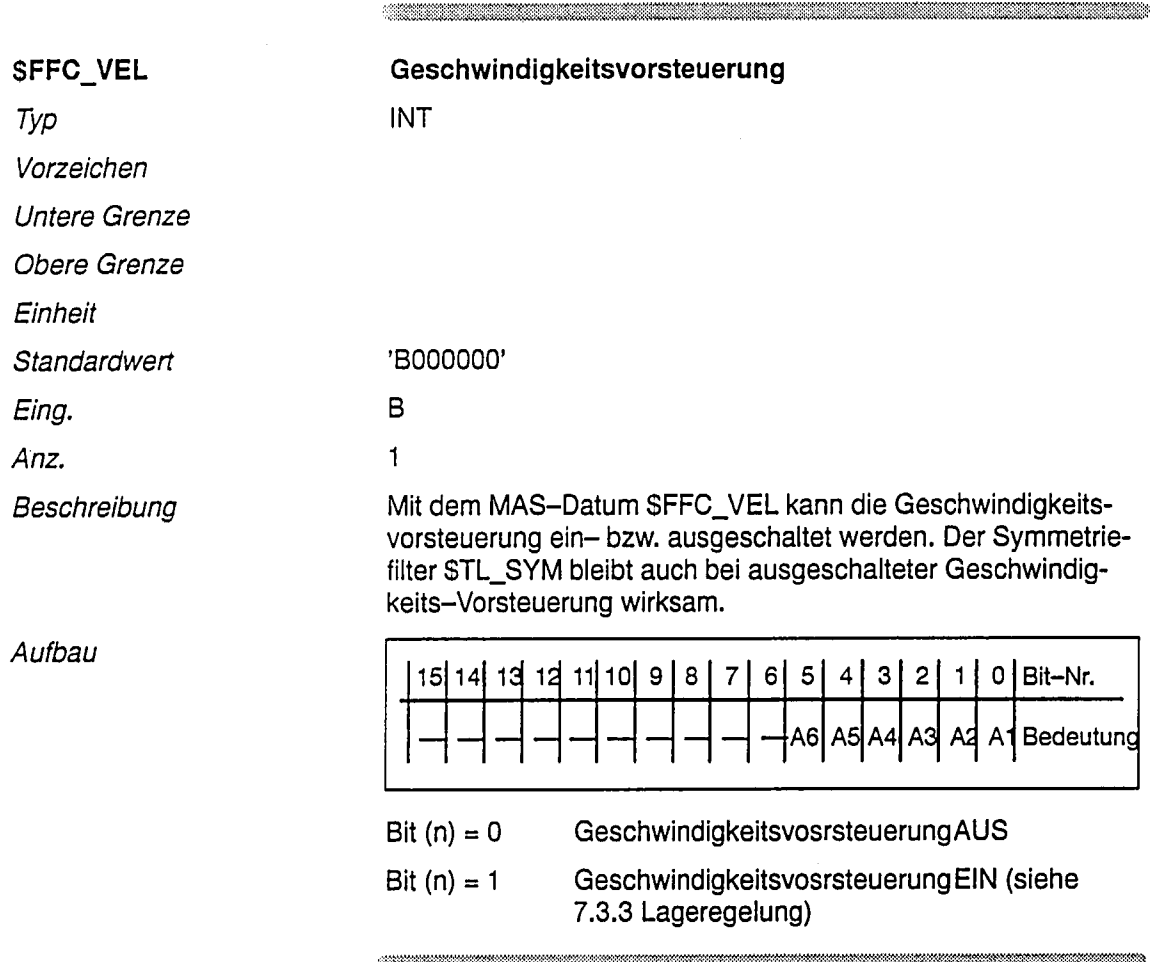

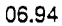

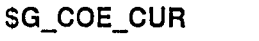

# P-Verstärkung des Stromreglers (gain coefficient of current control)

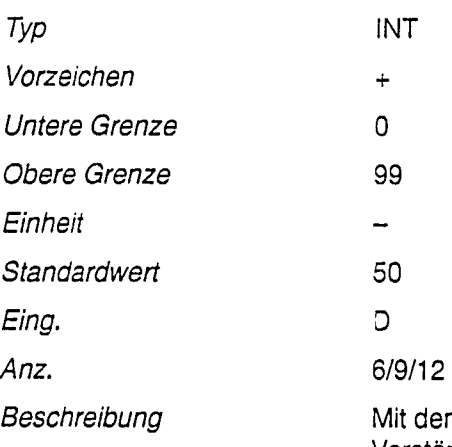

lem Maschinendatum \$G\_COE\_CUR[x] wird sowohl die Verstärkung als auch die Intregrationszeit des Stromregiers auf der DSE-Baugruppe eingestellt. Die Integerwerte (Inkremente) korrespondieren dabei mit den Proportionalverstärkungen v<sub>e</sub> (Gesamtverstärkung des Stromregiers vom Summationspunkt bis zum Reglerausgang) bzw. Integrationszeitkonstanten Ti (Zeit, die benötigt wird, um am Ausgang die gleiche Spannung zu durchlaufen, die am Eingang anliegt) des Stromreglers wie folgt:

<u> 1999 - Jan Alexander (f. 1989)</u>

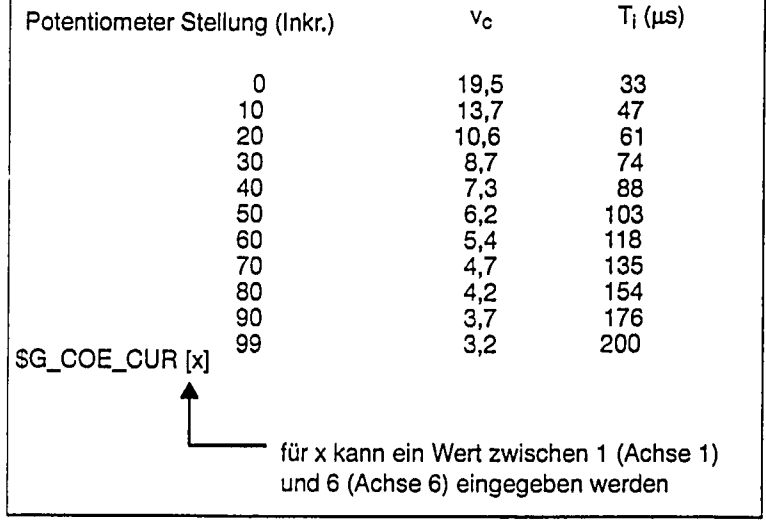

 $\sim$  . The contribution of the contribution of the contribution of the contribution of the contribution of the contribution of the contribution of the contribution of the contribution of the contribution of the contributi

## Aufbau / Werte

Ē

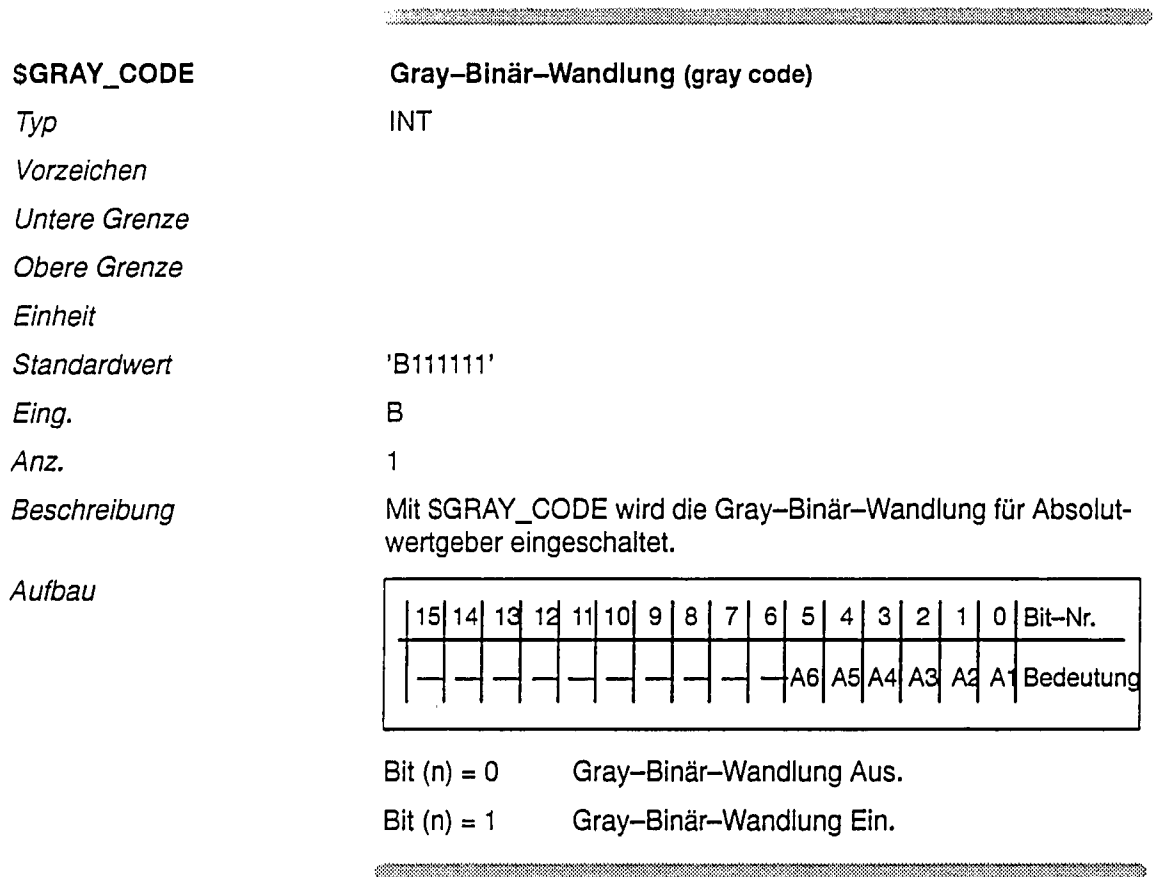

 $\ddot{\phantom{0}}$ 

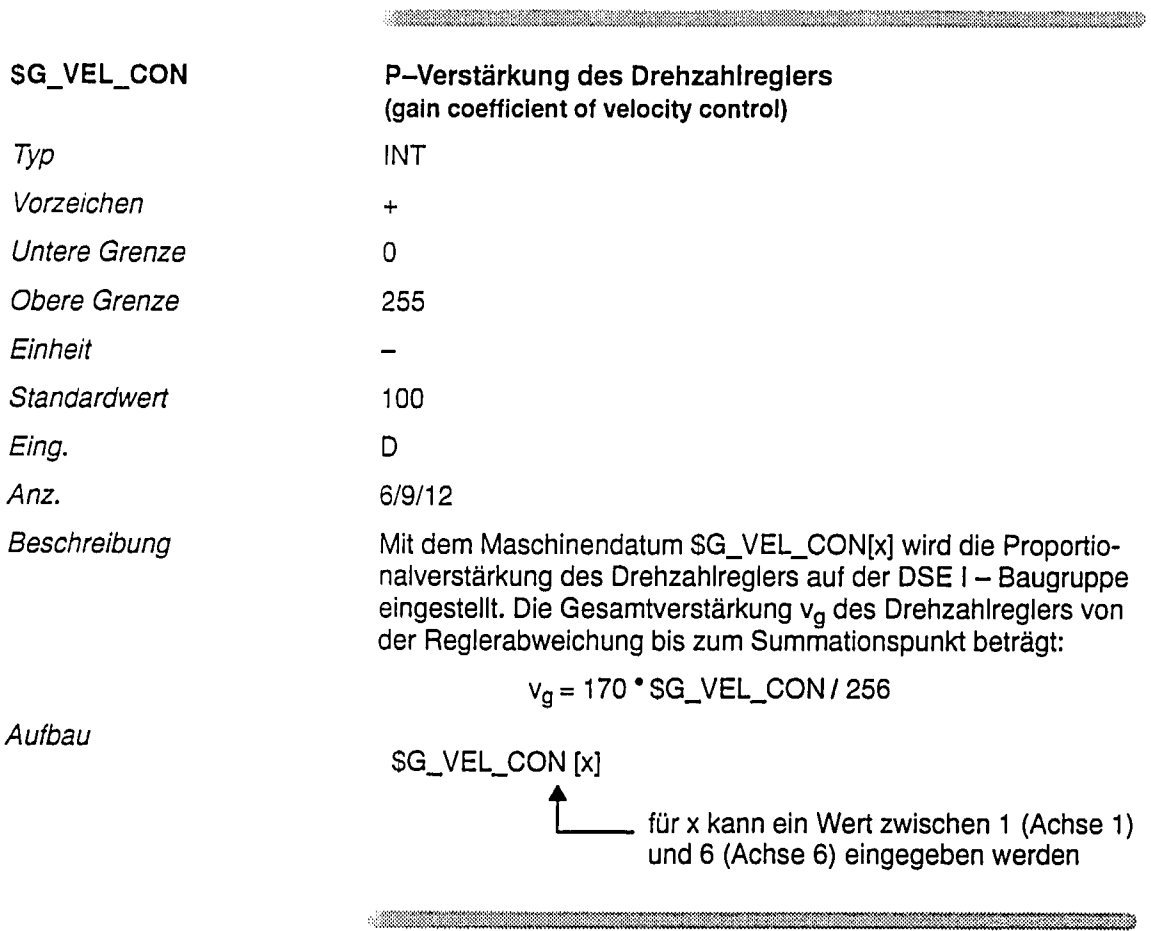

 $\mathcal{L}_{\mathcal{A}}$ 

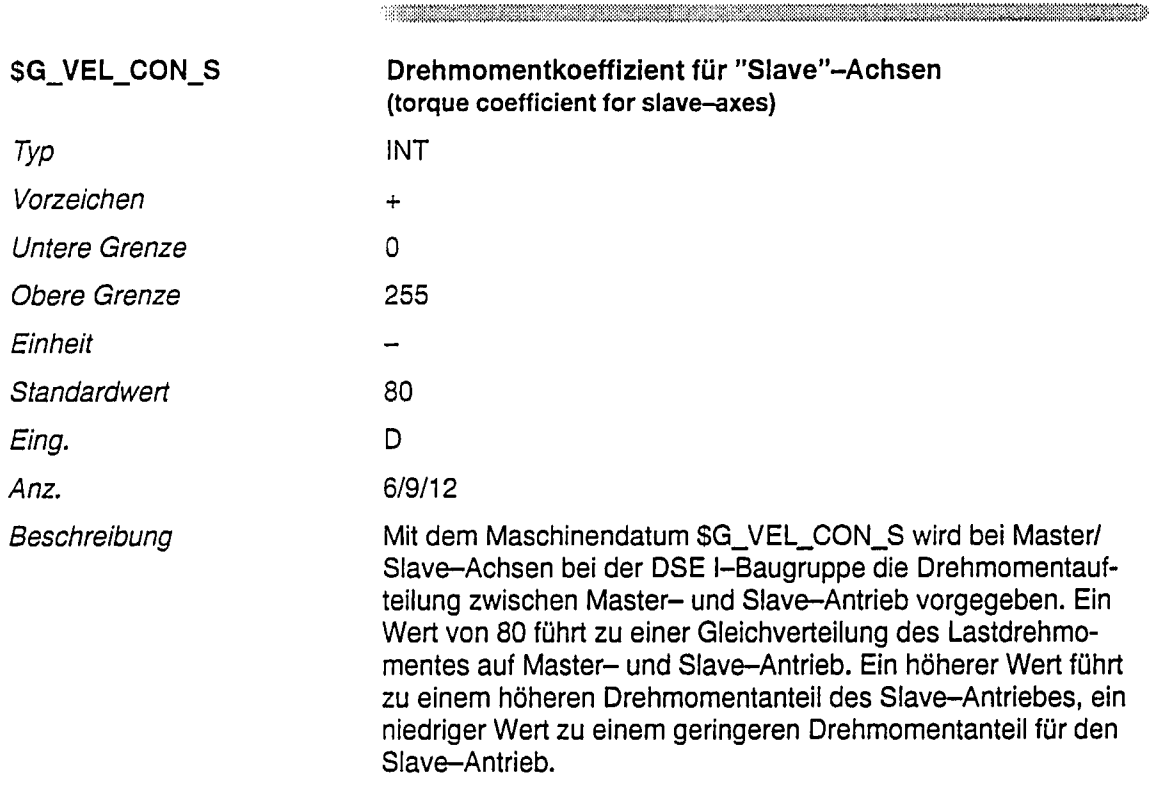

 $\hat{\lambda}$ 

 $\bar{\mathcal{A}}$ 

 $\hat{\mathcal{A}}$ 

 $\begin{minipage}{0.9\linewidth} \begin{tabular}{l} \multicolumn{2}{l}{} & \multicolumn{2}{l}{} & \multicolumn{2}{l}{} \\ \multicolumn{2}{l}{} & \multicolumn{2}{l}{} & \multicolumn{2}{l}{} \\ \multicolumn{2}{l}{} & \multicolumn{2}{l}{} & \multicolumn{2}{l}{} \\ \multicolumn{2}{l}{} & \multicolumn{2}{l}{} & \multicolumn{2}{l}{} \\ \multicolumn{2}{l}{} & \multicolumn{2}{l}{} & \multicolumn{2}{l}{} \\ \multicolumn{2}{l}{} & \multicolumn{2}{l}{} & \multicolumn{2}{l}{} \\ \$ 

 $\begin{minipage}{0.9\linewidth} \begin{tabular}{l} \multicolumn{3}{l}{} & \multicolumn{3}{l}{} & \multicolumn{3}{l}{} \\ \multicolumn{3}{l}{} & \multicolumn{3}{l}{} & \multicolumn{3}{l}{} \\ \multicolumn{3}{l}{} & \multicolumn{3}{l}{} & \multicolumn{3}{l}{} \\ \multicolumn{3}{l}{} & \multicolumn{3}{l}{} & \multicolumn{3}{l}{} \\ \multicolumn{3}{l}{} & \multicolumn{3}{l}{} & \multicolumn{3}{l}{} \\ \multicolumn{3}{l}{} & \multicolumn{3}{l}{} & \multicolumn{3}{l}{} \\ \$ 

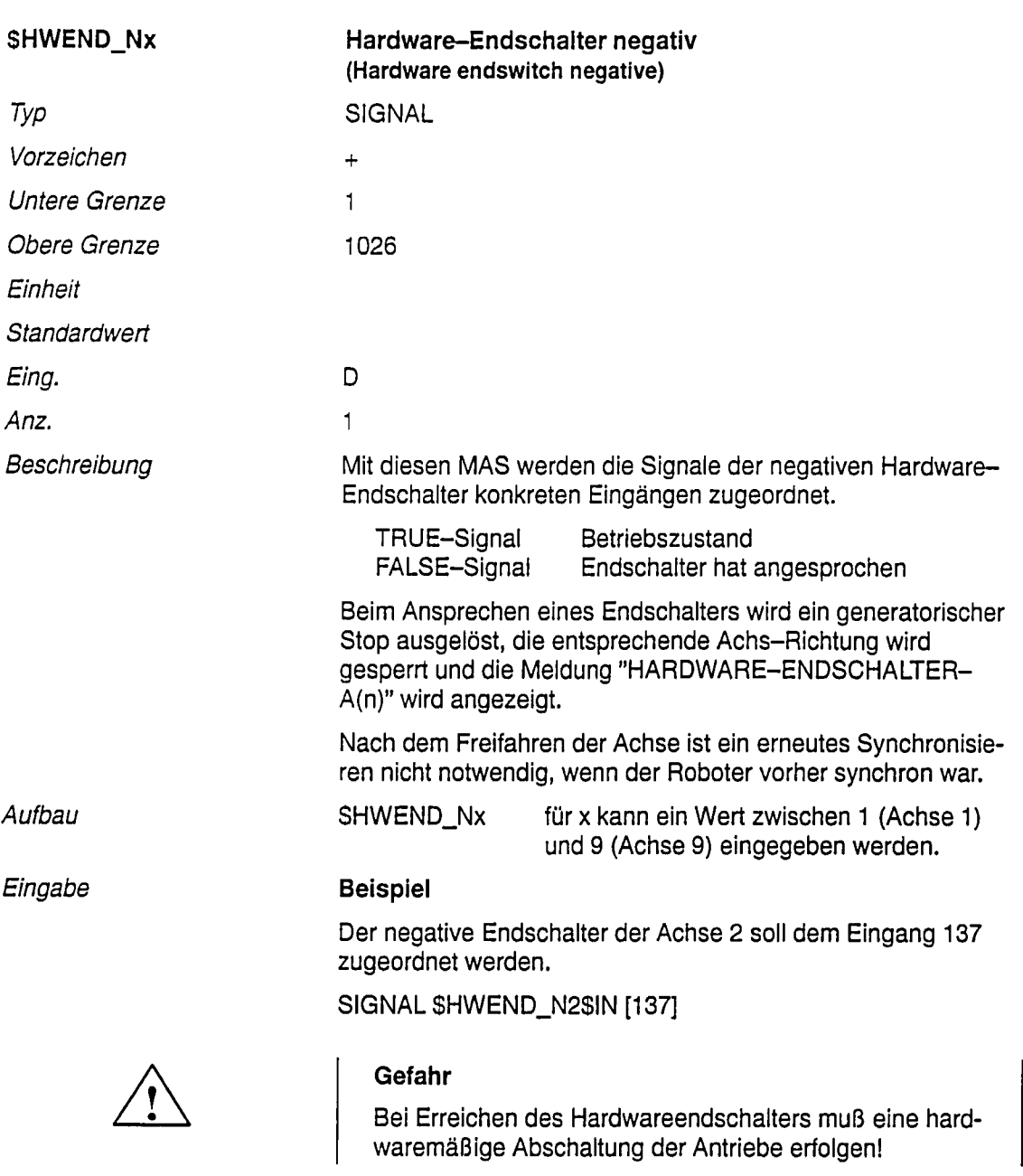
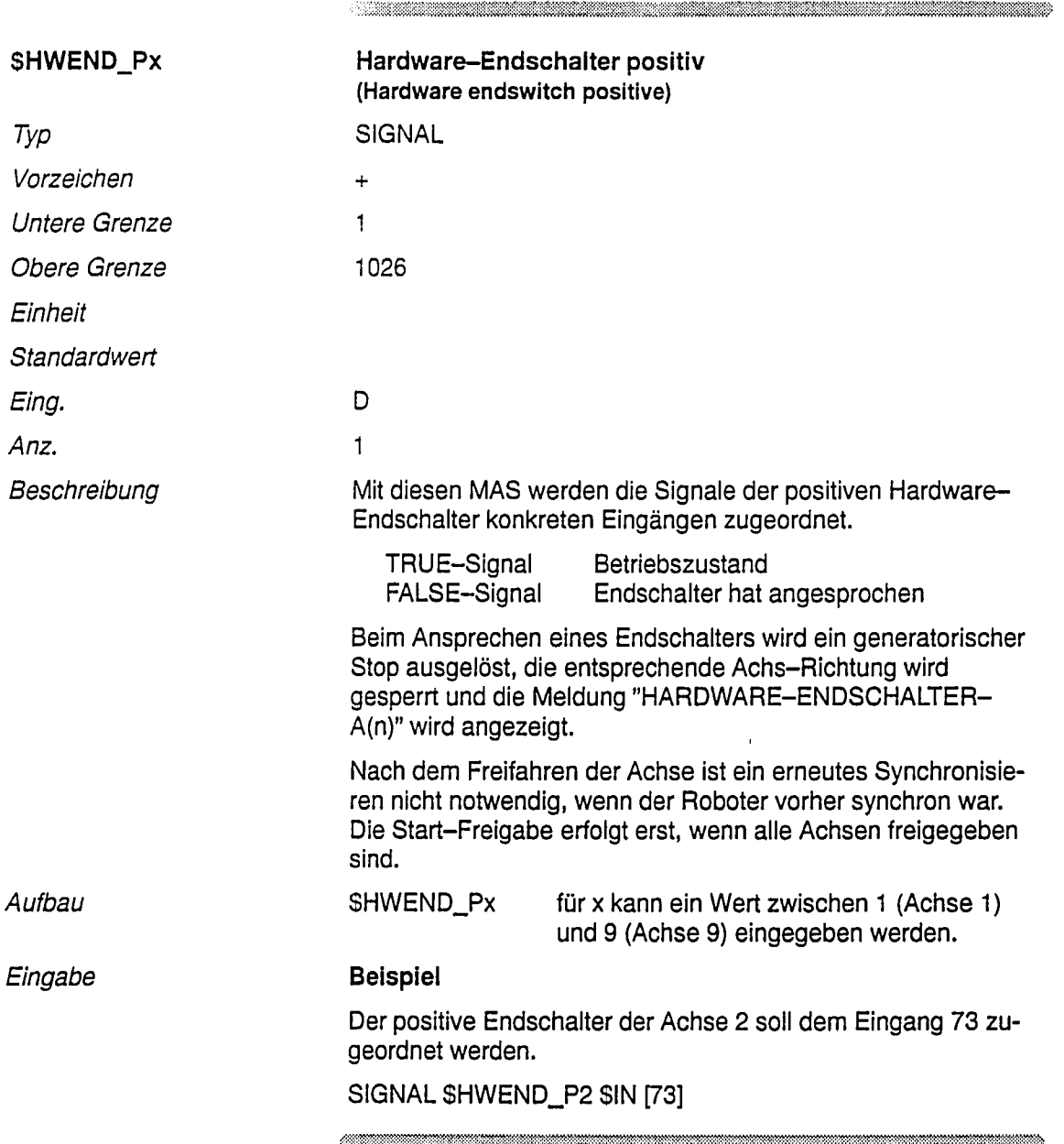

 $\bar{4}$  $\bar{z}$ 

 $\bar{\beta}$ 

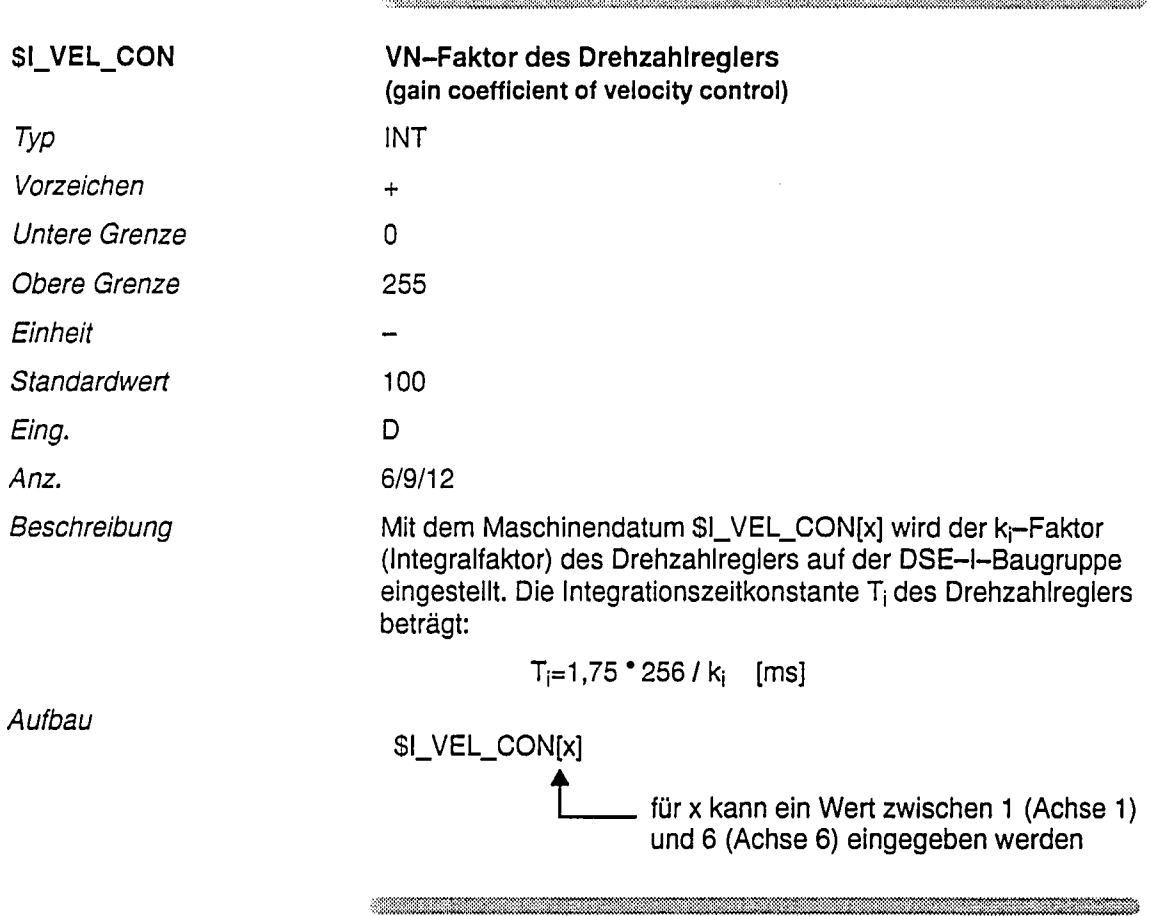

,,,,,,,,,,,,,,,

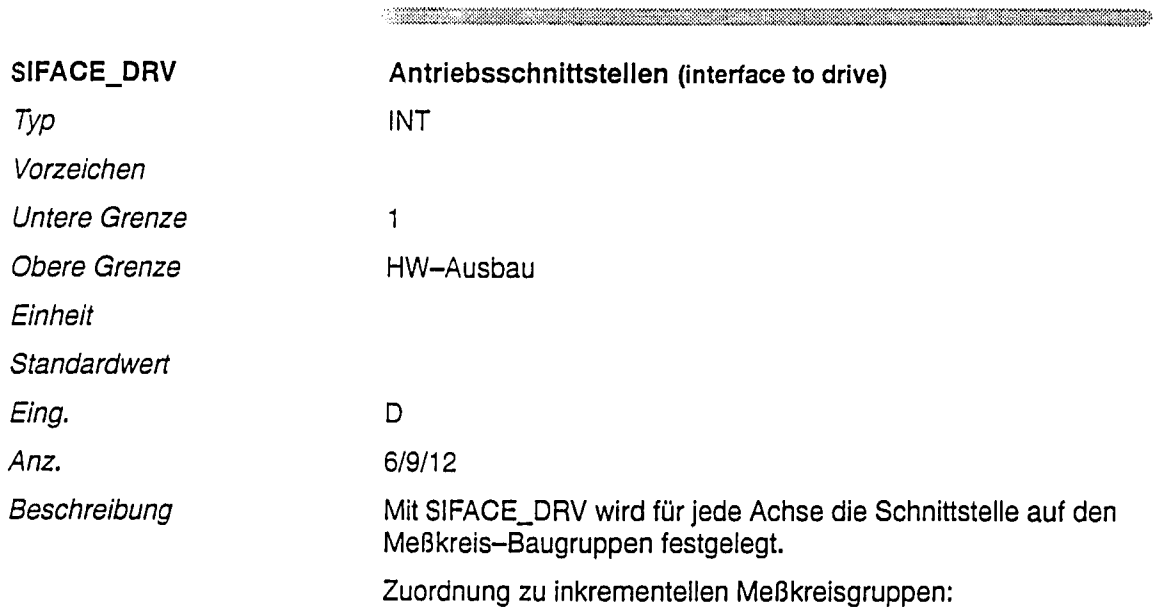

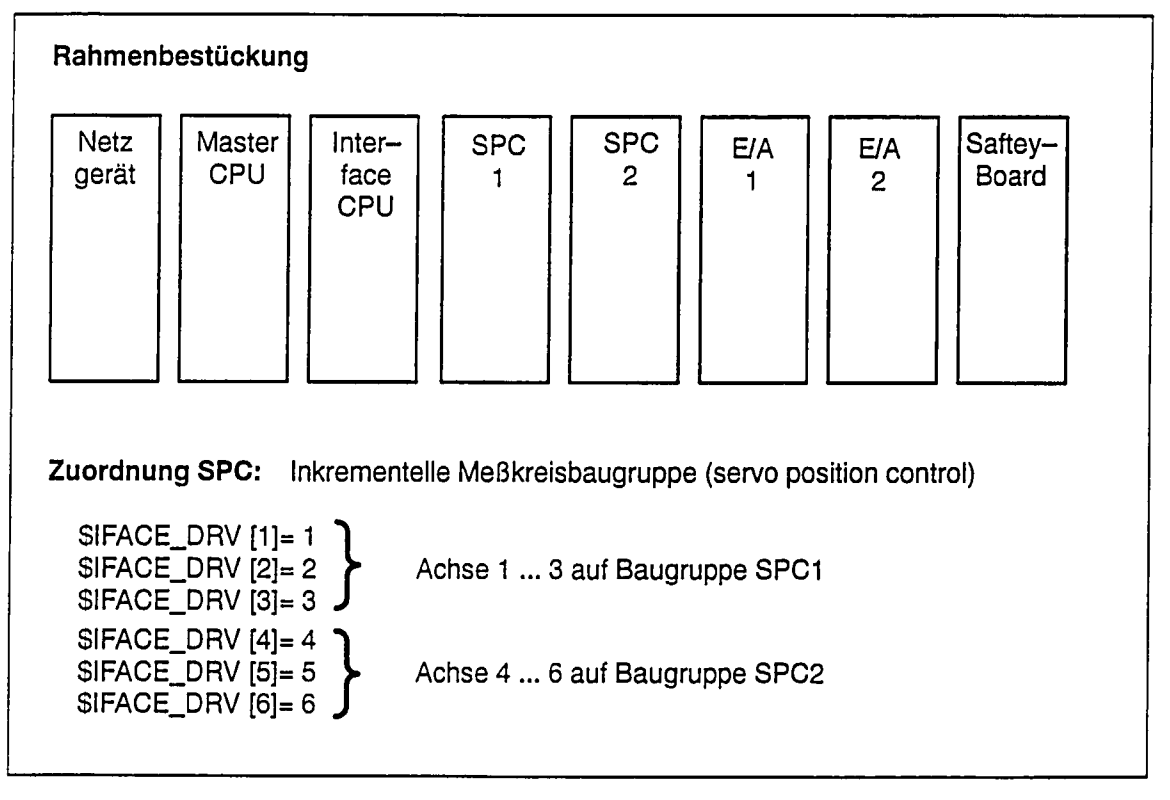

Die Schnittstellen werden von links nach rechts gezählt (Steckplatz im Rahmen).

## Zuordnung APC: Absolute Meßkreisbaugruppe (absolut position control)

Erfolgt analog zu inkrementellen Meßkreisen.

Achsen die absoluten Meßkreisen zugeordnet sind und für die das Optionsdatum SKTL\_ENC nicht gesetzt ist, werden mit Absolutgebern betrieben.

Zuordnung DSE I: Mit einer DSE I-Baugruppe können drei Achsen/Antriebe geregelt werden. Weiterhin stehen zwei unipolare Analogausgänge zur Verfügung. Das Maschinendatum \$IFACE\_DRV beschreibt die Zuordnung einer physikalischen Achse zu einer Schnittstelle auf einer Meßkreisbaugruppe.

Eine DSE I-Baugruppe weist fünf "Antriebsschnittstellen" auf. Im Gegensatz zu den anderen Meßkreisbaugruppen, SPC (drei Antriebsschnittstellen), und APC (acht Antriebsschnittstellen), können zwei Schnittstellen (4 und 5) einer DSE I-Baugruppe nur zur Analogausgabe und umgekehrt die ersten drei Schnittstellen nur für reale Antriebe verwendet werden.

Auf der ersten DSE I-Baugruppe befinden sich die Antriebsschnittstellen 1 ... 5, auf der zweiten Baugruppe die Schnittstellen 6 ... 10, da immer von links nach rechts gezählt wird. Für eine Standard-Schnittstellenbaugruppe eines 6-Achs-Roboters - Grundachsen erste Baugruppe, Handachsen zweite Baugruppe – sind für die Schnittstellenzuordnung folgende Werte in die Maschinendaten einzutragen:

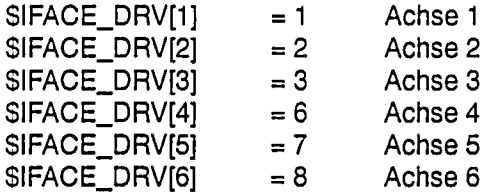

Für zusätzliche Analogausgaben stehen folgende Schnittstellen zur Verfügung:

SIFACE\_ANOUT[1]  $= 4$ SIFACE\_ANOUT[2]  $= 5$ SIFACE\_ANOUT[3]  $= 9$  $= 10$ SIFACE\_ANOUT[4]

(siehe auch Maschinendatum \$IFACE\_ANOUT für die allg. Ausgabe von Analogwerten auch mit anderen Meßkreisbaugruppen.

 $\overline{1}$ 

Eingabe

- 1. Bei Doppel-Belegung einer Schnittstelle wird die Meldung "(SVARIABLE) MESSKREISRANGIERUNG" angezeigt.
- 2. Beim Ansprechen einer Schnittstelle, die hardwaremäßig nicht vorhanden ist, wird ebenfalls die Meldung "(SVARIA-BLE) MESSKREISRANGIERUNG" angezeigt.
- 3. Bei Änderungen an der Hardware muß der Anwender die Schnittstellenzuordnung überprüfen.
- 4. Die obere Eingabe-Grenze wird vom Hardware-Ausbau bestimmt

 $\label{eq:R1} \begin{minipage}[c]{0.9\linewidth} \hline \begin{minipage}[c]{0.9\linewidth} \hline \multicolumn{3}{c}{\textbf{0.9\linewidth}} \hline \multicolumn{3}{c}{\textbf{0.9\linewidth}} \hline \multicolumn{3}{c}{\textbf{0.9\linewidth}} \hline \multicolumn{3}{c}{\textbf{0.9\linewidth}} \hline \multicolumn{3}{c}{\textbf{0.9\linewidth}} \hline \multicolumn{3}{c}{\textbf{0.9\linewidth}} \hline \multicolumn{3}{c}{\textbf{0.9\linewidth}} \hline \multicolumn{3}{c}{\textbf{0.9\linewidth}} \hline$ 

 $\label{thm:main}$  . The contribution of the contribution of the contribution of the contribution of the contribution of the contribution of the contribution of the contribution of the contribution of the contribution of the cont

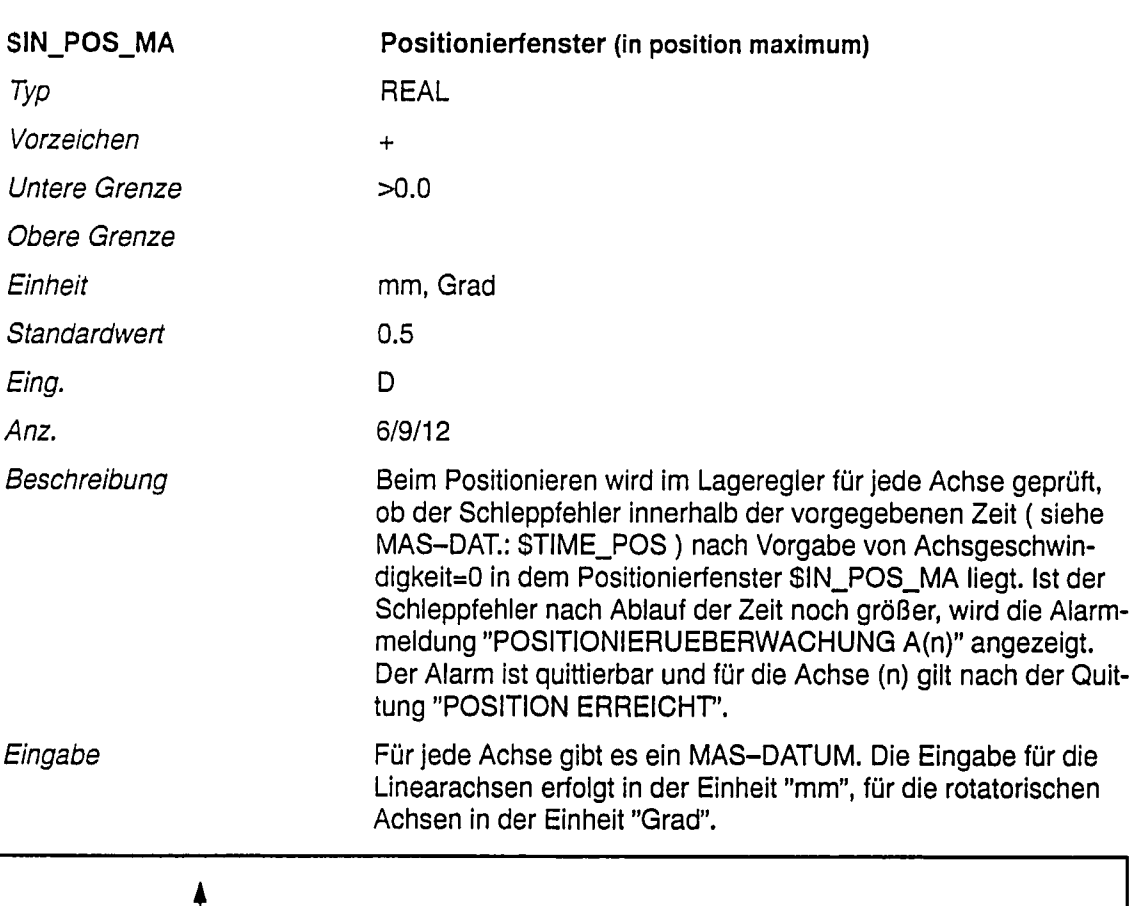

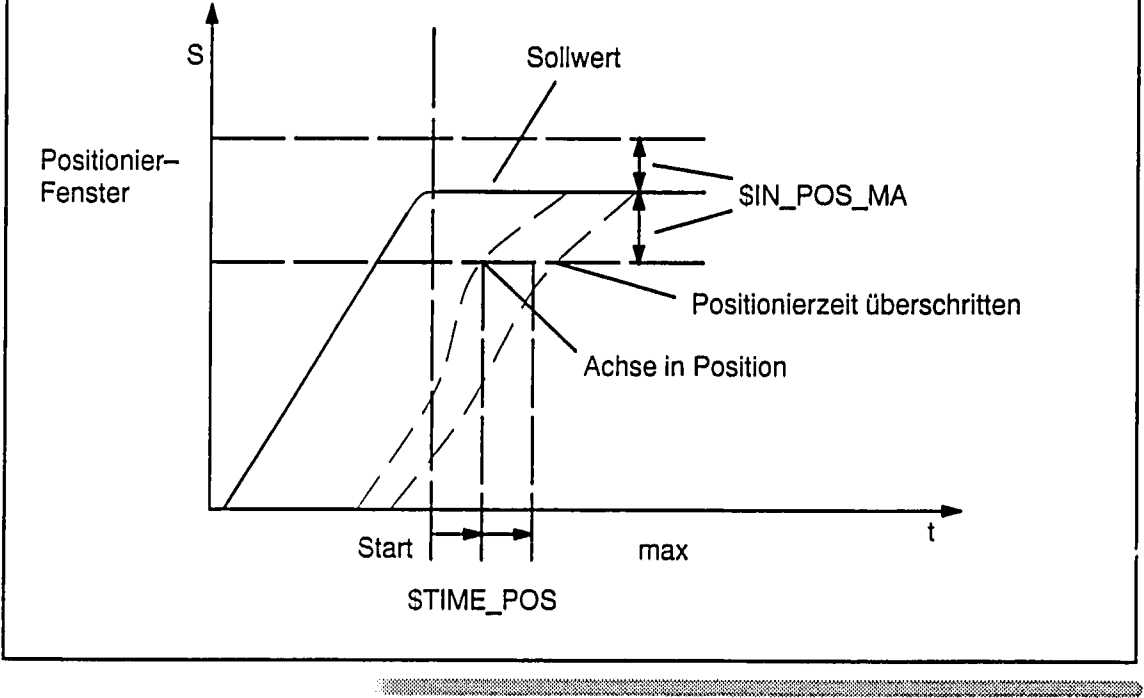

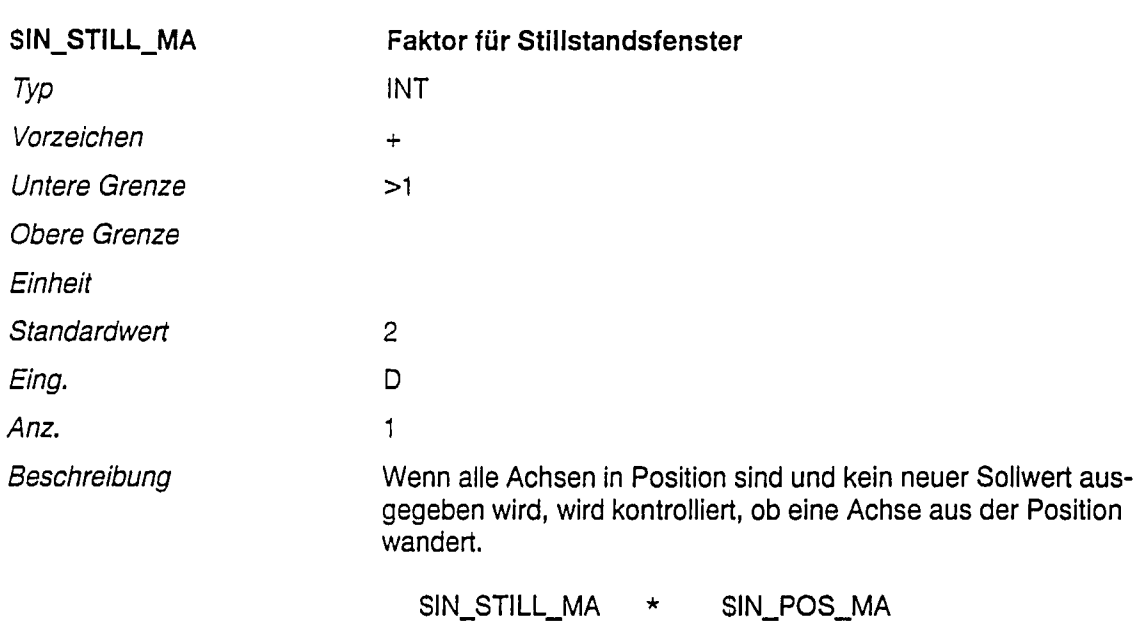

ergibt die Größe des Stillstandsfensters!

Wandert eine Achse aus diesem Fenster wird eine Fehlermeldung ausgegeben.

 $\begin{minipage}{0.9\linewidth} \hline \end{minipage}$ 

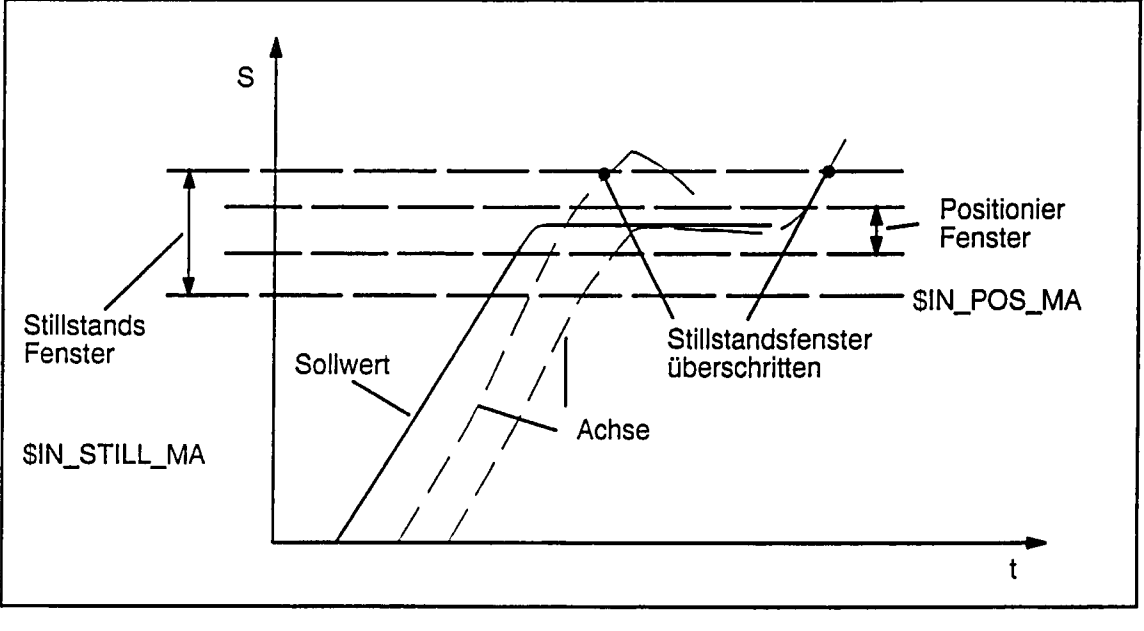

06.94

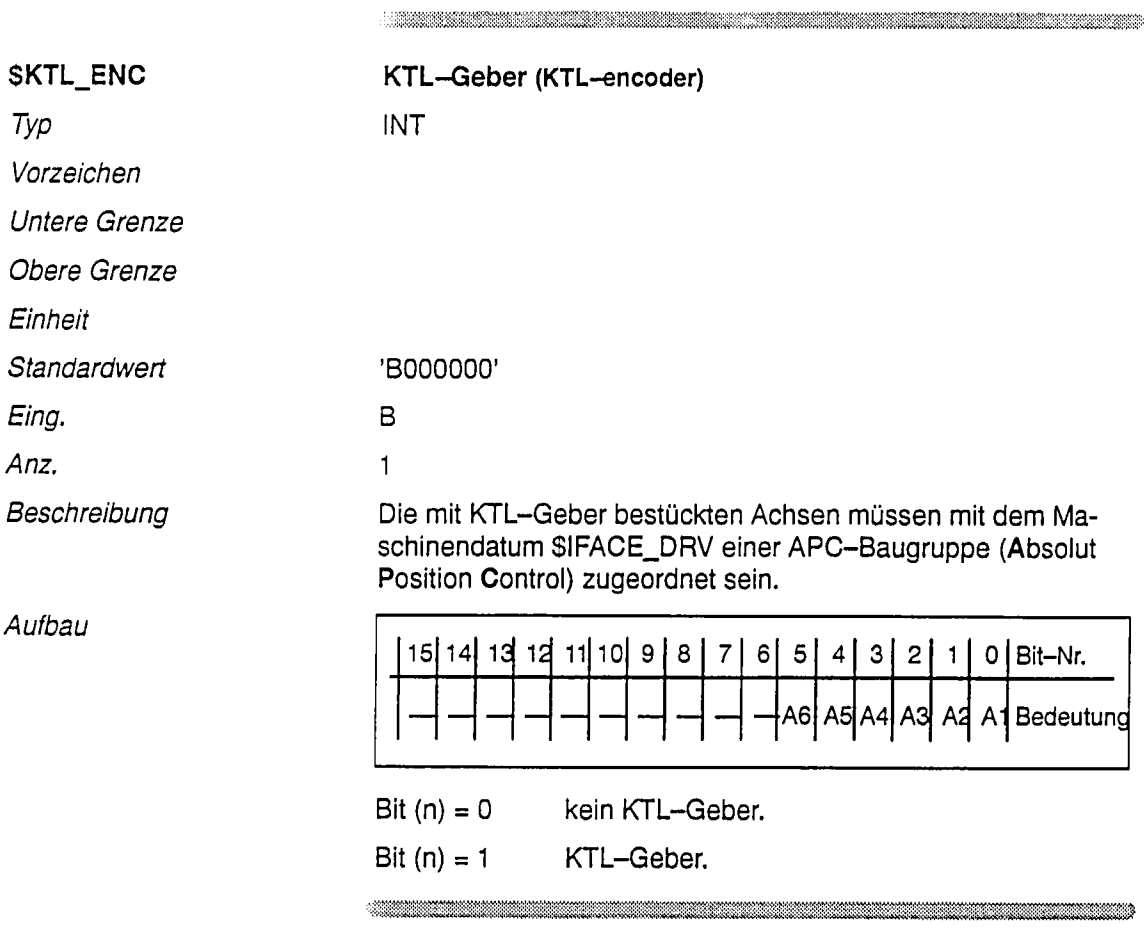

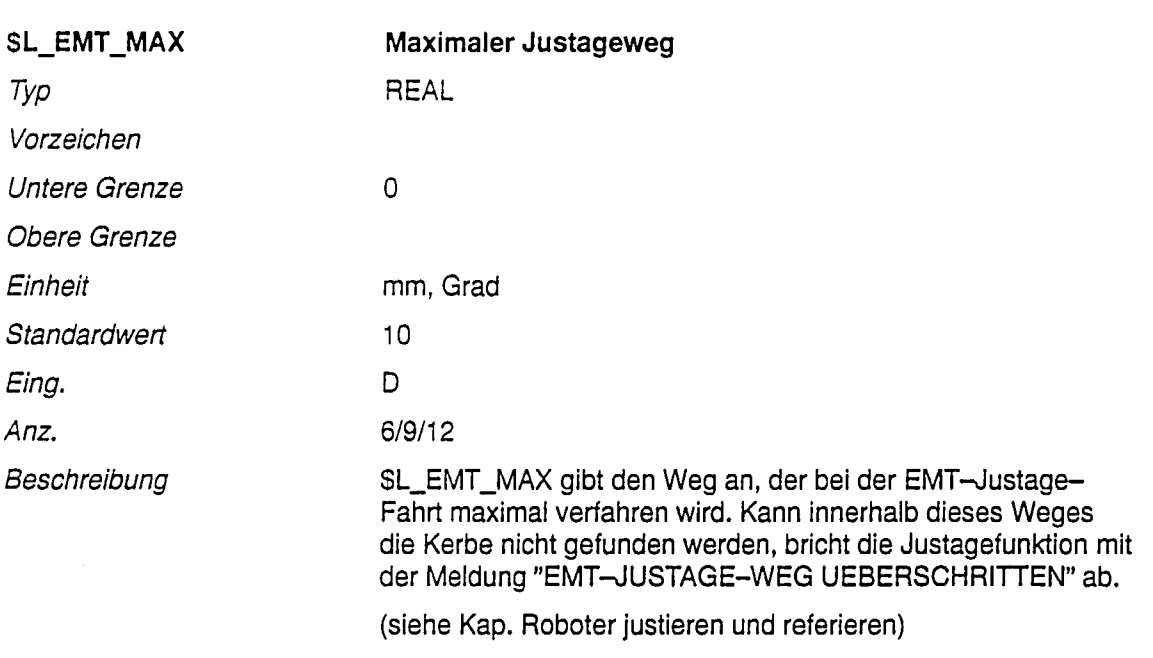

 $\begin{minipage}{0.9\linewidth} \hline \end{minipage} \hline \end{minipage} \begin{minipage}{0.9\linewidth} \hline \end{minipage} \begin{minipage}{0.9\linewidth} \hline \end{minipage} \begin{minipage}{0.9\linewidth} \hline \end{minipage} \begin{minipage}{0.9\linewidth} \hline \end{minipage} \begin{minipage}{0.9\linewidth} \hline \end{minipage} \begin{minipage}{0.9\linewidth} \hline \end{minipage} \begin{minipage}{0.9\linewidth} \hline \end{minipage} \begin{minipage}{0.9\linewidth} \hline \end{minipage} \begin{$ 

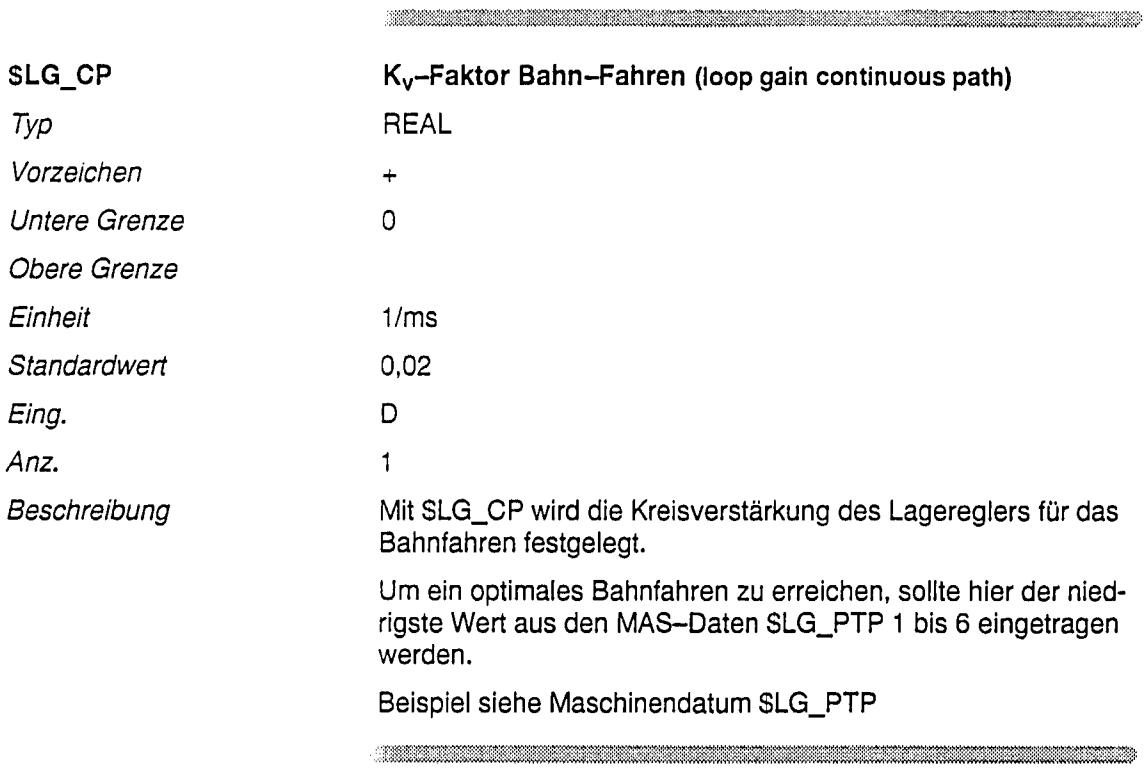

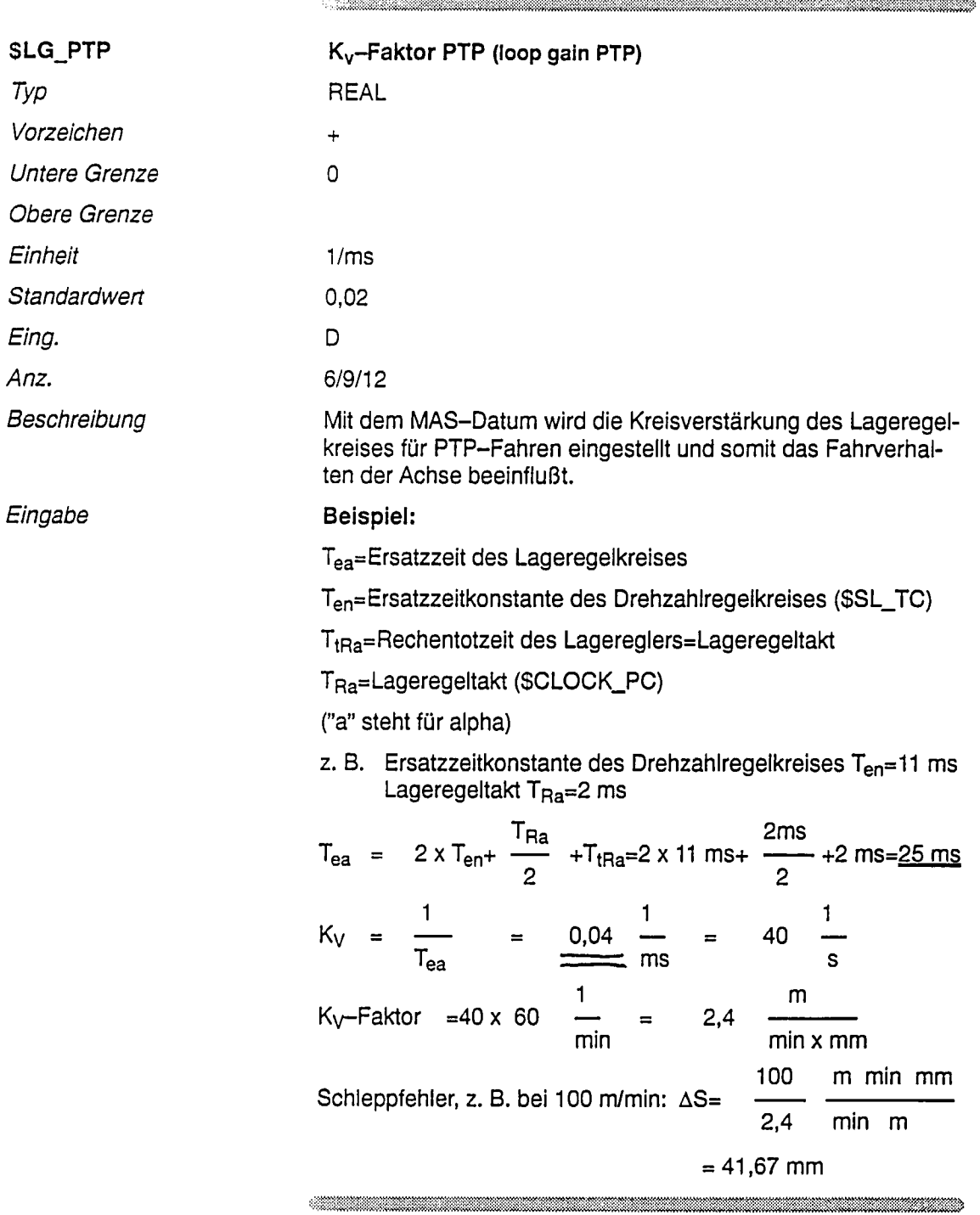

| <b>SMAMES</b> | Mathematisch-mechanische Nullpunktverschiebung<br>(mathematic-mechanic shift)                                                                                                    |
|---------------|----------------------------------------------------------------------------------------------------|
| Typ           | REAL                                                                                                    |
| Vorzeichen    |                                                                                                    |
| Untere Grenze |                                                                                                    |
| Obere Grenze  |                                                                                                    |
| Einheit       | mm, Grad                                                                                                    |
| Standardwert  | 0                                                                                                    |
| Eing.         | D                                                                                                    |
| Anz.          | 6/9/12                                                                                                    |
| Beschreibung  | In dem MAS-Datum SMAMES wird die Verschiebung zwischen<br>dem mechanischen und mathematischen Nullpunkt eingetra-<br>gen. Der Wert muß für jede Achse vom Roboterhersteller ermit-<br>telt werden und soll für rotatorische Achsen im Intervall $\{-\pi; +\pi\}$<br>liegen. |

Diagramm

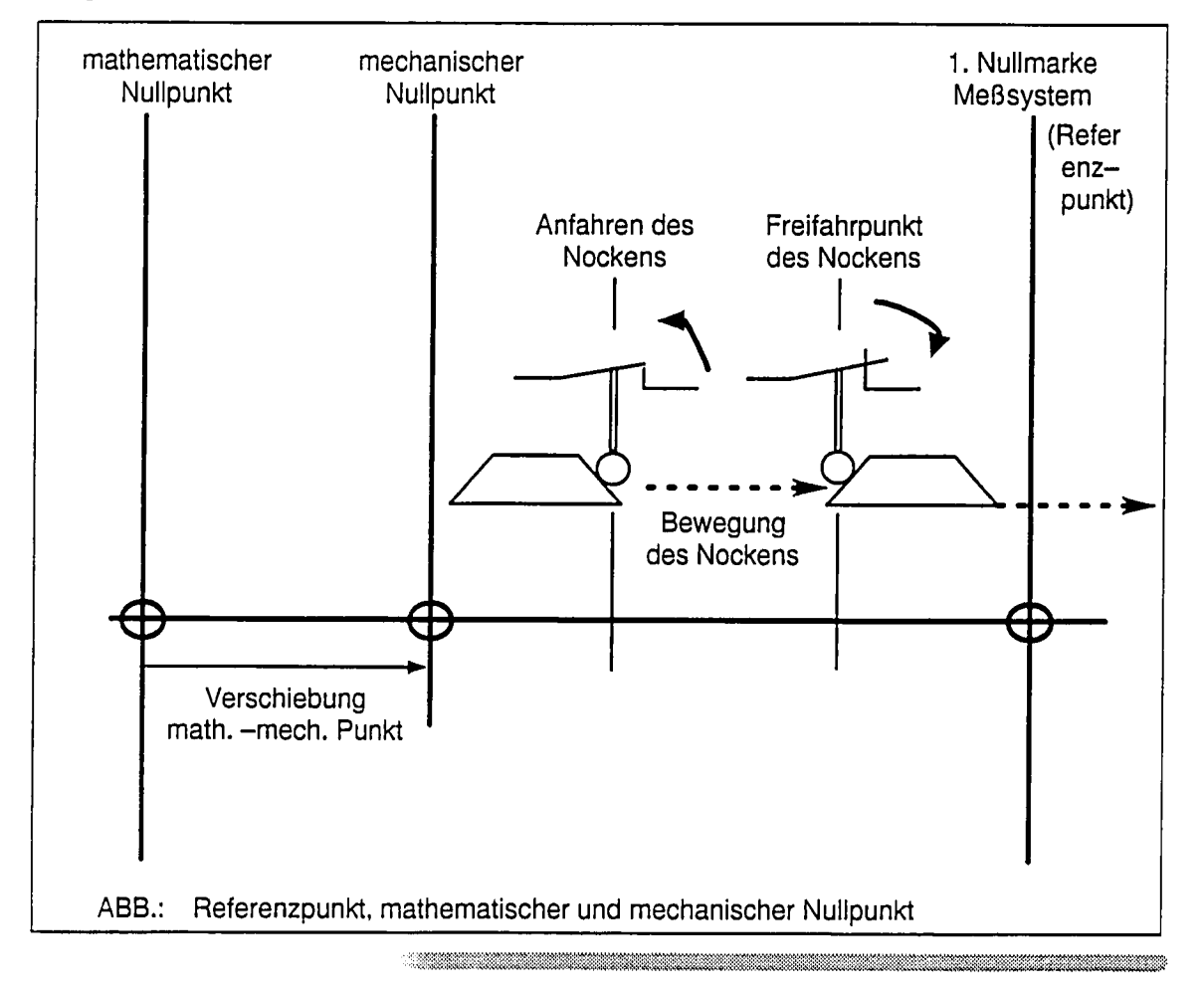

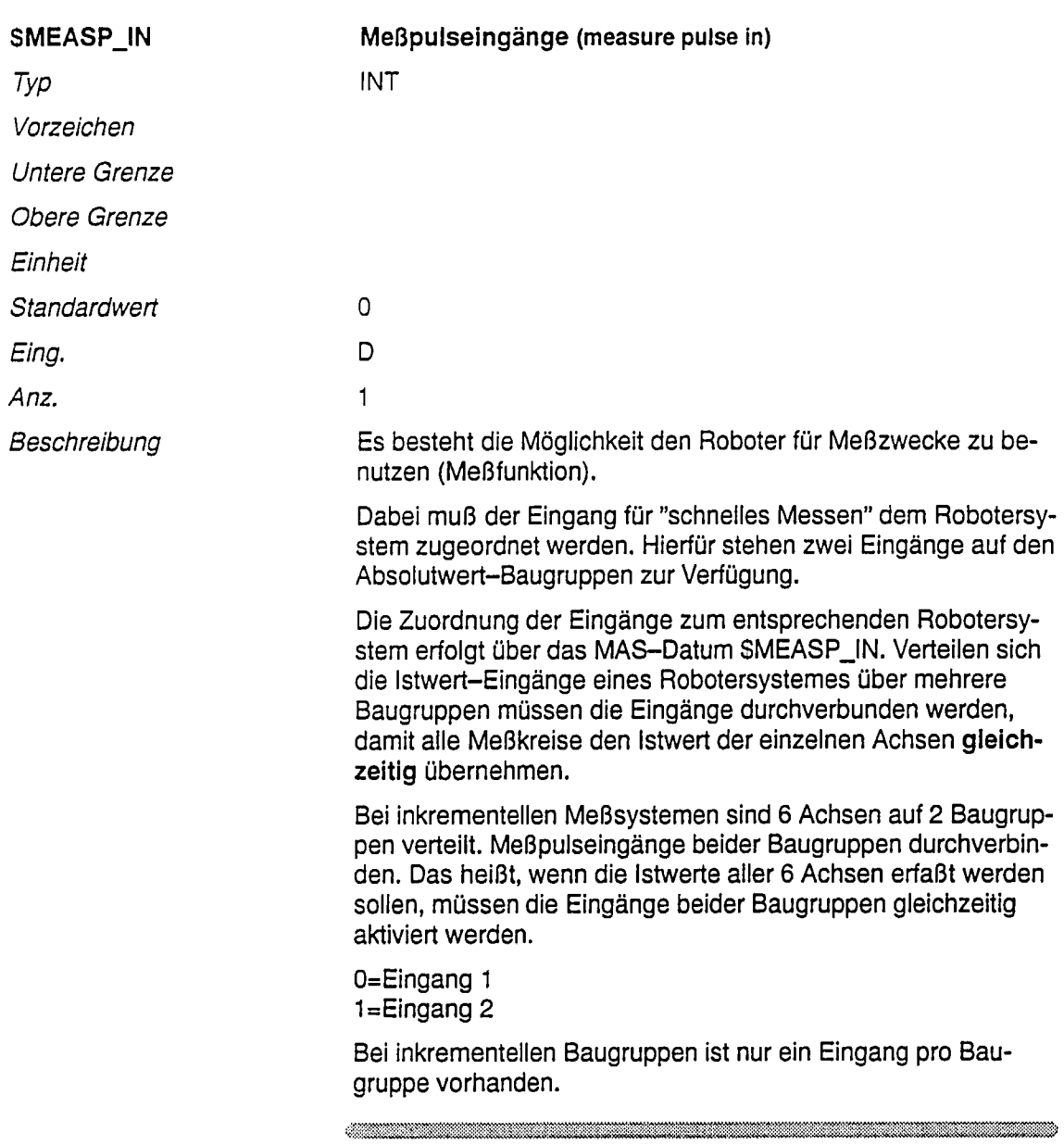

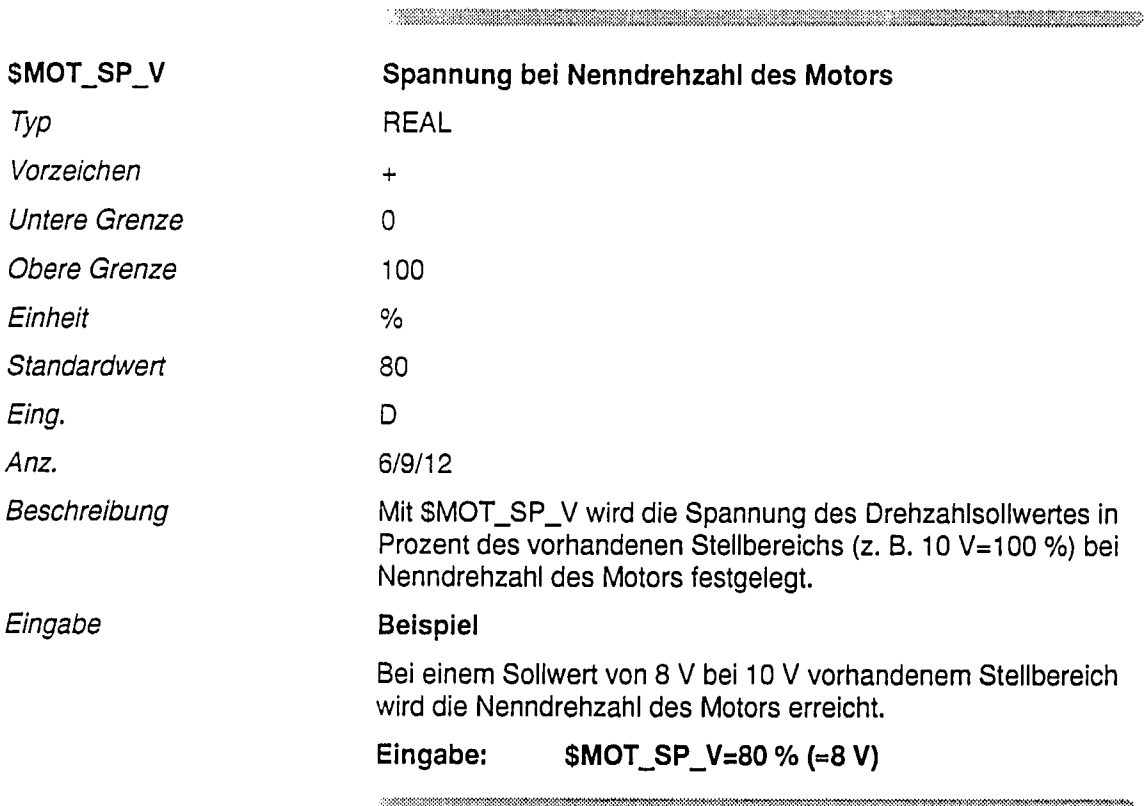

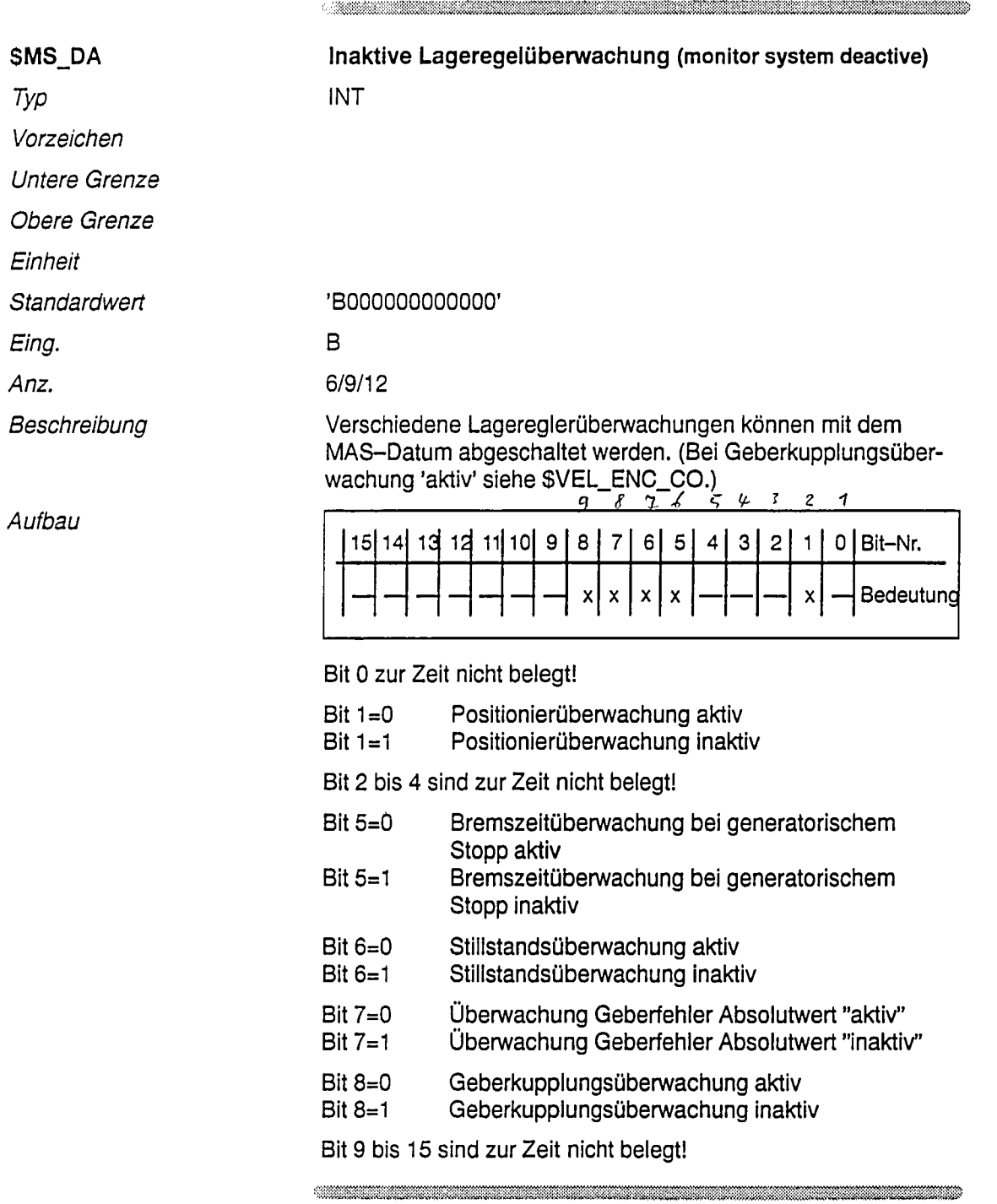

l,

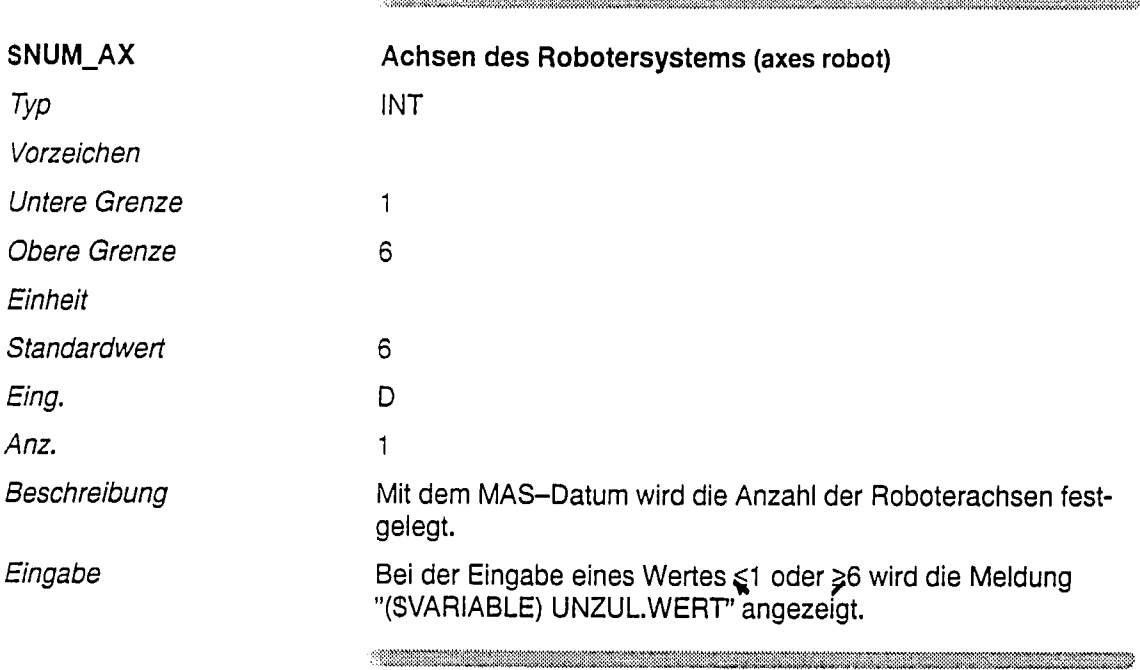

 $\bar{\alpha}$ 

 $\label{eq:reduced} \begin{minipage}{0.5\textwidth} \begin{minipage}{0.5\textwidth} \centering \begin{minipage}{0.5\textwidth} \centering \end{minipage} \begin{minipage}{0.5\textwidth} \centering \end{minipage} \begin{minipage}{0.5\textwidth} \centering \begin{minipage}{0.5\textwidth} \centering \end{minipage} \begin{minipage}{0.5\textwidth} \centering \end{minipage} \begin{minipage}{0.5\textwidth} \centering \end{minipage} \begin{minipage}{0.5\textwidth} \centering \end{minipage} \begin{minipage}{0.5\textwidth} \centering \end{$ 

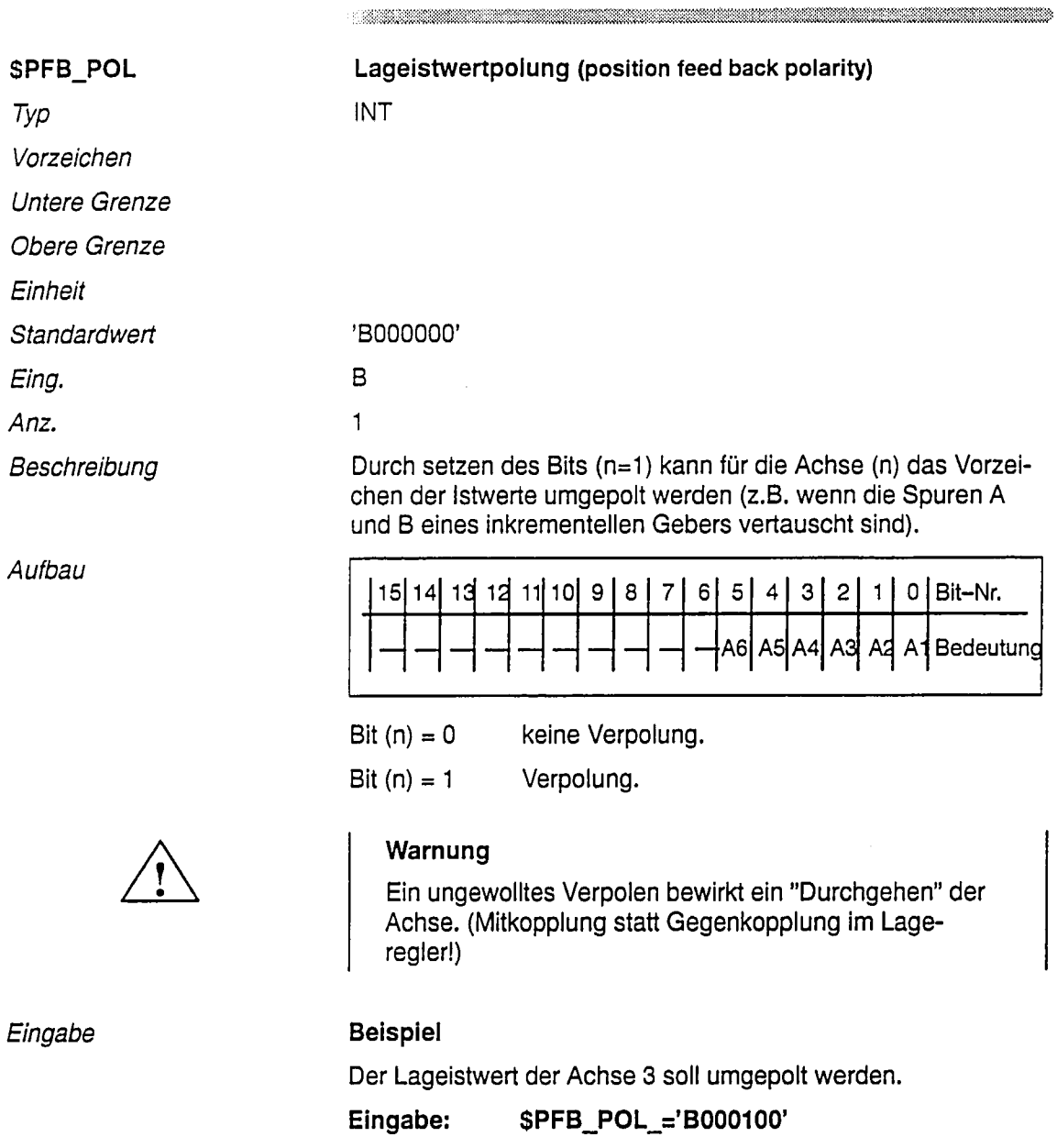

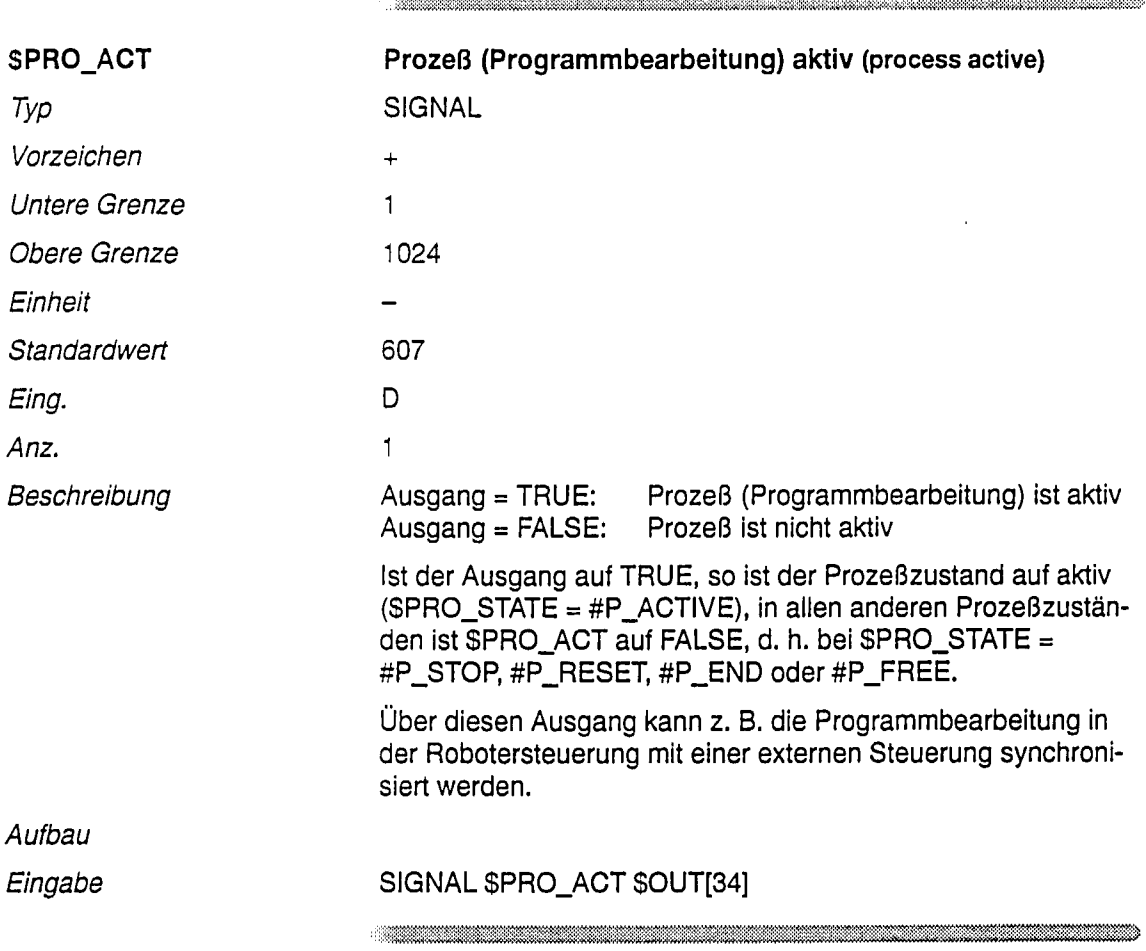

©Siemens AG 1992<br>SIROTEC ACR (IA)

 $\langle \cdot \rangle$ 

 $\overline{\phantom{a}}$ 

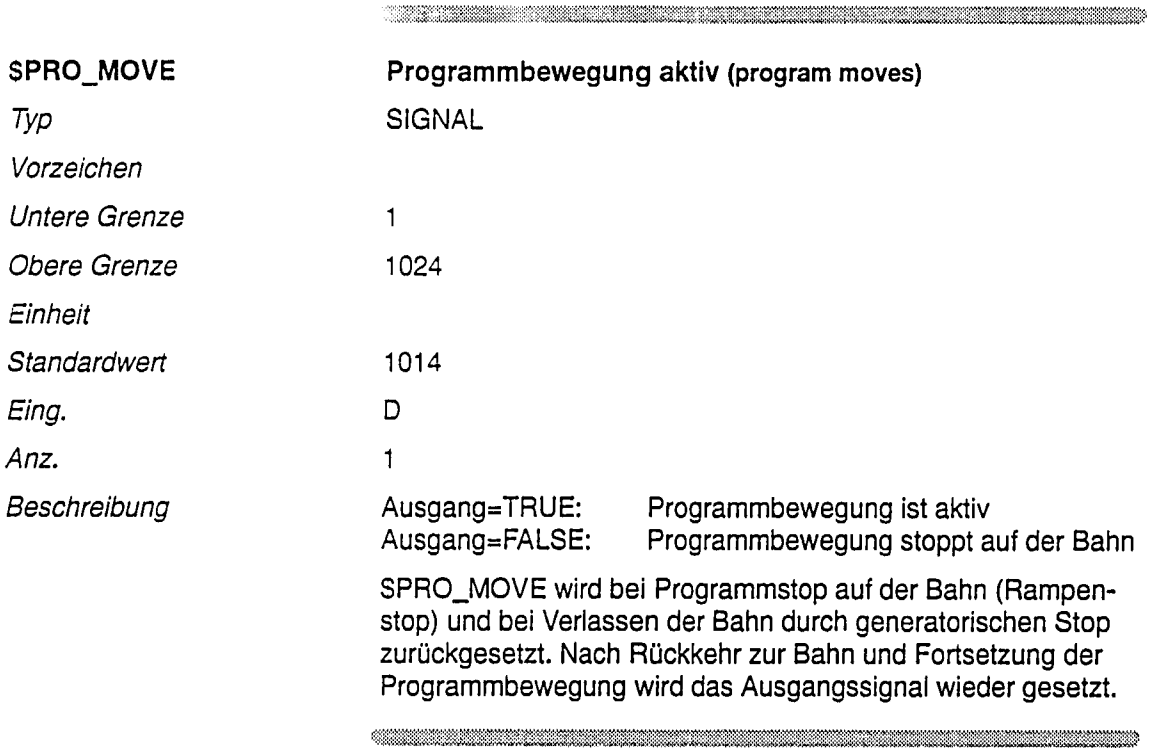

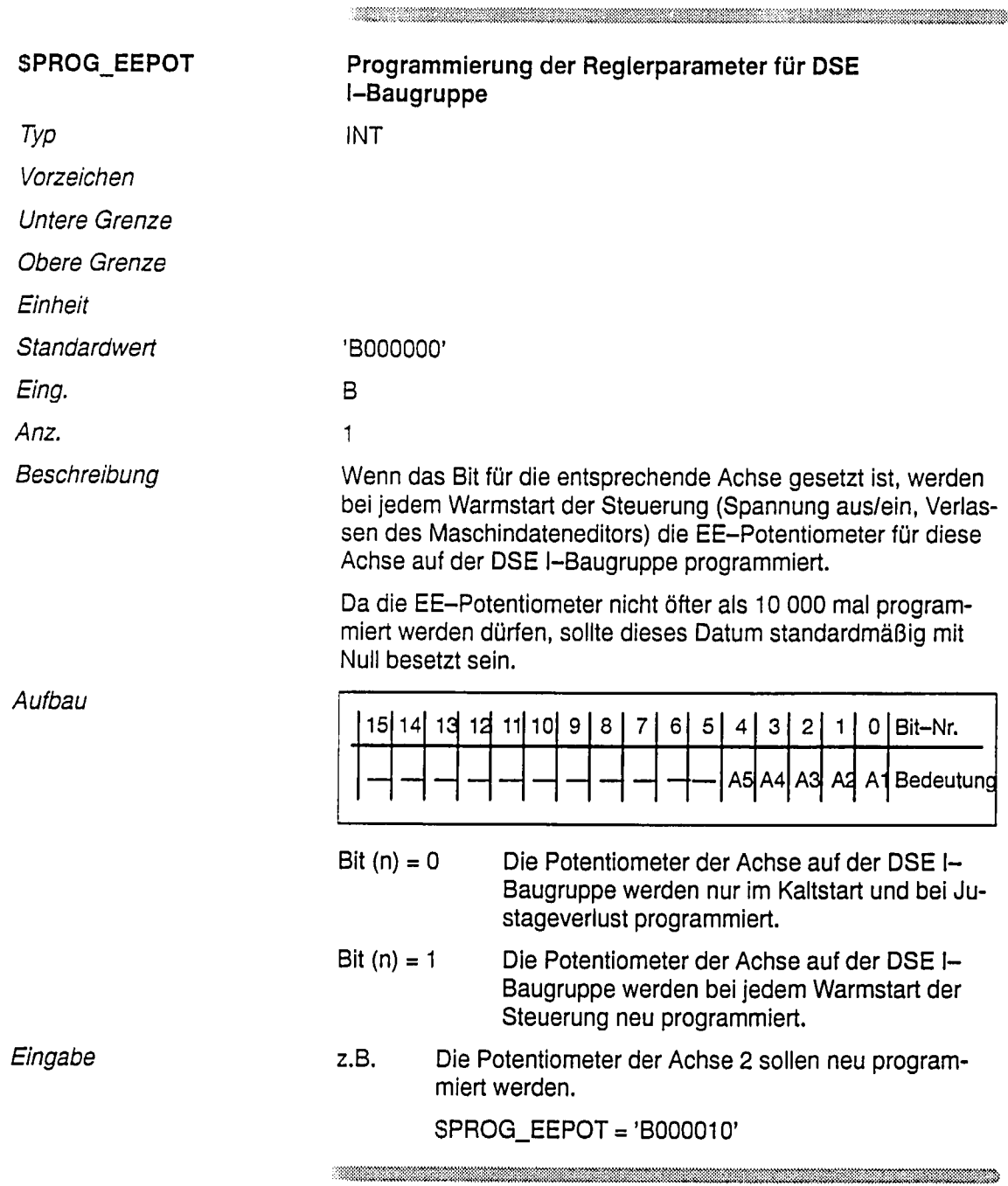

 $\ddot{\phantom{0}}$ 

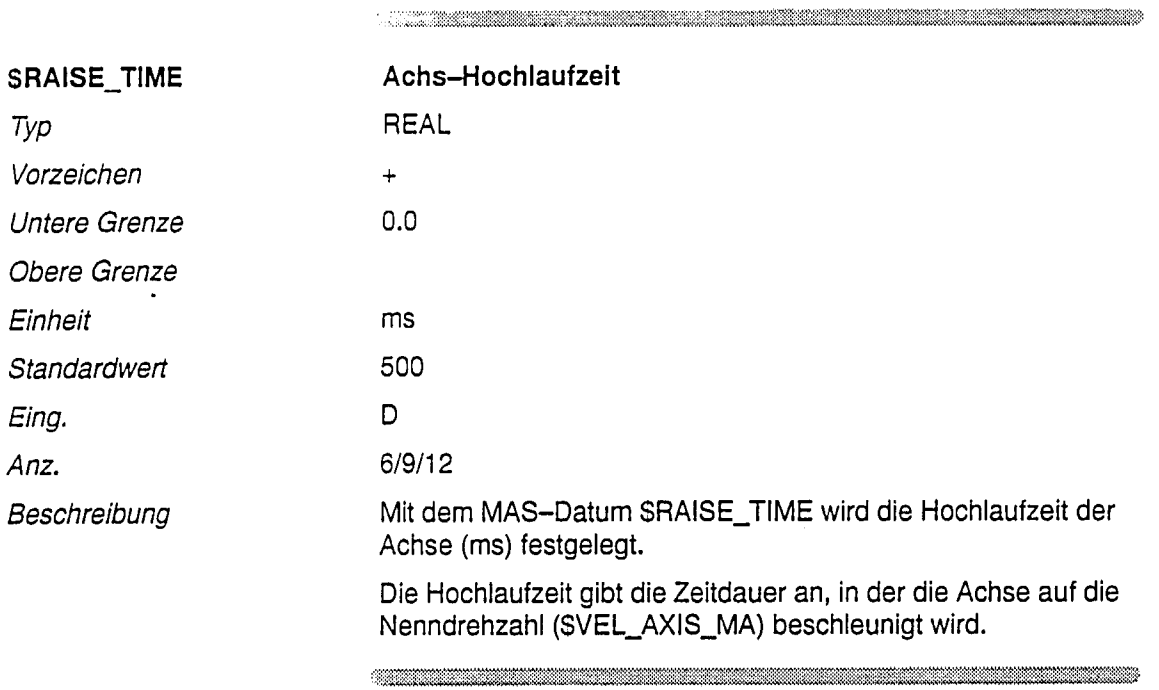

 $\label{eq:R1}$  . A constraint constraint in the constraint of the constraint of the constraint of the constraint of the constraint of the constraint of the constraint of the constraint of the constraint of the constraint of t

 $\ddot{\phantom{a}}$ 

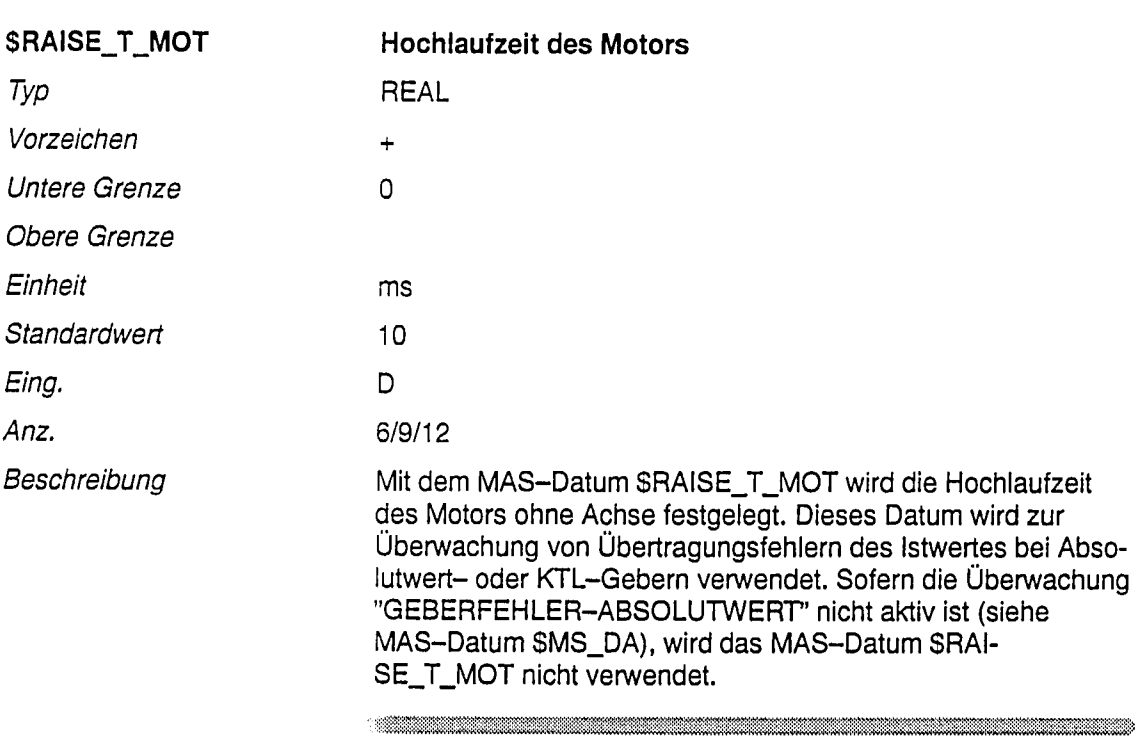

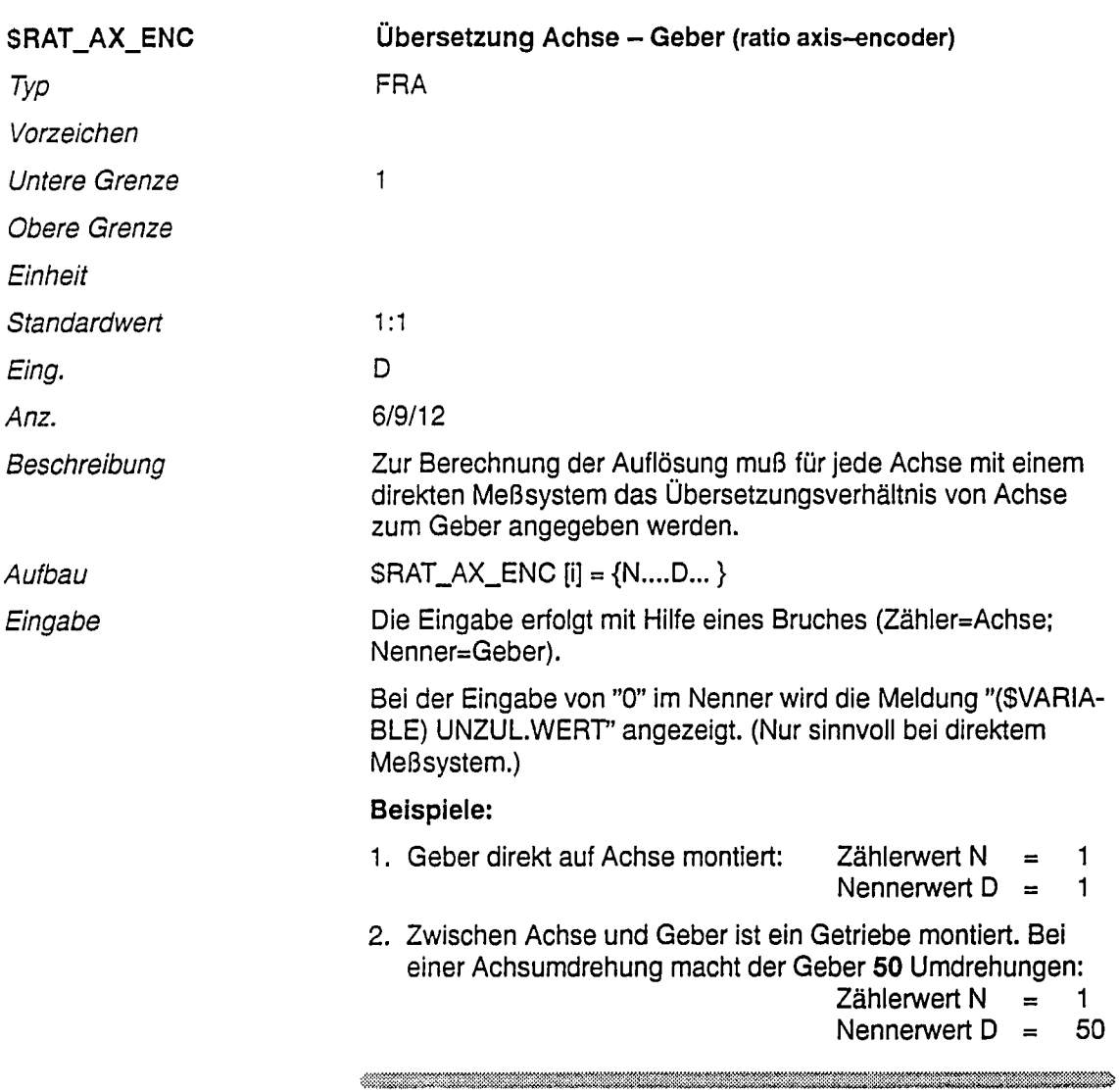

 $\label{eq:R1} \begin{minipage}[c]{0.9\textwidth} \centering \begin{tabular}{l} \multicolumn{3}{l}{} & \multicolumn{3}{l}{} & \multicolumn{3}{l}{} \\ \multicolumn{3}{l}{} & \multicolumn{3}{l}{} & \multicolumn{3}{l}{} \\ \multicolumn{3}{l}{} & \multicolumn{3}{l}{} & \multicolumn{3}{l}{} \\ \multicolumn{3}{l}{} & \multicolumn{3}{l}{} & \multicolumn{3}{l}{} \\ \multicolumn{3}{l}{} & \multicolumn{3}{l}{} & \multicolumn{3}{l}{} \\ \multicolumn{3}{l}{} & \multicolumn{3}{l}$ 

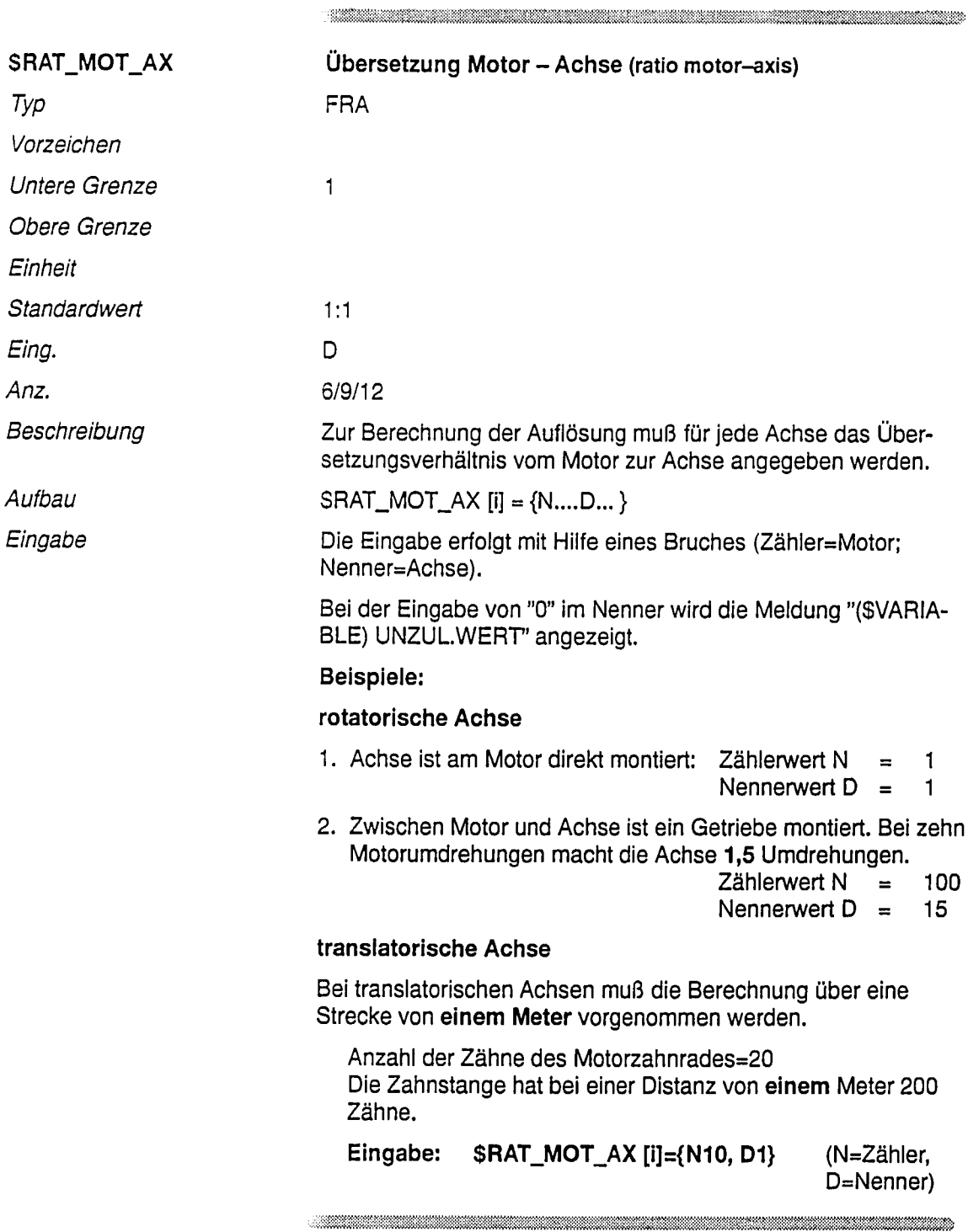

 $\overline{\phantom{a}}$ 

 $\ddot{\phantom{0}}$ 

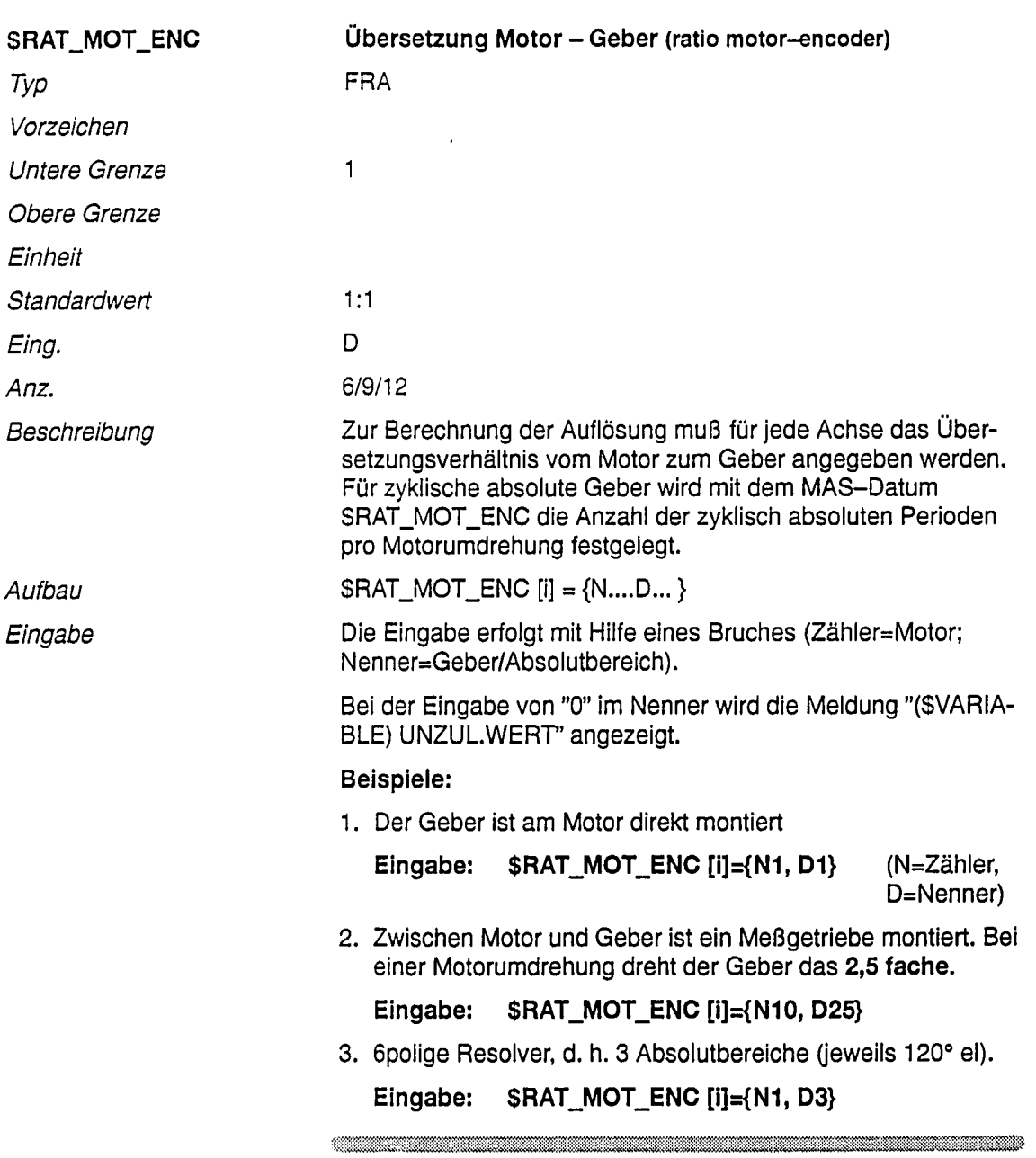

 $\label{prop:main}$  . The contribution of the contribution of the contribution of the contribution of the contribution of the contribution of the contribution of the contribution of the contribution of the contribution of the contr

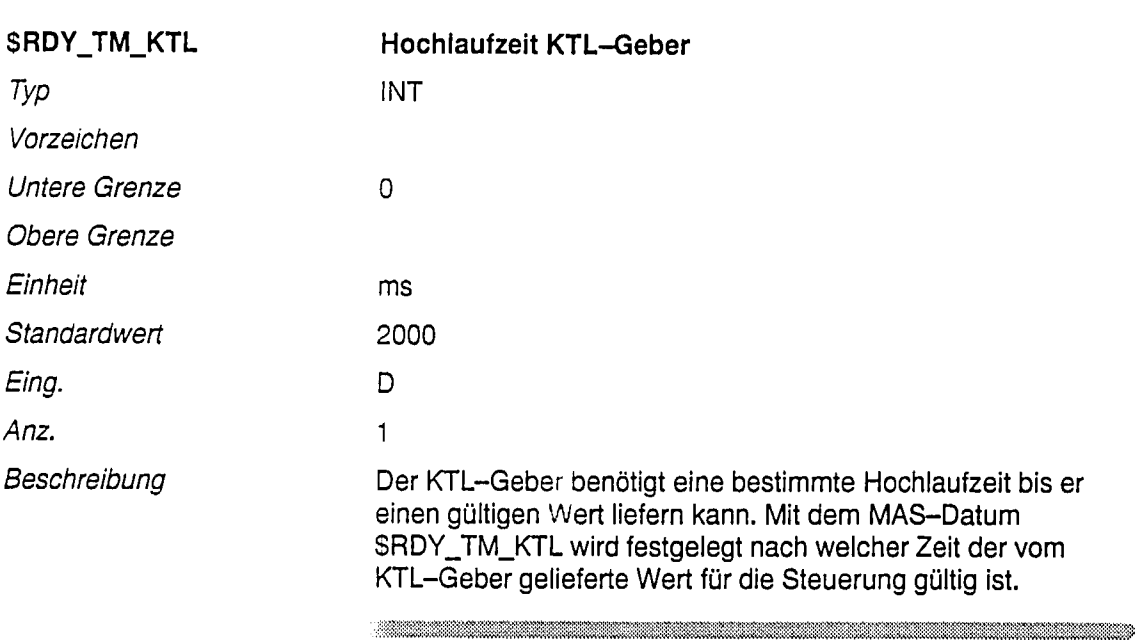

 $\sim$ 

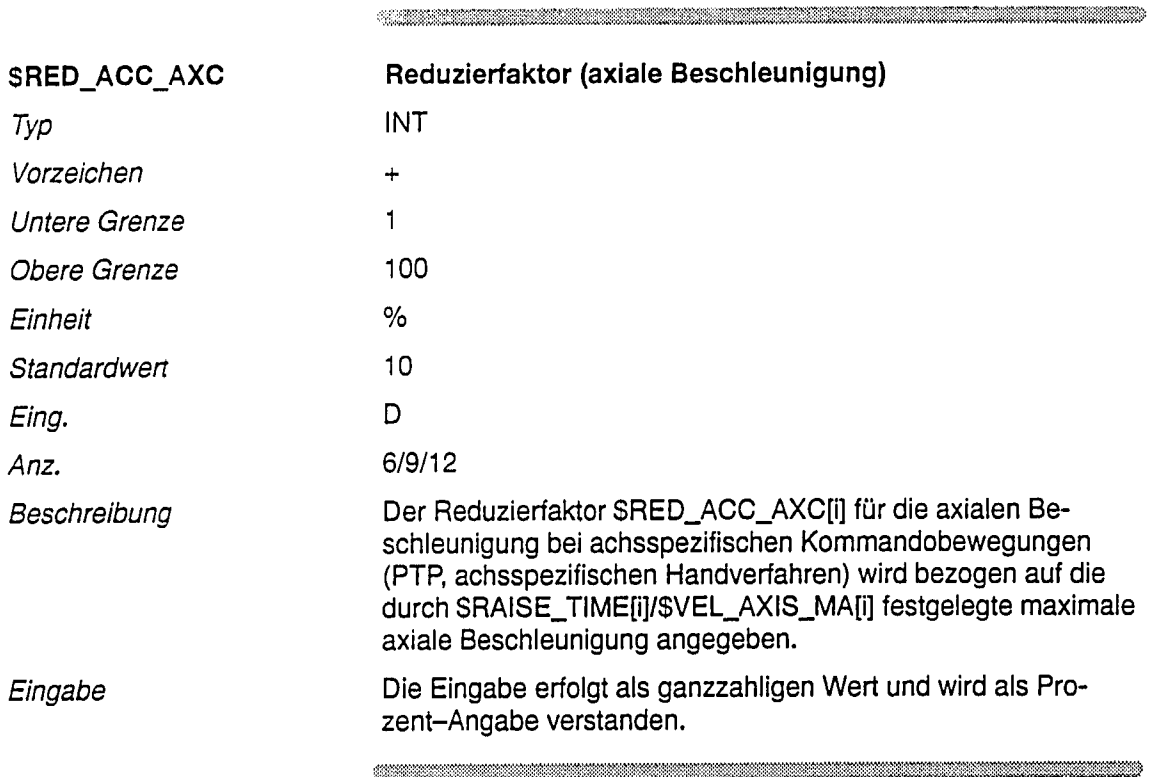

 $\bar{z}$ 

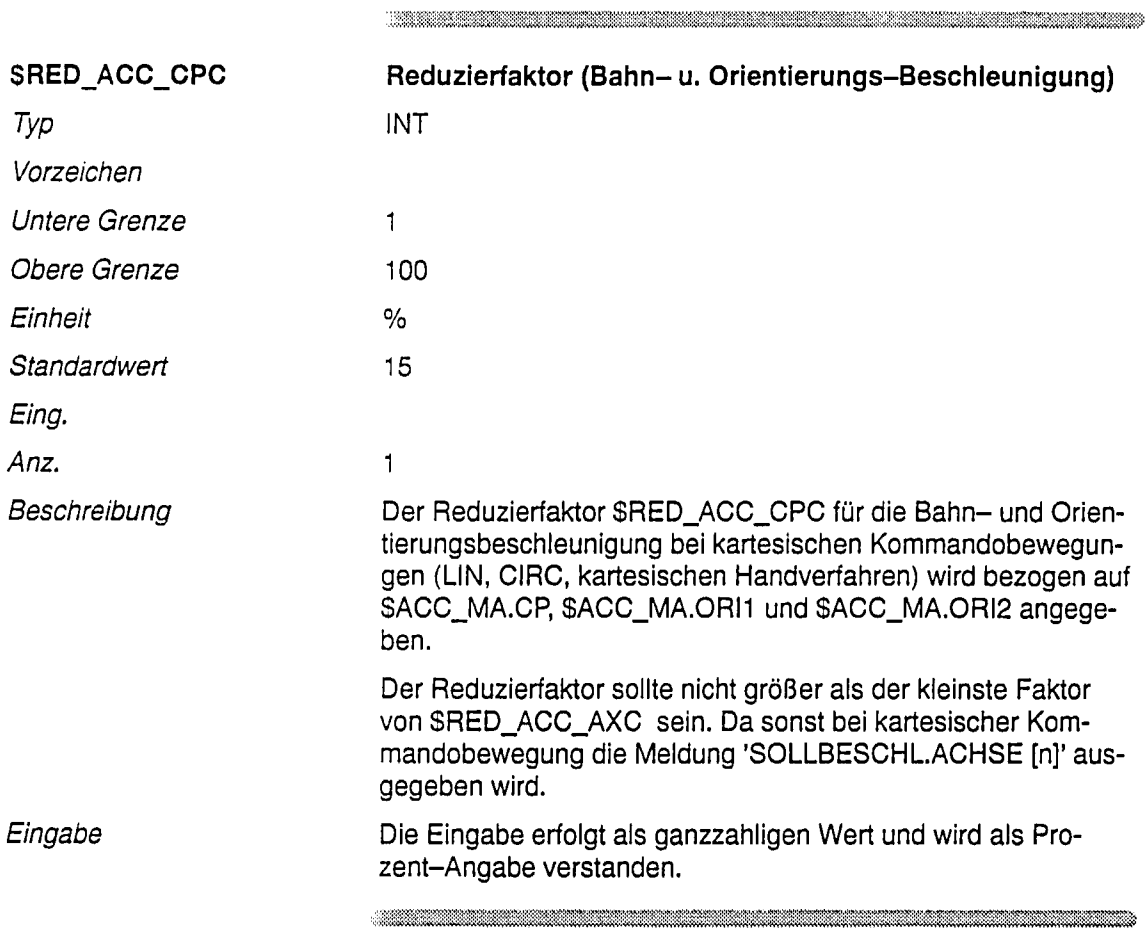

06.94

 $\mathbb{R}^2$ 

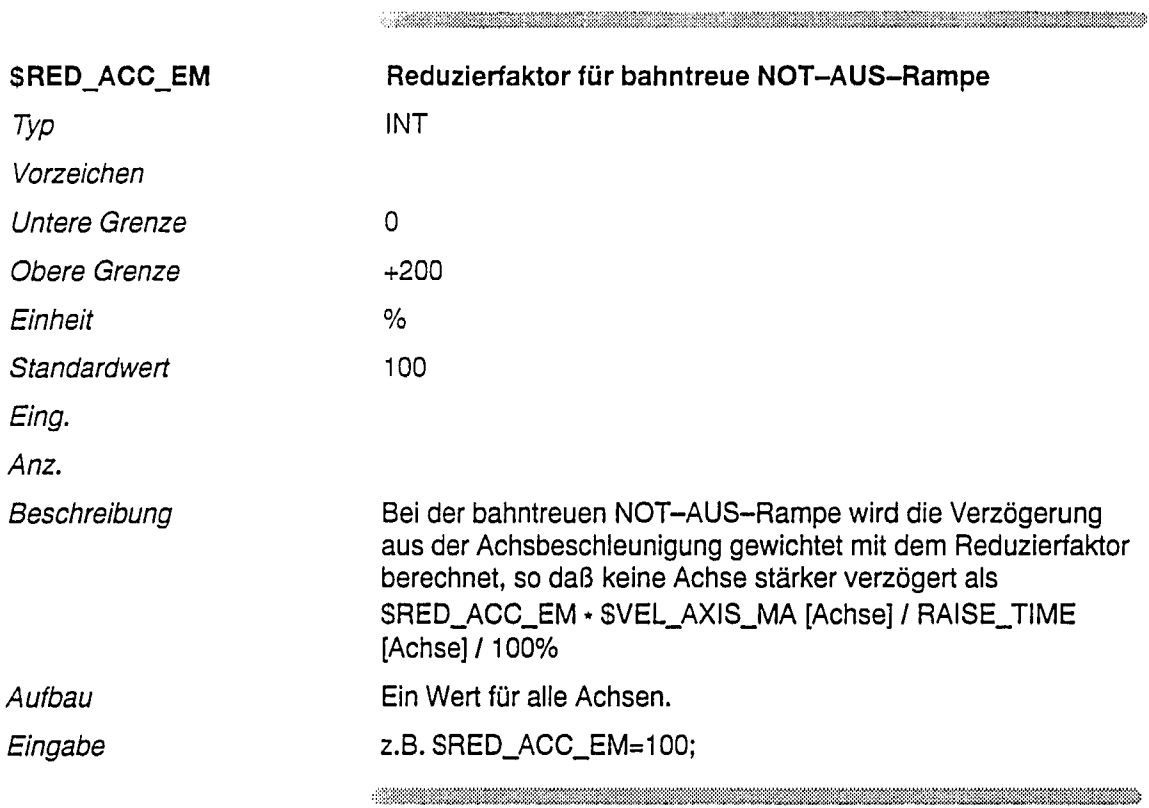

 $\bar{z}$ 

 $\label{prop:main}$  . The contribution of the contribution of the contribution of the contribution of the contribution of the contribution of the contribution of the contribution of the contribution of the contribution of the contr

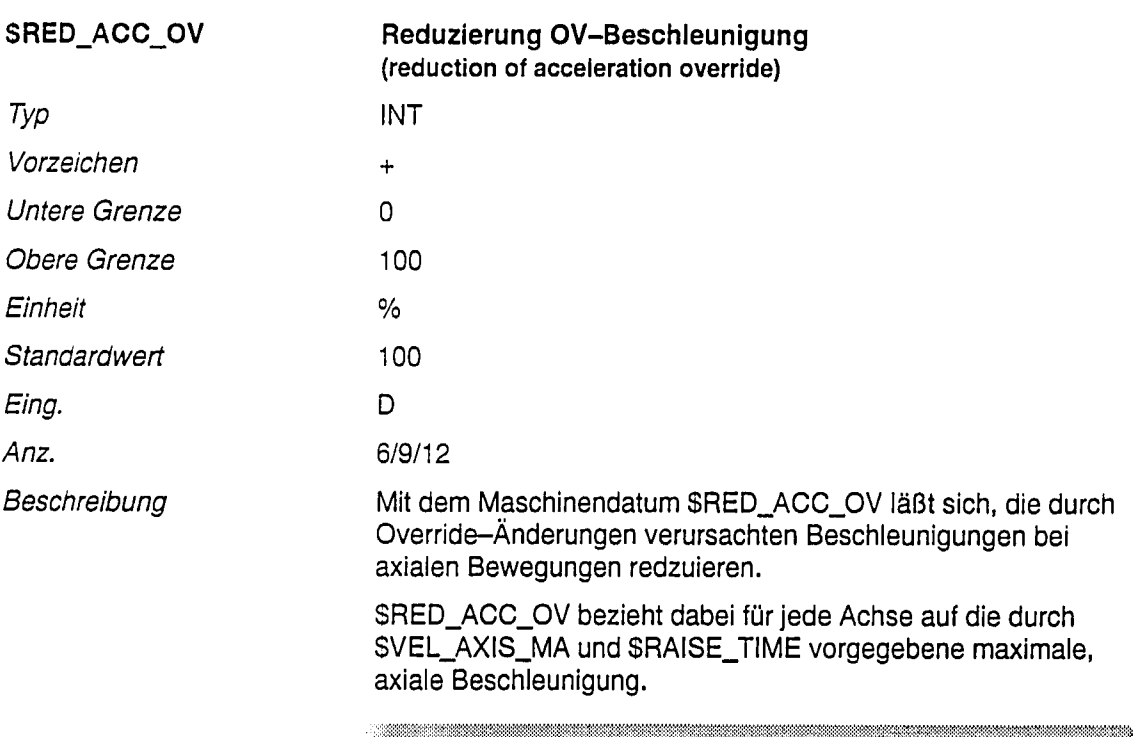

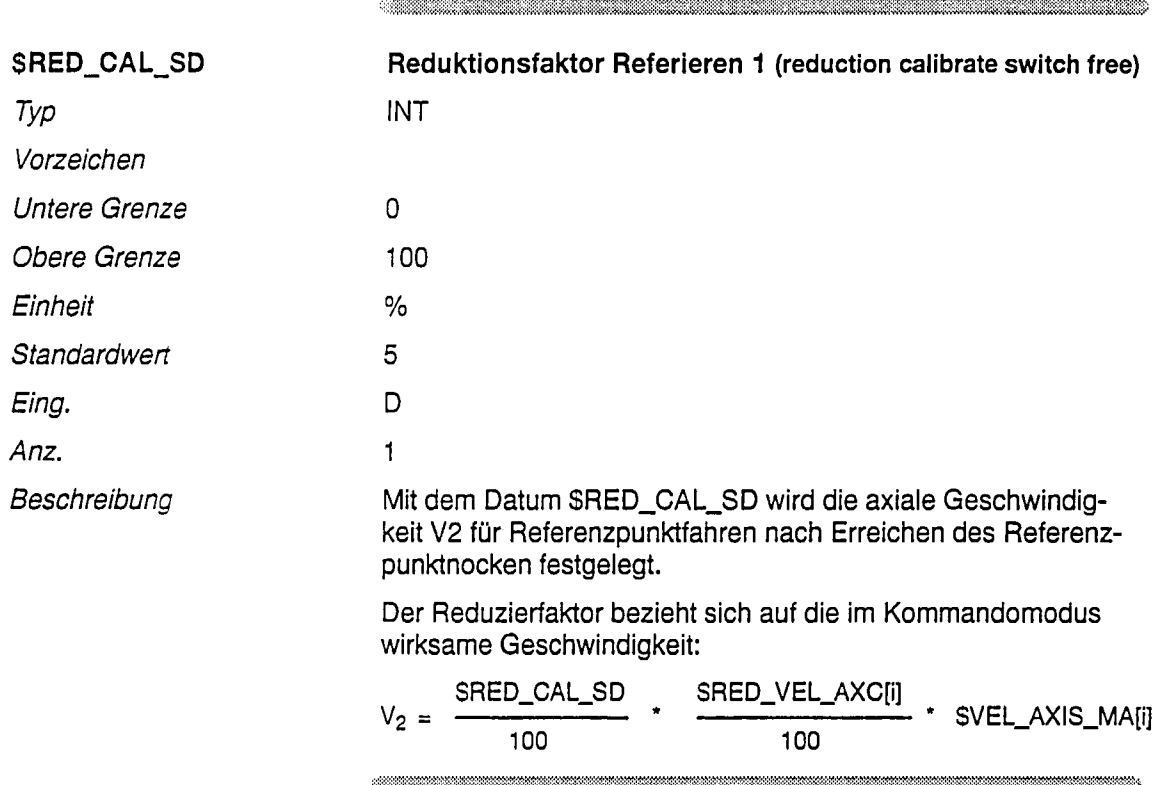

 $\label{eq:R1} \begin{split} \mathcal{L}_{\text{R}}(\mathcal{L}_{\text{R}}(\mathcal{L}_{\text{$ 

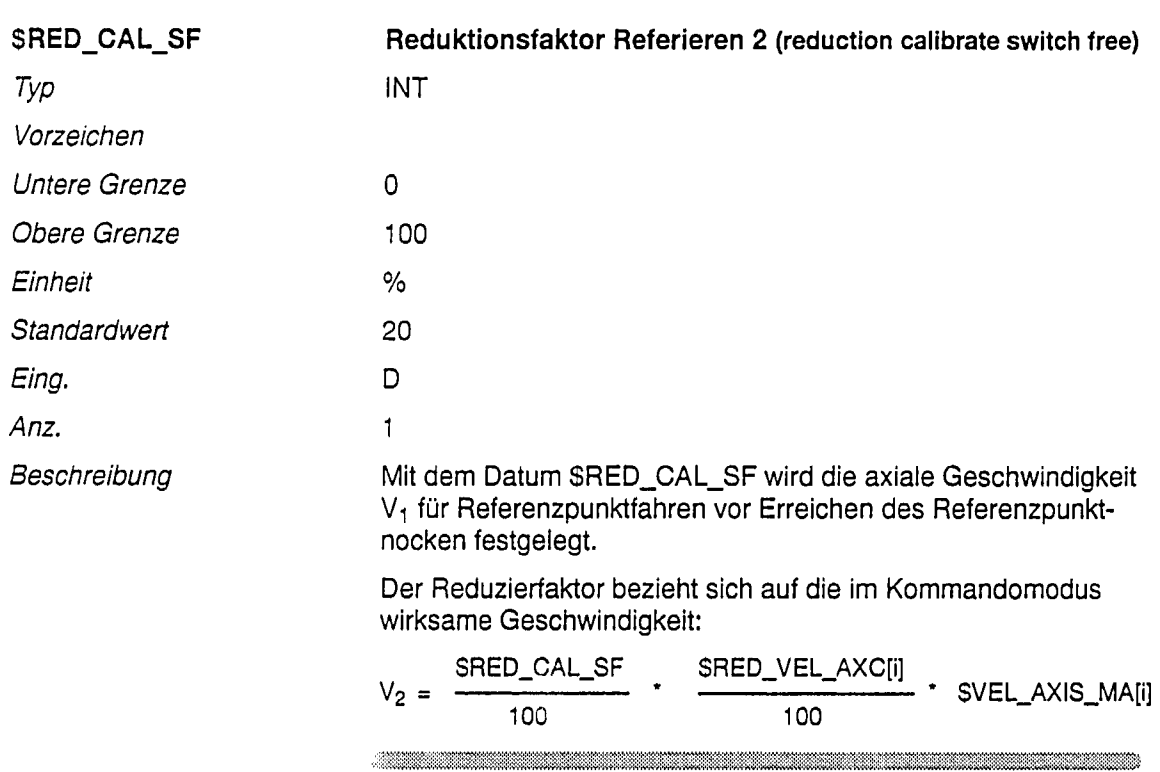

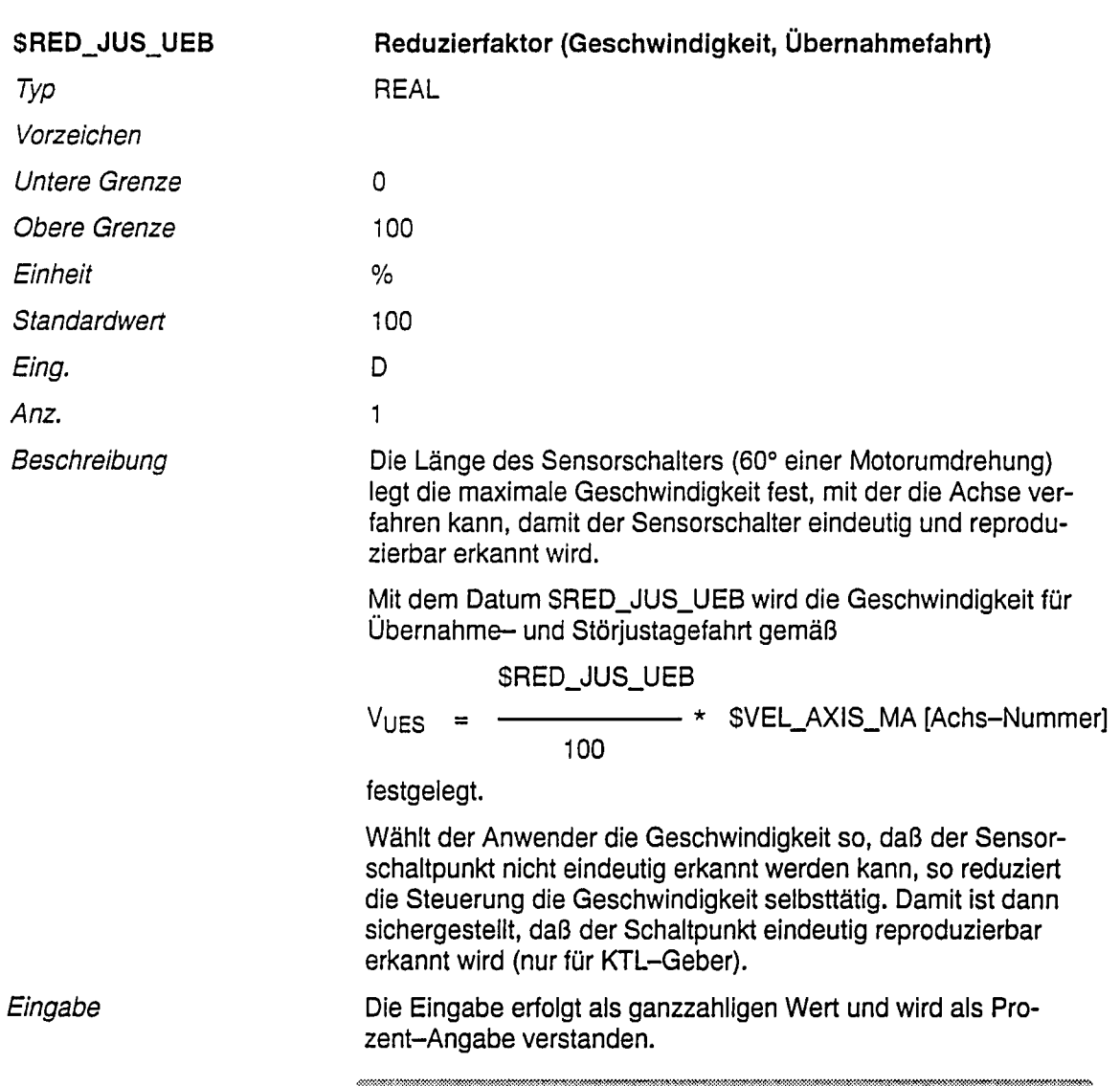

 $\label{eq:R1} \begin{minipage}[c]{0.9\textwidth} \centering \begin{tabular}{l} \multicolumn{3}{l}{} & \multicolumn{3}{l}{} & \multicolumn{3}{l}{} \\ \multicolumn{3}{l}{} & \multicolumn{3}{l}{} & \multicolumn{3}{l}{} \\ \multicolumn{3}{l}{} & \multicolumn{3}{l}{} & \multicolumn{3}{l}{} \\ \multicolumn{3}{l}{} & \multicolumn{3}{l}{} & \multicolumn{3}{l}{} \\ \multicolumn{3}{l}{} & \multicolumn{3}{l}{} & \multicolumn{3}{l}{} \\ \multicolumn{3}{l}{} & \multicolumn{3}{l}$ 

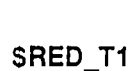

## .<br>.......... faktor T1 (reduction T1)

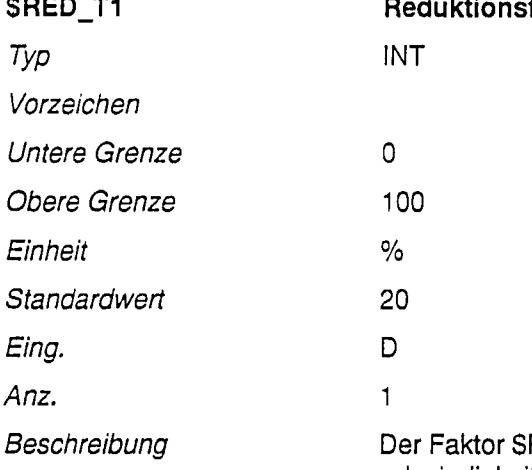

RED\_T1 reduziert die Beschleunigungen und Geschwindigkeiten beim Abfahren eines Programmes in der Betriebsart T1 (reduzierte Antriebsleistung).

Bei PTP- und CP-Bewegung werden die Geschwindigkeiten linear reduziert

$$
SRED_T1
$$
\n
$$
(Bsp.: V = \frac{\text{SRED_T1}}{100} * SVEL.CP).
$$

Beschleunigungen dagegen werden quadratisch abgesenkt

$$
(a = \left(\frac{\text{SRED\_T1}}{100}\right)^2 \cdot \text{SACC.CP}).
$$

Dadurch bleiben die Konturen bei PTP-Bewegungen invariant gegenüber Betriebsartenwechsel.

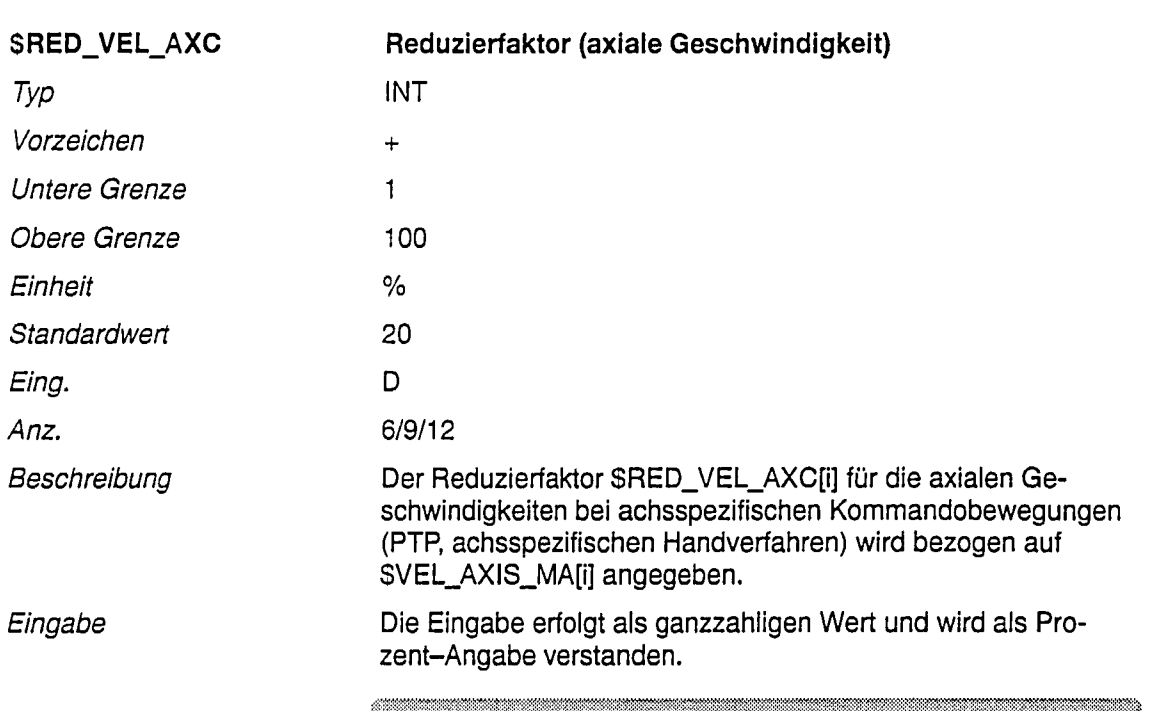

÷,

na.

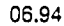

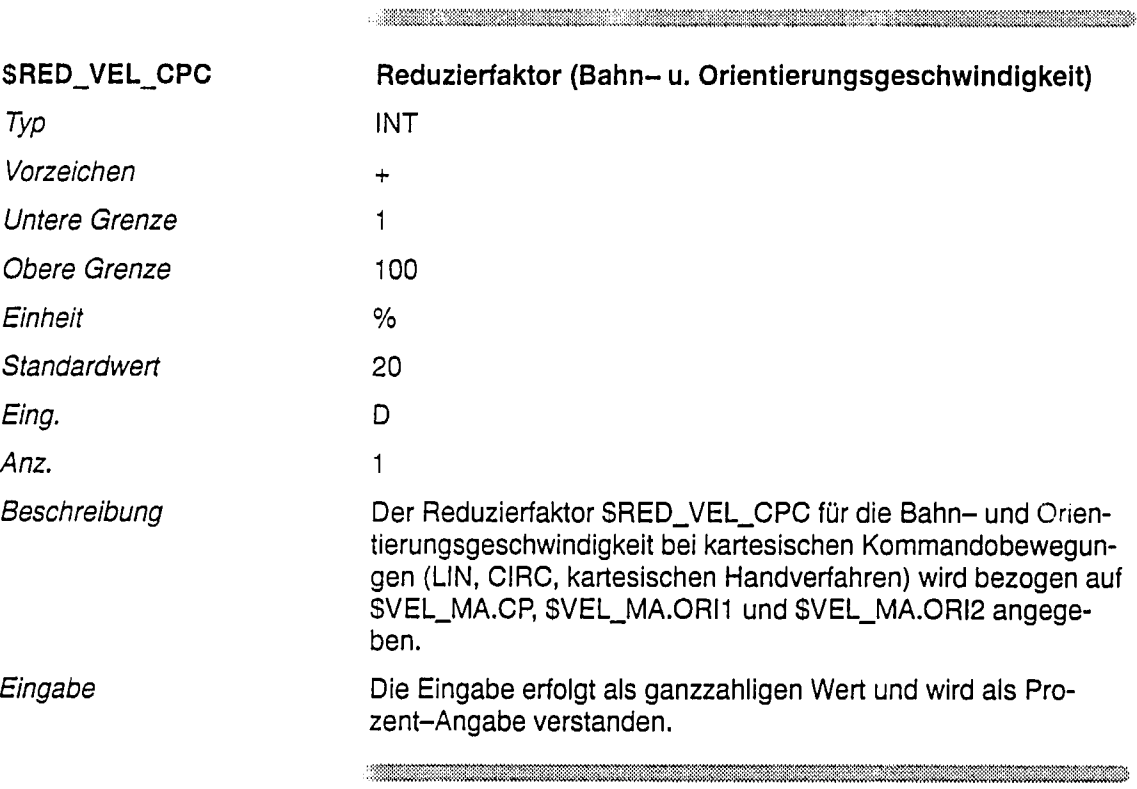
$\bar{\beta}$ 

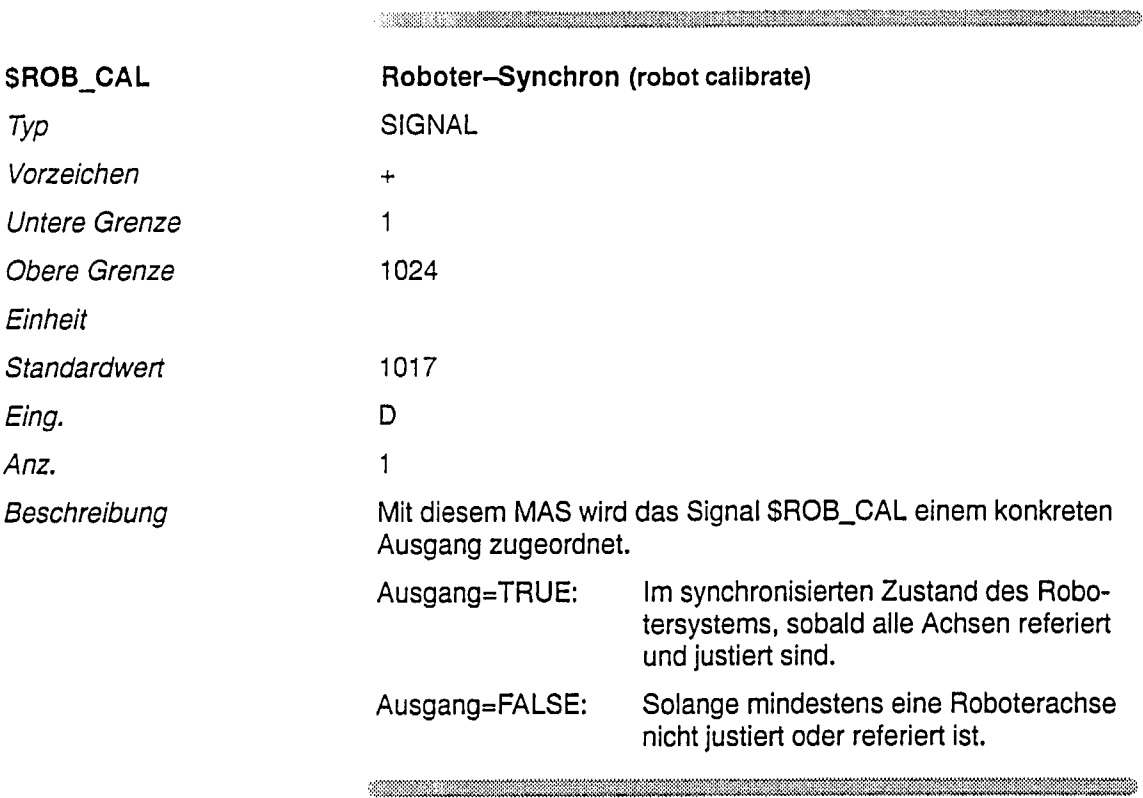

 $\label{eq:R1} \begin{minipage}[c]{0.9\linewidth} \begin{minipage}[c]{0.9\linewidth} \begin{minipage}[c]{0.9\linewidth} \begin{minipage}[c]{0.9\linewidth} \end{minipage}[c]{0.9\linewidth} \begin{minipage}[c]{0.9\linewidth} \begin{minipage}[c]{0.9\linewidth} \end{minipage}[c]{0.9\linewidth} \end{minipage}[c]{0.9\linewidth} \begin{minipage}[c]{0.9\linewidth} \begin{minipage}[c]{0.9\linewidth} \end{minipage}[c]{0.9\linewidth} \end{minipage}[c]{0.9\linewidth} \begin{minipage}[c]{0.9\linewidth} \end$ 

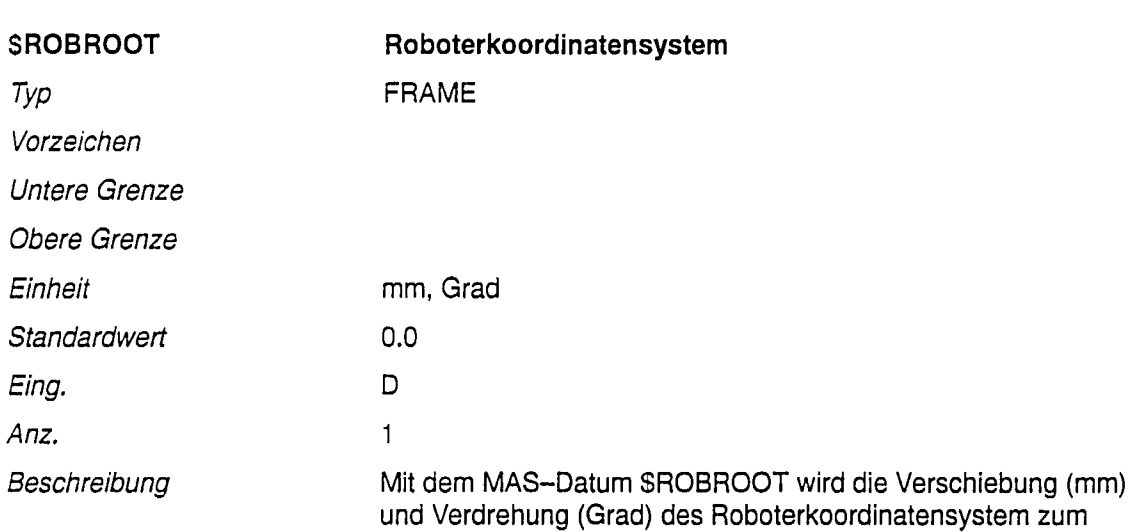

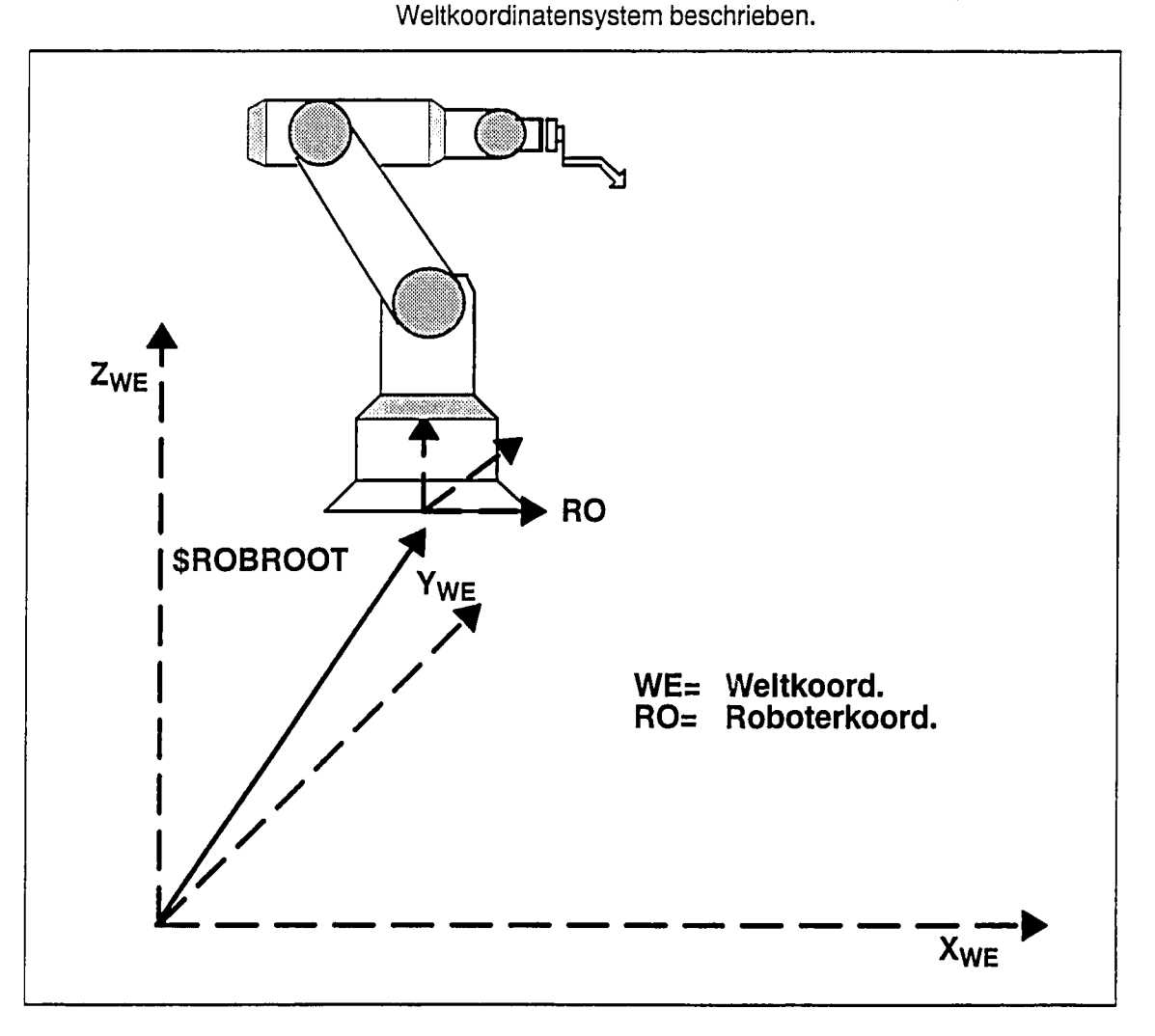

**,我们的人们也不能在这里的时候,我们也不能在这里的时候,我们也不能在这里的时候,我们**也不能在这里的时候,我们也不能在这里的时候,我们也不能在这里的时候,我们也不

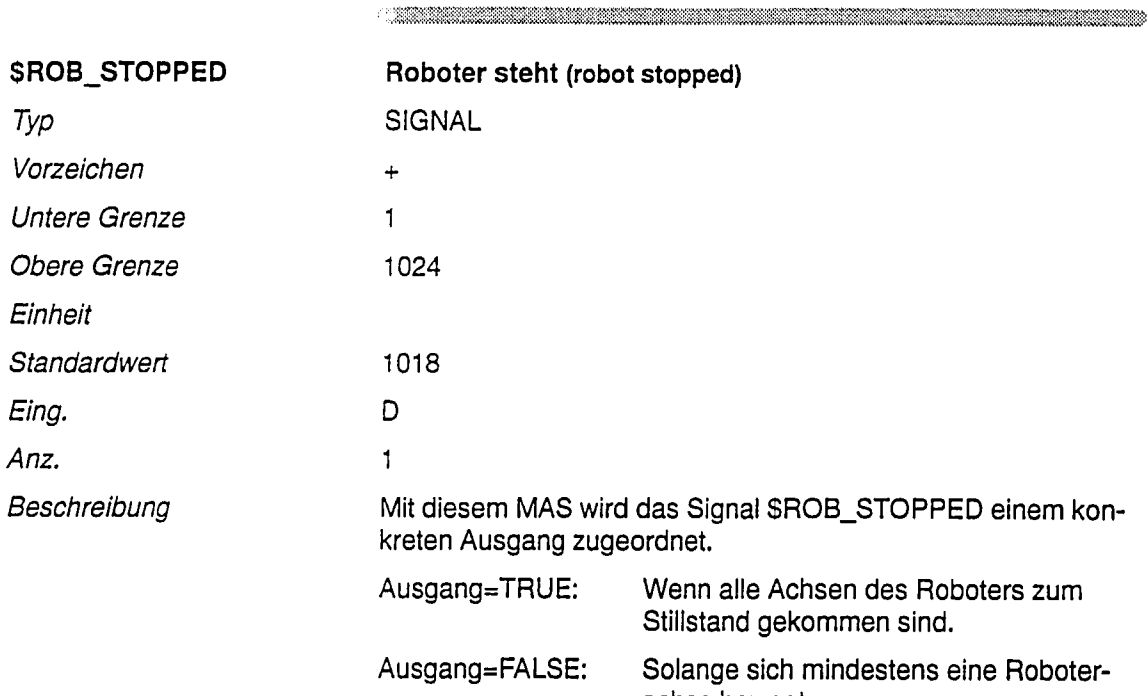

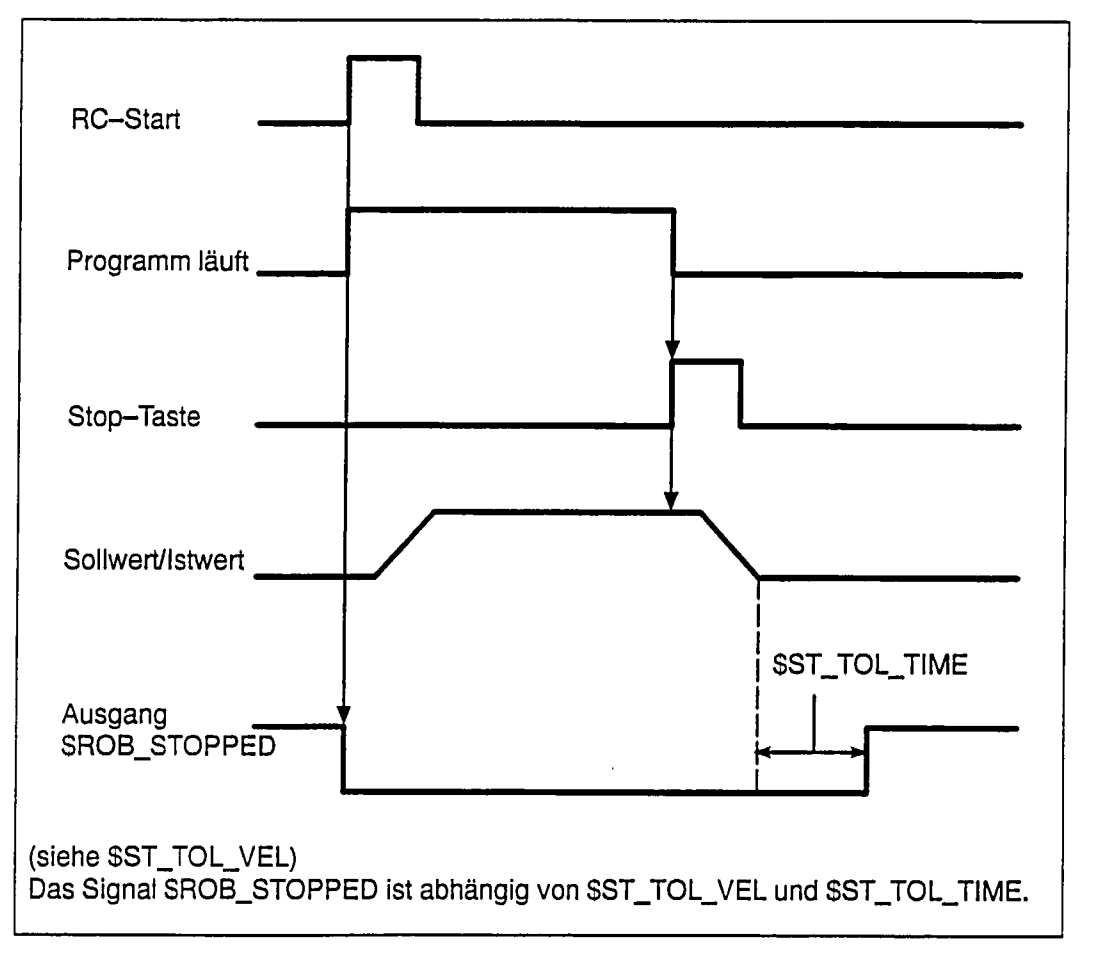

achse bewegt.

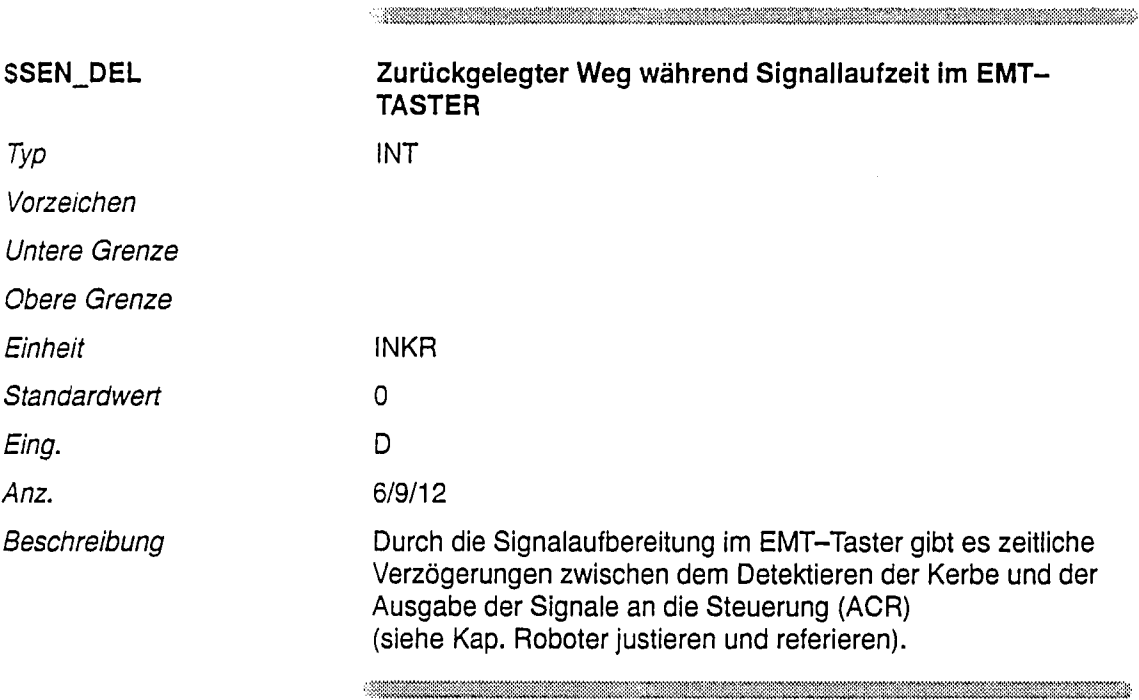

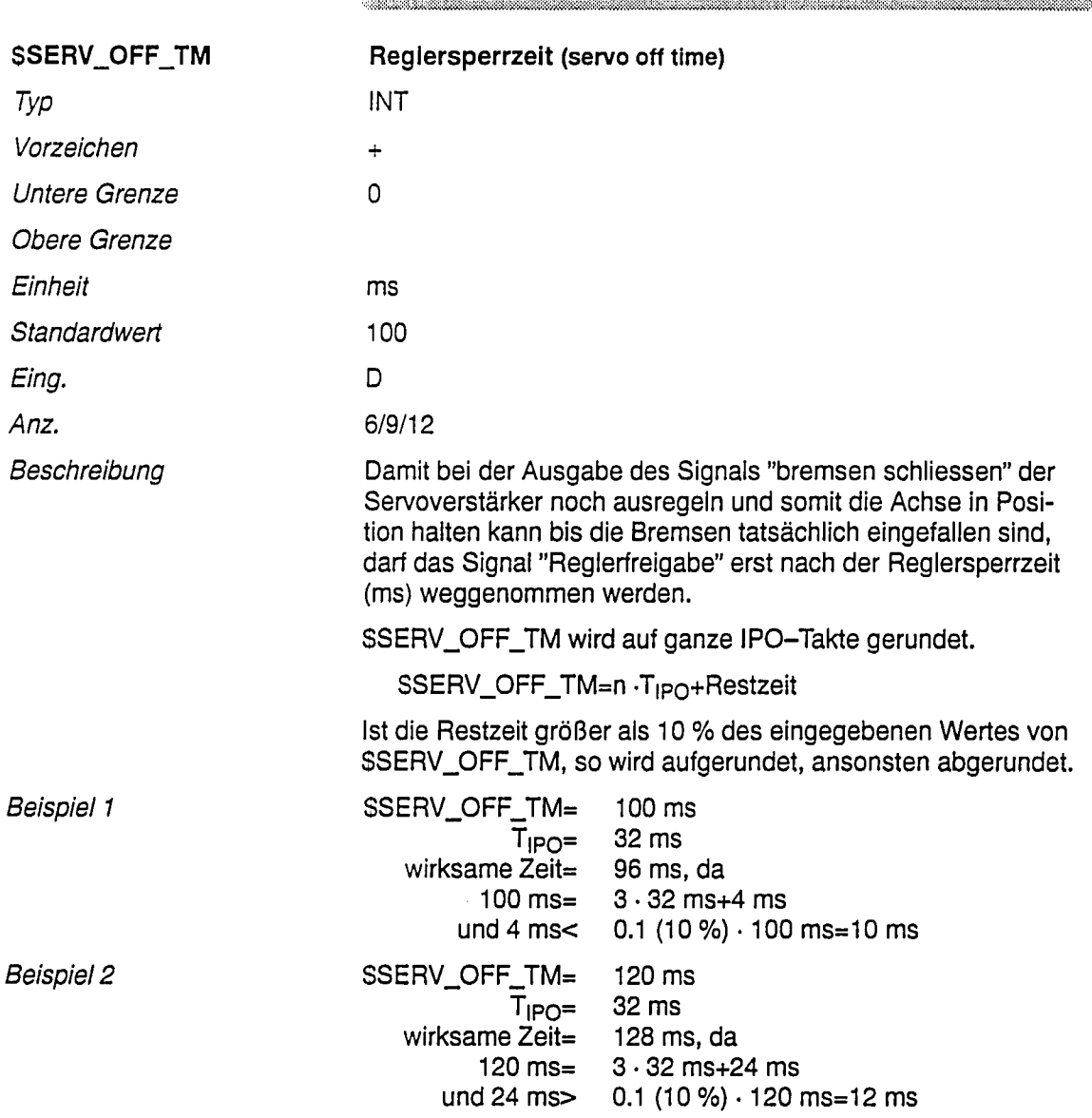

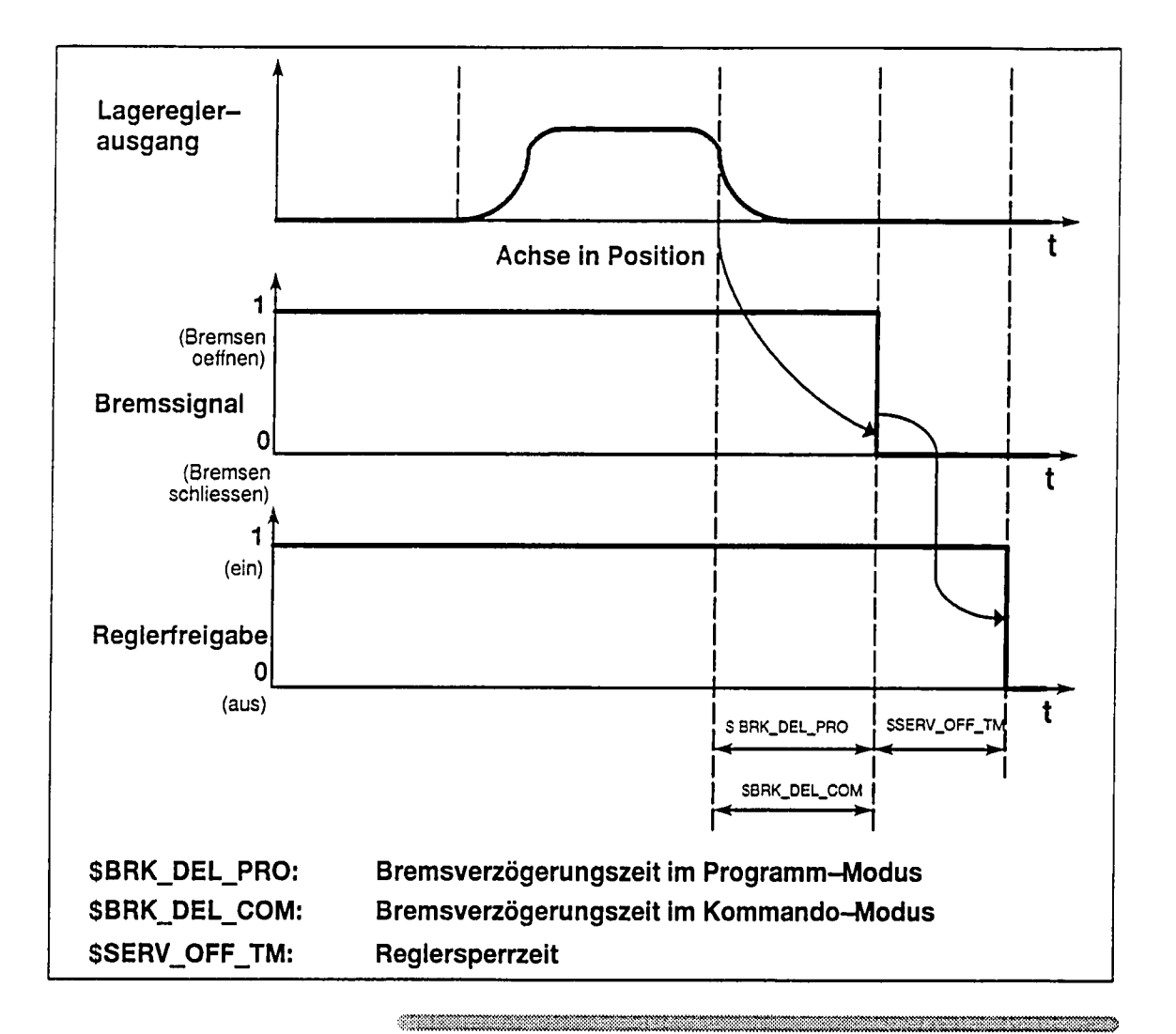

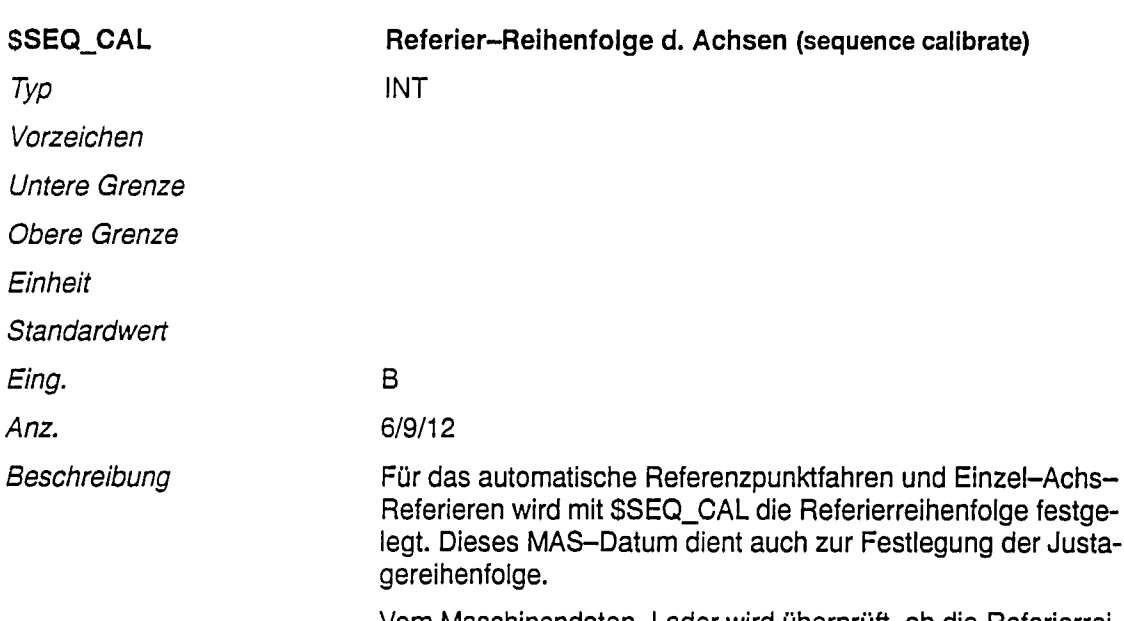

Vom Maschinendaten-Lader wird überprüft, ob die Referierreihenfolge der Achsen auf Grund der Achskopplung zulässig ist.

Aufbau

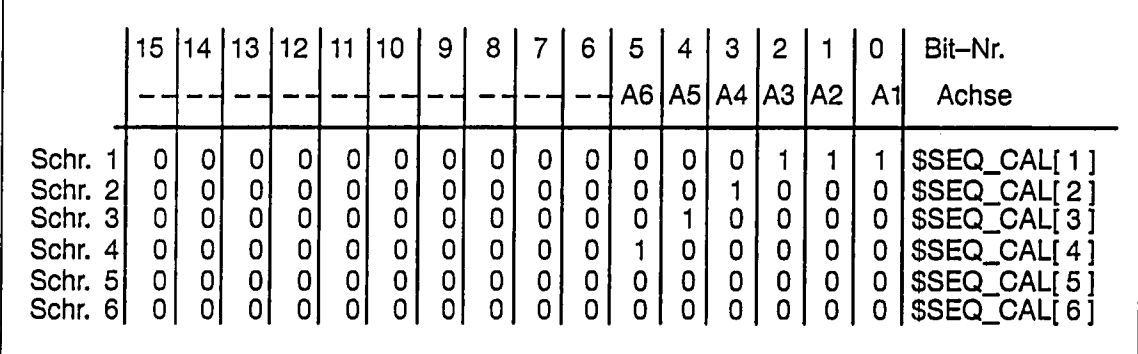

Laut Eintragung in der Tabelle wird der Roboter in folgender Reihenfolge referiert:

<u>The contract of the contract of the contract of the contract of the contract of the contract of the contract of the contract of the contract of the contract of the contract of the contract of the contract of the contract </u>

- 1. A1, A2, A3 gleichzeitig
- $2. A4$
- 3. A5
- 4. A6

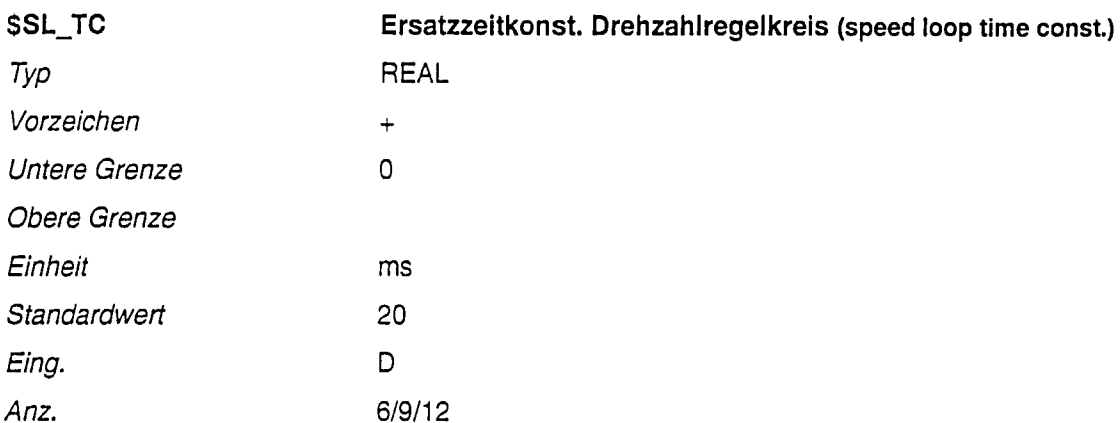

Für jede Achse ist die Ersatzzeitkonstante (ms) des Drehzahlregelkreises zu ermitteln und im MAS-Datum \$SL\_TC einzutragen.

 $\begin{minipage}{0.9\linewidth} \begin{tabular}{l} \multicolumn{1}{l}{} & \multicolumn{1}{l}{} & \multicolumn{1}{l}{} \\ \multicolumn{1}{l}{} & \multicolumn{1}{l}{} & \multicolumn{1}{l}{} \\ \multicolumn{1}{l}{} & \multicolumn{1}{l}{} & \multicolumn{1}{l}{} \\ \multicolumn{1}{l}{} & \multicolumn{1}{l}{} & \multicolumn{1}{l}{} \\ \multicolumn{1}{l}{} & \multicolumn{1}{l}{} & \multicolumn{1}{l}{} \\ \multicolumn{1}{l}{} & \multicolumn{1}{l}{} & \multicolumn{1}{l}{} \\ \$ 

## **Bild**

Ermittlung der Ersatzkreis-Konstante

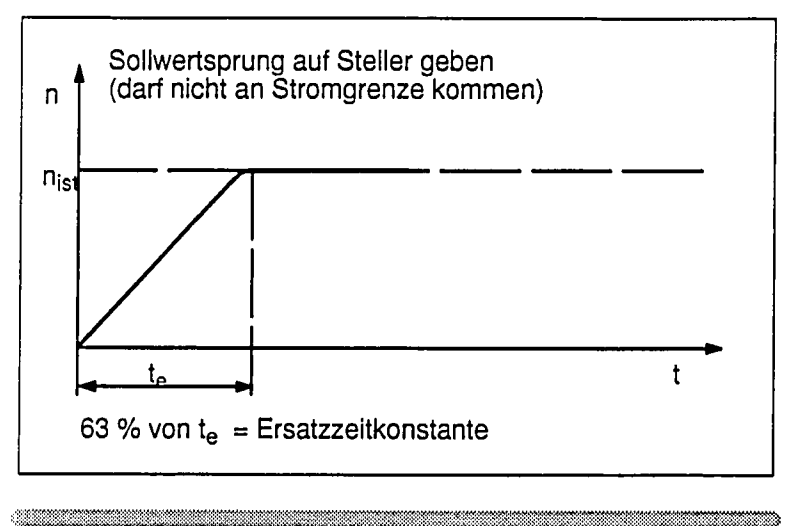

Beschreibung

,,,,,,,,,,,,,,,,,,,,,,,,,,,,,,,,

a kacamatan ing kabupatèn Kabupatèn Kabupatèn Kabupatèn Kabupatèn Kabupatèn Kabupatèn Kabupatèn Kabupatèn Kabu

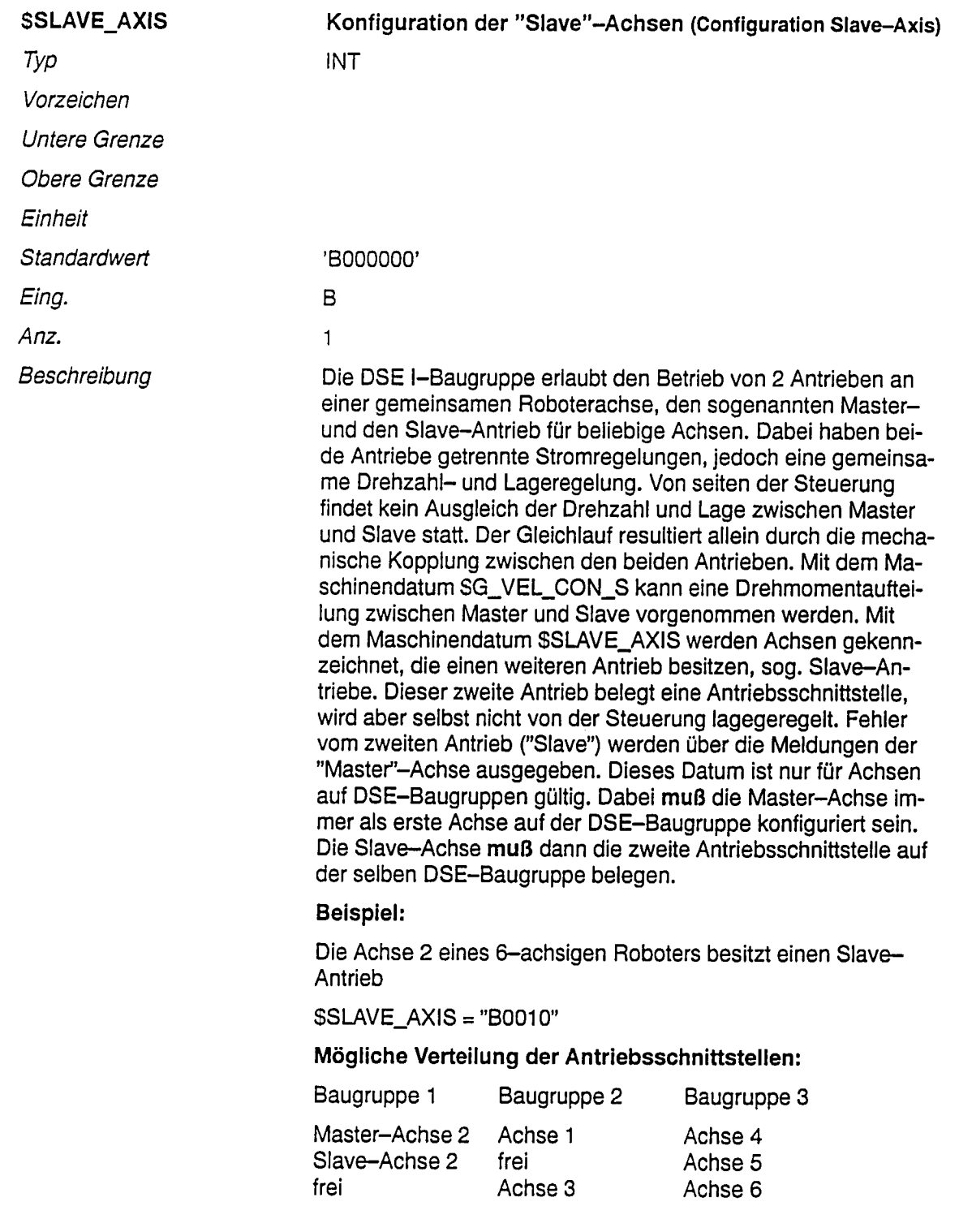

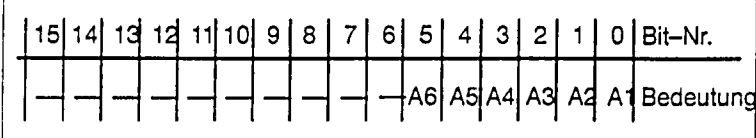

<u>. Mahalimuuta maanaa maanaa maraa maraa maraa maraa maraa maraa maraa maraa maraa maraa maraa maraa maraa mar</u>

Eingabe

z.B. Achse 1 besitzt einen zweiten Antrieb ("Slave") SSLAVE\_AXIS = 'B00001'

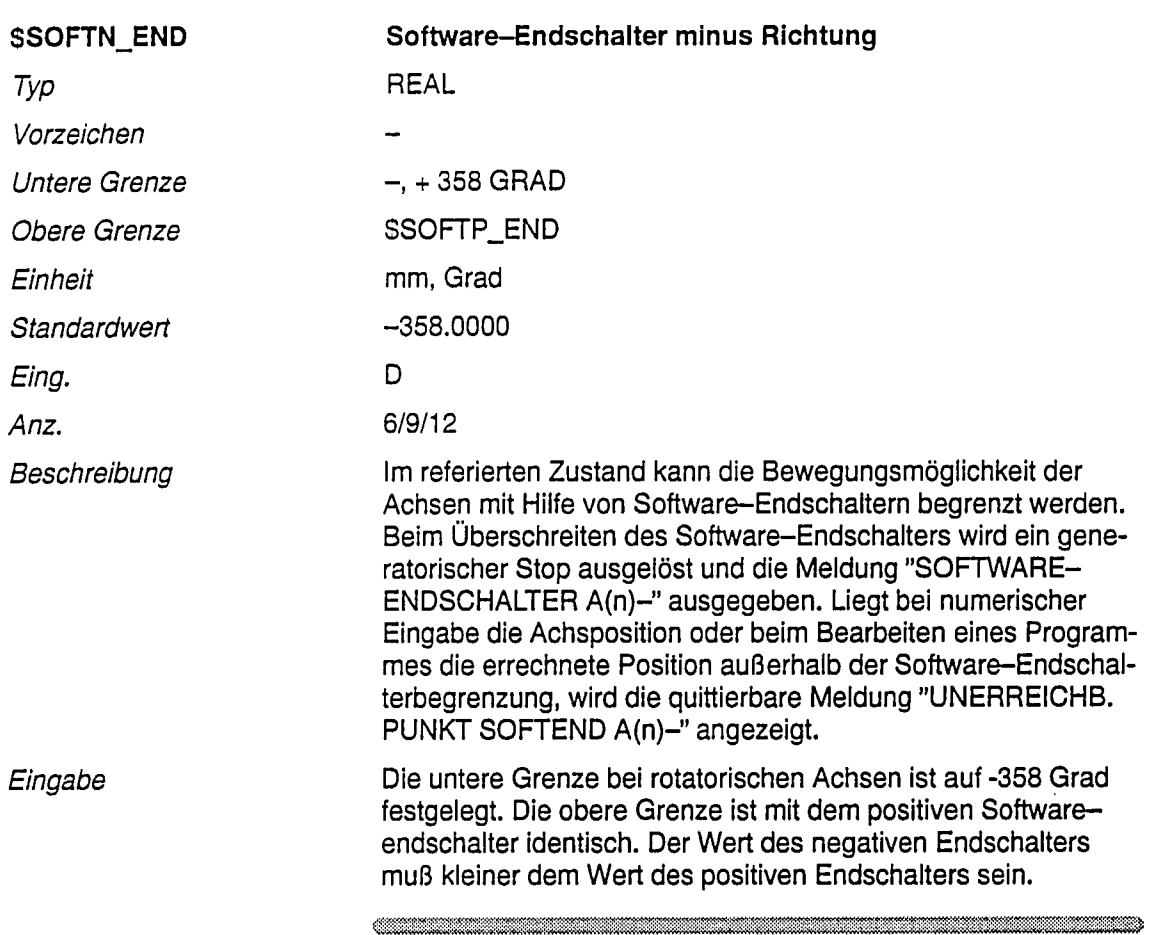

 $\ddot{\phantom{a}}$ 

 $\label{thm:main}$  . Although the contribution of the contribution of the contribution of the contribution of the contribution of the contribution of the contribution of the contribution of the contribution of the contribution of

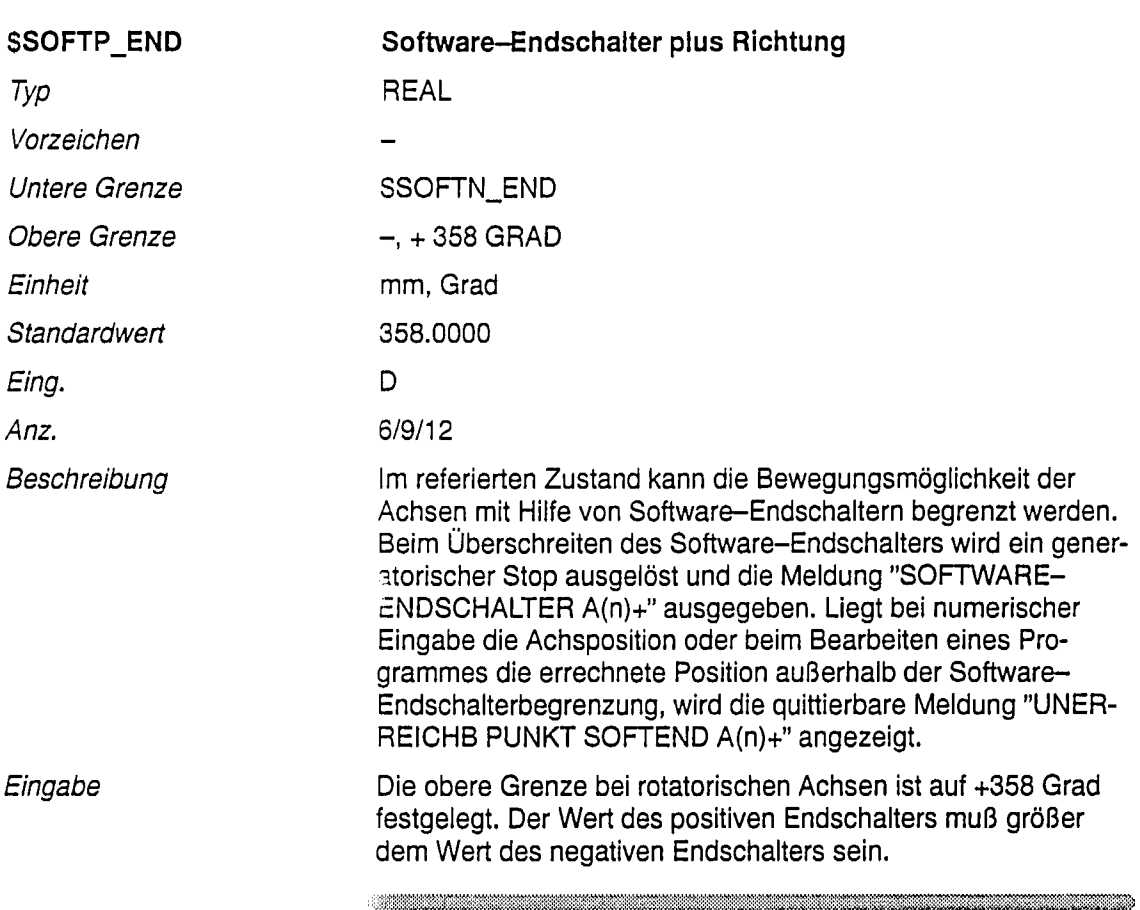

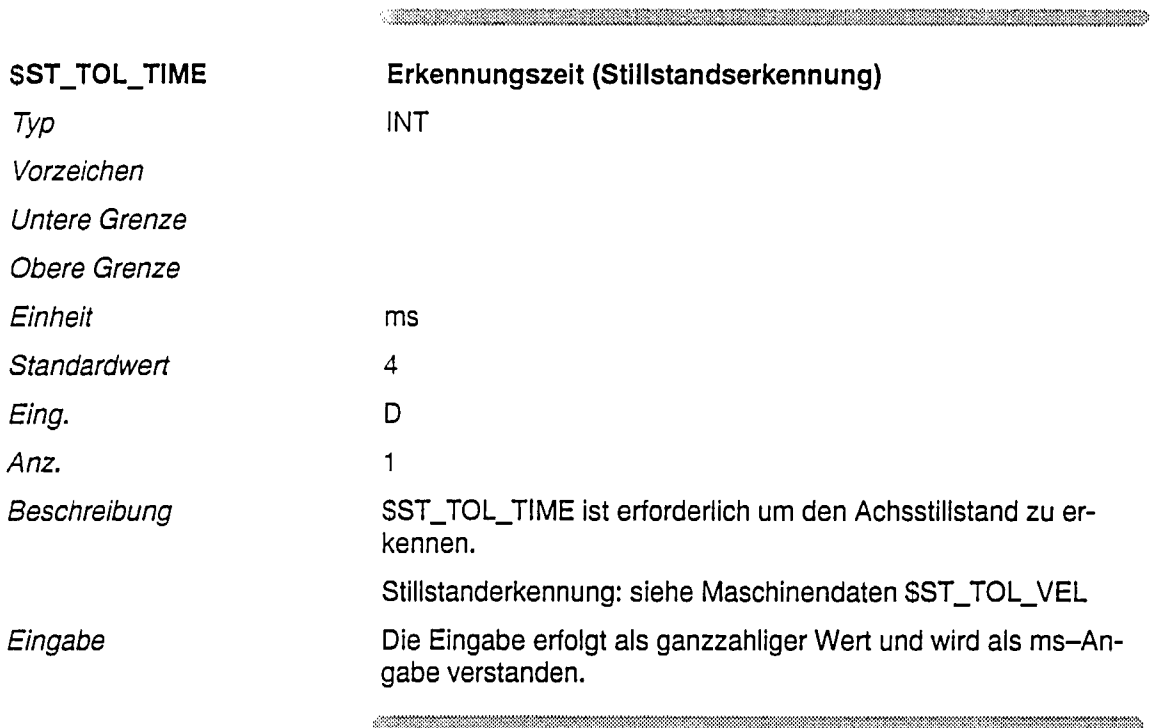

06.94

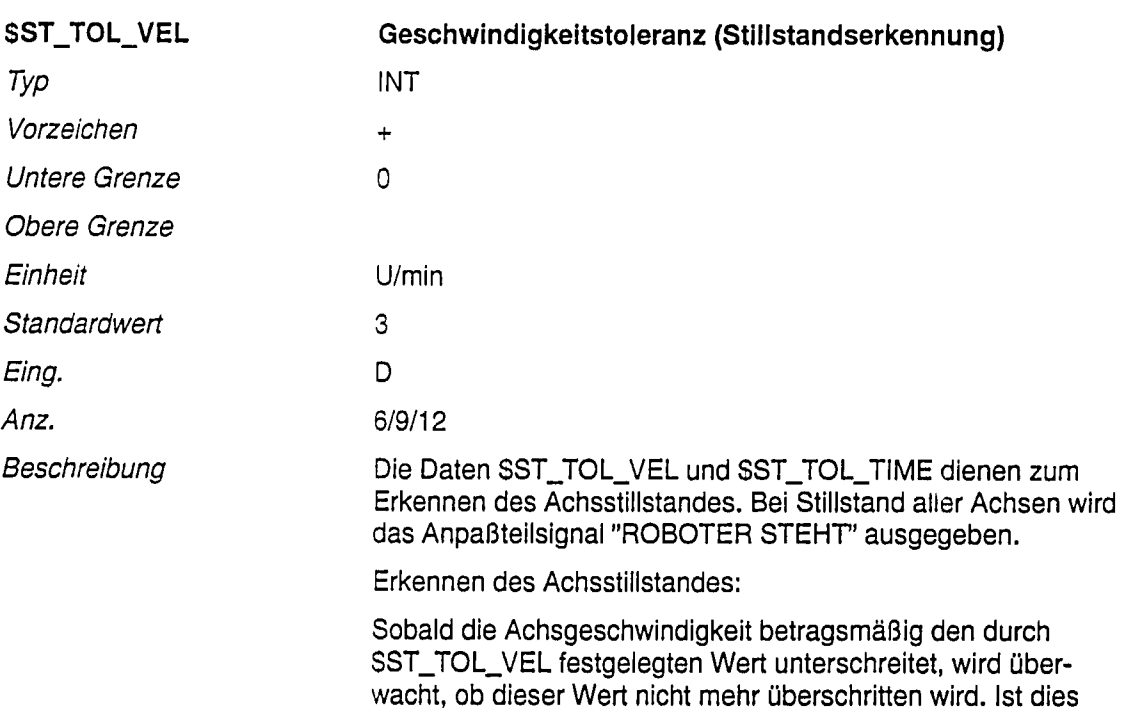

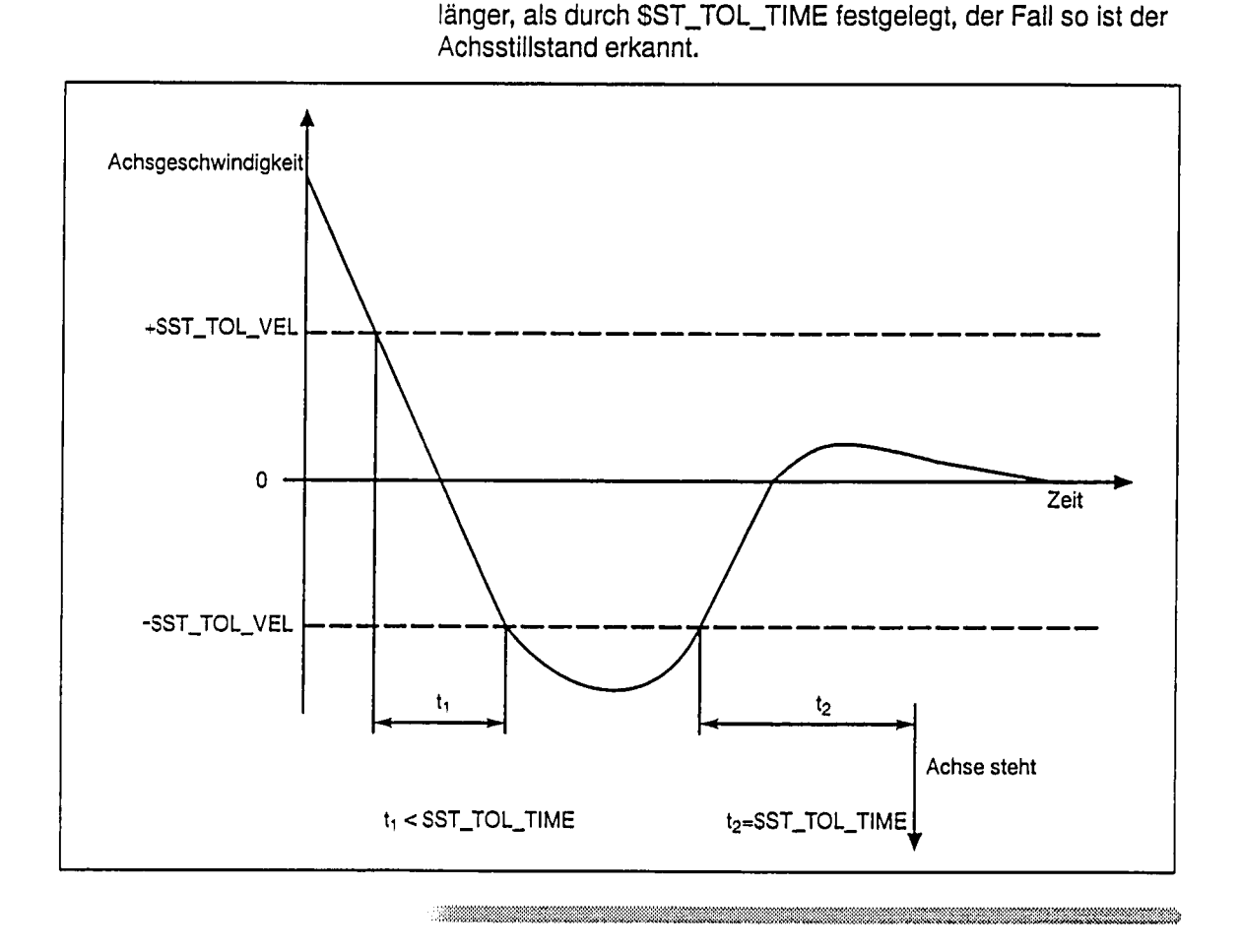

06.94

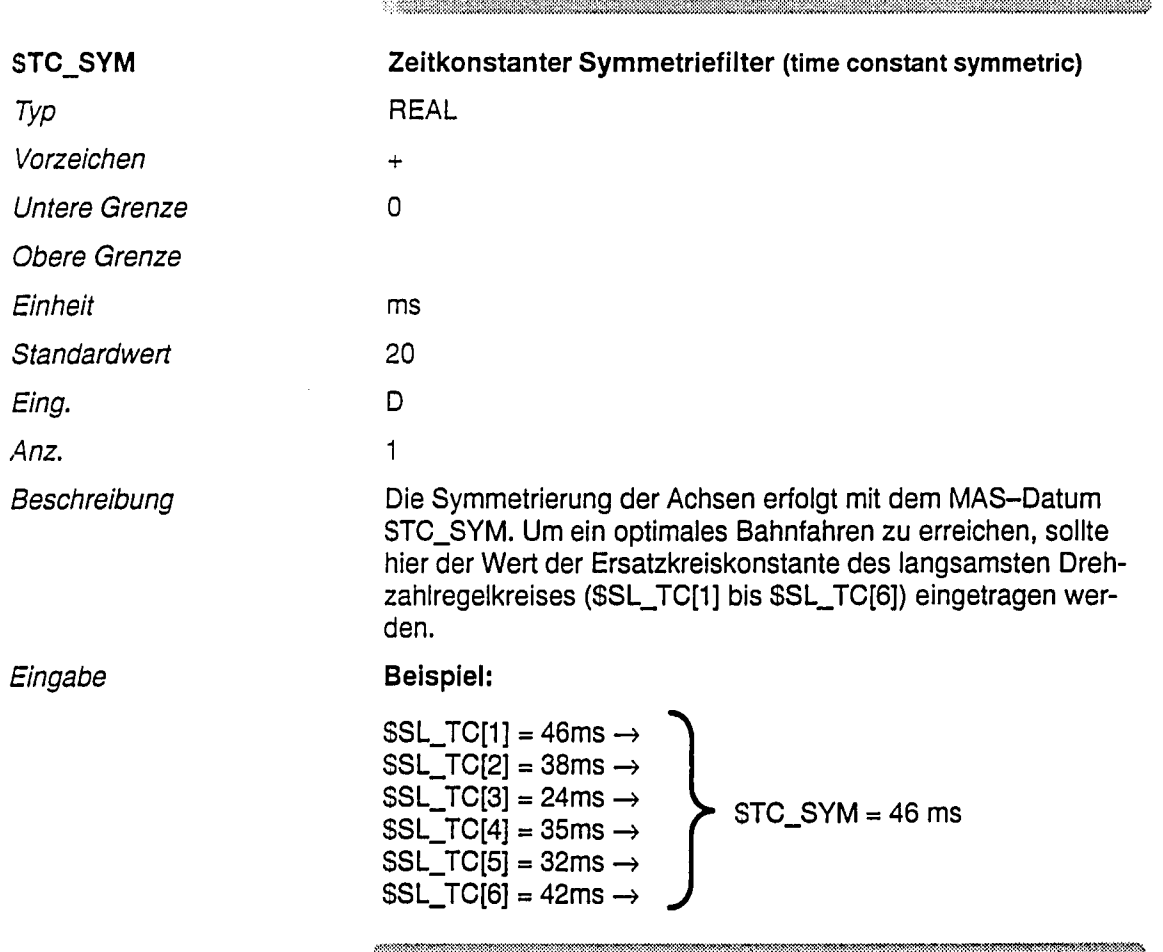

 $\begin{minipage}{0.9\linewidth} \hline \textbf{1} & \textbf{1} & \$ 

<u> 1980 - Andrea Maria Maria Alemania (h. 1980).</u>

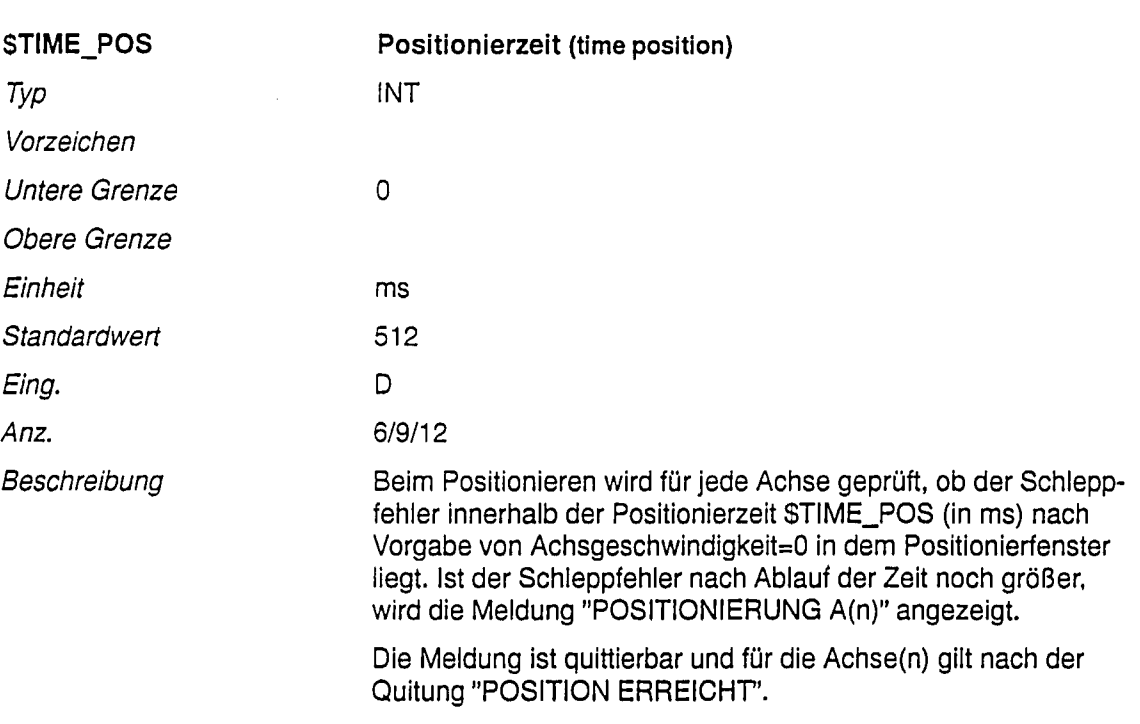

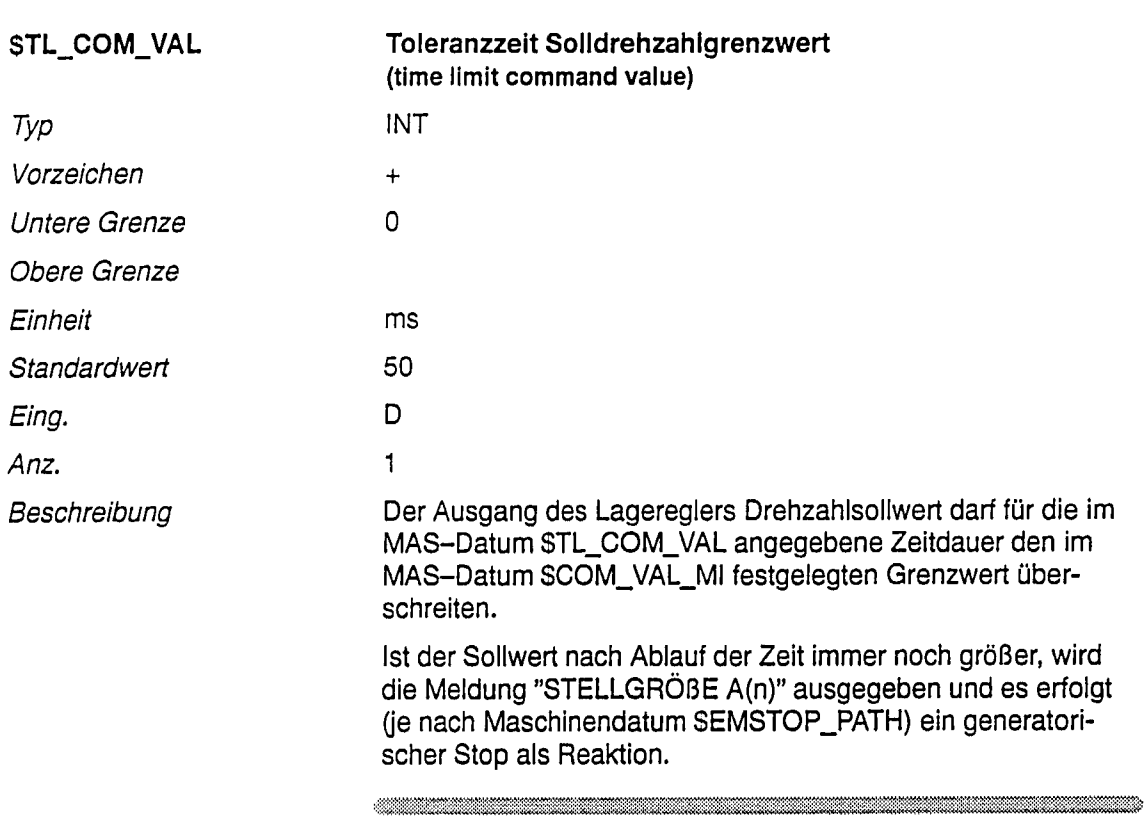

 $\bar{z}$ 

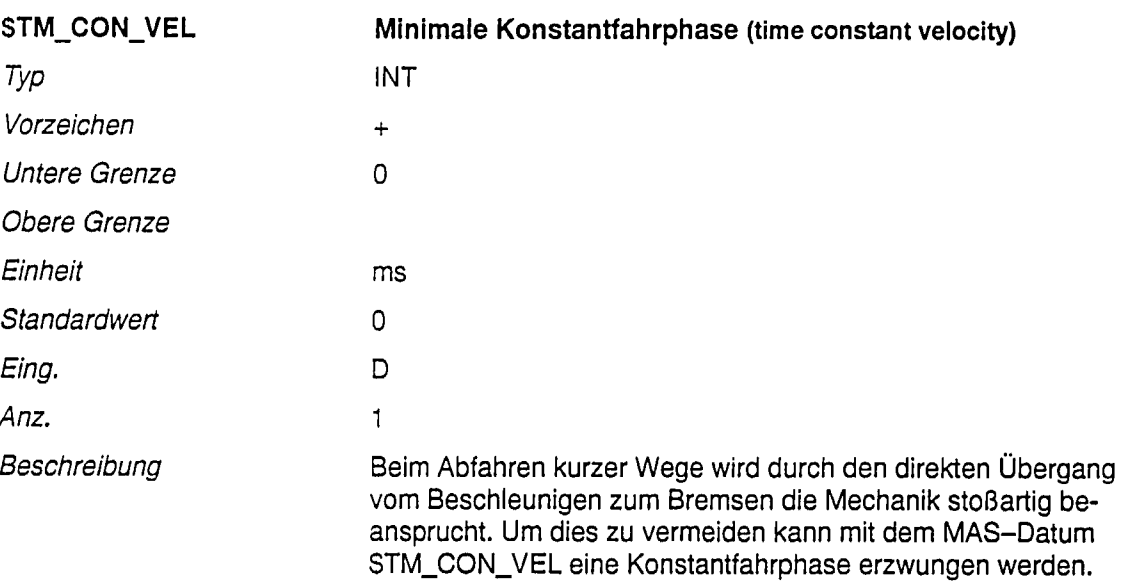

**Beispiel:** 

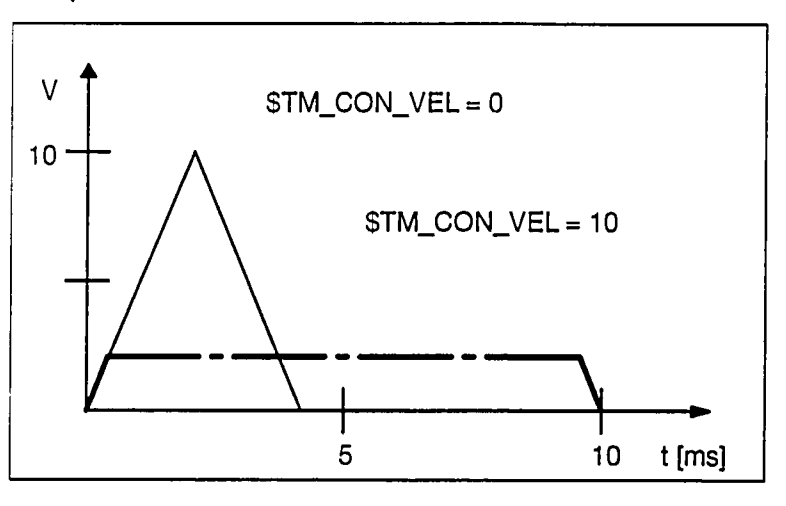

 $\begin{minipage}{0.9\linewidth} \hline \begin{picture}(10,0) \put(0,0){\dashbox{0.5}(10,0){ }} \thline \end{picture} \end{minipage}$ 

Die Dauer der Satzbearbeitung (=Vorfahrzeit) wird durch diese MAS erzwungenermaßen verlängert!

Bei der ACR ist dieses Datum wegen der "EINGEBAUTEN MECHANIK-SCHONUNG" i.d.R. auf 0 zu setzen.

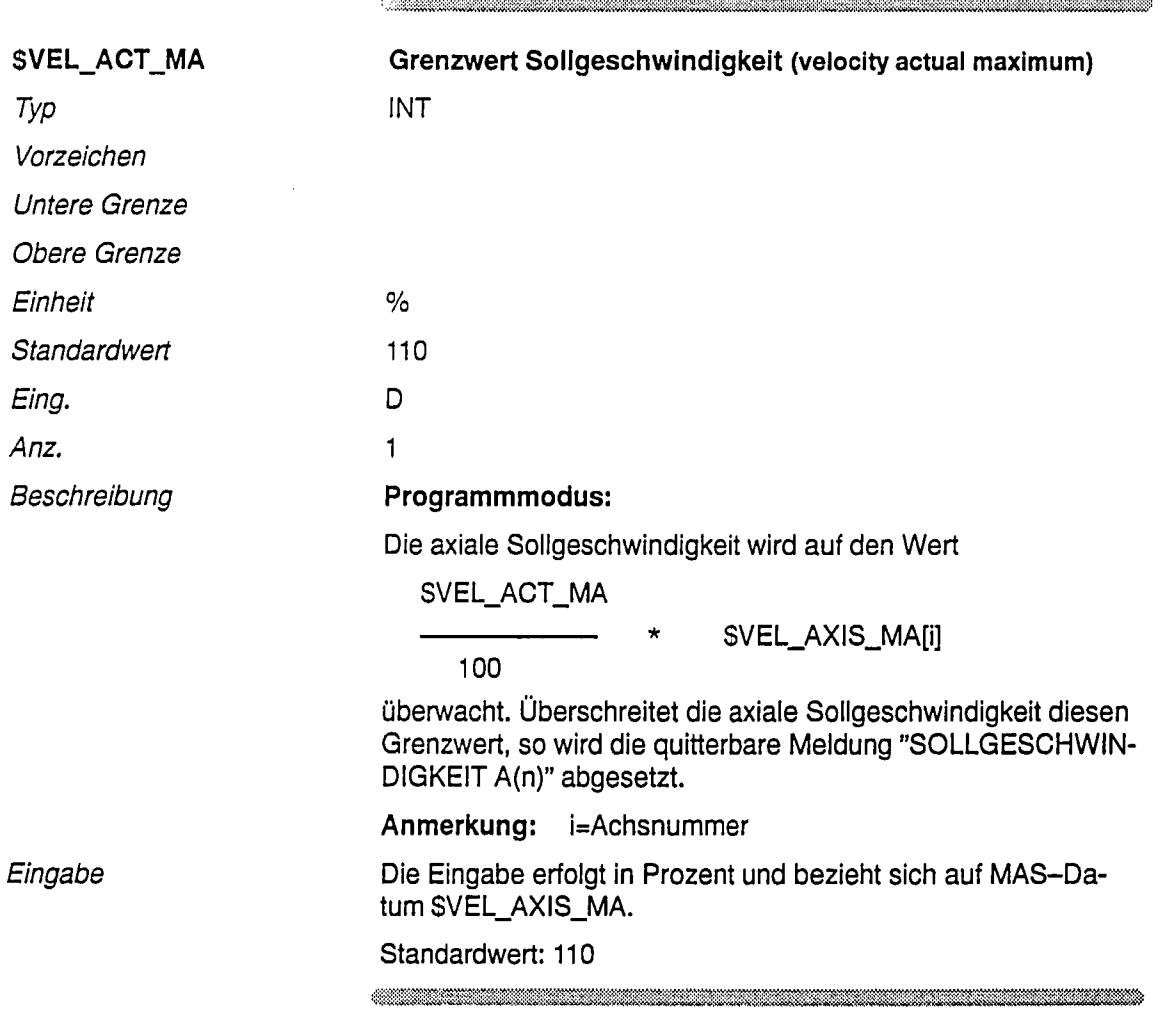

 $\ddot{\phantom{0}}$ 

 $\mathcal{L}_{\mathcal{A}}$ 

 $\label{prop:main}$  - Hold and the second contract of the second contract of the second contract of the second contract of the second contract of the second contract of the second contract of the second contract of the second contr

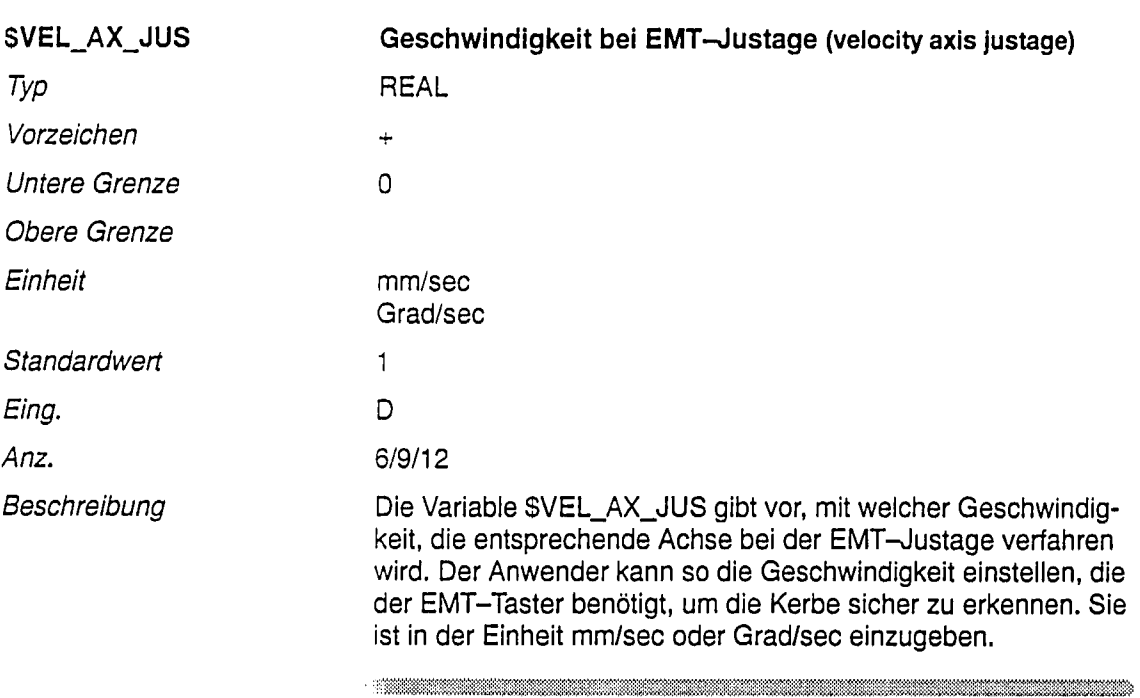

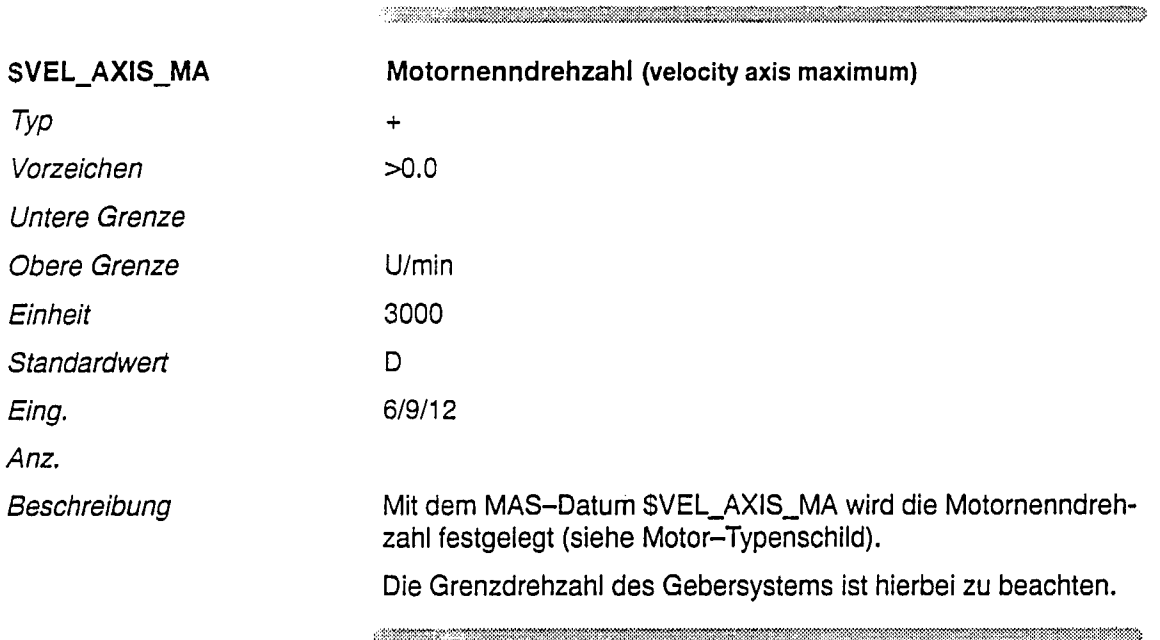

 $\lambda$ 

 $\label{eq:R1} \begin{minipage}[h]{0.85\textwidth} \centering \begin{tabular}{|l|l|l|} \hline \multicolumn{1}{|l|l|l|} \hline \multicolumn{1}{|l|l|} \hline \multicolumn{1}{|l|l|} \hline \multicolumn{1}{|l|} \hline \multicolumn{1}{|l|} \hline \multicolumn{1}{|l|} \hline \multicolumn{1}{|l|} \hline \multicolumn{1}{|l|} \hline \multicolumn{1}{|l|} \hline \multicolumn{1}{|l|} \hline \multicolumn{1}{|l|} \hline \multicolumn{1}{|l|} \h$ 

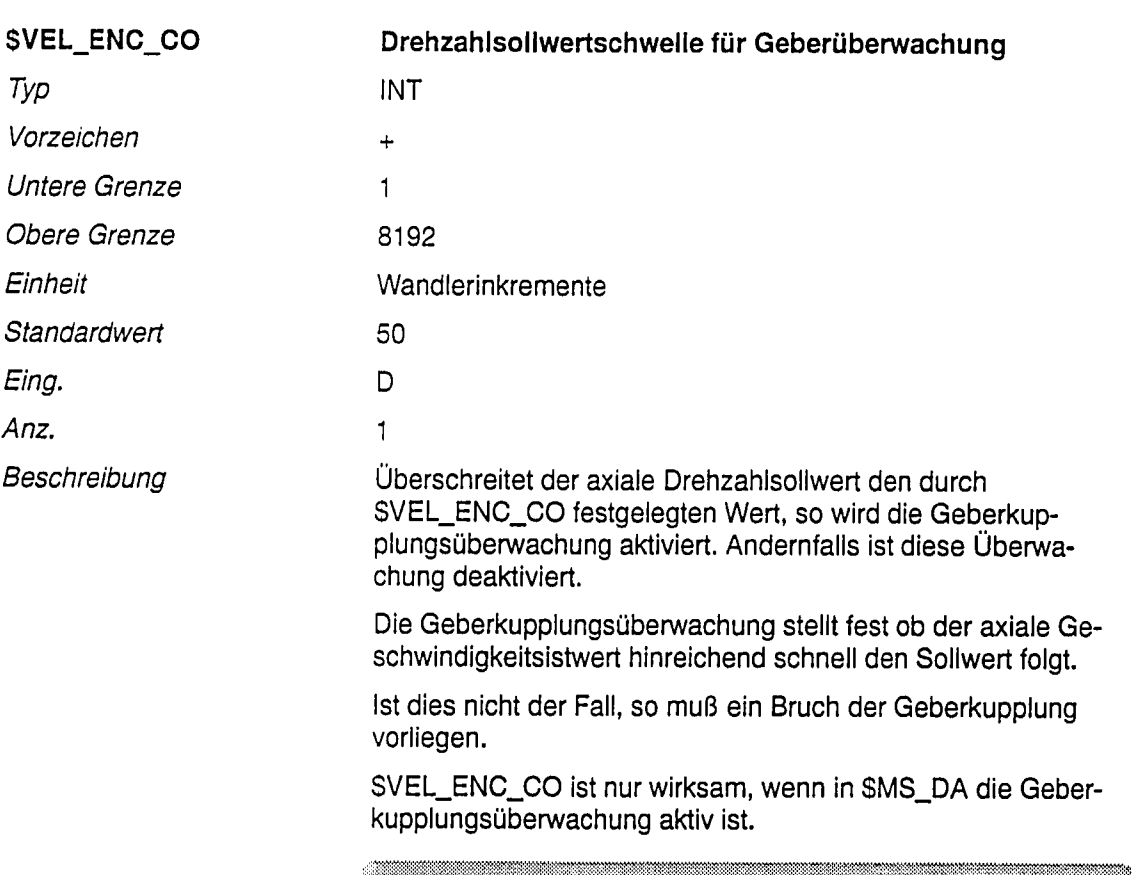

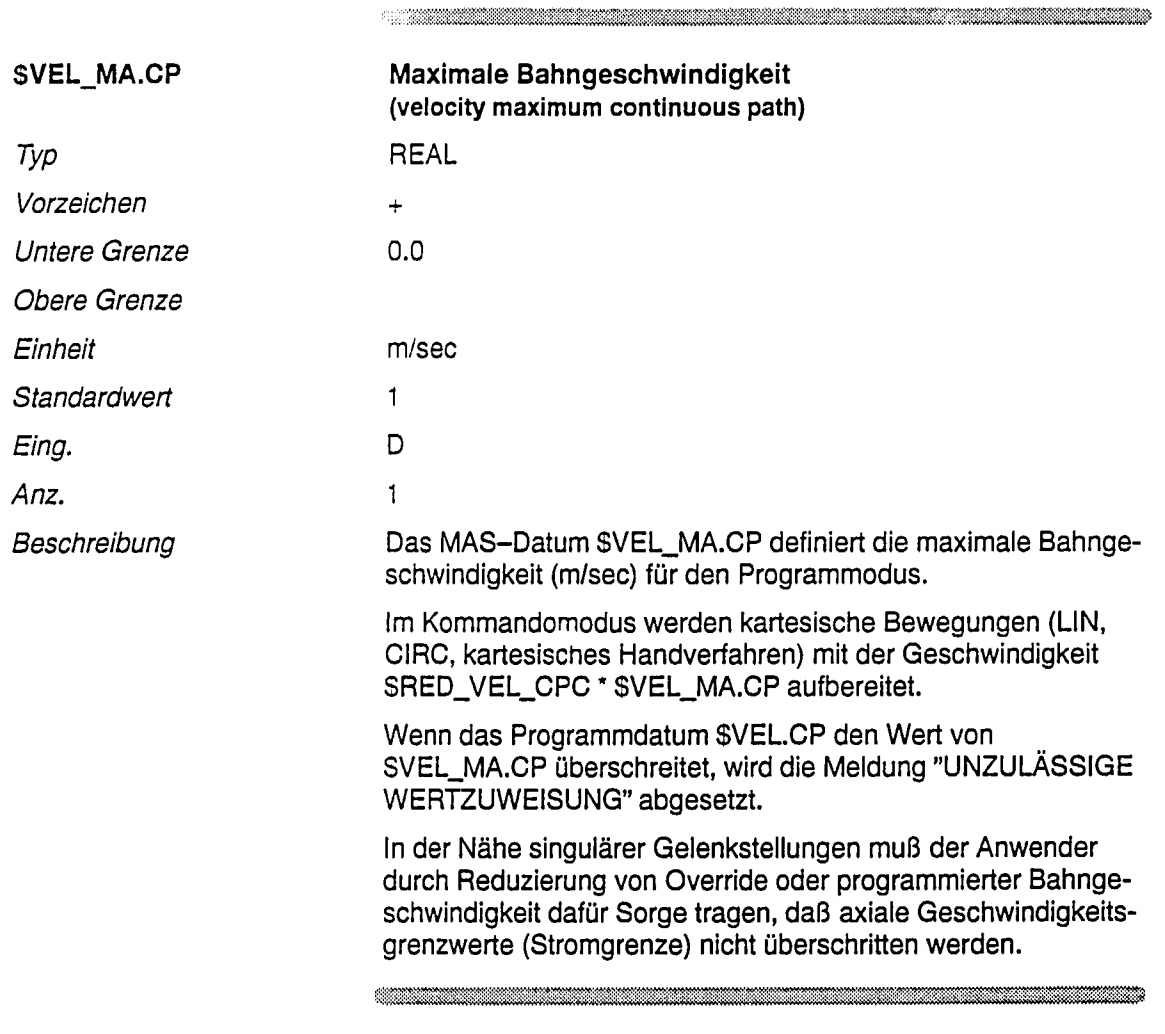

 $\ddot{\phantom{a}}$ 

 $\label{prop:main}$  . The main constraint in the contract of the contract of the contract of the contract of the contract of the contract of the contract of the contract of the contract of the contract of the contract of the contra

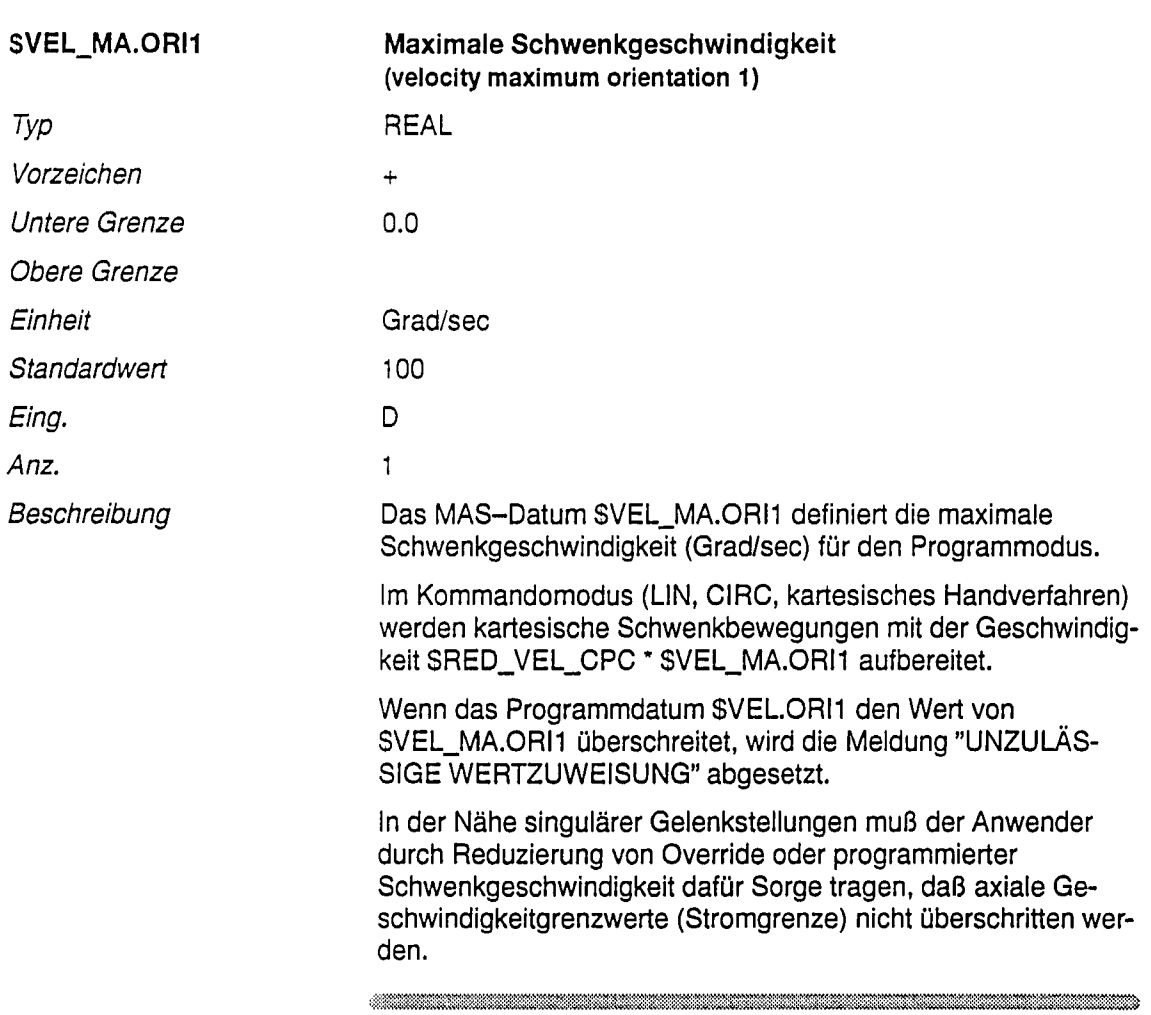

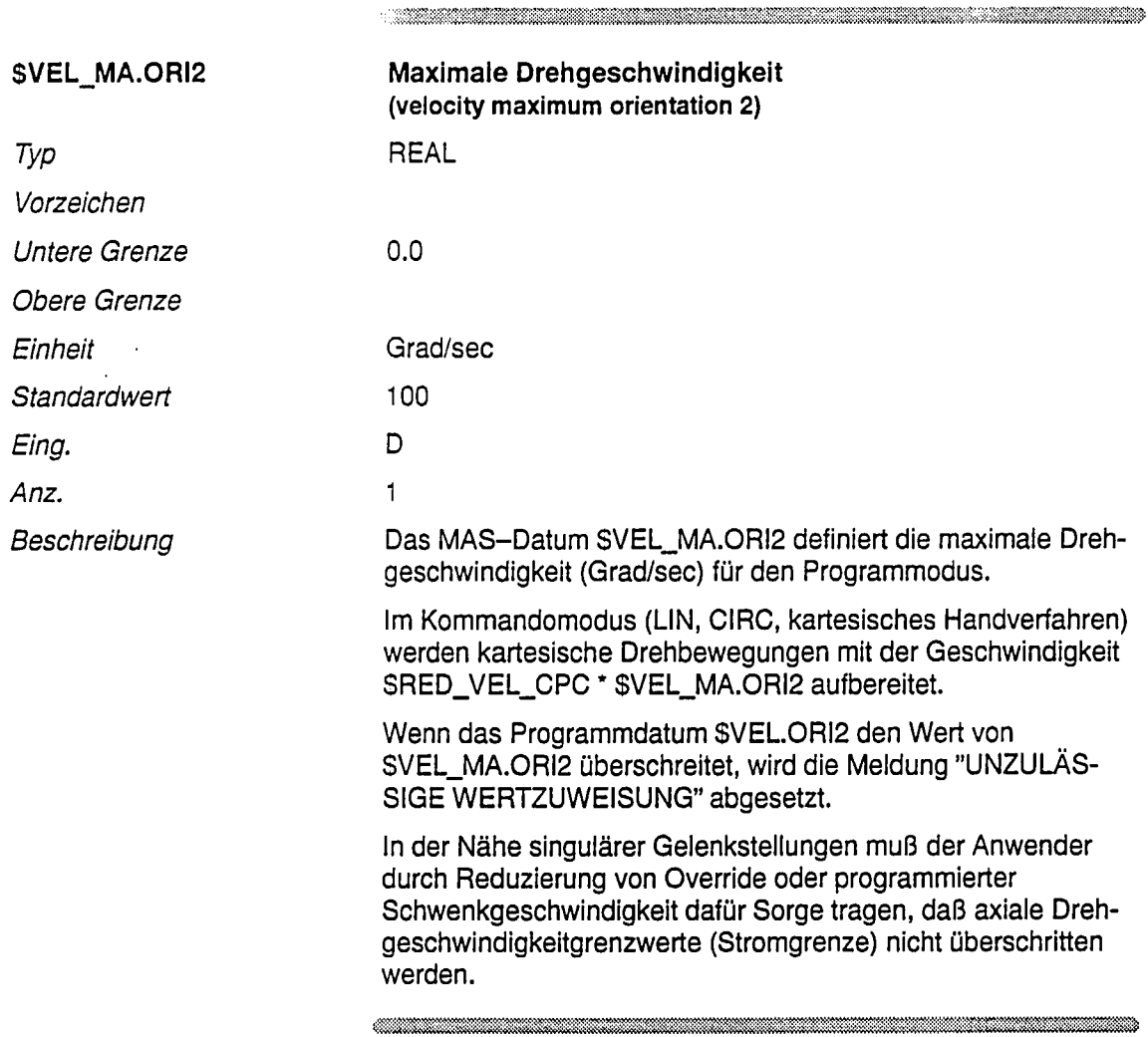

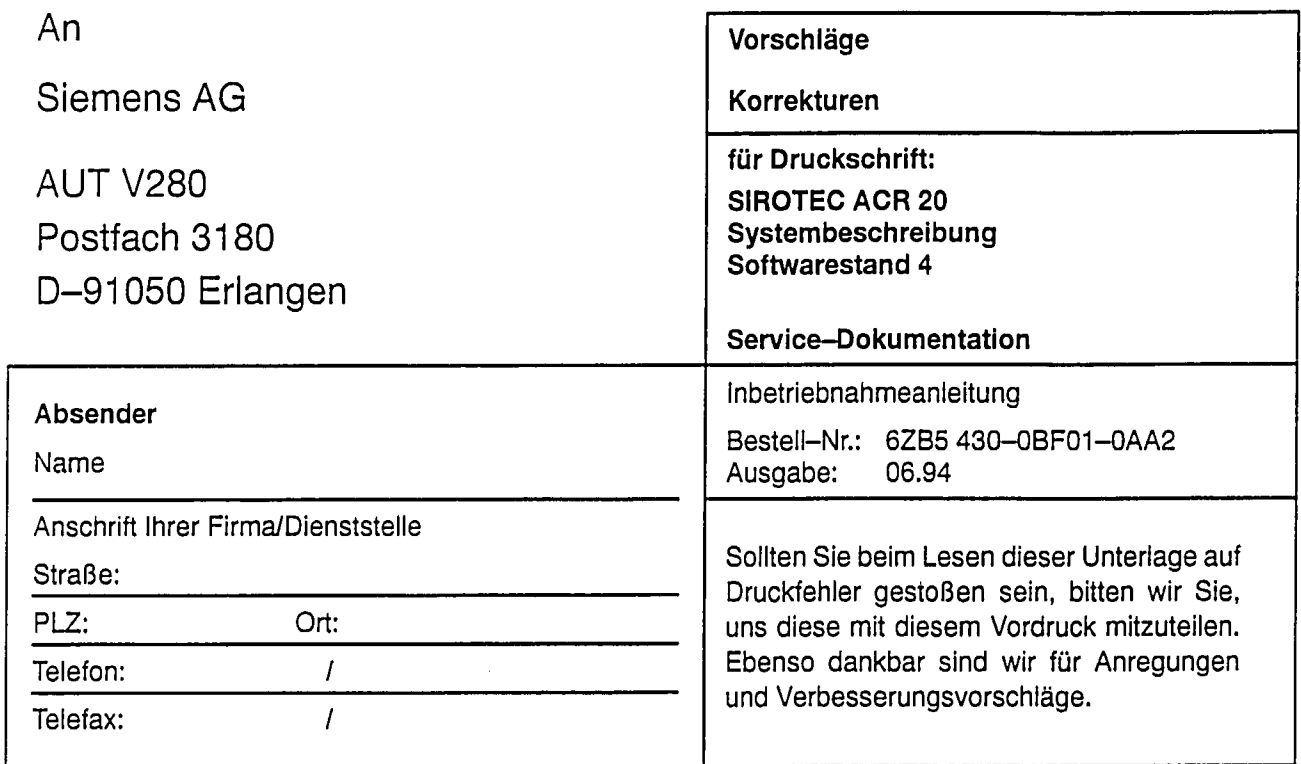

Vorschläge und/oder Korrekturen

Herausgegeben von Siemens AG<br>Bereich Automatisierungstechnik<br>Geschäftsgebiet Automatisierungssysteme<br>für Werkzeugmaschinen, Roboter<br>und Sondermaschinen<br>Postfach 31 80, D - 91050 Erlangen Federal Republic of Germany

Der Inhalt dieser Dokumentation wurde auf umweltfreundlichem, chlorfrei gebleichtem Papier gedruckt. Copyright Siemens AG 1992 All Rights Reserved Änderungen vorbehalten

Order No.: 6ZB5 430-0BF01-0AA2<br>Printed in the Federal Republic of Germany<br>570 093 1009.16 / 67400 IA 09940.2

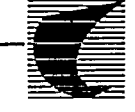

Progress<br>in Automation.  $\equiv$  Siemens

 $\bar{z}$